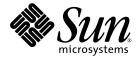

# SunVTS<sup>™</sup> 6.4 Test Reference Manual for SPARC<sup>®</sup> Platforms

Sun Microsystems, Inc. www.sun.com

Part No. 820-1670-10 July 2007, Revision A

Submit comments about this document at: http://www.sun.com/hwdocs/feedback

.Copyright © 2007 Sun Microsystems, Inc., 4150 Network Circle, Santa Clara, California 95054, U.S.A. All rights reserved.

Sun Microsystems, Inc. has intellectual property rights relating to technology embodied in the product that is described in this document. In particular, and without limitation, these intellectual property rights may include one or more of the U.S. patents listed at http://www.sun.com/patents, and one or more additional patents or pending patent applications in the U.S. and in other countries.

This document and the product to which it pertains are distributed under licenses restricting their use, copying, distribution, and decompilation. No part of the product or of this document may be reproduced in any form by any means without prior written authorization of Sun and its licensors, if any.

Third-party software, including font technology, is copyrighted and licensed from Sun suppliers.

Parts of the product may be derived from Berkeley BSD systems, licensed from the University of California. UNIX is a registered trademark in the U.S. and other countries, exclusively licensed through X/Open Company, Ltd.

Sun, Sun Microsystems, the Sun logo, AnswerBook2, docs.sun.com, SunVTS, Sun Enterprise Authentication Mechanism, and Solaris are trademarks, registered trademarks, or service marks of Sun Microsystems, Inc. in the U.S. and other countries.

All SPARC trademarks are used under license and are trademarks or registered trademarks of SPARC International, Inc. in the U.S. and other countries. Products bearing SPARC trademarks are based upon an architecture developed by Sun Microsystems, Inc.

The OPEN LOOK and Sun trademark Graphical User Interface was developed by Sun Microsystems, Inc. for its users and licensees. Sun acknowledges the pioneering efforts of Xerox in researching and developing the concept of visual or graphical user interfaces for the computer industry. Sun holds a non-exclusive license from Xerox to the Xerox Graphical User Interface, which license also covers Sun's licensees who implement OPEN LOOK GUIs and otherwise comply with Sun's written license agreements.

Copyright 2007 Sun Microsystems, Inc., 4150 Network Circle, Santa Clara, Californie 95054, États-Unis. Tous droits réservés.

Sun Microsystems, Inc. a les droits de propriété intellectuels relatants à la technologie incorporée dans le produit qui est décrit dans ce document. En particulier, et sans la limitation, ces droits de propriété intellectuels peuvent inclure un ou plus des brevets américains énumérés à http://www.sun.com/patents et un ou les brevets plus supplémentaires ou les applications de brevet en attente dans les Etats-Unis et dans les autres pays.

Ce produit ou document est protégé par un copyright et distribué avec des licences qui en restreignent l'utilisation, la copie, la distribution, et la décompilation. Aucune partie de ce produit ou document ne peut être reproduite sous aucune forme, parquelque moyen que ce soit, sans l'autorisation préalable et écrite de Sun et de ses bailleurs de licence, s'il y ena.

Le logiciel détenu par des tiers, et qui comprend la technologie relative aux polices de caractères, est protégé par un copyright et licencié par des fournisseurs de Sun.

Des parties de ce produit pourront être dérivées des systèmes Berkeley BSD licenciés par l'Université de Californie. UNIX est une marque déposée aux Etats-Unis et dans d'autres pays et licenciée exclusivement par X/Open Company, Ltd.

Sun, Sun Microsystems, le logo Sun, AnswerBook2, docs.sun.com, SunVTS, Sun Enterprise Authentication Mechanism, et Solaris sont des marques de fabrique ou des marques déposées de Sun Microsystems, Inc. aux Etats-Unis et dans d'autres pays.

Toutes les marques SPARC sont utilisées sous licence et sont des marques de fabrique ou des marques déposées de SPARC International, Inc. aux Etats-Unis et dans d'autres pays. Les produits protant les marques SPARC sont basés sur une architecture développée par Sun Microsystems, Inc.

L'interface d'utilisation graphique OPEN LOOK et Sun trademark a été développée par Sun Microsystems, Inc. pour ses utilisateurs et licenciés. Sun reconnaît les efforts de pionniers de Xerox pour la recherche et le développment du concept des interfaces d'utilisation visuelle ou graphique pour l'industrie de l'informatique. Sun détient une license non exclusive do Xerox sur l'interface d'utilisation graphique Xerox, cette licence couvrant également les licenciées de Sun qui mettent en place l'interface d'utilisation graphique OPEN LOOK et qui en outre se conforment aux licences écrites de Sun.

LA DOCUMENTATION EST FOURNIE "EN L'ÉTAT" ET TOUTES AUTRES CONDITIONS, DECLARATIONS ET GARANTIES EXPRESSES OU TACITES SONT FORMELLEMENT EXCLUES, DANS LA MESURE AUTORISEE PAR LA LOI APPLICABLE, Y COMPRIS NOTAMMENT TOUTE GARANTIE IMPLICITE RELATIVE A LA QUALITE MARCHANDE, A L'APTITUDE A UNE UTILISATION PARTICULIERE OU A L'ABSENCE DE CONTREFAÇON.

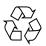

Please Recycle

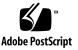

# Contents

## Preface xvii

# SunVTS Overview 1 Test Requirements 2 Collection of SunVTS Tests 3 SunVTS User Interfaces 4 Frame Buffer Tests 8 SunATM Adapter Test (atmtest) 11 atmtest Description 11 atmtest Test Requirements 12

atmtest Options 12 atmtest Test Modes 15 atmtest Command-Line Syntax 15

# 3. Audio Test (audiotest) 17 audiotest Description 17 audiotest Subtests 18 audiotest Options 19 audiotest Test Modes 21 audiotest Command-Line Syntax 21

# Blade Support Chip Test (bsctest) 25 bsctest Options 25 bsctest Test Modes 27 bsctest Command-Line Syntax 27

### 5. Optical Disk Drive Test (cddvdtest) 29

cddvdtest Description 29 cddvdtest Hardware and Software Requirements 31 cddvdtest Subtests 32 cddvdtest Options 33 cddvdtest Test Modes 41 cddvdtest Command-Line Syntax 43

### 6. Chip Multi-Threading Test (cmttest) 47

cmttest Description 47 cmttest Options 48 cmttest Test Modes 50 cmttest Command-Line Syntax 50

### 7. CPU Power Management Test (cpupmtest) 53

cpupmtest Description 53 cpupmtest Options 54 cpupmtest Test Modes 56 cpupmtest Command-Line Syntax 56

### 8. CPU Test (cputest) 57

cputest Description 57 cputest Options 58 cputest Test Modes 61 cputest Command-Line Syntax 61 9. Cryptographics Test (cryptotest) 63 cryptotest Description 63 cryptotest Subtests 64 cryptotest Options 64 cryptotest Test Modes 70 cryptotest Command-Line Syntax for mcatest 70 cryptotest Command-Line Syntax for vcatest 71 cryptotest Command-Line Syntax for dcatest 71

### 10. Disk and Diskette Drives Test (disktest) 73

disktest Description 73 disktest Test Requirements 74 disktest Subtests 76 disktest Test Options 76 disktest Test Modes 81 disktest Command-Line Syntax 81

### 11. Sun Fire<sup>™</sup> V880 FC-AL Disk Backplane Test (dpmtest) 87

dpmtest Description 87 dpmtest Options 87 dpmtest Test Modes 90 dpmtest Command-Line Syntax 90

### 12. Data Translation Look-Aside Buffer (dtlbtest) 93

dtlbtest Description 93
dtlbtest Options 94
dtlbtest Command-Line Syntax 96

### 13. Emulex HBA Test (emlxtest) 97

emlxtest Options 97

emlxtest Test Modes 100 emlxtest Command-Line Syntax 100

# 14. Environmental Test (envtest) 101envtest Description 101

envtest Options 101 envtest Test Modes 103 envtest Command-Line Syntax 104

### 15. Environmental Test (env2test) 105

env2test Description 105
env2test Options 105
env2test Test Modes 107
env2test Command-Line Syntax 108

### 16. Environmental Test (env3test) 109

env3test Description 109
env3test Options 110
env3test Test Modes 113
env3test Command-Line Syntax 113

### 17. Environmental Test (env5test) 115

env5test Description 115 env5test Test Requirements 115 env5test Options 116 env5test Test Modes 119 env5test Command-Line Syntax 119

# 18. Environmental Test (env6test) 121 env6test Description 121 env6test Options 121

env6test Test Modes 123 env6test Command-Line Syntax 123

### 19. Floating Point Unit Test (fputest) 125

fputest Description 125 fputest Subtests 125 fputest Options 127 fputest Test Modes 128 fputest Command-Line Syntax 128

### 20. IEEE 1394 Camera Test (fwcamtest) 131

fwcamtest Description 131
fwcamtest Test Requirements 132
fwcamtest Subtests 133
fwcamtest Options 133
fwcamtest Test Modes 135
fwcamtest Command-Line Syntax 135

### 21. Sun XVR-2500 Graphics Accelerator Test (graphicstest) 137

graphicstest Description 137
graphicstest Test Requirements 137
graphicstest Test Preparation 138
graphicstest Options 139
graphicstest Test Modes 141
graphicstest Command-Line Syntax 142

# 22. Host to System Controller Loopback Test (hsclbtest) 143

hsclbtest Options 143 hsclbtest Test Modes 145 hsclbtest Command-Line Syntax 145 23. I2C Bus Test (i2ctest) 147 i2ctest Description 147 i2ctest Test Requirements 147 i2ctest Options 148 i2ctest Test Modes 149 i2ctest Command-Line Syntax 149

### 24. I2C Inter-Integrated Circuit Test (i2c2test) 151

i2c2test Description 151 i2c2test Options 151 i2c2test Test Modes 153 i2c2test Command-Line Syntax 153

### 25. Infiniband Host Channel Adapter Test (ibhcatest) 155

ibhcatest Description 155
ibhcatest Subtests 157
ibhcatest Options 159
ibhcatest Test Modes 162
ibhcatest Command-Line Syntax 162

### 26. Expert3D Frame Buffer Test (ifbtest) 165

ifbtest Description 165
ifbtest Test Requirements 166
ifbtest Test Preparation 166
ifbtest Options 167
ifbtest Test Modes 171
ifbtest Command-Line Syntax 172

### 27. Intelligent Fibre Channel Processor Test (ifptest) 173

ifptest Description 173

ifptest Subtests 174 ifptest Options 174 ifptest Test Modes 176 ifptest Command-Line Syntax 177

# 28. IO Bus Test (iobustest) 179 iobustest Description 179 iobustest Test Requirements 180 iobustest Test Options 182 iobustest Modes 185 iobustest Command-Line Syntax 185

29. Integer Unit Test (iutest) 189 iutest Description 189 iutest Options 189 iutest Test Modes 191 iutest Command-Line Syntax 191

### 30. Sun<sup>TM</sup> XVR-1200 Graphics Accelerator Test (jfbtest) 193

jfbtest Description 193
jfbtest Test Requirements 194
jfbtest Test Preparation 194
jfbtest Options 195
jfbtest Test Modes 200
jfbtest Command-Line Syntax 200

### 31. JNI 2GB FC HBA Test (jnifctest) 201

jnifctest Description 201
jnifctest Subtests 202
jnifctest Options 202

jnifctest Test Modes 205
jnifctest Command-Line Syntax 205

# 32. Level 1 Data Cache Test (lldcachetest) 207 lldcachetest Description 207 lldcachetest Options 208 lldcachetest Test Modes 211

11dcachetest Command-Line Syntax 211

### 33. Level 2 Cache Test (12sramtest) 213

12sramtest Description 213
12sramtest Options 214
12sramtest Test Modes 216
12sramtest Command-Line Syntax 217

### 34. Level 3 Cache Test (13sramtest) 219

13sramtest Description 219
13sramtest Options 220
13sramtest Test Modes 223
13sramtest Command-Line Syntax 223

### 35. LOMlite Alarm Test (lomlitetest) 225

lomlitetest Description 225
lomlitetest Requirements 226
lomlitetest Subtests 226
lomlitetest Options 227
lomlitetest Test Modes 228

### lomlitetest Command-Line Syntax 228

# 36. M64 Video Board Test (m64test) 229 m64test Description, Requirements, and Subtests 229

m64test Options 230 m64test Test Modes 232 m64test Command-Line Syntax 233

### 37. Multiprocessor Test (mptest) 235

mptest Description 235 mptest Options 236 mptest Test Modes 240 mptest Command-Line Syntax 240

### 38. Sun Netra Alarm Card Test (nalmtest) 243

nalmtest Description 243 nalmtest Options 243 nalmtest Test Modes 245 nalmtest Command-Line Syntax 245

## 39. Ethernet Loopback Test (netlbtest) 247

netlbtest Description 247 netlbtest Test Requirements 248 netlbtest Options 249 netlbtest Test Modes 251 netlbtest Command-Line Syntax 252

# 40. Ethernet Loopback Test (xnetlbtest) 253

xnetlbtest Description 253
xnetlbtest Test Requirements 254
xnetlbtest Options 255
xnetlbtest Test Modes 256
xnetlbtest Command-Line Syntax 257

### 41. Network Hardware Test (nettest) 259

nettest Description 259 nettest Options 260 nettest Test Modes 262 nettest Command-Line Syntax 263

### 42. Netra CT-820 IPMI Test (nipmitest) 265

nipmitest Description 265 nipmitest Options 265 nipmitest Supported Test Modes 267 nipmitest Command-Line Syntax 267

### 43. Netra Intelligent Platform Management Controller Test (nipmctest) 269

nipmctest Description 269 nipmctest Options 270 nipmctest Test Modes 273 nipmctest Command-Line Syntax 273

### 44. PCMCIA Modem Card Test (pcsertest) 275

pcsertest Description 275
pcsertest Options 276
pcsertest Test Mode 277
pcsertest Command-Line Syntax 277

### 45. Sun XVR-100 and XVR-50 Graphics Accelerator Test (pfbtest) 279

pfbtest Description, Subtests, and Requirements 279 pfbtest Options 280 pfbtest Test Modes 283 pfbtest Command-Line Syntax 283

### 46. Physical Memory Test (pmemtest) 285

pmemtest Description 285

pmemtest Options 285
pmemtest Test Modes 288
pmemtest Command-Line Syntax 288

### 47. Parallel Port Printer Test (pptest) 291

pptest Description 291 pptest Requirements 291 pptest Subtests 292 pptest Options 293 pptest Test Modes 295 pptest Command Line Syntax 295

### 48. Qlogic Host Bus Adapter Test (qlctest) 297

qlctest Description297qlctest Subtests298qlctest Options298qlctest Test Modes302qlctest Command-Line Syntax302

### 49. RAM Test (ramtest) 305

ramtest Description 305
ramtest Options 306
ramtest Test Modes 311
ramtest Command-Line Syntax 311

# 50. Serial Asynchronous Interface (PCI) Test (saiptest) 317 saiptest Description 317 saiptest Requirements 317 saiptest Options 318

saiptest Test Modes 321

saiptest Command-Line Syntax 321

# 51. Internal I2C Smart Card Reader Test (sc2test) 325 sc2test Description 325 sc2test Subtests 325 sc2test Options 326 sc2test Test Modes 328 sc2test Command-Line Syntax 328

### 52. SEEPROM Test (seepromtest) 329

seepromtest Description 329 seepromtest Options 329 seepromtest Test Modes 331 seepromtest Command-Line Syntax 331

### 53. Serial Ports Test (serialtest) 333

serialtest Description 333
Loopback Connectors 334
serialtest Synchronous Testing Software Requirements 334
serialtest Asynchronous and Synchronous Testing 335
serialtest Options 336
serialtest Test Modes 340
serialtest Command-Line Syntax 340

### 54. System Service Processor Test (ssptest) 343

ssptest Description 343 ssptest Subtests 344 ssptest Options 345 ssptest Test Modes 348 ssptest Command-Line Syntax 349

- 55. SunHSI Board Test (sunlink) 351 sunlink Description 351 sunlink Test Requirements 352 sunlink Options 352 sunlink Loopback Connectors 354 sunlink Test Modes 355 sunlink Command-Line Syntax 355
- 56. SunPCi II Test (sunpci2test) 357 sunpci2test Description 357 sunpci2test Test Requirements 357 sunpci2test Options 358 sunpci2test Test Modes 359 sunpci2test Command-Line Syntax 359
- 57. System Test (systest) 361 systest Description 361 systest Options 362 systest Test Modes 364 systest Command-Line Syntax 365
- 58. Tape Drive Test (tapetest) 367 tapetest Description 367 tapetest Test Requirements 368 tapetest Options 368 tapetest Test Modes 372 tapetest Command-Line Syntax 372
- 59. USB Device Test (usbtest) 375 usbtest Description 375

usbtest Subtests 376 usbtest Options 376 usbtest Test Modes 378 usbtest Command Line Syntax 378

## 60. Virtual Memory Test (vmemtest) 381

vmemtest Description 381
vmemtest Swap Space Requirements 382
vmemtest Options 382
vmemtest Test Modes 386
vmemtest Command-Line Syntax 386

### A. Loopback Connectors 389

Glossary 413

Index 417

# Preface

SunVTS<sup>™</sup> is the Sun Microsystems<sup>™</sup> Inc. Validation Test Suite. SunVTS is a comprehensive software diagnostic package that tests and validates Sun<sup>™</sup> SPARC<sup>®</sup> and x86 hardware by verifying the configuration and functionality of controllers, devices, and platforms.

SunVTS is primarily used from a graphical user interface (GUI). This document describes SunVTS tests that run on machines with SPARC architectures. The descriptions include specific test options, procedures, and error messages.

This document is a reference for SunVTS test-specific information. Refer to the *SunVTS User's Guide* for overall SunVTS information. Developers or experienced users who want to run the SunVTS diagnostic application will find these documents useful.

**Note** – The Solaris<sup>™</sup> release with which this version of SunVTS is delivered supports systems that use the SPARC and x86 families of processor architectures UltraSPARC®, SPARC 64, AMD64, Pentium, and Xeon EM64T. The supported systems appear in the *Solaris 10 Hardware Compatibility List* at http://www.sun.com/bigadmin/hcl. This document cites any implementation differences between the platform types.

# Before You Read This Book

To fully use the information in this document, you must have thorough knowledge of the topics described in these documents:

- SunVTS 6.4 User's Guide
- SunVTS Quick Reference Card

# How This Book Is Organized

This book is organized as follows:

Chapter 1 describes SunVTS requirements, test modes, user interfaces, the collection of tests, and how to run a test from the command line.

The remaining chapters describe the individual SunVTS tests, their options, applicable test modes, and command-line syntax. These chapters are arranged in alphabetical order according to test name.

Appendix A provides information about the serial and parallel port loopback connectors that are required by some of the SunVTS tests.

# Using UNIX Commands

This document might not contain information on basic UNIX® commands and procedures such as shutting down the system, booting the system, and configuring devices.

Refer to one or more of the following for this information:

- Solaris Handbook for Sun Peripherals
- Software documentation that you received with your system
- Solaris operating system documentation, which is at:

http://docs.sun.com

# Shell Prompts

| Shell   | Prompt        |
|---------|---------------|
| C shell | machine-name% |

| Shell                                 | Prompt        |  |
|---------------------------------------|---------------|--|
| C shell superuser                     | machine-name# |  |
| Bourne shell and Korn shell           | \$            |  |
| Bourne shell and Korn shell superuser | #             |  |

# **Typographic Conventions**

| Typeface* | Meaning                                                                                                    | Examples                                                                                                    |  |
|-----------|----------------------------------------------------------------------------------------------------|----------------------------------------------------------------------------------------------------|--|
| AaBbCc123 | The names of commands, files,<br>and directories; on-screen<br>computer output                                              | Edit your.login file.<br>Use 1s -a to list all files.<br>% You have mail.                                                                                                    |  |
| AaBbCc123 | What you type, when contrasted with on-screen computer output                                                               | % <b>su</b><br>Password:                                                                                                    |  |
| AaBbCc123 | Book titles, new words or terms,<br>words to be emphasized.<br>Replace command-line variables<br>with real names or values. | Read Chapter 6 in the <i>User's Guide</i> .<br>These are called <i>class</i> options.<br>You <i>must</i> be superuser to do this.<br>To delete a file, type rm <i>filename</i> . |  |

\* The settings on your browser might differ from these settings.

# **Related Documentation**

This document covers SunVTS version 6.2 tests. It serves as a reference companion to the SunVTS documents listed below.

| Application                 | Title                       | Part Number |
|-----------------------------|-----------------------------|-------------|
| Installation and Navigation | SunVTS 6.2 User's Guide     | 819-2361-10 |
| Quick Reference Card        | SunVTS Quick Reference Card | 819-2365-10 |

# Accessing Sun Documentation

You can view, print, or purchase a broad selection of Sun documentation, including localized versions, at:

http://www.sun.com/documentation

# Third-Party Web Sites

Sun is not responsible for the availability of third-party web sites mentioned in this document. Sun does not endorse and is not responsible or liable for any content, advertising, products, or other materials that are available on or through such sites or resources. Sun will not be responsible or liable for any actual or alleged damage or loss caused by or in connection with the use of or reliance on any such content, goods, or services that are available on or through such sites or resources.

# **Contacting Sun Technical Support**

If you have technical questions about this product that are not answered in this document, go to:

http://www.sun.com/service/contacting

# Sun Welcomes Your Comments

Sun is interested in improving its documentation and welcomes your comments and suggestions. You can submit your comments by going to:

http://www.sun.com/hwdocs/feedback

Please include the title and part number of your document with your feedback:

SunVTS 6.4 Test Reference Manual for SPARC Platforms, part number 8xx-xxxx-xx

CHAPTER

# SunVTS Overview

This chapter contains the following topics:

- "Test Requirements" on page 2
- "Collection of SunVTS Tests" on page 3
- "SunVTS User Interfaces" on page 4
- "Frame Buffer Tests" on page 8

The Sun Validation and Test Suite (SunVTS) software performs multiple diagnostic hardware tests from a single user interface. SunVTS verifies the connectivity, functionality, and reliability of controllers and devices.

Use SunVTS to test one device or multiple devices. Some of the major test categories are as follows:

- Audio tests
- Communication (serial and parallel) tests
- Graphic or video tests
- Memory tests
- Network tests
- Peripherals (disks, tape, CD-ROM, DVD-ROM, printer, diskette) tests
- Processor tests
- Storage tests

SunVTS comprises of many individual tests that support testing of a wide range of products and peripherals. Most of the tests can test devices in a 32-bit or 64-bit Solaris operating system (OS).

Such flexibility requires that the proper test modes and options need to be selected to maximize its effectiveness. This document covers the individual test options, modes, and requirements. For overall test configuration modes and options refer to the *SunVTS User's Guide*.

**Note** – When an error occurs in SunVTS testing, the test message window displays the error number, the error description, the probable cause of the error, and the recommended actions. Because this information is displayed at the time of the error, error messages are not included in this document.

The default installation directory for SunVTS is /opt/SUNWvts. However, when you are installing SunVTS, you can specify a different directory. Refer to the *SunVTS User's Guide* for installation information.

**Note** – SunVTS does not support processor sets. If processor sets are defined, you must first delete the processor sets before running SunVTS.

# SunVTS Version Information

The standard command line argument, –V, displays the SunVTS version and release date of the test, if available.

# SunPCi-3 Card Support

sunpci2test now supports the SunPCi<sup>TM</sup> III cards. Solaris 10 OS supports SunPCi-III Version 3.2.2 with Patch 118591-03 only. Solaris 10 does not support the SunPCi-2 card.

# **Test Requirements**

SunVTS 6.2 was first introduced and designed to run in the Solaris 10 1/06 (Solaris 10 Update 1) OS and subsequent compatible releases. SunVTS 6.2 is not supported on OS releases prior to Solaris 10 3/05 (Solaris 10).

The operating system kernel must be configured to support all peripherals that are to be tested.

Some SunVTS tests have special requirements such as the connection of loopback connectors, installation of test media, or the availability of disk space. These requirements are listed for each test in the corresponding chapter in this document.

# Collection of SunVTS Tests

Many individual tests make up the SunVTS collection of tests. Each test is a separate process from the SunVTS kernel. Each test can be run individually from the command line or from the SunVTS user interface.

When SunVTS is started, the SunVTS kernel automatically probes the system kernel to determine the hardware devices. The devices are then displayed on the SunVTS control panel with the appropriate tests and test options. This provides a quick check of your hardware configuration, and no time is wasted trying to run tests that are not applicable to your configuration.

During testing, the hardware tests send the test status and messages to the SunVTS kernel through interprocess communication (IPC) protocols. The kernel passes the status to the user interface and logs the messages.

SunVTS has a shared object library that contains test-specific probing routines. At runtime, the SunVTS kernel dynamically links in and calls these probing routines to initialize its data structure with test-specific information. You can add new tests into the SunVTS environment without recompiling the SunVTS source code.

Beginning with SunVTS 3.0, the SunVTS kernel and most tests support 32-bit and 64bit operating systems. When the sunvts command is used to start SunVTS, the appropriate tests (32-bit or 64-bit versions) are presented.

# 32- and 64-Bit Tests

In Solaris 10 or later OSs, only 64-bit compatible tests are supported. Because each test is a separate program, you can run individual tests directly from the command line. Run tests from specific directories as follows:

- 32-bit tests /opt/SUNWvts/bin/testname
- 64-bit tests /opt/SUNWvts/bin/sparcv9/testname

If you are not sure which OS is running, refer to the Solaris System Administration manuals. In Solaris 10 OS, you can use the following command to identify the application support of your system.

# isainfo -v

**Note** – The isainfo command is not available in Solaris 2.6 or earlier releases.

# SunVTS User Interfaces

You can run SunVTS tests from the JDS graphical user interface or the TTY interface. SunVTS tests can also be run individually from a shell tool command line, using the command-line syntax for each test (refer to "Running a Test From the Command Line" on page 6). TABLE 1-1 describes the various SunVTS user interfaces. Refer to the *SunVTS User's Guide* for more information on these interfaces.

| SunVTS System Interfaces       | Description                                                                                                    |
|--------------------------------|----------------------------------------------------------------------------------------------------|
| Graphical user interface (GUI) | Select tests and test options with a mouse in the Solaris Java Desktop System (JDS) interface.                                                                                             |
| TTY interface                  | Run SunVTS from a terminal or modem attached<br>to a serial port. You use the keyboard instead of the<br>mouse. The interface displays one screen of<br>information at a time.             |
| Command-line execution         | Run each of the SunVTS tests individually from a<br>shell tool using the command-line syntax. Each test<br>description in this document contains the<br>corresponding command-line syntax. |

| TABLE 1-1 | SunVTS System Interfaces |
|-----------|--------------------------|
|-----------|--------------------------|

# Running a Test From a User Interface

The common way to run SunVTS testing is through a SunVTS user interface—JDS or the TTY interface.

Test configuration, control, and results are easily accessed through buttons and dialog boxes. These buttons and dialog boxes are covered in the *SunVTS User's Guide*. However, the Test Parameter Options dialog box is unique for each test, and is therefore covered in this manual.

# Test Parameter Options Dialog Box

The options displayed in this menu differ for each test, but the Apply menu, and the Reset and Cancel buttons are generic. TABLE 1-2 describes all the items.

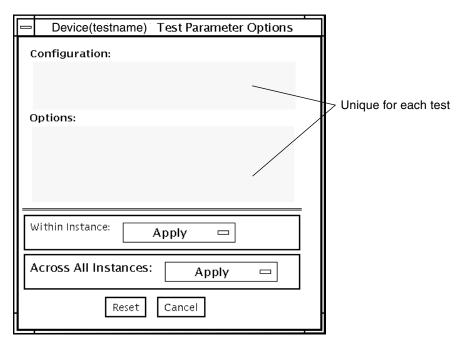

FIGURE 1-1 Test Parameter Options Dialog Box

| TABLE 1-2 | Test Parameter | Options | Dialog | Box Items |
|-----------|----------------|---------|--------|-----------|
|-----------|----------------|---------|--------|-----------|

| Menu Item       | Description                                                                                                    |
|-----------------|----------------------------------------------------------------------------------------------------|
| Configuration   | Information such as device type, capacity, revision, and serial numbers for the selected device. This information cannot be changed.                                                                                                    |
| Options         | A list of test options that are used to customize the testing of the selectable device, group, or all devices. The options are specific for each test and are covered in the test specific-chapters in this manual.                                                       |
| Within Instance | <ul> <li>Provides the means to apply the settings:</li> <li>To this device only with Apply</li> <li>To all devices within this group with Apply to Group</li> <li>To all devices (of the <i>same device type</i> for <i>all controllers</i>) with Apply to All</li> </ul> |
|                 | The option settings are only applied to one instance of the test.                                                                                                    |

| Menu Item               | Description                                                                                             |
|-------------------------|----------------------------------------------------------------------------------------------------|
| Across All<br>Instances | Provides the means to apply the settings globally:                                                      |
| instances               | <ul> <li>To this device only with Apply</li> </ul>                                                      |
|                         | <ul> <li>To all devices within this group with Apply to Group</li> </ul>                                |
|                         | • To all devices (of the <i>same device type</i> for <i>all controllers</i> ) with Apply to All         |
|                         | The option settings are applied to all instances.                                                       |
| Reset                   | Returns the option values to their default settings and closes the Test<br>Parameter Option dialog box. |
| Cancel                  | Ignores any changes made to option values and closes the Test Parameter Option dialog box.              |

 TABLE 1-2
 Test Parameter Options Dialog Box Items (Continued)

**Note** – The Test Parameter Options dialog box descriptions also apply to the Test Parameter Options menu in the TTY interface.

# Running a Test From the Command Line

In some cases it may be more convenient to run a single SunVTS test from the command line rather than through a SunVTS user interface. The following information describes how to do this.

Unless specified, the test runs without the SunVTS kernel (vtsk). All events and errors are sent to stdout or stderr and are not logged in the log files.

When you run a test in this way, you must specify all test options in the form of command-line arguments. There are two types of command-line arguments:

- Standard arguments—common to all tests. Refer to TABLE 1-3 for details.
- Test specific arguments—unique to a specific test. Refer to the test-specific chapters in this book for details.

The standard syntax for all SunVTS tests is:

```
testname [-scruvdtelnf] [-i number] [-w number] [-o test-specific-arguments]
```

**Note** – 64-bit tests are located in the sparcv9 subdirectory: /opt/SUNWvts/bin/sparcv9/*testname*, or the relative path to which you installed SunVTS. If a test is not present in this directory, then it might be available as a 32-bit test only. For more information, see "32- and 64-Bit Tests" on page 3.

# Standard Command-Line Arguments

The following table defines the standard SunVTS command-line arguments:

| Argument  | Description                                                                                                    |
|-----------|----------------------------------------------------------------------------------------------------|
| -S        | Runs a test as though it were invoked from the SunVTS kernel (vtsk). The default is to send the output to stdout or stderr.                                                                                                    |
| -C        | Enables a core image of the test process to be created in the current<br>working directory upon receipt of certain signals, otherwise those<br>signals are caught and handled to prevent a core from being<br>generated. The default is to disable the creation of a core image. |
| -r        | Enables run on error so that when an error occurs, the test continues with the next test sequence instead of exiting. The default is false.                                                                                                    |
| -v        | Runs the test in Verbose mode and displays messages with more detailed information about the testing process. The default is false.                                                                                                    |
| -V        | Displays the SunVTS version and release date of the test.                                                                                                    |
| -d        | Runs the test in Debug mode and displays messages to help programmers debug their test code. The default is false.                                                                                                    |
| -t        | Runs the test in Trace mode and displays messages that track<br>function calls and sequences currently in use by the test code. The<br>default is false.                                                                                                    |
| -1        | Runs the test in Online Functional mode. This is the same mode that tests run in when executed with the vtsui.online command. It is a non-intrusive version that will not significantly affect other applications. See the note below. The default is true.                      |
| -x        | Runs the test in Exclusive mode.                                                                                                    |
| -n        | Runs the test in Connection mode. See the note below. The default is false.                                                                                                    |
| -f        | Runs the test in full Functional mode. This mode assumes that the test has complete control of the device under test. See the note below. The default is false.                                                                                                    |
| -p number | Defines the number of passes for scalable tests. The default is 1.                                                                                                    |
| -i number | Defines the number of instances for scalable tests. The default is 1.                                                                                                    |
| -w number | Defines to which instance the test is assigned; this option is for scalable tests. The default is 0.                                                                                                    |
| -0        | Indicates that the options and arguments that follow are test specific.                                                                                                    |

 TABLE 1-3
 Standard Command-Line Arguments

**Note** – Separate each test-specific argument by commas, with no space after each comma.

**Note** – If you choose to specify a test mode with the l, n, or f option, specify only one option at a time because only one test mode can be selected at a time.

# **Test-Specific Arguments**

SunVTS includes test-specific arguments that follow the format specified in the getsubopt(3c) man page. Separate each test-specific argument by commas, with no space after the comma. For example: #./sample -v -o dev=/dev/audio,volume=78. For information about test-specific arguments refer to the specific test chapter in this document.

# Frame Buffer Tests

SunVTS includes a number of tests that exercise frame buffers:

- cryptotest
- graphicstest
- ibhcatest
- ifbtest (Expert 3D)
- jfbtest (XVR-1200)
- m64test
- pfbtest (XVR-1000)

If you are testing more than one frame buffer, follow these guidelines and instructions.

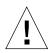

**Caution** – Disable the Power Management screen saver option and the Save/Resume option before you run any of the SunVTS frame buffer tests. For information on disabling these Power Management features, refer to the Power Management chapter in the *Solaris Common Desktop Environment: Users's Guide* in the Solaris 9 User Collection. This document is available at: docs.sun.com.

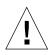

**Caution** – If you are using the JDS interface for SunVTS, do not conduct frame buffer tests through the dtlogin window. Log in as root and disable the autologout option.

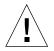

**Caution** – Do not run TTY mode and frame buffer tests concurrently on the console monitor. The frame buffer test may fail.

# Testing Multiple Frame Buffers

The following rules apply when you test multiple frame buffers (displays) simultaneously:

- Only the console monitor can run the window environment (such as JDS). The console monitor is the monitor connected to the frame buffer appointed by /dev/fb. SunVTS enables frame buffer locking on the console monitor by default.
- The frame buffer that is running the window environment must have window locking enabled to avoid false test failures. All other frame buffers must have window locking disabled.
- The group concurrency for graphics must be set to 1.

# Remote Testing of Frame Buffers

If you start sunvts or vtsk from a screen other than the console monitor, frame buffer locking is not available. In this case:

- Disable the window locking option on the remote screen by setting it to d.
- Enable frame buffer locking for the console monitor, as shown in the example above. The SunVTS user interface cannot display on a monitor if locking is disabled.

Do not run any graphic programs (including vtsui) on the remote frame buffer during graphic testing.

# Locking Frame Buffers

If you are testing multiple frame buffers or remote frame buffers, you might need to enable or disable frame buffer locking.

- ▼ To Enable Frame Buffer Locking
  - Take one of the following actions:
    - In the JDS SunVTS interface, go to the Option menu of the graphics test and select Enable for the Frame Buffer Locking option.
    - At the command line, use the lock=e option.

For example:

```
# ./fbtest -o dev=cgthree0, lock=enable
```

# ▼ To Disable Frame Buffer Locking

- Take one of the following actions:
  - In the JDS SunVTS interface, go to the Option menu of the graphics test and select Disable for the Frame Buffer Locking option.
  - At the command line, use the lock=d option. For example:

```
# ./fbtest -o dev=cgthree0, lock=disable
```

# SunATM Adapter Test (atmtest)

- "atmtest Description" on page 11
- "atmtest Test Requirements" on page 12
- "atmtest Options" on page 12
- "atmtest Test Modes" on page 15
- "atmtest Command-Line Syntax" on page 15

# atmtest Description

The atmtest checks the functionality of the SunATM<sup>TM</sup> 155 and SunATM 622 SBus and PCI bus adapters.

It runs only in loopback (external or internal) mode. The asynchronous transfer mode (ATM) adapter, and ATM device driver must be present. To run the atmtest in external loopback mode, a loopback connector must be attached to the ATM adapter. The internal loopback mode does not require a loopback connector.

atmtest uses DLPI RAW mode to talk to the device driver. The test establishes a virtual circuit (VC) to send a message, receive a message, and compare messages. If the messages do not match, or if the message is out of sequence, atmtest displays an error message.

Using a random number generator, atmtest sends data into a data buffer and then sends each message from a different starting point. This assures that no two consecutive messages are the same.

atmtest can test more than one virtual circuit. Using more virtual circuits increases the stress level of the test. atmtest automatically selects the virtual circuit number that is unique to the test.

atmtest is nonscalable because it provides multiple virtual circuits to be tested by a single instance.

# atmtest Test Requirements

atmtest can only be selected when the Intervention mode is enabled, since it requires a loopback connector for external loopback testing. While Intervention mode is enabled, atmtest and nettest are both available as default selections However, you must deselect nettest when testing the ATM device.

Shutdown the ATM interface to make sure that the interface is in offline mode before running atmtest.

**Note** – Do not run nettest while running atmtest.

**Note** – The external optical loopback test requires a 62.5 micron cable.

# atmtest Options

To reach the following dialog box, right-click on the test name in the System Map and select Test Parameter Options. If you do not see this test in the System Map, you might need to expand the collapsed groups, or your system might not include the device appropriate to this test. Refer to the *SunVTS User's Guide* for more details.

| Sa0(atmtest) Te                                                                                                    | est Parameter Options |  |
|----------------------------------------------------------------------------------------------------|-----------------------|--|
| Configuration:<br>Host_Name: ss5-4-net191<br>Host Address: 172.18.191.34<br>Host ID: 80720852<br>Domain Name: nettest.eng.sun.com |                       |  |
| Options:                                                                                                    |                       |  |
| Total_packets:                                                                                                    | ▲▼[10000              |  |
| Number_of_VC:                                                                                                    | <b>▲ ▼</b> [2         |  |
| MAX_PKT_LEN:                                                                                                    | <b>▲ ₹</b> [9140      |  |
| Outstanding_Pkts:                                                                                                    | <b>▲</b> ▼ 4          |  |
| First_VC_no:                                                                                                    | <b>▲ ▼</b> 30         |  |
| Bandwidth:                                                                                                    | <b>▲ ▼</b> 14         |  |
| Loopback:                                                                                                    | External OInternal    |  |
| Print_Warning:                                                                                                    | 🔵 Enable 🕷 Disable    |  |
|                                                                                                    |                       |  |
| Within Instance: Apply 📼                                                                                                    |                       |  |
| Across All Instances: Apply 📼                                                                                                    |                       |  |
| Reset Cancel                                                                                                    |                       |  |

FIGURE 2-1 atmtest Test Parameter Options Dialog Box

| TABLE 2-1 at | mtest Options |
|--------------|---------------|
|--------------|---------------|

| Options          | Description                                                                                                    |  |
|------------------|----------------------------------------------------------------------------------------------------|--|
| Configuration    | The post address, host ID, and domain name of the system being tested.                                                                                                    |  |
| Total packets    | The total number of packets sent. The default number of packets sent is 10000.                                                                                                    |  |
| Number of VC     | The default number of virtual circuits is 2. The atmtest uses<br>these two virtual circuits to send out messages<br>simultaneously. The message is received in sending order.                                               |  |
| MAX-PKG-LEN      | The maximum packet length to be used by the test to send out the data. The default number is 9140.                                                                                                    |  |
| Outstanding-pkts | The maximum number of outstanding packets. atmtest stops sending messages when the outstanding packet count is more than the number of packets this field specifies.                                                        |  |
| First-VC-no      | Enables the user to set up the starting virtual circuit number<br>to be used for each atmtest instance. atmtest can<br>automatically avoid virtual circuit numbers that have already<br>been used.                          |  |
| Bandwidth        | Enables the user to select different bandwidths to test. The default number is 14.                                                                                                    |  |
| Loopback         | Enables the user to select either the external loopback field or<br>internal loopback field. The default selection is the external<br>loopback field. A loopback connector is only needed for<br>external loopback testing. |  |
| Print Warning    | Disabled by default. Click Enable to see warning errors, such as retry on timeout.                                                                                                    |  |

# atmtest Test Modes

| TABLE 2-2 atmtest | Supported | Test Modes |
|-------------------|-----------|------------|
|-------------------|-----------|------------|

| Test Mode  | Description                 |
|------------|-----------------------------|
| Functional | Runs the full set of tests. |

# atmtest Command-Line Syntax

/opt/SUNWvts/bin/atmtest standard-arguments, -o dev=device,tpkts=n,nv= n,ml=n,bw=n,opkts=n | warn |ld|sd|sl|nc|ns,vcf=n

| Argument             | Description                                                                                                    |
|----------------------|----------------------------------------------------------------------------------------------------|
| <b>dev=</b> device   | Specifies the device name to be tested, such as ba0 or sa0.                                                                |
| tpkts=n              | Specifies the number of packets to loopback, -1 for continuous [12147483647, -1].                                          |
| <b>nv=</b> num-vc    | Specifies the number of simultaneous virtual circuits to be tested.                                                        |
| m1=max-len           | Specifies the maximum length of the random packet.                                                                         |
| <b>bw=</b> bandwidth | Specifies the bandwidth in Mbyte/s of a virtual circuit.                                                                   |
| opkts=n              | Specifies the number of packets for each virtual circuit that can be transmitted without receiving a corresponding packet. |
| 1b                   | The internal loopback mode is selected.                                                                                    |
| sd                   | Changes the payload data to static instead of random.                                                                      |
| sl                   | Changes all packets to their maximum length.                                                                               |
| nc                   | Instructs the test not to check the receive payload (improves throughput).                                                 |
| ns                   | Instructs the test not to exit on a packet reception failure.                                                              |
| <b>vcf</b> =n        | Specifies the first virtual circuit number used.                                                                           |

 TABLE 2-3
 atmtest Command-Line Syntax

# Audio Test (audiotest)

- "audiotest Subtests" on page 18
- "audiotest Options" on page 19
- "audiotest Test Modes" on page 21
- "audiotest Command-Line Syntax" on page 21

#### audiotest Description

The audiotest verifies the hardware and software components of the audio subsystem. This test supports all Sun audio implementations.

**Note** – audiocs and audio drivers could cause hangs when performing audiotest with other SunVTS tests during very heavy system load. audio driver hangs could occur on audbri platforms such as SS10. audiotest captures the hangs caused by the audiocs driver and occasionally attempts to retry.

This test works with exclusive access devices (only one process or application available at a time), or with newer audio devices that support the software mixer feature available in the Solaris OS.

**Note** – audiotest turns the mixer off automatically at run time. Shut down all audio applications before running audiotest, as Online mode is not supported. The mixer is restored after testing.

This test is not scalable.

The availability of the following subtests depends on the particular audio implementation being tested.

# audiotest Subtests

| TABLE 3-1 | audiotest | Subtests |
|-----------|-----------|----------|
| INDEE 0 I | adarocobc | Justebib |

| Subtest          | Description                                                                                                    |
|------------------|----------------------------------------------------------------------------------------------------|
| Record/Play test | This test plays and records one second of data, but does not check the data. This test runs on all audio implementations.                                                                                                    |
| Crystal test     | This test measures the accuracy of the crystal that generates the sample rate clock, by playing a one-second signal and then measuring the actual time required to play the signal. This measurement is performed for each of the eight standard sample rates. This test is available for dbri(7) and audiocs(7) audio implementations.                                                                                                    |
| Loopback tests   | This test verifies the functionality and signal quality of the audio<br>ports. The test simultaneously plays and records a known signal.<br>The recorded signal is analyzed for loop gain and signal-to-noise<br>ratio plus distortion. This analysis is repeated at various sample<br>rates, encodings, precisions, and channels.<br>The audio ports that are supported depend on the audio<br>implementation under test. The audiocs (7) implementation<br>supports loopbacks from and to headphone, line-out, microphone,<br>and line-in ports. The dbri (7) and speakerbox implementation<br>supports fewer ports. The audioamd (7) implementation does not<br>support loopback tests. Most tests require a stereo loopback cable.<br>Note: The microphone loopback tests require special hardware,<br>and are used by manufacturing centers and special test facilities.<br>Do not invoke the microphone loopback tests unless you have the<br>required hardware. |
| Controls test    | This test verifies the three control buttons on the Sun speakerbox.<br>The Controls test plays music while you press the Volume Down,<br>Volume Up, and Mute buttons in a specific order. If no button is<br>pressed in 30 seconds the test fails. This test is only supported on<br>the dbri(7) and speakerbox implementation.                                                                                                    |
| Audio test       | This test plays a 30-second music file out of the speaker or<br>headphone. The full benefit of this test is only realized if the user<br>listens to the output. Badly distorted audio or inaudible music<br>indicates a problem. This test is supported on all audio<br>implementations.                                                                                                    |

# audiotest Options

To reach the following dialog box, right-click on the test name in the System Map and select Test Parameter Options. If you do not see this test in the System Map, you might need to expand the collapsed groups, or your system might not include the device appropriate to this test. Refer to the *SunVTS User's Guide* for more details.

| sound0(audio) Te                                     | st Parameter Options              |  |
|------------------------------------------------------|-----------------------------------|--|
| Configuration:<br>Audio Device Type: DBRI Speakerbox |                                   |  |
| Options:                                             |                                   |  |
| Audio Output:                                        | 🗢 speaker 🛛 🔷 headphone           |  |
| Volume:                                              | <b>▲ ▼</b> BO                     |  |
| Audio Test:                                          | 🛇 disable \Rightarrow enable      |  |
| Loopback Test:                                       | 🛇 disable 🗳 enable                |  |
| Loopback Type:                                       | ♦ line_out_in ♦ headphone_line_in |  |
| Crystal Test:                                        | 🔷 disable 🛛 🔷 enable              |  |
| Controls Test:                                       | 🗢 disable 🛛 💠 enable              |  |
| Within Instance: Apply 📼                             |                                   |  |
| Across All Instances:                                | Apply 📼                           |  |
| Reset                                                | Cancel                            |  |

FIGURE 3-1 audiotest Test Parameter Options Dialog Box

**Note** – Upon startup, the SunVTS probe utility determines which audio implementation is present and adjusts the audiotest Option menu appropriately. Your dialog box might look different than the one pictured here, but will contain some or all of these options.

**Note** – The internal loopbacks are only active if the audio jacks are unused (nothing is connected).

Some options can only be selected through the command line. See the command-line option descriptions in "audiotest Command-Line Syntax" on page 21.

 TABLE 3-2
 audiotest Options

| Option        | Description                                                                                                    |
|---------------|----------------------------------------------------------------------------------------------------|
| Audio Output  | Selects the output port for the Music Play test.                                                                                                    |
| Volume        | Sets the volume for the Music Play test.                                                                                                    |
| Audio test    | Enables or disables the Music Play test. This test is enabled by default.                                                                                                    |
| Loopback test | Enables or disables the Loopback test. A loopback cable must be installed<br>between the selected ports to run external loopback tests. This test is<br>disabled by default.                |
| Loopback type | Selects the type of Loopback test to run.                                                                                                    |
| Crystal test  | Enables or disables the Crystal test. This test is disabled by default.                                                                                                    |
| Controls test | Enables or disables the speakerbox Controls test. This is an interactive test.<br>The user is prompted to press the control buttons on the speakerbox. This<br>test is disabled by default. |

**Note** – Do not run the Crystal test while running other SunVTS tests. The Crystal test is timing-dependent. If the system is too busy, it fails due to time-out errors.

# audiotest Test Modes

| Test Mode       | Description                                                                                                    |
|-----------------|----------------------------------------------------------------------------------------------------|
| Connection test | A simple open and close is performed. No data is transferred. The test returns a pass if the device can be opened and closed successfully. If the device cannot be opened because it is busy, then it is assumed that the device is successfully connected to another process and the test passes. |
| Functional      | The record/play test is run and you can choose to run any of the tests described earlier. In this mode, the test will fail if the device is busy.                                                                                                    |

TABLE 3-3audiotest Supported Test Modes

# audiotest Command-Line Syntax

#### /opt/SUNWvts/bin/audiotest standard\_arguments -o dev= /dev/sound/unit\_no,I=/devioctl\_device,M,L,Q,S,T= loopback\_test\_type,X,E,LE,CD,CDD=CD\_device\_name,CDT=track\_number,CDG= play\_gain,CDL=play\_time,W,MF=filename,TF=filename

 TABLE 3-4
 audiotest Command-Line Syntax

| Argument                    | Description                                                                                                    |
|-----------------------------|----------------------------------------------------------------------------------------------------|
| В                           | Specifies the Brief test.                                                                                                    |
| dev=/dev/audio-device       | Specifies the audio device to be tested. The default is dev=<br>/dev/audio.                                                          |
| <b>I=/dev/</b> ioctl-device | Specifies the audio ioctl device to be tested. The default is /dev/audioctl.                                                         |
| M                           | Enables the Music Play test.                                                                                                    |
| 0                           | Specifies music output device.                                                                                                    |
| L                           | Enables the Loopback test.                                                                                                    |
| LOOP                        | Enables loop on play signal.                                                                                                    |
| Q                           | Enables the Quality test. This option does the same thing as L option except that it prints an extra status message upon completion. |

| Argument                    | Description                                                                                                    |
|-----------------------------|----------------------------------------------------------------------------------------------------|
| S                           | Enables the speakerbox Controls test.                                                                                                    |
| <b>=</b> loopback_test_type | Specifies the type of Loopback test. The default is 1. The choices are listed below:                                                                                                    |
|                             | • 0—Codec Internal Loopback (CS4231 audio only)                                                                                                    |
|                             | • 1—Line-in/Line-out                                                                                                    |
|                             | • 2—Headphone/Line-in                                                                                                    |
|                             | • 3—Headphone/Microphone                                                                                                    |
|                             | • 4—Speaker/CD-input                                                                                                    |
|                             | • I1—Internal Line-in/Line-out                                                                                                    |
|                             | • I2—Internal Spk/Mic                                                                                                    |
|                             | <ul> <li>I3—Internal Headphone/Aux1</li> </ul>                                                                                                    |
|                             | <ul> <li>I4—Internal Speaker/Aux1</li> </ul>                                                                                                    |
|                             | • I5—Internal Headphone/Mic                                                                                                    |
|                             | Note: Test type 0 is always run by default on CS4231 audio<br>implementations. Test types 3 and 4 require special hardware<br>and are used by manufacturing centers and special test<br>facilities. Do not invoke these tests unless you have the<br>required hardware. |
| V                           | Enables music output Volume.                                                                                                    |
| x                           | Enables the Audio Crystal test.                                                                                                    |
| E                           | Continues testing if an error occurs.                                                                                                    |
| LE                          | Loops on error. This plays the signal data in a continuous loop.                                                                                                    |
| СЪ                          | Enables the cdtest. This is for systems with an internal CD<br>ROM drive. A CD-ROM with music tracks must be loaded<br>prior to running this test.                                                                                                    |
| <b>CDD=</b> CD_device_name  | Specifies the raw device name for the CD-ROM drive. The default is CDD=/dev/rdsk/c0t6d0s0.                                                                                                    |
| <b>CDT=</b> number          | Specifies the track number of the CD-ROM to play. The default is to play the first track on the disc.                                                                                                    |
| CDG=play_gain               | Specifies the play gain of the CD Play test (0 to 255). The default is 120.                                                                                                    |
| <b>CDL=</b> play_time       | Specifies the number of seconds to run the CD Play test. The default is 30 seconds.                                                                                                    |

#### TABLE 3-4 audiotest Command-Line Syntax (Continued)

| Argument            | Description                                                                                                    |  |
|---------------------|----------------------------------------------------------------------------------------------------|--|
| W                   | Shows warning messages during the Loopback test.                                                                                                    |  |
| <b>MF=</b> filename | Selects an optional music file.                                                                                                    |  |
| <b>TF=</b> filename | Specifies an optional tolerance file.                                                                                                    |  |
|                     | Note: The tolerance file is used by manufacturing centers and special test facilities. Do not use this option unless you are familiar with the tolerance file format. |  |

 TABLE 3-4
 audiotest Command-Line Syntax (Continued)

# Blade Support Chip Test (bsctest)

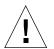

**Caution** – The bsctest exercises the Blade Support Chip and supporting hardware used in Sun Fire<sup>™</sup> B100 blade systems. This includes the OpenBoot<sup>™</sup> PROM and Time of Day (ToD) PROM chips.

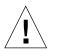

**Caution** – If the LED subtest is selected, LEDs on the blade will change. The LEDs will return to their correct state when the test is completed.

# bsctest Options

To reach the following dialog box, right-click on the test name in the System Map and select Test Parameter Options. If you do not see this test in the System Map, you might need to expand the collapsed groups, or your system might not include the device appropriate to this test. Refer to the *SunVTS User's Guide* for more details.

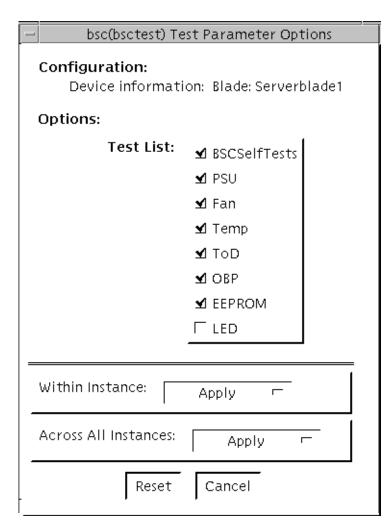

FIGURE 4-1 bsctest Test Parameter Options Dialog Box

| TABLE 4-1 | osctest | Options |
|-----------|---------|---------|
|-----------|---------|---------|

| bsctest <b>Options</b> | Description                                              |
|------------------------|----------------------------------------------------------|
| BSCSelfTests           | Calls on the BSC to execute its built-in self-tests.     |
| PSU                    | Performs read-only checks of power supply status.        |
| Fan                    | Performs read-only checks of fan status.                 |
| Temp                   | Performs read-only checks of temperature monitor status. |
| ToD                    | Performs read-only checks of Time of Day chip.           |
|                        |                                                          |

| bsctest <b>Options</b> | Description                                                                                                    |  |
|------------------------|----------------------------------------------------------------------------------------------------|--|
| OBP                    | Performs read-only checks of platform specific OpenBoot properties.                                                                                                    |  |
| EEPROM                 | Performs read-only check of EEPROM.                                                                                                    |  |
| LED                    | Performs read-only check of Service Required LED status, and<br>performs a test in which all three LEDs (Power, Service Required,<br>and Ready to Remove) are flashed simultaneously at 4Hz and then<br>returned to their original state. |  |

 TABLE 4-1
 bsctest Options (Continued)

#### bsctest Test Modes

 TABLE 4-2
 bsctest Supported Test Modes

| Test Mode  | Description                                                   |
|------------|---------------------------------------------------------------|
| Connection | Opens the BSC, OBP, and ToD devices.                          |
| Functional | Performs all tests with the LED testing off by default.       |
| Online     | Performs all tests except BSCSelfTests and LED Flashing test. |

## bsctest Command-Line Syntax

/opt/SUNWvts/bin/bsctest standard\_arguments [-o dev=device\_name test= test\_list]]

 TABLE 4-3
 bsctest Command-Line Syntax

| Argument                | Description                                                                                                 |  |
|-------------------------|----------------------------------------------------------------------------------------------------|--|
| <b>dev=</b> device-name | <i>device_name</i> is the device to be tested, for example, bsc.                                            |  |
| test=test-list          | <i>test-list</i> is the list of subtests, for example, BSCSelfTests, PSU, Fan, Temp, ToD, OBP, EEPROM, LED. |  |

# Optical Disk Drive Test (cddvdtest)

- "cddvdtest Description" on page 29
- "cddvdtest Hardware and Software Requirements" on page 31
- "cddvdtest Subtests" on page 32
- "cddvdtest Options" on page 33
- "cddvdtest Test Modes" on page 41
- "cddvdtest Command-Line Syntax" on page 43

#### cddvdtest Description

cddvdtest verifies the functionality of optical disk drives. The disktest probe detects the media type in the drive and shows the test options for the media found. If inserted media is not supported by the drive, the disktest probe shows an error and registers options for CD-ROM as default.

**Note** – cddvdtest is a newly consolidated test which is used to test the optical media drives such as CD-ROM, DVD-ROM, DVD-RAM, and CD-DVD-RW drives. cddvdtest supports the same set of options for both SPARC and x86.

#### Volume Management

cddvdtest tests the optical drive(s) even if the volume manager is not running. If the volume manager is running and no media is installed in the drive(s), SunVTS prompts you to install media in the drive before selecting the test. The test fails if you try to run it without media in the drive. **Note** – When testing rewritable media, the media can be blank or can contain the SunVTS test data. When testing write-once media, the media (such as CD-R) must be blank at the start the write test. Such media could still run multiple passes of the test, because after the first write test, the subsequent tests treat the media as read only and perform the test accordingly.

For CD-ROM and DVD-ROM drives, the test checks the unit by reading either the CD or DVD. For CD-ROMs, each track is classified as follows:

- Mode 1 uses error detection/correction code (288 bytes).
- Mode 2 uses that space for auxiliary data or as an audio track.

For rewritable CD media, the test can write one or more tracks in one test pass. cddvdtest writes tracks on next available space on the media. If the media is full, cddvdtest automatically erases the whole media and starts the next test pass from the beginning of the media.

For rewritable DVD media, the test writes only one track in one test pass (because there is only one track in DVD format). cddvdtest blanks the media when starting the test, if the media is not already blank.

For rewritable media types, the test verifies write, read, and other supporting functions of CD and DVD RW drives. The supported media include the following:

- CD-R (can either be blank or contain the SunVTS test data)
- CD-RW (can either be blank or contain the SunVTS test data)
- DVD-R (must be blank)
- DVD+R (must be blank)
- DVD-RW (can either be blank or contain the SunVTS test data)
- DVD+RW (can either be blank or contain the SunVTS test data)
- DVD-RAM (can either be blank or contain the SunVTS test data)

**Note** – cddvdtest is not a scalable test.

# cddvdtest Hardware and Software Requirements

Requirements for cddvdtest differ based on the media type.

#### CD-ROM and DVD-ROM

The drive must have the appropriate CD-ROM or the DVD-ROM media before performing the test.

When a CD-ROM is loaded in the drive, cddvdtest uses CD-ROM specific options to test the drive. When a DVD-ROM is loaded, the test uses DVD-ROM specific options. Whenever you change the media in the drive, you must perform a reprobe (refer to the *SunVTS User's Guide* for details) so that the SunVTS kernel associates the correct test options with the media.

#### CD-RW and DVD-RW

When testing rewritable media, reprobing is required if the media is changed. To prevent accidentally erasing useful data on a media used for testing, cddvdtest accepts the test media only if it is blank or it contains SunVTS test data (data that is written by cddvdtest itself). The test checks these conditions at probe time and at the start of the test.

In case of non-blank media or media with non-SunVTS test data, the media must be blanked first by using the cdrw utility. Because -R or +R media can be written only once, only blank media should be used for write testing. Such media could still run multiple passes of the test because after the first write test, the subsequent tests treat the media as read only and perform the test accordingly.

To prevent media corruption, the test posts a Warning message if it stops druing the write, finalize, format, or erase phases and continues until the current operation is completed. Wait until the test completes before doing any operation on the drive.

Do not stop the test in the middle of a writing operation. Doing so may cause damage to the media in some cases. Set a limited number of passes for cddvdtest, set Max Passes=0 (unlimited) and stop the test manually. If a media is damaged, blank the media with cdrw command.

The default delay between two passes for the read write media is three minutes. This setting enables the test to preserve the media by running fewer passes during long test runs. This setting also allows for stopping the test between passes.

## cddvdtest Subtests

cddvdtest has different subtests for each media type.

#### CD-RW and DVD-RW

| Subtest         | Description                                                                                                    |
|-----------------|----------------------------------------------------------------------------------------------------|
| Blank           | Erases data on DVD-RW media and CD-RW media if not blank. This subtest does not apply to DVD+RW media because this media type can not be blanked. |
| Simulation      | Performs a write track with laser turned off. This mode tests writing function without data written to the media.                                 |
| Write           | Writes to media with predefined data patterns of 0ff hex. For CD-RW media, track can be specified as data or audio track.                         |
| Read            | Reads the written data.                                                                                                    |
| Compare         | Compares write/read data, reports failure if compared incorrectly.                                                                                |
| Read Disk/Track | Reads and shows Disk Table of Contents (TOC).                                                                                                    |
| Eject           | Ejects media.                                                                                                    |

 TABLE 5-1
 cddvdtest Subtests for CD-RW and DVD-RW Media

# cddvdtest Options

To reach the following dialog box, right-click on the test name in the System Map and select Test Parameter Options. If you do not see this test in the System Map, you might need to expand the collapsed groups, or your system may not include the device appropriate to this test. Refer to the *SunVTS User's Guide* for more details.

cddvdtest has different test options for each media type.

#### **CD-ROM** Test Options

This section describes the cddvdtest options for CD-ROMs.

| c0t2d0(cddvdtest) Test Parameter Options |
|------------------------------------------|
| Configuration:<br>Controller: uata0      |
| Options:                                 |
| CD Type: 🔽 other                         |
| %Data/Track: <b>▲</b> ♥ į́2              |
| Read Mode: 🌘 random 🦳 sequential         |
| Audio Test: 🌘 enable 🦳 disable           |
| Volume: 🛦 🐺 ji 05                        |
| Within Instance: Apply -                 |
| Across All Instances: Apply              |
| Reset Cancel                             |

FIGURE 5-1 cddvdtest Test Parameter Options Dialog Box for CD-ROM

| Option       | Description                                                                                                    |
|--------------|----------------------------------------------------------------------------------------------------|
| CD Type      | The CD Type menu lists the types of compact discs that can be tested. The choices are: Pdo, Multi-session, or Other the default CD type is other). In Connection test mode, this option has a default value of other.                                                                                                    |
|              | Note - Your choice must correspond with the disc used for testing.                                                                                                    |
| % Data/Track | Tests a percentage of data on each track. Type a value between 0 and 100 in this field to indicate the percentage. In the online and connection tests this option has a default value of 2%.                                                                                                    |
| Read Mode    | cddvdtest reads the CD either in Random or Sequential mode. In<br>Random mode, data blocks are read from random track positions; in<br>Sequential mode, data blocks are read in sequence. For both modes,<br>the total number of blocks read is determined by the %_of_data<br>option. In the online and Connection tests this option has a default<br>value of random. |
| Audio Test   | Enables or disables the audio test. You must connect headphones or a speaker to the audio jack on the CD player to hear audio output. In the Connection test, this option has a default value of disable.                                                                                                    |
| Volume       | Adjusts the volume. Type a value between 0 and 255 in this field. In the online and connection tests this option has a default value of 125.                                                                                                    |

## **DVD-ROM** Test Options

This section describes the cddvdtest options for DVD-ROMs.

| - c0t2d0(cddvdtest) Test Parameter Options                                                                            |
|----------------------------------------------------------------------------------------------------|
| <b>Configuration:</b><br>Controller: uata0<br>Media Type:DVD-ROM<br>Media Block Size:2048<br>Media Capacity:4030.92MB |
| Options:                                                                                                    |
| %Data/Track: ้ ♥ j                                                                                                    |
| Read Mode: 🌒 random 🦳 sequential                                                                                      |
| Within Instance: Apply -                                                                                              |
| Across All Instances: Apply                                                                                           |
| Reset Cancel                                                                                                    |

FIGURE 5-2 cddvdtest Test Parameter Dialog Box for DVD-ROM

| Option       | Description                                                                                                    |  |
|--------------|----------------------------------------------------------------------------------------------------|--|
| % Data/Track | Specifies a percentage of data to test for each track.<br>Use a number between 0 and 100.                                                                                                    |  |
| Read Mode    | Specifies either Random or Sequential mode. Random mode reads<br>data blocks from random track positions. Sequential mode reads<br>data blocks in sequence. For both modes, the total number of blocks<br>read is determined by the % Data/Track value. |  |

#### TABLE 5-3 cddvdrwtest options for DVD-ROM

## **CD-RW** Test Options

This section describes the test options for CD-RWs.

| c0t2d0s2(cddvdrwtest) Test Parameter Option                                                                                                    |
|----------------------------------------------------------------------------------------------------|
| Configuration:<br>Controller:sd1<br>Device:/vol/dev/rdsk/c0t2d0/audio_cd<br>Device:ASUS DRW-0402P/D 1.05 03/05/23 P<br>IONEER<br>Block size = 2048<br>Disk size:737126400 bytes<br>Blocks:359925<br>Control:Streaming control<br>Write speed: 529 k/s<br>Read speed: 529 k/s<br>Read speed: 5468 k/s<br>Digital Audio Support :succeeded<br>Digital Audio Accuracy :succeeded<br>Write Mode:<br>TAO Mode:DATA_AUDIO<br>SAO Mode:DATA_AUDIO<br>DAO Mode:DATA_AUDIO |
| Options:                                                                                                    |
| Media type: ICD-RW                                                                                                    |
| SimulationWrite: 🔘 Enable 🔵 Disable                                                                                                    |
| WriteSpeed: j2                                                                                                    |
| writeDataTrack: 🔘 Enable 🔵 Disable                                                                                                    |
| WriteAudioTrack:   Enable  Disable                                                                                                    |
|                                                                                                    |
| NumberOfLoop: ▲▼ [1                                                                                                    |
| Close:EnableDisable                                                                                                    |
| Erase: / none                                                                                                    |
| Eject: 🔵 Enable 🌘 Disable                                                                                                    |
|                                                                                                    |
| Within Instance: Apply —                                                                                                    |
| Across All Instances: Apply -                                                                                                    |
| Cancel                                                                                                    |

| Option          | Description                                                                                            |
|-----------------|----------------------------------------------------------------------------------------------------|
| SimulationWrite | Disables or enables simulation write.                                                                  |
| WriteSpeed      | Speed entered in terms of $nX$ . Speed is set to closest approximation of $nX$ allowed by the device.  |
| WriteDataTrack  | Writes a data track in one test loop.                                                                  |
| WriteAudioTrack | Writes an audio track in one test loop.                                                                |
| NumberOfLoop    | Number of loops in one test pass comprising data and audio track if enabled.                           |
| Close           | Closes after writing. Cannot write more tracks on the media.                                           |
| Erase None      | Does not erase. The All option erases the whole disk.                                                  |
| Eject           | Ejects the disk when the test is completed. Do not enable this option in a multiple pass test session. |

 TABLE 5-4
 cddvdtest Options for CD-RW

## **DVD-RW** Test Options

This section describes the cddvdtest options for DVD-RW.

| C0t2d0s2(cddvdt                                              | est) Test Parameter Options 🛛 🗙                                    |
|--------------------------------------------------------------|--------------------------------------------------------------------|
| Configuration:<br>Controller:sd0<br>Device:/dev/rdsk/c0t2d0s | 22<br>COHW-1673SJS022005/01/11 1<br>DI<br>sceeded<br>ucceeded<br>D |
| Media type:                                                  | DVD+RW                                                             |
| Simulation Write:                                            |                                                                    |
|                                                              | Enable Disable                                                     |
| Write Speed:                                                 | Ĭ2                                                                 |
| Image Size:                                                  | ✓ 2MB                                                              |
| BOE Window:                                                  | ž50                                                                |
| BOE Count:                                                   | <u>1</u>                                                           |
| Err Retry:                                                   | <u>jo</u>                                                          |
| Data Protection:                                             | 🔵 Enabled 🜘 Disabled                                               |
| Erase:                                                       | none                                                               |
| Eject:                                                       | 🔵 Enable 🔎 Disable                                                 |
| Blank All:                                                   | <u>]5</u>                                                          |
| Within Instance:                                             | Apply                                                              |
| Across All Instances:                                        | Apply -                                                            |
| Reset                                                        | Cancel                                                             |

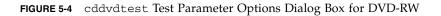

| Options         | Description                                                                                            |  |
|-----------------|----------------------------------------------------------------------------------------------------|--|
| SimulationWrite | Disables or enables simulation write.                                                                  |  |
| WriteSpeed      | Speed entered in terms of $nX$ . Speed is set to closest approximation of $nX$ allowed by the device.  |  |
| ImageSize       | Specifies track size, how much data is written: 2 MB, 10 MB, 2 GB, 4 GB.                               |  |
| Erase None      | Do not erase the media.                                                                                |  |
| Fast            | Erases with Fast option. Only the Table of Contents is erased.                                         |  |
| All             | Erases with All option. Erases whole disk surface.                                                     |  |
| Eject           | Ejects the disk when the test is completed. Do not enable this option in a multiple pass test session. |  |

#### TABLE 5-5 cddvdtest Options for DVD-RW

## **DVD-RAM** Test Options

This section describes the cddvdtest options for DVD-RAM.

| c0t2d0(cddvdtest) Test Parameter Options                                                                                 |
|----------------------------------------------------------------------------------------------------|
| Configuration:<br>Controller: uata0<br>Media Type:DVD_RAM or DVD-RW<br>Media Block Size:2048<br>Media Capacity:4368.56MB |
| Options:                                                                                                    |
| Media Transfer Size: 📝 256K                                                                                              |
| Test Pattern: P0                                                                                                    |
| Media Coverage(%): 👔                                                                                                    |
| Write Read Mode: 💣 Readonly 🕖 Writeread                                                                                  |
| Within Instance: Apply                                                                                                   |
| Across All Instances: Apply                                                                                              |
| Reset Cancel                                                                                                    |

FIGURE 5-5 cddvdtest Test Parameter Options Dialog Box for DVD-RAM

| Options             | Description                                                                                                    |  |
|---------------------|----------------------------------------------------------------------------------------------------|--|
| Media Transfer Size | Specifies the media test size in Kbytes.                                                                                                    |  |
| Test Pattern        | <ul> <li>Specifies the test pattern: P0, P1, or P2 (Default P0).</li> <li>The following options are supported:</li> <li>P0 = 000000000000000</li> <li>P1 = ff00ff00ff00ff00</li> <li>p2 = ffffffffffffffff</li> </ul> |  |
| Media Coverage      | Specifies the percentage of media coverage.                                                                                                    |  |
| Write Read Mode     | Specifies either Read-only or Write-read.                                                                                                    |  |

 TABLE 5-6
 cddvdtest Options for DVD-RAM

# cddvdtest Test Modes

This test supports Connection and Functional test modes for all media types. The test behavior in each mode for the different media types is explained in the following tables.

#### **CD-ROM** Test Modes

TABLE 5-7 describes the test modes for CD-ROMs.

 TABLE 5-7
 Supported Test Modes for CD-ROM

| Test Mode  | Description                                                                                                    |
|------------|----------------------------------------------------------------------------------------------------|
| Connection | cddvdtest verifies that a CD-ROM drive is connected to and configured in the system.                                                                                                    |
| Functional | The test registers a failure if the device is found to be busy. This is<br>because SunVTS tests make the assumption that all the resources<br>will be available for testing in the Functional test and the<br>unavailability of a device is interpreted as an indication of a fault<br>condition. |

#### **DVD-ROM** Test Modes

TABLE 5-8 describes the test modes for DVD-ROMs.

 TABLE 5-8
 Supported Test Modes for DVD-ROM

| Test Mode  | Description                                                                                                    |
|------------|----------------------------------------------------------------------------------------------------|
| Connection | Requests and displays information from the drive and reads two<br>blocks of data from the media to confirm connectivity. An error is<br>reported if no media is loaded in the drive.                                           |
| Functional | Requests and displays information from the drive, then reads data<br>from the media based on the options that are set in the Test<br>Parameter Options dialog box. An error is reported if no media is<br>loaded in the drive. |

#### CD-RW and DVD-RW Test Modes

TABLE 5-9 describes the test modes for DVD-RWs.

| TABLE 5-9 | Supported | Test Modes for | CD-RW | and DVD-RW |
|-----------|-----------|----------------|-------|------------|
|-----------|-----------|----------------|-------|------------|

| Test Mode  | Description                                                                                                    |
|------------|----------------------------------------------------------------------------------------------------|
| Connection | Shows basic drive information and supporting modes. Shows disk Table of Contents (TOC).                                                     |
| Functional | The following subtests are done in sequence. Erase - Erases data if DVD-RW media is not blank, or CD-RW media if full.                      |
|            | • Simulation (optional) - Performs a write track with Laser turned off. This mode tests writing function without data written to the media. |
|            | • Write - Writes to media with predefined data patterns of 0ff hex.<br>For CD media track can be specified as data or audio track.          |
|            | • Read - Reads the written data.                                                                                                    |
|            | • Compare - Compares write/read data, reports failure if compared incorrectly.                                                              |
|            | Blank media (optional).                                                                                                    |
|            | • Read Disk/Track - Reads and shows disk table of contents.                                                                                 |
|            | • Ejects (optional).                                                                                                    |

#### **DVD-RAM** Test Modes

TABLE 5-10 describes the test modes for DVD-RAM.

TABLE 5-10 Supported Test Modes for CD-RW and DVD-RAM

| Test Mode  | Description                                                                                                    |
|------------|----------------------------------------------------------------------------------------------------|
| Connection | Requests and displays information from the drive and reads two<br>blocks of data from the media to confirm connectivity. An error is<br>reported if no media is loaded in the drive.                                           |
| Functional | Requests and displays information from the drive, then reads data<br>from the media based on the options that are set in the Test<br>Parameter Options dialog box. An error is reported if no media is<br>loaded in the drive. |

# cddvdtest Command-Line Syntax

cddvdtest has different command-line syntax for each media type.

## CD-ROM Command-Line Syntax

/opt/SUNWvts/bin/cddvdtest standard\_arguments -o dev=raw\_device\_name, mode=mode, read=random | sequential, data=%\_of\_data, vol=volume, type= CD\_type

 TABLE 5-11
 CD-ROM Command-Line Syntax

| Argument                 | Description                                                                                                    |
|--------------------------|----------------------------------------------------------------------------------------------------|
| dev=raw-device-name      | Specifies the name of the raw device to be tested.                                                                     |
| read=random   sequential | Indicates random or sequential read access.                                                                            |
| data=%-of-data           | Sets the percentage of data to be tested. You can specify 0 to 100 percent.                                            |
| vol=volume               | Controls the audio volume. You can specify 0 through 255. The default is 255.                                          |
| type=CD-type             | Specifies the type of CD used for the test. The choices are pdo, multi-session, sunos and other. The default is other. |

#### DVD-ROM Command-Line Syntax

/opt/SUNWvts/bin/cddvdtest standard\_arguments -o dev=device\_name, read=
random|sequential, data=%\_of\_data

 TABLE 5-12
 DVD-ROM Command-Line Syntax

| Argument                         | Description                                                             |
|----------------------------------|-------------------------------------------------------------------------|
| <b>dev=</b> device_name          | Specifies the name of the device to test, for example /dev/rdsk/cntndn. |
| <b>read=</b> random   sequential | Indicates random or sequential read access.                             |
| data=%_of_data                   | Sets the percentage of data to test. Use a number from 0 to 100.        |

#### CD-RW Command-Line Syntax

/opt/SUNWvts/bin/cddvdtest standard\_arguments -o dev=cntndnsn, media= CD-RW, nosim, speed=n, nodata, loop=n, close, erase={none, all}, eject

 TABLE 5-13
 CD-RW Command-Line Syntax

| Argument             | Description                                                                   |
|----------------------|-------------------------------------------------------------------------------|
| <b>dev=</b> cntndnsn | Specifies the device under test.                                              |
| media=CD-RW          | Specifies the media.                                                          |
| Simulation={Enable,  | Disable} To Enable or Disable Simulation mode                                 |
| nosim                | Disables simulation write.                                                    |
| speed=n              | Specifies the speed. Entere the speed in terms of $nX$ .                      |
| nodata               | Disables data track test.                                                     |
| loop=n               | Specifies 1 to 40, the number of loops in one test pass.                      |
| close                | Closes track after test after the test, no track can be added.                |
| erase={none, all}    | none - Does not erase media after test complete.<br>all - Erases entire disk. |
| eject                | Ejects disk after test completed.                                             |

#### DVD-RW Command-Line Syntax

/opt/SUNWvts/bin/cddvdtest standard\_arguments -o dev=cntndnsn, media={DVD-RW, DVD+RW}, nosim, speed=n, erase={none, fast, all}, eject

| Argument                        | Description                                                                                                    |
|---------------------------------|----------------------------------------------------------------------------------------------------|
| dev=cntndnsn                    | Specifies the device under test.                                                                                      |
| media={DVD-RW, DVD+RW}          | Specifies the media.                                                                                                  |
| Simulation={Enable, Disable}    | To Enable or Disable Simulation mode                                                                                  |
| nosim                           | Disables Simulation Write.                                                                                            |
| speed=n                         | Specifies the speed. Enter the speed in terms of $nX$ .                                                               |
| <b>erase=</b> {none, fast, all} | .none - Does not erase media after test complete.<br>fast - Erases the last track added.<br>all - Erases entire disk. |
| eject                           | Ejects the media.                                                                                                    |
| blank_all={0-999}               | Specifies the number of passes needed to be completed before performing BLANK ALL                                     |

 TABLE 5-14
 DVD-RW Command-Line Syntax

#### DVD-RAM Command-Line Syntax

/opt/SUNWvts/bin/cddvdtest standard\_arguments -o dev=cntndnsn, rawiosize={32K,64K,128K,256K,512K},rawpattern={P0,P1,P2},rawcover={1% -100%},rawrw={Readonly,Writeread}

 TABLE 5-15
 DVD-RAM Command-Line Syntax

| Argument                                     | Description                                                         |
|----------------------------------------------|---------------------------------------------------------------------|
| <b>dev=</b> cntndnsn                         | Specifies the device under test.                                    |
| <b>rawiosize</b> =<br>32K,64K,128K,256K,512K | Specifies the iosize for write and read operation. Default is 256K. |

| Argument                           | Description                                                 |
|------------------------------------|-------------------------------------------------------------|
| rawpattern = P0,P1,P2              | The following options are supported. Default is P0.         |
|                                    | P0 = 0000000000000000000000000000000000                     |
|                                    | P1 = ff00ff00ff00                                           |
|                                    | p2 = fffffffffffff                                          |
| <b>rawcover</b> = 1-100            | Specifies the media coverage in percent. Default is 30.     |
| <b>rawrw</b> = Readonly, Writeread | Selects the Read and Write operations. Default is Readonly. |

 TABLE 5-15
 DVD-RAM Command-Line Syntax (Continued)

# Chip Multi-Threading Test (cmttest)

- "cmttest Description" on page 47
- "cmttest Options" on page 48
- "cmttest Test Modes" on page 50
- "cmttest Command-Line Syntax" on page 50

#### cmttest Description

The cmttest verifies the proper functioning of the multiprocessor hardware with multiple cores in one CPU. cmttest tests the path between the cores on the same CPU in addition to performing CPU specific testing. cmttest uses the Cache Coherence, Shared Memory, and RAM subtests. The Cache Coherence subtest tests the coherence among all of the Cores in a CMT (Chip Multiprocessor). The Shared Memory subtest is used to test the shared memory among all the cores in a CMT. The RAM subtest is used to test the memory. The RAM subtest covers TLB, MMU, and bus balancing. The Interrupt subtest covers the intra-core and inter-core interrupt generation and receiving logic.

Only one cmttest is registered. cmttest is present under the logical name Processor(s). There is no physical name provided. The probe routine of cmttest probes all CMTs in which at least two cores are online.

**Note** – cmttest was named cmptest in previous SunVTS releases.

# cmttest Options

To reach the following dialog box, right-click on the test name in the System Map and select Test Parameter Options. If you do not see this test in the System Map, you might need to expand the collapsed groups, or your system may not include the device appropriate to this test. Refer to the *SunVTS User's Guide* for more details.

| cmt(cmttest) Test Parameter Options      |                                                                      |  |
|------------------------------------------|----------------------------------------------------------------------|--|
| Configuration:<br>Number of testable CMT | :1                                                                   |  |
| Options:<br>CMTs:                        | <b>№</b> 1                                                           |  |
| Perf Counters:                           | I<br>Disabled Disabled                                               |  |
| ECC Monitor:                             | 🔵 Enabled 🜘 Disabled                                                 |  |
| ECC Threshold:                           | ▲ <b>▼</b> [1                                                        |  |
| Strandlevel Test:                        | 🔵 Yes 🜘 No                                                           |  |
| Processor Affinity:                      | Bound to:<br>Sequential<br>Processor 1<br>Processor 2<br>Processor 3 |  |
| Within Instance:                         | Apply                                                                |  |
| Across All Instances:                    | Apply                                                                |  |
| Reset                                    | Cancel                                                               |  |

FIGURE 6-1 cmttest Test Parameter Options Dialog Box

The processors that can be tested are listed in the Configuration area of the menu. You can enable or disable the multiprocessing test for individual processors on this menu. The options listed in the following table can be run alone or concurrently with other options.

 TABLE 6-1
 cmttest Options

| cmttest <b>Options</b> | Description                                                                                                    |
|------------------------|----------------------------------------------------------------------------------------------------|
| CMTS                   | You can test specific CMTs by clicking Select on the check boxes to<br>enable or disable each CMT. A check mark indicates the CMT is<br>enabled for testing. The default setting is all CMTs enabled.                                                                                                    |
| Perf Counters          | By default performance monitoring is disabled. When performance<br>monitoring is Enabled tests print memory bandwidth achieved<br>while testing. Right now only ram subtest has the counters built in.<br>Bandwidth calculations assume that all banks corresponding to all<br>cpus are present and had same number of reads and writes. (Note:<br>Perfcounter monitoring can be done on SUNW,UltraSPARC-IV<br>processors, If user tries to enable perfCounter, and perfcounters are<br>not supported, on cpus the appropriate warning message is<br>displayed, with disabling the perfcounter.) |
| ECC Monitor            | This option is used to Enable or Disable ECC error monitoring. The default option is Disabled.                                                                                                    |
| ECC Threshold          | Range is [0-255]. This determines how many correctable ECC errors occurred in the elapsed time before cmttest reports a test failure. The default threshold value is 1.                                                                                                    |
| Strand Level Test      | For processors like Niagara with multiple strands per core, the test selects one strand/core to perform testing. This behavior can be changed by setting this option to Yes. The default setting No does the most optimal testing and hence should be used in general. The interrupt subtest will not be run if this option is set to Yes. This option doesn't have any effect on non-multistranded processors such as the UltraSPARC IV+.                                                                                                    |

# cmttest Test Modes

 TABLE 6-2
 cmttest Supported Test Modes

| Test Mode  | Description             |
|------------|-------------------------|
| Functional | Performs the full test. |
| Exclusive  | Performs the full test. |

# cmttest Command-Line Syntax

For 32-bit configurations:

/opt/SUNWvts/bin/cmttest standard\_arguments
-o cmts=0+1+2..., em=Enabled | Disabled, threshold=[0-255], perf=
Enabled | Disabled, strandleveltest=Yes | No

For 64-bit configurations:

/opt/SUNWvts/bin/sparcv9/cmttest standard\_arguments
-o cmts=0+1+2..., em=Enabled | Disabled, threshold=[0-255], perf=
Enabled | Disabled, strandleveltest=Yes | No

| Arguments                       | Description                                                                                                    |
|---------------------------------|----------------------------------------------------------------------------------------------------|
| cmts=0+1+2                      | 0, 1, 2, mentions the CPU ID of any one core of<br>the CMTs to be tested. To display on the GUI, CPU<br>ID of core 0 is taken as the identifier for a CMT. For<br>displaying the Error/INFO/LOG messages, the<br>CPU ID of the core 0 is used. For multistranded<br>processors such as the Niagara, if more than one<br>strand from a core is selected, only one of them is<br>used for testing. To override this behavior, the<br>option strandleveltest must be set to Yes. |
| <b>em=</b> Enabled   Disabled   | Enable or Disable ECC error monitoring. The default value is Disabled.                                                                                                    |
| threshold=[0-255]               | Determines how many correctable ECC errors can<br>occur in the elapsed time before cmttest reports a<br>test failure. The range is [0-255]. The default value<br>is 1.                                                                                                    |
| <b>perf=</b> Enabled   Disabled | By default performance monitoring is <i>Disabled</i> .<br>When performance monitoring is <i>Enabled</i> tests print<br>memory bandwidth achieved while testing. Only<br>the RAM subtest has the counters built in.<br>Bandwidth calculations assume that all banks<br>corresponding to all CPUs are present and have the<br>same number of reads and writes.                                                                                                    |
|                                 | Note: Perfcounter monitoring can be done on<br>SUNW, UltraSPARC IV processors. If you try to<br>enable perfCounter, and the perfcounters are not<br>supported on the CPUs, the appropriate warning<br>message is displayed and the perfcounter is<br>disabled.                                                                                                    |
| strandleveltest=Yes   No        | This option is used for strand level testing for<br>multi-stranded processors such as the Niagara.<br>Selecting Yes for this option, selects all strands for<br>testing.                                                                                                    |

 TABLE 6-3
 cmttest Command-Line Syntax

# CPU Power Management Test (cpupmtest)

- "cpupmtest Description" on page 53
- "cpupmtest Options" on page 54
- "cpupmtest Test Modes" on page 56
- "cpupmtest Command-Line Syntax" on page 56

### cpupmtest Description

cpupmtest cycles a CPU through its power management<sup>™</sup> states. The CPU is run for user-defined periods of time from full speed, to half speed, to lowest speed, back up to half speed, and to full speed, in that order, at various levels. cpupmtest test verifies that the CPU speed changes correctly for each state.

You can run this test concurrently with device tests, to monitor whether CPU speed changes are affecting device performance. Use cpupmtest to check that all devices function correctly during different power management modes.

**Note** – The number of speed levels available for testing depends on the type of CPU being tested. Enter an appropriate number of arguments for your CPU: speed1, speed2 .. speedn, where speed1 is the CPU's lowest speed and speed*n* is the CPU's highest speed.

cpupmtest is supported on Sun Blade<sup>™</sup> 100 and Sun Blade 1000 systems.

**Note** – SunVTS does not support processor sets. If processor sets are defined, you must delete the processor sets before running SunVTS.

# cpupmtest Options

To reach the following dialog box, right-click on the test name in the System Map and select Test Parameter Options. If you do not see this test in the System Map, you might need to expand the collapsed groups, or your system might not include the device appropriate to this test. Refer to the *SunVTS User's Guide* for more details.

| S Elite3D Graphics                |             |         |
|-----------------------------------|-------------|---------|
| Options :                         |             |         |
| 3DRAM:                            | Enable      | Disable |
| 3DRAM Logic:                      | Enable      | Disable |
| RAMDAC:                           | Enable      | Disable |
| Micro code:                       | Enable      | Disable |
| Rendering Pipeline:               | Enable      | Disable |
| Fast Fill/Vertical Scroll:        | Enable      | Disable |
| Pixel Processor:                  | Enable      | Disable |
| AFB Dots:                         | Enable      | Disable |
| AFB Lines:                        | Enable      | Disable |
| AFB Triangles:                    | Enable      | Disable |
| Lighting:                         | Enable      | Disable |
| Texture Processor:                | Enable      | Disable |
| AFB Mix:                          | Enable      | Disable |
| Picking:                          | Enable      | Disable |
| Arbitration:                      | Enable      | Disable |
| Stereo:                           | Enable      | Disable |
| UART:                             | Enable      | Disable |
| Subtest Repeat:                   | <u>1.</u> 1 | 99      |
| Test Loop Repeat: <u>1</u> 1 [ 99 |             |         |
| Pattern:                          |             |         |
| Processor Affinity: 👽 None        |             |         |
| (Reset) (Apply)                   |             |         |

FIGURE 7-1 cpupmtest Test Parameter Options Dialog Box

**Note** – Your system might display a different number of levels in the dialog box, as the number of available levels depends on the type of CPU being tested.

#### TABLE 7-1 cpupmtest Options

| Option            | Description                                                                                                  |
|-------------------|----------------------------------------------------------------------------------------------------|
| Level1            | Sets the number of minutes to test the system at its lowest speed.                                           |
| Level2            | Sets the number of minutes to test the system at a level higher than the lowest speed.                       |
| Level3            | Sets the number of minutes to test the system at a level higher than Level2 speed.                           |
| Level <i>n</i> -1 | Sets the number of minutes to test the system at a level lower than the normal speed.                        |
| Level <i>n</i>    | Sets the number of minutes to test the system at its normal speed.                                           |
| Log Power States  | Records and timestamps every CPU power level change to the VTS log file (/var/opt/SUNWvts/logs/sunvts.info). |

# cpupmtest Test Modes

 TABLE 7-2
 cpupmtest Supported Test Modes

| Test Mode | Description         |
|-----------|---------------------|
| Exclusive | Runs the full test. |

# cpupmtest Command-Line Syntax

cpupmtest [-scruvdtlxnf] [-p n] [-i n] [-w n] [-o [level1=mm][,level2=mm] ..[,leveln=m]]

 TABLE 7-3
 cpupmtest Command-Line Syntax

| Argument  | Description                                                               |
|-----------|---------------------------------------------------------------------------|
| dev=cpupm | Specifies the name of the device.                                         |
| speed1=mn | Sets the number of minutes to test the system at its lowest speed.        |
| speed2=mn | Sets the number of minutes to test the system at the next level of speed. |
| speedn=mn | Sets the number of minutes to test the system at its highest speed.       |

# CPU Test (cputest)

- "cputest Description" on page 57
- "cputest Options" on page 58
- "cputest Test Modes" on page 61
- "cputest Command-Line Syntax" on page 61

### cputest Description

The cputest checks specific aspects of SPARC V9 processor datapath functionality.

The cputest comprises two subtests:

- g0 subtest tests a processor's g0 register functionality. The g0 subtest is only supported on UltraSPARC-based systems.
- CUC subtest Tests a processor's ability to correctly execute a Compress/Uncompress/Compare (cmp) command sequence on machines with the SPARC V9 architecture.

As the CUC subtest runs, it creates four files in the /tmp/sunvts directory. The CUC subtest uses the following file naming conventions where *nnn* represents the processor unit number and *x* represents a random character string appended to the file name:

- PnnnPx original pattern file (size determined by the cputest File Size option)
- PnnnZx Compressed version of the pattern file
- PnnnUx Uncompressed data from the PnnnZx file
- PnnnCx Comparison data between the PnnnPx and PnnnUx files

With the cputest file retention mode, you can control whether these files are deleted or not, so that in the event of a miscompare, you can view the contents of the files to analyze the miscompared data. The exact names of the files are

displayed in the SunVTS message window whenever the files are saved, such as when there is a compression miscompare or when the file retention mode is set to save. Refer to "cputest Options" on page 58 for more details.

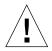

**Caution** – Do not run the CUC subtest with the retention mode set to save for numerous passes, otherwise the files that are saved in /tmp/sunvts can fill the /tmp capacity. If /tmp is mounted to the swap area, the swap space may become filled to capacity.

**Note** – Only one instance of cputest per processor is possible.

**Note** – When cputest is run with other tests, it may give the error message exec'd program compress failed with code 1. This can be an indication of a failed compression program, not necessarily a failed CPU. If this occurs, stop all other tests and run cputest alone. If the message occurs again, the CPU is failing.

Note - The cputest only runs on SPARC V9 systems.

**Note** – SunVTS does not support processor sets. If processor sets are defined, you must first delete the processor sets before running SunVTS.

## cputest Options

To reach the following dialog box, right-click on the test name in the System Map and select Test Parameter Options. If you do not see this test in the System Map, you might need to expand the collapsed groups, or your system might not include the device appropriate to this test. Refer to the *SunVTS User's Guide* for more details.

| - cpu-unit4(cputest) Test Parameter Options                                   |
|-------------------------------------------------------------------------------|
| <b>Configuration:</b><br>Type:SPARC V9 based FPU<br>clock-frequency: 336 MHz. |
| Options:                                                                      |
| Iterations: <b>AV</b> 200                                                     |
| Test List: ☑ CUC<br>☑ g0                                                      |
| File Size (KBytes): ▲▼ ĭ1024                                                  |
| File Retention Mode: ▼ OnError                                                |
| Processor Affinity:<br>Processor 4<br>Processor 5                             |
|                                                                               |
| Within Instance: Apply 📼                                                      |
| Across All Instances: Apply 📼                                                 |
| Reset Cancel                                                                  |

FIGURE 8-1 cputest Test Parameter Options Dialog Box

| Option              | Description                                                                                                    |
|---------------------|----------------------------------------------------------------------------------------------------|
| Iterations          | Specifies the number of times to loop on the selected subtests. Use<br>the up and down arrow keys to select a value from 1 to 8192. The<br>default varies depending on the SunVTS test mode.                                                                                                    |
| Test List           | <ul> <li>Specifies which subtests to run. The choices are:</li> <li>CUC – The compress/uncompress/compare subtest.</li> <li>g0 – The g0 register subtest.</li> <li>Refer to the general test description at the beginning of this chapter for subtest descriptions. If no subtest is selected, both subtests run.</li> </ul>                                                                                                    |
| File Size (KBytes)  | Specifies the size of the CUC pattern file in KBytes. Select a value from 1 to 8192. The default varies depending on the SunVTS test mode.                                                                                                    |
| File Retention Mode | <ul> <li>Specifies whether the cputest removes the CUC pattern files or not. The choices are:</li> <li>Purge – Unconditionally removes the four subtest files.</li> <li>Save – Does not remove any of the four subtest files.</li> <li>OnError – Removes the four subtest files unless the CUC resulted in a miscompare. In this case, do not remove the files.</li> <li>The default is OnError.</li> <li>Refer to the Caution at the beginning of this chapter regarding the Save value.</li> </ul> |
| Processor Affinity  | Although the Test Parameter Options dialog box displays the processor affinity Bound To selection box, the processor that corresponds to this instance of the cputest is determined when the SunVTS kernel probes for devices. Therefore, switching processor affinity in this dialog box is not supported.                                                                                                    |

 TABLE 8-1
 cputest Option Dialog Box Descriptions

# cputest Test Modes

The following table describes how the cputest functions in the different test modes.

| Test Mode               | Description                                                                                          |
|-------------------------|----------------------------------------------------------------------------------------------------|
| Connection              | Both subtests are selected. The test options are fixed with the following values:                    |
|                         | • Iterations=5                                                                                       |
|                         | • File Size=64 KBytes                                                                                |
|                         | • File retention=OnError                                                                             |
| Functional<br>(Offline) | Both subtests are selectable, and all the test options are available to scale the cputest as needed. |
| Online                  | Supported.                                                                                           |

## cputest Command-Line Syntax

/opt/SUNWvts/bin/cputest standard-arguments -o dev=device-name,count=
count-number,test=testlist,size=file-size
,retain=mode

 TABLE 8-3
 cputest Command-Line Syntax

| Argument                   | Description                                                                                              |
|----------------------------|----------------------------------------------------------------------------------------------------|
| <b>dev=</b> device-name    | Specifies the name of the device to test, for example, cpu-unit5                                         |
| <b>count=</b> count-number | Defines the number of times to loop on the subtests. Use<br>a number from 1 to 8192. The default is 200. |
| dcount                     | Specifies DC test iterations.                                                                            |

| Argument               | Description                                                                                                    |
|------------------------|----------------------------------------------------------------------------------------------------|
| test=testlist          | <ul><li>Specifies which subtests to run. The choices are:</li><li>CUC</li><li>g0</li><li>CUC+g0</li></ul>                                                                                                    |
| <b>size=</b> file-size | Specifies the size of the CUC pattern file in KBytes. Select a value from 1 to 8192. The default is 1024.                                                                                                    |
| retain=mode            | <ul> <li>Specifies whether the cputest removes the CUC pattern files or not. The choices are:</li> <li>Purge – unconditionally remove the four subtest files</li> <li>Save – do not remove any of the four subtest files</li> <li>OnError – remove the four subtest files unless the CUC resulted in a miscompare. In this case do not remove the files.</li> </ul> |
|                        | The default is OnError.                                                                                                    |
|                        | Refer to the Caution at the beginning of this chapter regarding the Save value.                                                                                                    |

 TABLE 8-3
 cputest Command-Line Syntax (Continued)

**Note** – 64-bit tests are located in the sparcv9 subdirectory:

/opt/SUNWvts/bin/sparcv9/*testname*, or the relative path to which you installed SunVTS. If a test is not present in this directory, then it might be available as a 32-bit test only. For more information, see "32- and 64-Bit Tests" on page 3.

# Cryptographics Test (cryptotest)

- "cryptotest Description" on page 63
- "cryptotest Subtests" on page 64
- "cryptotest Options" on page 64
- "cryptotest Test Modes" on page 70
- "cryptotest Command-Line Syntax for mcatest" on page 70
- "cryptotest Command-Line Syntax for vcatest" on page 71
- "cryptotest Command-Line Syntax for dcatest" on page 71

## cryptotest Description

The Encryption Framework in Solaris 10 provides a user level API for access to cryptographic accelerators. This API is based on the PKCS#11 standard. Cryptographic accelerators are referred to as PKCS#11 tokens, and each cryptographic algorithm that the token accelerates is referred to as a mechanism.

cryptotest tests the mechanism supported by PKCS#11 tokens in the Solaris OS.

cryptotest supports the Sun Crypto Accelerator 500, 1000, 4000, 6000, and the UltraSPARC T1 (high-end processor with chip multithreading [CMT]) Crypto Provider. PKCS documentation is available at: http://www.rsasecurity.com/rsalabs/PKCS

| Algorithm      | Description                                          |
|----------------|------------------------------------------------------|
| AES            | CTR and CBC modes                                    |
| Diffie-Hellman | Crypto mechanism                                     |
| DSA            | Digital signature algorithm                          |
| DES            | Data encryption standard as defined in FIPS PUB 46-3 |

 TABLE 9-1
 Definitions of the Mechanisms Tested by cryptotest

| Algorithm | Description                                |  |
|-----------|--------------------------------------------|--|
| MD5 RSA   | Data Security MD5 message-digest algorithm |  |
| RSA       | Public key cryptosystem                    |  |
| SHA1      | Secure hash algorithm                      |  |
| RNG       | Random number generator algorithm          |  |

 TABLE 9-1
 Definitions of the Mechanisms Tested by cryptotest (Continued)

## cryptotest Subtests

 TABLE 9-2
 cryptotest Subtests

| Subtest        | Description                       |
|----------------|-----------------------------------|
|                | •                                 |
| AES            | Tests CTR and CBC modes           |
| Diffie-Hellman | Tests the crypto mechanism        |
| DES            | Tests DES bulk encryption         |
| 3DES           | Tests 3DES bulk encryption        |
| RSA            | Tests RSA public and private keys |
| DSA            | Tests DSA signature verification  |
| RNG            | Tests random number generation    |

# cryptotest Options

To reach the following dialog boxes, right-click on the test name in the System Map and select Test Parameter Options. Because graphics tests can test multiple types of frame buffers, the test name that is displayed will correspond to the particular frame buffer being tested. If you do not see this test in the System Map, you might need to expand the collapsed groups, or your system might not include the device appropriate to this test. Refer to the *SunVTS User's Guide*.

## mcatest Options

| 📀 mcaŭ(cryptorest)                                                    | Test Parameter Options 🛛 🙁 |
|-----------------------------------------------------------------------|----------------------------|
| <b>Configuration:</b><br>Model: MCA Crypto Ac<br>Device Kind :MCA-Cry |                            |
| Options:                                                              |                            |
| Test List:                                                            | <b>▼</b> DES               |
|                                                                       | ▼ 3DES                     |
|                                                                       | ▼ AES                      |
|                                                                       | ▼ DH                       |
|                                                                       | MD5                        |
|                                                                       | SHA1                       |
|                                                                       | ▼ RSA                      |
|                                                                       | ▼ DSA                      |
|                                                                       | ▼ RNG                      |
|                                                                       | Bound to:                  |
| Processor Affinity:                                                   | Sequential                 |
|                                                                       | Processor 0                |
|                                                                       | Processor 1                |
|                                                                       | Processor 2                |
| Within Instance:                                                      | Apply                      |
| Across All Instances                                                  | :: Apply                   |
| Reset                                                                 | Cancel                     |

FIGURE 9-1 mcatest Test Parameter Options Dialog Box

 TABLE 9-3
 mcatest Options

| Option         | Description                                 |
|----------------|---------------------------------------------|
| AES            | Tests CTR and CBC modes                     |
| Diffie-Hellman | Tests the crypto mechanism                  |
| DES            | Tests DES bulk encryption                   |
| 3DES           | Tests 3DES bulk encryption                  |
| MD5            | Data security MD5 message-digest algorithm. |
| SHA1           | Secure hash algorithm.                      |
| RSA            | Tests RSA public and private keys           |

## vcatest Options

| 7                    | ×           |
|----------------------|-------------|
| Configuration:       |             |
| Model: VCA Crypto Ac | celerator   |
| Options:             |             |
| Test List:           | ▼ DES       |
|                      | ▼ 3DES      |
|                      | MD5         |
|                      | SHA1        |
|                      | ▼ RSA       |
|                      | ▼ DSA       |
|                      | 🖌 RNG       |
|                      | Bound to:   |
| Processor Affinity:  | Sequential  |
|                      | Processor 0 |
|                      | Processor 1 |
|                      | Processor 2 |
| Within Instance:     | Apply       |
| Across All Instances | : Apply _   |
| Reset                | Cancel      |

FIGURE 9-2 vcatest Test Parameter Options Dialog Box

| Option | Description                                 |
|--------|---------------------------------------------|
| DES    | Tests DES bulk encryption                   |
| 3DES   | Tests 3DES bulk encryption                  |
| MD5    | Data security MD5 message-digest algorithm. |
| SHA1   | Secure hash algorithm.                      |
| RSA    | Tests RSA public and private keys           |
| DSA    | Tests DSA signature verification            |
| RNG    | Tests random number generation              |

 TABLE 9-4
 vcatest Options

## dcatest Options

| 2<br>2                                  | ×                          |
|-----------------------------------------|----------------------------|
| Configuration:<br>Model: Sun Crypto Acc | celerator 1000             |
| Options:                                |                            |
| Test List:                              | ▼ DES                      |
|                                         | ▼ 3DES                     |
|                                         | ▼ RSA                      |
|                                         | ▼ DSA                      |
|                                         | ▼ RNG                      |
|                                         | Bound to:                  |
| Processor Affinity:                     | Sequential                 |
|                                         | Processor 0<br>Processor 1 |
|                                         | Processor 2                |
|                                         |                            |
| Within Instance:                        | Apply                      |
| Across All Instances                    | s: Apply                   |
| Reset                                   | Cancel                     |

FIGURE 9-3 dcatest Test Parameter Options Dialog Box

| TABLE 9-5 d | catest Options |
|-------------|----------------|
|-------------|----------------|

| Option | Description                       |
|--------|-----------------------------------|
| DES    | Tests DES bulk encryption         |
| 3DES   | Tests 3DES bulk encryption        |
| RSA    | Tests RSA public and private keys |
| DSA    | Tests DSA signature verification  |
| RNG    | Tests random number generation    |

# cryptotest Test Modes

 TABLE 9-6
 cryptotest Supported Test Modes

| Test Mode  | Description                 |
|------------|-----------------------------|
| Functional | Runs the full set of tests. |

# cryptotest Command-Line Syntax for mcatest

#### /opt/SUNWvts/bin/sparcv9/cryptotest -f -o dev=mca2, tl=testlist

#### TABLE 9-7 cryptotest Command Line Syntax for vcatest

| Option           | Description                                                                                                    |  |
|------------------|----------------------------------------------------------------------------------------------------|--|
| <b>dev=</b> mcaN | Specifies the instance of the device to test such as $mca0$ or $mca2$ .<br>Defaults to $mca0$ if not included. N specifies the placement of the<br>instance number of the device being tested.                                                                                                    |  |
| tl=testlist      | Specifies the list of subtests to be performed. The subtests for tl are<br>separated by the + (plus) character. The supported subtests are AES,<br>Diffie-Hellman (DH), DES, 3DES, DSA, RSA, and RNG, so<br>tl=AES+DH+DES+3DES+DSA+RSA+MD5+SHA1+RNG enables all<br>subtests. You can also insert tl=all, which performs all tests.<br>Defaults to all if no subtests are specified. |  |

# cryptotest Command-Line Syntax for vcatest

/opt/SUNWvts/bin/sparcv9/cryptotest -f -o dev=vca2,tl=testlist

| Option           | Description                                                                                                    |
|------------------|----------------------------------------------------------------------------------------------------|
| <b>dev=</b> vcaN | Specifies the instance of the device to test such as $vca0$ or $vca2$ .<br>Defaults to $vca0$ if not included. N specifies the placement of the instance number of the device being tested.                                                                                                    |
| tl=testlist      | Specifies the list of subtests to be performed. The subtests for tl are<br>separated by the + (plus) character. The supported subtests are DES,<br>3DES, DSA, RSA, and RNG, so<br>tl=DES+3DES+DSA+RSA+MD5+SHA1+RNG enables all subtests. You<br>can also insert tl=all, which performs all tests. Defaults to all if<br>no subtests are specified. |

 TABLE 9-8
 cryptotest Command Line Syntax for vcatest

# cryptotest Command-Line Syntax for dcatest

#### /opt/SUNWvts/bin/sparcv9/cryptotest -f -o dev=vca2|dca2,tl=testlist

| Option           | Description                                                                                                    |
|------------------|----------------------------------------------------------------------------------------------------|
| <b>dev=</b> dcaN | Specifies the instance of the device to test such as $dca0$ or $dca2$ . Defaults to $dca0$ if not included. N specifies the placement of the instance number of the device being tested.                                                                                                    |
| tl=testlist      | Specifies the list of subtests to be performed. The subtests for tl are<br>separated by the + (plus) character. The supported subtests are DES,<br>3DES, DSA, RSA, and RNG, so<br>tl=DES+3DES+DSA+RSA+MD5+SHA1+RNG enables all subtests. You<br>can also insert tl=all, which performs all tests. Defaults to all if<br>no subtests are specified. |

 TABLE 9-9
 cryptotest Command Line Syntax for dcatest

# Disk and Diskette Drives Test (disktest)

- "disktest Test Requirements" on page 74
- "disktest Subtests" on page 76
- "disktest Test Options" on page 76
- "disktest Test Modes" on page 81
- "disktest Command-Line Syntax" on page 81

## disktest Description

disktest verifies the functionality of hard drives and diskette drives using three subtests (see TABLE 10-1)—Media, File System, and Asynchronous I/O.

Most disk drives are supported, including SCSI disks, native or SCSI floppy disks, and IPI drives. The type of drive being tested is displayed at the top of the Test Parameter Options dialog box.

The disktest Test Parameter Options dialog box shows all the partitions that are available for testing. The file System subtest can only be run if the selected partition is mounted. The WriteRead option of the Media subtest is allowed only if a selected partition is *not* mounted.

# disktest Test Requirements

By default, disktest does not mount any partitions. To specify that SunVTS premounts all mountable partitions, set the environment variable BYPASS\_FS\_PROBE to 0 (zero) before starting SunVTS. Premounting can be disabled by disabling BYPASS\_FS\_PROBE or changing it to a value other than 0 (zero).

The mount point used by disktest is the word *disktest* appended by the name of the disk partition. For example, if the disk partition name is /dev/dsk/c0t3d0s0, disktest mounts the partition as superuser under the name /disktest\_c0t3d0s0.

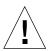

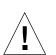

**Caution** – If a power failure occurs or if disktest is terminated abruptly while the Media subtest is running in WriteRead mode, disk data could possibly be corrupted.

**Caution** – Running the Media subtest on a disk partition in the WriteRead mode might cause data corruption if the same partition is being used by other applications. Run SunVTS in the offline mode only when there are no other applications running.

disktest tests the disktest drive whether the Volume Management software is running or not. The following mount point names are used:

- If the Volume Management software *is* running, disktest tests the disk drive with the mount point name in the /etc/mnttab file.
- If the Volume Management software *is not* running, disktest tests the disk drive with the device name dev=/dev/diskette. Do not edit the /etc/vold.conf file to change the diskette drives. Currently, the SunVTS software is hard-coded to use these path names as the default logic names.

Loading an option file (refer to the *SunVTS User's Guide* for option file details) that was created when BYPASS\_FS\_PROBE was set to 0 (zero) might not work if the BYPASS\_FS\_PROBE environment variable is no longer set to 0. Testing might fail with the following error:

```
SUNWvts.disktest.8088 07/24/98 15:47:22 disktest c0t0d0 FATAL:
"Couldn't get file system information on /disktest_s0t0d0s0,
statvfs() system call failure error: No such file or directory.
```

This error is caused when SunVTS expects to use the predefined mount point names that are created when BYPASS\_FS\_PROBE is set to 0 (zero), but these mount points do not exist while BYPASS\_FS\_PROBE is not set to 0.

To use option files with disktest, create two separate option files for the two different states of the BYPASS\_FS\_PROBE environment variable.

When a large number of disktest instances are run in write/read mode, tests might fail with messages similar to the following.

```
03/22/03 03:33:40 ctech140 SunVTS5.1ps2: VTSID 8011 disktest.FATAL
c1t0d0: "Failed lock mtab semaphore. "semop" system call failure,
errmsg: Invalid argument." Probable_Cause(s): <disktest instances
exceeds system semaphore operation limitation (default system
limit for seminfo_semmnu = 30)><System software error>
Recommended_Action(s): <Add the line "set semsys:seminfo_semmnu=
0x100" to your /etc/system file and reboot the machine> <If the
problem persists, call your authorized Sun service provider.
```

To avoid this issue, add the following entry to the /etc/system file and reboot the system.

set semsys:seminfo\_semmnu=0x100

## disktest Subtests

The following table describes the disktest subtests:

 TABLE 10-1
 disktest Subtests

| Subtest                | Description                                                                                                    |
|------------------------|----------------------------------------------------------------------------------------------------|
| Media subtest          | Verifies the disk media by enabling users to run disktest in different modes such as ReadOnly, ReadCompare, and WriteRead. The Media subtest treats the disk partition as one large piece of contiguous data.                                                                                                    |
|                        | In WriteRead mode, all instances of disktest communicate through a shared memory service to ensure that they do not overlay the same disk area at the same time. This avoids data corruption.                                                                                                    |
|                        | Each of the three modes can run two different methods of disk testing.<br>These are Synchronous I/O and Asynchronous I/O.                                                                                                    |
|                        | SyncIO – Reads and writes data using Read/Write system calls in a sequential fashion until the specified percentage of media is covered.                                                                                                    |
|                        | AsyncIO – Reads and writes data using aio library calls such as aioread() and aiowrite() until the specified percentage of media is covered. aiowait() is used to synchronize aio operations.                                                                                                    |
| File System<br>subtest | The File system subtest is used to verify the disk file system integrity. It<br>exercises mounted disk partitions carrying the file system. By default,<br>the test only runs on system-mounted partitions, it does not pre-mount<br>any additional partitions. If you want SunVTS to pre-mount all of the<br>unmounted partitions which have a file system, you have to set the<br>environment variable BYPASS_FS_PROBE to '0' (zero). The test creates<br>two temporary files of the size specified by File System File Size, writes<br>the data patterns and compares the two files against each other. |

# disktest Test Options

To reach the following dialog box, right-click on the test name in the System Map and select Test Parameter Options. If you do not see this test in the System Map, you might need to expand the collapsed groups, or your system may not include the device appropriate to this test. Refer to the *SunVTS User's Guide* for more details.

| c0t0d0(disktes                                                                      | it) Test Parameter Options |  |
|-------------------------------------------------------------------------------------|----------------------------|--|
| <b>Configuration:</b><br>Capacity: 8.49GB<br>Controller: uata0<br>Device Kind :disk |                            |  |
| Options:                                                                            |                            |  |
| Partition:                                                                          |                            |  |
| Test Media:                                                                         | Enable Disable             |  |
| Media Write Read Mode:                                                              | Readonly                   |  |
| Media Test Method:                                                                  | ▼ SynclO                   |  |
|                                                                                     | ▼ AsynclO                  |  |
| Media Transfer Size:                                                                | 32КВ                       |  |
| Media Coverage(% TB GB MB KB B):                                                    | <u>]</u> 30                |  |
| Raw Test Pattern(PO to P15):                                                        | Į́Р15                      |  |
| Seek Pattern:                                                                       | / s                        |  |
| Seek Point(% I O M TB GB MB KB B):                                                  | Ĩ                          |  |
| Test File System:                                                                   | Enable      Disable        |  |
| File System File Size:                                                              | / 512КВ                    |  |
| File System Transfer Size:                                                          | / 512B                     |  |
| File System Test Pattern:                                                           | sequential                 |  |
| Instance:                                                                           | <u>▲▼ Ĭ</u> 1              |  |
| Within Instance: Apply                                                              |                            |  |
| Across All Instances: Apply                                                         |                            |  |
| Reset Cancel                                                                        |                            |  |

FIGURE 10-1 disktest Test Parameter Options Dialog Box

The following table describes the disktest option menu for different test modes.

| disktest <b>Options</b>                 | Description                                                                                                    |  |
|-----------------------------------------|----------------------------------------------------------------------------------------------------|--|
| Partition                               | Displays the partition for the Media subtest. If a partition is mounted, its mount point is appended after the partition number, such as 1(/usr), where 1 is the partition number, and "(/usr)" is the mount point.                                                                                                    |  |
| Test Media                              | Enables or disables the media subtest.                                                                                                    |  |
| Media Write Read Mode                   | Selects Read-Only or Compare after Read, or Read after Write.                                                                                                    |  |
| Media Test Method                       | Selects the media test methods (SyncIO and AsyncIO).                                                                                                    |  |
| Media Coverage (% TB,<br>GB, MB, KB, B) | Tests all or part of a partition (in percentage or in any of TB, GB, MB, KB, B units)                                                                                                    |  |
| Raw Test Pattern (P0 to<br>P16)         | <ul> <li>Specifies the write, read pattern.</li> <li>P0 – Low Frequency Pattern</li> <li>P1 – Low Transition Density Pattern</li> <li>P2 – High Transition Density Pattern</li> <li>P3 – Compliant Jitter Pattern</li> <li>P4 – Compliant Jitter: RPAT</li> <li>P5 – Compliant Jitter: CRPAT</li> <li>P6 – Compliant Jitter: JTPAT</li> <li>P7 – Compliant Jitter: CJTPAT</li> <li>P8 – Compliant Jitter: SPAT</li> <li>P9 – Compliant Jitter: CSPAT</li> <li>P10 – 8 Bit Cable Pattern</li> <li>P11 – 16 Bit Cable Pattern</li> <li>P12 – 8 Bit Xtalk Pattern</li> <li>P13 – 16 Bit Xtalk Pattern</li> <li>P14 – MFM Pattern</li> <li>P15 – Generic Test Patterns</li> <li>P16 – SATA Test Patterns</li> </ul> |  |
| Seek Pattern                            | <ul> <li>Specifies the pattern of the disk head movement.</li> <li>S – Sequential</li> <li>SR – Sequential Reverse</li> <li>LS – Low Power Sequential</li> <li>R – Random</li> <li>LB – Low Power Butterfly</li> <li>LR – Low Power Reverse Butterfly</li> <li>AB – Actuator Butterfly</li> <li>AR – Actuator Reverse Butterfly</li> </ul>                                                                                                    |  |

 TABLE 10-2
 disktest Configurations and Options

| disktest <b>Options</b>                       | Description                                                                                                    |  |
|-----------------------------------------------|----------------------------------------------------------------------------------------------------|--|
| Seek Point (%, I, O, M, TB,<br>GB, MB, KB, B) | Specifies the seek point offset for the I/O. You can specify the offset as a percentage or any of TB, GB, MB, KB, B or and I, M, O (Initial, Middle, Outer).                                                                                                    |  |
| Media Transfer Size                           | Displays the transfer size of the Media subtest.                                                                                                    |  |
| Test File System                              | Selects the File System subtest.                                                                                                    |  |
| File System File Size                         | Specifies the size for each of the two temporary files for File System testing.                                                                                                    |  |
| File System Transfer Size                     | Displays the transfer size of the file system subtest.                                                                                                    |  |
| File System Test Pattern                      | Test pattern of File System subtest.                                                                                                    |  |
| Connection Test for Hard<br>Disk              | <ul> <li>Option Menu for hard disk partition – 0 - 7 [default]</li> <li>Test Media – [Enable] (fixed to Enable)</li> <li>Media Write Read Mode – [Read Only] (fixed to Read Only)</li> <li>Media Test Method-[SyncIO] (fixed to SyncIO)</li> <li>Media Coverage(%) – 1</li> <li>Media Transfer Size – [2 KB]</li> <li>Test File System – [Disable] (fixed to Disable)</li> </ul> |  |

 TABLE 10-2
 disktest Configurations and Options (Continued)

| disktest <b>Options</b>            | Description                                                                                                    |
|------------------------------------|----------------------------------------------------------------------------------------------------|
| Online Mode for Hard Disk          | <ul> <li>Partition – 0 - 7 [default]</li> <li>Test Media – [Enable] [Disable]</li> <li>Test Mode – [Read-only~] (fixed to Read-only)</li> <li>Media Coverage (% TB GB MB KB B) – [10~] (fixed to 10%)</li> <li>Media Transfer Size – [2KB~] (fixed to 2 KB)</li> <li>Test File System – [Disable~] (fixed to Disable)</li> <li>Media Test Method – [SyncIO] [AsyncIO]</li> <li>Raw Test Pattern – [P15~] (fixed to P15)</li> <li>Seek Pattern – [S~] (fixed to S)</li> <li>Seek Point (% TB GB MB KB B) – [I~] (fixed to I)</li> </ul>                                                                                                    |
| Functional Test for Hard<br>Disk   | <ul> <li>Partition – 0 - 7 [default]</li> <li>Partition – 0 - 7 [default]</li> <li>Test Media – [Enable] [Disable]</li> <li>Media Write Read Mode – [Readonly] [CompareRead] [WriteRead]</li> <li>Media Test method – [SyncIO] [AsyncIO]</li> <li>Media Coverage (% TB, GB, MB, KB, B)</li> <li>Raw Test Pattern (P0 to P16)</li> <li>Media Transfer Size – [2KB] [16KB] [32KB] [64KB] [128KB] [256KB] [512KB]</li> <li>Test File System – [Enable] [Disable]</li> <li>File System File Size – [512KB] [2MB] [8MB] [20MB] [100MB] [200MB]</li> <li>File System Transfer Size – [512B] [1024B] [10KB] [40KB] [80KB]</li> <li>File System Test Pattern – [sequential] [0x00000000] [0xfffffff] [0x5aa55aa5] [0xdb6db6db] [random]</li> <li>Seek Pattern – [S~] (fixed to S)</li> <li>Seek Point (% TB GB MB KB B) – [I~] (fixed to I)</li> </ul> |
| Functional Test for Floppy<br>Disk | <ul> <li>(under Other-Devices group) – Partition: 0 - 7 [default]</li> <li>Test Media – [Enable] [Disable]</li> <li>Media Write Read Mode – [Read-only] [BackupWriteRead]</li> <li>Media Test Method – [SyncIO] [AsyncIO]</li> <li>Media Coverage (% TB, GB, MB, KB, B)</li> <li>Raw Test Pattern (P0 to P16)</li> <li>Media Transfer Size – [2KB] [10KB] [20KB]</li> <li>Test File System – [Enable] [Disable]</li> <li>Floppy File Size – [100KB] [200KB]</li> <li>Floppy Transfer Size – [512B] [1024B] [10KB]</li> <li>File System Test Pattern – [sequential] [0x00000000] [0xffffffff] [0x5aa55aa5] [0xdb6db6db] [random]</li> </ul>                                                                                                    |

 TABLE 10-2
 disktest Configurations and Options (Continued)

## disktest Test Modes

#### TABLE 10-3 disktest Supported Test Modes

| Test Mode  | Description                                                                                                    |
|------------|----------------------------------------------------------------------------------------------------|
| Connection | Only one instance of disktest (which monitors UNIX error messages) is<br>allowed for each disk device. disktest displays messages and reports<br>errors. The test also opens the hard disk, checks the disk configuration,<br>reads a few blocks, and then closes the hard disk. No File System subtest is<br>run. No Write option is available in Connection test mode. |
| Functional | More than one instance of disktest is allowed for one disk device. The File System subtest, Media subtests, and diskette test can be run in Functional test mode.                                                                                                    |
| Online     | SunVTS disktest runs the Read Only rawtest with fixed transfer size<br>and fixed rawtest pattern. Both SyncIO and AsyncIO test methods are<br>available. The File system subtest is disabled in the Online test mode. Only<br>one disktest instance could be run in the Online test mode.                                                                                |

## disktest Command-Line Syntax

/opt/SUNWvts/bin/disktest standard-arguments [-o partition=[0-7], rawsub=[E(nable) | D(isable)],rawrw=[Readonly | CompareRead | WriteRead], rawiosize=number [KB | kb | random],rawcover=number [TB | GB | MB | KB | B | tb | gb | mb | kb | b |],rawpattern=P | 0x<8 number pattern [0 | 1 | 2 | 3 | 4 | 5 | 6 | 8 | 9 | 10 | 11 | 12 | 13 | 14 | 15],method=[AsyncIO+SyncIO],fssub= [E(nable) | D(isable)],fssize=number [K | KB | M | MB | k | kb | m | mb],fsiosize=number [K | KB | B | k | kb | b],fspattern= [caa(auantia) | 0x0(0000000) | 0xf(fffffff) | 0xa(5a5a5a5a5) | 0x5(a5a5a5a) | ran(dom) | 0xd(b6db6)

[seq(quential) | 0x0(0000000) | 0xf(ffffff) | 0xa(5a5a5a5) | 0x5(a5a5a5a) | ran(dom) | 0xd(b6db6

 $\begin{array}{l} db) ], dev = device - name, \; see kpattern = [S \mid SR \mid LS \mid R \mid LB \mid LR \mid AB \mid AR], see kpoint = \\ i(nner) \mid m(iddle) \mid o(uter) \mid number \; [TB \mid GB \mid MB \mid KB \mid B \mid tb \mid gb \mid mb \mid kb \mid b], \; iostat = \\ [Enable \mid Disable], \; interval = number] \end{array}$ 

| Argument                                                                              | Description                                                                                                    |
|---------------------------------------------------------------------------------------|----------------------------------------------------------------------------------------------------|
| partition=0-7                                                                         | Specifies the partition number as follows:                                                                                                    |
|                                                                                       | <ul> <li><i>n</i> – The partition number (slice number),<br/>usually 0-7</li> </ul>                                                                  |
|                                                                                       | <ul> <li><i>mount-point</i> – The mount point for the mounted<br/>partition that you plan to test</li> </ul>                                         |
|                                                                                       | For example: partition=6" (/export)"                                                                                                    |
| rawsub= E(nable)   D(isable)                                                          | Enables or disables the Media subtest.                                                                                                    |
|                                                                                       | For example: <b>rawsub=</b> <i>Enable</i>                                                                                                    |
| rawrw=                                                                                | Specifies the Media subtest Read, Compare, and                                                                                                    |
| Readonly   CompareRead   WriteRead                                                    | Write mode:                                                                                                    |
|                                                                                       | Read only                                                                                                    |
|                                                                                       | <ul> <li>Read twice, Compare</li> </ul>                                                                                                    |
|                                                                                       | (works only with SyncIO method)                                                                                                    |
|                                                                                       | • Write, Read, Compare, Restore                                                                                                    |
|                                                                                       | For example: <b>rawrw=</b> <i>ReadOnly</i>                                                                                                    |
| <b>rawiosize</b> =<br>number[   KB   kb]   random                                     | Specifies the media size to transfer. The block size can be specified in kilobytes. For example, 2K to 512K.                                         |
|                                                                                       | For example: <b>rawiosize=</b> 9                                                                                                    |
| <b>rawcover=</b><br>number   number[TB   GB   MB   KB   B   tb<br>  gb   mb   kb   b] | Specifies media coverage from 0-100 (percentage) of the partition. Media Coverage can also be specified in the following units—TB, GB, MB, KB and B. |
|                                                                                       | For example: <b>rawcover=</b> 40 or <b>rawcover=</b> 4GB                                                                                             |

 TABLE 10-4
 disktest Command-Line Syntax

| Argument                                               | Description                                                                                                    |
|--------------------------------------------------------|----------------------------------------------------------------------------------------------------|
| <b>rawpattern=</b> P(0-16)   0x8 digit data<br>pattern | rawpattern could be specified as a predefined<br>pattern set, $P(0-16)$ , or an 8 digit pattern could be<br>specified as: $0xaa55aa55+0xff00ff00+0x$ . The<br>following is a description of the supported pre- |
|                                                        | defined patterns:                                                                                                    |
|                                                        | • P0 – Low Frequency Pattern                                                                                                    |
|                                                        | • P1 – Low Transition Density Pattern                                                                                                    |
|                                                        | • P2 – High Transition Density Pattern                                                                                                    |
|                                                        | • P3 – Compliant Jitter Pattern                                                                                                    |
|                                                        | • P4 – Compliant Jitter: RPAT                                                                                                    |
|                                                        | • P5 – Compliant Jitter: CRPAT                                                                                                    |
|                                                        | • P6 – Compliant Jitter: JTPAT                                                                                                    |
|                                                        | • P7 – Compliant Jitter: CJTPAT                                                                                                    |
|                                                        | • P8 – Compliant Jitter: SPAT                                                                                                    |
|                                                        | • P9 – Compliant Jitter: CSPAT                                                                                                    |
|                                                        | • P10 – 8 Bit Cable Pattern                                                                                                    |
|                                                        | • P11 – 16 Bit Cable Pattern                                                                                                    |
|                                                        | • P12 – 8 Bit Xtalk Pattern                                                                                                    |
|                                                        | • P13 – 16 Bit Xtalk Pattern                                                                                                    |
|                                                        | • P14 – MFM Pattern                                                                                                    |
|                                                        | P15 – Generic Test Patterns                                                                                                    |
|                                                        | P16 - SATA Test Patterns For example: parmettern=P1                                                                                                    |
|                                                        | For example: <b>rawpattern=</b> <i>P1</i>                                                                                                    |
| method=AsyncIO+SyncIO                                  | Specifies the Media access method. You can<br>choose to use either or both methods. If you use<br>both access methods together, you must insert a<br>'+' between the two:                                      |
|                                                        | <ul> <li>AsyncIO: Runs the asynchronous I/O test,<br/>using the async read/write feature of the Solaris<br/>disk driver</li> </ul>                                                                             |
|                                                        | <ul> <li>SyncIO: Runs the synchronous I/O test.</li> </ul>                                                                                                    |
|                                                        | For example: <b>method=</b> <i>AsyncIO</i>                                                                                                    |
| <b>fssub</b> =E(nable)   D(isable)                     | Enables or disables the File System subtest. File<br>System subtest runs on a mounted partition with a<br>File System.                                                                                         |
| fsiosize=number[K   KB   B   k   kb   b]               | Indicates the size of the file system subtest I/O transfer in bytes or Kilobytes:                                                                                                    |
|                                                        | • B   b – bytes                                                                                                    |
|                                                        | • K k KB kb – Kilobytes                                                                                                    |
|                                                        | 512B 1024B 10KB 40KB 80KB                                                                                                    |

 TABLE 10-4
 disktest Command-Line Syntax (Continued)

| Argument                                                                                                    | Description                                                                                                    |
|----------------------------------------------------------------------------------------------------|----------------------------------------------------------------------------------------------------|
| fspattern=<br>[seq(quential)   0x0(0000000)   0xf(fffffff)   0<br>xa(5a5a5a5)   0x5(a5a5a5a)   ran(dom)   0xd<br>(b6db6db)] | Specifies the file system data pattern as sequential<br>or random or one of the patterns selected from the<br>list. [ $seq(uential)   0x0(0000000)   0xf(ffffff)   0xa$<br>( $5a5a5a5)   0x5(a5a5a5a)   ran(dom)   0xd(b6db6db)$ ] |
|                                                                                                    | For example:                                                                                                    |
|                                                                                                    | • fspattern=0xa                                                                                                    |
|                                                                                                    | • fspattern=seq                                                                                                    |
| <b>dev</b> =device-name                                                                                                    | Specifies the name of the disk to be tested.<br>For example: c0t3d0.                                                                                                    |
| seekpattern=<br>[S SR LS R LB LR AB AR]                                                                                     | disktest supports the following pattern types:<br>• S – Sequential                                                                                                    |
|                                                                                                    | SR – Sequential Reverse                                                                                                    |
|                                                                                                    | • LS – Low Power Sequential                                                                                                    |
|                                                                                                    | • R – Random                                                                                                    |
|                                                                                                    | • LB – Low Power Butterfly                                                                                                    |
|                                                                                                    | • LR – Low Power Reverse Butterfly                                                                                                    |
|                                                                                                    | • AB – Actuator Butterfly                                                                                                    |
|                                                                                                    | • AR – Actuator Reverse Butterfly                                                                                                    |
|                                                                                                    | For example: seekpattern=S                                                                                                    |
| <b>seekpoint=</b><br>[i(nner)   m(iddle)   o(uter)   number<br>[TB   GB   MB   KB   B   tb   gb   mb   kb   b]              | Specifies the seek-point for the I/O. This could be specified either in terms of the range - inner, middle and outer. Or in terms of absolute seek location.                                                                       |
|                                                                                                    | The absolute location is specified by a number<br>followed by any of the following units<br>[TB GB MB KB B tb gb mb kb b].                                                                                                    |
|                                                                                                    | For example:                                                                                                    |
|                                                                                                    | • seekpoint= <i>I</i> , starts the I/O from block 1.                                                                                                    |
|                                                                                                    | • seekpoint= <i>M</i> , starts the I/O from middle offset of the partition.                                                                                                    |
| iostat=[Enable   Disable]                                                                                                   | Capture the iostat on to<br>/var/opt/SUNWvts/logs/cxtxdx.iostat                                                                                                    |
|                                                                                                    |                                                                                                    |

#### TABLE 10-4 disktest Command-Line Syntax (Continued)

The following example shows how to run disktest on a partition "0" (which is mounted under "/") for the disk device c0t0d0. The media subtest is enabled in ReadOnly mode using the SyncIO method. The coverage specified is 30% with 512 KB transfer size. The File System subtest is disabled.

# /opt/SUNWvts/bin/disktest -f -o partition=0"(/)", rawsub=Enable, rawrw=ReadOnly, method=SyncIO, rawcover=30, rawiosize=512KB, fssub=Disable, dev=c0t0d0 CHAPTER **11** 

# Sun Fire™ V880 FC-AL Disk Backplane Test (dpmtest)

- "dpmtest Options" on page 87
- "dpmtest Test Modes" on page 90
- "dpmtest Command-Line Syntax" on page 90

### dpmtest Description

dpmtest exercises and verifies the Fibre-Channel mass storage subsystem in Sun Fire V880 platforms. dpmtest exercises various tests in the Fibre-Channel Backplane firmware for validating the mass storage system.

No special hardware is required to run the dpmtest test.

# dpmtest Options

To reach the following dialog box, right-click on the test name in the System Map and select Test Parameter Options. If you do not see this test in the System Map, you might need to expand the collapsed groups, or your system might not include the device appropriate to this test. Refer to the *SunVTS User's Guide* for more details.

|                                                                                                    | Fest Parameter Options                                               |
|----------------------------------------------------------------------------------------------------|----------------------------------------------------------------------|
| Configuration:<br>Base Expansion Backplane Configuration:<br>DPM Controller : ses0(ssc100@16)<br>DPM Controller : ssc100@1a<br>DPM Controller : ssc100@1c<br>DPM Controller : ssc100@1e |                                                                      |
| Options:                                                                                                    |                                                                      |
| Loopback Test:                                                                                                    | 🌒 Enable 🦳 Disable                                                   |
| Firmware Tests:                                                                                                    | 🌒 Enable 🦳 Disable                                                   |
| Devices to Test:                                                                                                    | ≰ ses0                                                               |
|                                                                                                    | <b>√</b> ssc100@1a                                                   |
|                                                                                                    | <b>⊻</b> ssc100@1c                                                   |
|                                                                                                    | <b>⊻</b> ssc100@1e                                                   |
| Processor Affinity:                                                                                                    | Bound to:<br>Sequential<br>Processor 1<br>Processor 3<br>Processor 4 |
| Within Instance:                                                                                                    | Apply 🦳                                                              |
| Across All Instances                                                                                                    | :: Apply 🦳                                                           |
| Reset                                                                                                    | Cancel                                                               |

FIGURE 11-1 dpmtest Test Parameter Options Dialog Box

| TABLE 11-1 dpmtest Test Optic | ons |
|-------------------------------|-----|
|-------------------------------|-----|

| Option          | Description                                                                                                    |
|-----------------|----------------------------------------------------------------------------------------------------|
| Firmware Test   | Runs the system-friendly firmware tests on each of the selected SES/SSC100 devices. By default this option is enabled.                                                                                                    |
| Loopback Test   | Causes the SES device to loop packets around the fiber loop with<br>varying data patterns. The device reads the packet after the packet<br>is received, and verifies that the data payload is correct. By default<br>this option is enabled.<br>Note: This test runs only on SES/SSC100 devices that are in the base<br>backplane.                                                                                                    |
| Devices to Test | The SES/SSC100 devices being tested. Users have an option to select or deselect each device for being tested. By default all the devices are selected for testing.<br>Note: At least one device has to be selected for testing. If you try to deselect all of the devices, you will see an error message.<br>Note: If the device has both fibre and I <sup>2</sup> C paths, only the fibre path is listed under 'Devices to Test'. When you perform the tests on this device, the tests are run on both fibre and I <sup>2</sup> C paths. |

# dpmtest Test Modes

 TABLE 11-2
 dpmtest Supported Test Modes

| Test Mode  | Description                                                                                                    |
|------------|----------------------------------------------------------------------------------------------------|
| Connection | The test opens each selected device, extracts information about the device (wwn/wwpn, firmware revision, drives installed, temperatures, and so on), and displays the information for the user. If the device has both fibre and I <sup>2</sup> C paths, then information will be extracted from both the paths.<br>After the test is performed on all the selected devices, the test closes the devices and exits. |
| Functional | The test opens each selected device and runs the selected subtests<br>against the device. When fully run, the test closes the device and<br>reports the results.<br>Note: When no subtests are selected and you try to perform the<br>functional testing, then just a configuration check will be performed.                                                                                                    |

# dpmtest Command-Line Syntax

/opt/SUNWvts/bin/dpmtest standard\_arguments -0 dev=[device name],
dpmdev=[device1+device2+...], fwtest=[Enable|Disable], lb=[Enable|Disable]

| Argument                                              | Description                                                                                                    |
|-------------------------------------------------------|----------------------------------------------------------------------------------------------------|
| -o dev=device-name                                    | <i>device-name</i> is the path name of the device being tested. The default value is ses.                                                                                                    |
|                                                       | Since the current SunVTS infrastructure doesn't allow<br>specifying multiple devices under the dev suboption, this<br>suboption is not used in dpmtest. A new suboption dpmdev<br>satisfies this requirement.                                                                                                    |
| <b>dpmdev=</b><br>[ <i>device</i> 1+ <i>device</i> 2] | <i>device1, device2,</i> represent the SES/SSC100 devices being tested. The default value is all the SSC100s present in the system.                                                                                                    |
|                                                       | Note: The values for the dpmdev suboption can be device<br>names such as ses0, ses1, ssc100@16, ssc100@1a, etc.<br>Multiple values can be specified with a + (plus sign)<br>seperator. An absolute path through fibre paths to devices are<br>allowed (for example, /dev/es/ses0) as dpmdev suboption<br>values. However, absolute paths through a I <sup>2</sup> C path to devices<br>are not allowed because commas are not allowed as part of a<br>suboption value. Commas delimit suboptions in the options<br>string (for example, /devices/pci@9,<br>700000/ebus@1/i2c@1, 30/controller@0, 16:ssc100). |

 TABLE 11-3
 dpmtest Command-Line Syntax

| Argument                          | Description                                                                                                    |
|-----------------------------------|----------------------------------------------------------------------------------------------------|
|                                   | Note: The following devices may be specified for the dpmdev<br>suboption values in the Sun Fire V880 platforms:<br>Fibre path:                                                                                                    |
|                                   | <ul> <li>ses0 - Fibre path to base backplane's SSC100<br/>(/dev/es/ses0) device on loopA.</li> </ul>                                                                                                    |
|                                   | <ul> <li>ses1 - Fibre path to base backplane's SSC100<br/>(/dev/es/ses1) device on loopB. This is valid only when<br/>a PCI FC Network Adapter is connected to loopB.</li> <li>I<sup>2</sup>C Path:</li> </ul>                                                                      |
|                                   | <ul> <li>ssc100@16 - Base backplane's SSC100 device on loopA<br/>through a i2c path.</li> </ul>                                                                                                    |
|                                   | <ul> <li>ssc1001a - Base backplane's SSC100 device on loopB<br/>through a i2c path.</li> </ul>                                                                                                    |
|                                   | <ul> <li>ssc1001e - Expansion backplane's SSC100 device on loopB<br/>through a i2c path.</li> </ul>                                                                                                    |
|                                   | Note: The exact fibre path device node names (ses0, ses1, etc) may vary depending on device nodes created in the system. The valid fibre path device nodes, that dpmtest found during probing, can be found under Devices to Test in the dpmtest Test Parameter Options dialog box. |
| <b>1b=</b> [Enable   Disable]     | Enables or disables the loopback test. The default is Enable.<br>Note: The loopback test runs only on SES/SSC100 devices<br>that are in the base backplane.                                                                                                    |
| <b>fwtest=</b> [Enable   Disable] | Enables or disables the firmware tests. The default value is Enable.                                                                                                    |

 TABLE 11-3
 dpmtest Command-Line Syntax (Continued)

# Data Translation Look-Aside Buffer (dtlbtest)

- "dtlbtest Description" on page 93
- "dtlbtest Options" on page 94
- "dtlbtest Command-Line Syntax" on page 96

### dtlbtest Description

The dtlbtest verifies the proper functioning of DTLBs, but it does not measure performance of DTLBs.

Enhanced for UltraSPARC T1 (high-end processor with chip multithreading [CMT]) based systems.

**Note** – All the subtests/marches that are not intended for a particular platform are treated as an invalid option and the test provides a FATAL message indicating the invalid option.

You can now specify any march any number of times and in any order. The order of the entire command-line interface sequence is maintained for execution. This allows for a reduction in run time and provides an option for running an effective and stressful march earlier.

This test verifies the following function of DTLBs:

- Hit/miss tests Stress DTLBs by generating large numbers of TLB hits and misses.
- Address Pattern tests Verify that DTLBs correctly translate virtual addresses to physical addresses with stressful address patterns.

dtlbtest detects the installed CPU type and iterprets the CPU architecture.

dtlbtest is classified as an exclusive SunVTS test because its accuracy and coverage depend significantly on the system's background *quietness*. For the best result, avoid performing any other SunVTS tests in the background, and also disable all user processes and nonessential daemons.

```
Note - To test 4 MByte pages, Intimate Shared Memory (ISM) must be enabled. If
not already present, append the following to /etc/system and reboot:
set shmsys:shminfo_shmmax=0xFFFFFFFFFFFFF
set shmsys:shminfo_shmmin=1
set shmsys:shminfo_shmmni=100
set shmsys:shminfo_shmseg=10
```

### dtlbtest Options

| All          |
|--------------|
| Both         |
| AII          |
| ▲▼ [1        |
| ▲▼ Įo        |
| Bound to:    |
| Sequential   |
| Processor 16 |
| Processor 18 |
| Processor 19 |
| Apply        |
| Apply —      |
| Cancel       |
|              |

FIGURE 12-1 dtlbtest Test Parameter Options Dialog Box

#### TABLE 12-1dtlbtest Options

| Option                        | Description                                                                                                    |
|-------------------------------|----------------------------------------------------------------------------------------------------|
| Processor ID                  | Specifies the CPU ID for testing. The default value is all.                                                          |
| Test Type                     | Specifies the type of test need to be performed, Hit/miss, address pattern, or both. The default value is both.      |
| Page Size                     | Specifies the DTLB page size to test. The default value is all. Possible page size values are 8k, 64k, 512K, and 4M. |
| Address Pattern<br>loop count | Specifies the address pattern loop count. The default value is 1.<br>Loop count value ranges between 1 and 1000.     |
| Address pattern seed value    | Specifies the address pattern seed value. The default value is 0.                                                    |

#### TABLE 12-2 dtlbtest Supported Test Modes

| Test Mode | Description                             |
|-----------|-----------------------------------------|
| Exclusive | Performs only the dtlbtest (full test). |

# dtlbtest Command-Line Syntax

/opt/SUNWvts/bin/sparcv9/dtlbtest [-scruvdtlxnf] [-p n] [-i n]
[-w n] [-o cpu=N, test=x, psize=x, aloop=n, aseed=n]

#### TABLE 12-3 dtlbtest Command-Line Syntax

| Argument                 | Description                                                          |
|--------------------------|----------------------------------------------------------------------|
| <b>cpu=</b> <i>cpuid</i> | Specifies the CPU ID. The default value is all.                      |
| <pre>test=testType</pre> | Specifies the type of test h, a, or both. The default value is both. |
| <b>psize=</b> pageSize   | Specifies the page size to be tested. The default value is all.      |
| <b>aloop=</b> loopCount  | Specifies the address pattern loop count. The default value is 1.    |
| <b>aseed=</b> seedValue  | Specifies the address pattern seed value. The default value is 0.    |

# Emulex HBA Test (emlxtest)

emlxtest verifies the functionality of the Emulex LP10000 Dual and Single Port 2 Gigabyte Fibre Channel PCI host bus adapters (HBAs). The supported HBAs are 133 MHz PCI-X 2 Gigabyte Fibre Channel based on the Emulex LP10000-S (Amber-2r) and LP10000DC-S (Crystal-2r) HBAs, which are the single and dual channel versions of the Emulex LP10000 line of products.

**Note** – emlxtest must be performed as a standalone test. Ensure that no other tests are running at the same time as the emlxtest.

### emlxtest Options

| 📀 emixs0(emixtest) Test Parameter Options 🗴 😒                                 |
|-------------------------------------------------------------------------------|
| Configuration:<br>emlxs0l/devices/pci@8;700000/SUNW;emlxs@2/fp@0<br>;0ldevctl |
| Options:                                                                      |
| Online Selftest: 🜘 Enable 🔵 Disable                                           |
| Internal Loopback Test: 🜘 Enable 🔵 Disable                                    |
| External Loopback Test: 🕥 Enable 🜘 Disable                                    |
| Loopback Iteration Count: _/10                                                |
| Loopback Data Pattern: _/ 0x7e7e7e7e                                          |
| Within Instance: Apply                                                        |
| Across All Instances: Apply                                                   |
| Reset Cancel                                                                  |

FIGURE 13-1 emlxtest Test Parameter Options Dialog Box

The following table lists the test parameter options for emlxtest.

 TABLE 13-1
 emlxtest Options

| emlxtest <b>Options</b>     | Description                                                                                                    |
|-----------------------------|----------------------------------------------------------------------------------------------------|
| Online Selftest             | Evaluates the functionality of ISP hardware by performing the following tests:                                                                                                    |
|                             | Transmit FIFO test                                                                                                    |
|                             | Receive FIFO test                                                                                                    |
|                             | • SRAM test                                                                                                    |
|                             | Misc. Register tests                                                                                                    |
|                             | Run by default, but can be deselected.                                                                                                    |
| Internal Loopback<br>Test   | Performs internal loopback test within the host adapter ISP<br>hardware at the interface. This test is done with data sourcing from<br>the system memory and going to the system memory. The desired<br>data pattern, transfer length, and iteration count can be selected<br>with the test parameters menu. Run by default, but can be<br>deselected.                                                                                                    |
| External Loopback<br>Test   | Performs an external loopback test. This test is performed with<br>data sourcing from the system memory and going to the system<br>memory. The desired data pattern, transfer length, and iteration<br>count can be selected via the test parameters menu. This is an<br>intervention test, because a loopback cable is needed from the<br>transceiver to the receiver of the Emulex port when testing this<br>port by itself. This subtest can also test the entire fibre channel loop<br>when the loop is connected to the storage to be tested. Not run by<br>default, but can be selected. |
| Loopback Iteration<br>Count | Sets the number of times to loop the internal 10-bit, internal 1-bit, and external loopback tests. Default value is 10.                                                                                                    |
| Loopback Data<br>Pattern    | Selects the data pattern to loop for the internal 10-bit, internal 1-bit, and external loopback tests. Default value is 0x7e7e7e7e.                                                                                                    |

#### emlxtest Test Modes

 TABLE 13-2
 emlxtest Supported Test Modes

| Test Mode  | Description                       |
|------------|-----------------------------------|
| Connection | Opens and closes the Emulex port. |
| Exclusive  | Performs the full set of tests.   |

# emlxtest Command-Line Syntax

/opt/SUNWvts/bin/emlxtest standard-arguments
-x -v -o dev=device-name,run-connect=Yes | No,selftest=
Enable | Disable, ilb=Enable | Disable, elb=Enable | Disable, lbfcount=iteration-count,
lbfpattern=hex-pattern

**Note –** The –x option must be used from the command line.

| Argument                                | Description                                                                                                    |
|-----------------------------------------|----------------------------------------------------------------------------------------------------|
| <b>dev</b> =device-name                 | The name of the device to test.                                                                                                    |
| <b>selftest=</b> Enable   Disable       | Enables or disables the selftest command.<br>Evaluates the functionality of the ISP hardware.<br>Enabled by default.                                                                                                    |
| <b>ilb=</b> Enable   Disable            | Enables or disables the internal test. Performs<br>internal loopback test within the host adapter ISP<br>hardware at the 1-bit interface. Enabled by default.                                                                             |
| elb=Enable   Disable                    | Enables or disables the external loopback test. The<br>desired data pattern, transfer length, and iteration<br>count can be selected on the test parameters menu.<br>Requires a cable for this intervention test. Disabled<br>by default. |
| <b>lbfcount=</b> <i>iteration-count</i> | Controls the number of times the loopback test will run, for example, 100. Default value is 10.                                                                                                    |
| lbfpattern=hex-pattern                  | Lists the data pattern to loop, for example, 0x7E7E7E7E7E. Default value is 0x7E7E7E7E.                                                                                                    |

#### TABLE 13-3 emlxtest Command-Line Syntax

### Environmental Test (envtest)

- "envtest Description" on page 101
- "envtest Options" on page 101
- "envtest Test Modes" on page 103
- "envtest Command-Line Syntax" on page 104

#### envtest Description

envtest exercises the I<sup>2</sup>C bus on the Sun Enterprise<sup>™</sup> 450 product line. envtest contains five subtests to test and report on the power supply status, system temperature status, fan speed, disk LEDs, and front panel and keyswitch.

envtest is not scalable.

**Note** – Do not run envtest while the system is under a heavy load or false failures may be reported.

#### envtest Options

| envctrl0(envtest)                              | Test Parameter Options                  |
|------------------------------------------------|-----------------------------------------|
| Configuration:<br>I2C Environmental Contol Bus |                                         |
| Options:                                       |                                         |
| Disk LEDS Test:                                | 🚸 Enable 🛛 💠 Disable                    |
| Fan Test:                                      | 🚸 Enable 🛛 💠 Disable                    |
| Front Panel/Keyswitch Test:                    | 🚸 Enable 🛛 💠 Disable                    |
| Power Supply Status:                           | 🐟 Enable 🗳 Disable                      |
| Temperature Status:                            | 🐟 Enable 🗳 Disable                      |
| Processor Affinity:                            | Bound to:<br>Processor 0<br>Processor 2 |
| Within Instance: App                           | ly 🗆                                    |
| Across All Instances:                          | Apply 📼                                 |
| Reset                                          | Cancel                                  |

FIGURE 14-1 envtest Test Parameter Options Dialog Box

| TABLE 14-1 6 | envtest Options |
|--------------|-----------------|
|--------------|-----------------|

| envtest <b>Options</b>            | Description                                                                                                    |
|-----------------------------------|----------------------------------------------------------------------------------------------------|
| Disk LEDs test                    | Illuminates each LED on the disk backplane(s) to green, then amber,<br>and then back to the original state. The test then illuminates all disk<br>LEDs to green, then amber, and then back to their original state.<br>This test is only enabled in Functional test mode.                                                                                                    |
| Fan test                          | Cycles each fanbank speed to low, medium, and high, then verifies<br>the correct speed. Next, each fanbank is stopped, one at a time. The<br>test then verifies that a fan fault has occurred. Next, the watchdog<br>timer is invoked to simulate a catastrophic failure. The test verifies<br>that the system set all fanbanks to high and then resets the fan<br>speed to normal. This test is only enabled in Functional test. |
| Front Panel and<br>Keyswitch test | Flashes each individual LED on the front panel to on (green or<br>amber), then off, and then back to the original state. The test then<br>illuminates all front panel LEDs then sets them back to their<br>original state. The Power On LED is read-only and will not be<br>cycled. The test then displays the current keyswitch position. This<br>test is only enabled in Functional test mode.                                  |
| Power Supply Status               | Identifies the number of power supplies that are in the system, and<br>the state of each power supply, and verifies that the power supply<br>temperatures are within normal operating parameters. This test is<br>enabled in all modes.                                                                                                    |
| Temperature Status                | Identifies the current temperature of each CPU in the system, and<br>the ambient temperature of the system. envtest verifies that all<br>temperatures are within normal operating parameters. This test<br>is enabled in all modes.                                                                                                    |

# envtest Test Modes

envtest supports Connection and Functional test modes.

 TABLE 14-2
 envtest Supported Test Modes

| Test Mode  | Description                                                                                                    |
|------------|----------------------------------------------------------------------------------------------------|
| Connection | Reports the status of the power supplies, the temperature sensors within the system, and verifies normal operating parameters.                    |
| Functional | Tests the disk back panel, front panel LEDs, and fan control circuitry. Uses the same functionality as online Functional mode and connection mode |

# envtest Command-Line Syntax

/opt/SUNWvts/bin/envtest [standard arguments]
-o dev=raw-device-name,diskleds=E/D,fans=E/D,fpanel=E/D,
psupply=E/D,temp=E/D

#### TABLE 14-3 envtest Command-Line Syntax

| Argument                         | Description                                   |
|----------------------------------|-----------------------------------------------|
| dev=raw-device-name              | Specifies the name of the raw device to test. |
| diskleds=enable disable          | Enables or disables the Disk LEDS test.       |
| env_mon                          | Displays monitor data.                        |
| <b>fans=</b> enable   disable    | Enables or disables the Fans test.            |
| <b>fpane1=</b> enable   disable  | Enables or disables the Front Panel test.     |
| <b>psupply=</b> enable   disable | Enables or disables the Power Supply test     |
| temp=enable   disable            | Enables or disables the Temperature test.     |

# Environmental Test (env2test)

- "env2test Description" on page 105
- "env2test Options" on page 105
- "env2test Test Modes" on page 107
- "env2test Command-Line Syntax" on page 108

#### env2test Description

env2test exercises and validates the I<sup>2</sup>C bus on the Sun Enterprise 250 systems.

Five subtests in env2test test and report the status of the power supply, system temperature, fan speed, disk LEDs, front panel, and keyswitch.

env2test is not scalable.

**Note** – Do not run env2test while the system is under a heavy load. False failures might be reported.

# env2test Options

| envctrltwo0(env2to                              | est) Test Parameter Options |
|-------------------------------------------------|-----------------------------|
| Configuration:<br>I2C Environmental Control Bus |                             |
| Options:                                        |                             |
| Disk LEDS Test:                                 | ● Enable  ○ Disable         |
| Fan Test:                                       | ● Enable  ○ Disable         |
| Front Panel/Keyswitch Test:                     | ● Enable  ○ Disable         |
| Power Supply Status:                            | ● Enable  ○ Disable         |
| Temperature Status:                             | ●Enable ○Disable            |
| Within Instance: App                            | ly 📼                        |
| Across All Instances: Apply 📼                   |                             |
| Reset                                           | Cancel                      |

FIGURE 15-1 env2test Test Parameter Options Dialog Box

| TABLE 15-1 | env2test | Options |
|------------|----------|---------|
|------------|----------|---------|

| env2test <b>Options</b>           | Description                                                                                                    |
|-----------------------------------|----------------------------------------------------------------------------------------------------|
| Disk LEDs test                    | Determines the number of disks that are present and the state of<br>each disk. Illuminates each LED on the disk backplane to amber,<br>and then back to the original state. The test then illuminates all disk<br>LEDs to amber, and then back to the original state. This test is only<br>enabled in Functional mode.                                                                 |
| Fan test                          | Sets the fanbank speed to halfway between the current speed and<br>max speed, then verifies the correct speed. Next, the fanbank speed<br>is set to max speed, and the speed is verified. The fanbank speeds<br>are then returned to normal, and then verified. This test is only<br>enabled in Functional mode.                                                                       |
| Front Panel and<br>Keyswitch test | Flashes each individual LED on the front panel to on (green or<br>amber), then off, and then back to the original state. The test then<br>illuminates all front panel LEDs then sets them back to their<br>original state. The Power On LED is read-only and is not cycled.<br>The test then displays the current keyswitch position. This test is<br>only enabled in Functional mode. |
| Power Supply Status               | Identifies the number of power supplies that are in the system and<br>the state of each power supply. This test is enabled in all modes.                                                                                                    |
| Temperature Status                | Identifies the current temperature of each CPU in the system, the<br>ambient temperatures of the system, the temperature on the SCSI<br>and power distribution boards, and verifies that all temperatures<br>are within normal operating parameters. This test<br>is enabled in all modes.                                                                                             |

# env2test Test Modes

env2test supports Connection and Functional tests as described in the table below.

 TABLE 15-2
 env2test Supported Test Modes

| Test Mode  | Description                                                                                                    |
|------------|----------------------------------------------------------------------------------------------------|
| Connection | Reports the status of the power supplies and the temperature sensors within the system, and verifies normal operating parameters.       |
| Functional | Tests the disk back panel, front panel LEDs, and fan control circuitry. Uses the same functionality as online mode and connection mode. |

# env2test Command-Line Syntax

/opt/SUNWvts/bin/env2test [standard arguments]
-o dev=device\_name,diskleds=E/D,env\_mon=poll\_interval,fans=E/D,
fpanel=E/D,psupply=E/D,temp=E/D

| TABLE 15-3 | env2test | Command-Line Syntax |
|------------|----------|---------------------|
|            |          |                     |

| Argument                         | Description                                                                                           |
|----------------------------------|----------------------------------------------------------------------------------------------------|
| <b>dev=</b> raw_device_name      | Specifies the name of the raw device to test.                                                         |
| diskleds=enable   disable        | Enables or disables diskleds test.                                                                    |
| env_mon=poll_interval            | Displays all system environmental statics every poll_interval seconds. (Display only, does not test.) |
| <b>fans=</b> enable   disable    | Enables or disables the Fan test.                                                                     |
| fpane1=enable   disable          | Enables or disables the Front Panel test.                                                             |
| <b>psupply=</b> enable   disable | Enables or disables the Power Supply test.                                                            |
| temp=enable   disable            | Enables or disables the Temperature test.                                                             |

# Environmental Test (env3test)

- "env3test Description" on page 109
- "env3test Options" on page 110
- "env3test Test Modes" on page 113
- "env3test Command-Line Syntax" on page 113

#### env3test Description

env3test is an environmental control test for the Sun Blade 1000/2000, Sun Blade 100/150 and Sun Blade 1500/2500, and A70 workstation systems. Although the central function of this test environmentals and thus common to all these platforms, the exact behavior of the test is platform-specific.

For Sun Blade 100/150 and 1000/2000 workstations, the test monitors the system by reading temperatures and fan speeds, as well as their limits. The test reports whether the temperatures and fan speeds fall within system environmental condition limits. The MAX 1617 temperature sensor maintains a set of hard limits for the maximum and minimum temperatures allowed within the system. If the temperature passes one of these limits, the system performs a hard shutdown to protect hardware components. env3test also checks against the environmental monitor daemon, which maintains its own limits. By reading these temperature values, the test reports the possibility of a failure of the system environmental feedback loop between the fans and the temperature sensors.

For Sun Blade 1500 and 2500 systems, the test displays the temperature sensors and temperatures, and all the fans and their speeds in RPM. The test has an option for logging this information. The test will fail if one or more fans are bad, are disconnected or are weak. An appropriate error message indicates a disconnected or bad case, or a weak fan case.

For the A70, the test displays the temperature sensors and temperatures, and all the fans and their speeds in RPM. It has an option for logging this information. The test fails if the fan status indicates a fan fault.

For Sun Blade 1500 and 2500, and the A70 workstations, the env3test supports the Exclusive and Connection test modes.

**Note** – On Sun Blade 100/150, 1000/2000, if env3test fails to register temperature values, the system temperature indicators could be faulty.

**Note** – On Sun Blade 1500/2500 workstations, env3test fails if a fan is bad, disconnected, or weak. An error message indicates which case. For the Sun Blade 1500, the outtake-fan RPM cannot be monitored due to hardware limitation.

**Note** – On Sun Blade 100/150, 1000/2000 workstations, env3test requires Solaris 8 10/00 OS or later.

#### env3test Options

| adm1031 (env3test) Test Parameter Options                                                                                                    |
|----------------------------------------------------------------------------------------------------|
| Configuration:<br>I2C Environmental Control Bus<br>cpu-fan (fan, 45000005c5)<br>:devfs-path /pci@1e.600000/isa@7/i2c@0.320/h<br>ardware-monitor@0.5c:fan_2<br>intake-fan (fan, 45000005cc)<br>:devfs-path /pci@1e.600000/isa@7/i2c@0.320/h<br>ardware-monitor@0.5c:fan_1<br>outtake-fan (fan, 45000005d3)<br>:devfs-path /pci@1e.600000/isa@7/i2c@0.320/h<br>ardware-monitor@0.5a:fan_1<br>cpu (temperature-sensor, 450000058e)<br>:devfs-path /pci@1e.600000/isa@7/i2c@0.320/h<br>ardware-monitor@0.5c:remote_2<br>int-amb (temperature-sensor, 4500000599)<br>:devfs-path /pci@1e.600000/isa@7/i2c@0.320/h<br>ardware-monitor@0.5c:local<br>sys-in (temperature-sensor, 45000005a4)<br>:devfs-path /pci@1e.600000/isa@7/i2c@0.320/h<br>ardware-monitor@0.5c:remote_1<br>sys-out (temperature-sensor, 45000005af)<br>:devfs-path /pci@1e.600000/isa@7/i2c@0.320/h<br>ardware-monitor@0.5a:remote_1<br>sys-out (temperature-sensor, 45000005af)<br>:devfs-path /pci@1e.600000/isa@7/i2c@0.320/h<br>ardware-monitor@0.5a:remote_1<br>sys-out (temperature-sensor, 45000005af)<br>:devfs-path /pci@1e.600000/isa@7/i2c@0.320/h<br>ardware-monitor@0.5a:remote_1<br>int-amb1 (temperature-sensor, 45000005ba)<br>:devfs-path /pci@1e.600000/isa@7/i2c@0.320/h<br>ardware-monitor@0.5a:remote_1<br>int-amb1 (temperature-sensor, 45000005ba)<br>:devfs-path /pci@1e.600000/isa@7/i2c@0.320/h<br>ardware-monitor@0.5a:remote_1 |
| Options:                                                                                                    |
| Fantest: 🜘 Enable 🔵 Disable                                                                                                    |
| Targets: / All                                                                                                    |
| Log_File: True 🖲 False                                                                                                    |
| Within Instance: Apply                                                                                                    |
| Across All Instances: Apply                                                                                                    |
| Cancel                                                                                                    |

FIGURE 16-1 env3test Test Parameter Options Dialog Box

#### TABLE 16-1 env3test Options

| Option   | Description                                                                                                    |  |  |
|----------|----------------------------------------------------------------------------------------------------|--|--|
| Fan Test | Displays the percentage of performance at which each fan is running. T temperature values are in degrees Celsius.                                                                                                    |  |  |
| Target   | Specifies the target devices.                                                                                                    |  |  |
| Log File | Logs two lines of information read from the system into the log file<br>/var/opt/SUNWvts/logs/env3test.log. The first line is a time stamp.<br>The second line is a list of names and the read values, for example,<br>Wed May 24 13:55:57 2000<br>system-fan, 19, cpu-fan, 49, power-supply-fan, 100, cpu,<br>81, cpu-ambient,24 |  |  |

### env3test Test Modes

| pported Test Modes |
|--------------------|
| 1                  |

| Test Mode  | Description                                                                                                    |
|------------|----------------------------------------------------------------------------------------------------|
| Connection | Attempts connection to the device. Supported on Sun Blade $1500/2500$ and A70 workstations.                                        |
| Functional | Reports the received information to the GUI logging window in verbose mode. Supported on Sun Blade 150/1000 workstations.          |
| Exclusive  | Reports the received information to the GUI logging window in verbose mode. Supported on Sun Blade 1500/2500 and A70 workstations. |

# env3test Command-Line Syntax

/opt/SUNWvts/bin/env3test [standard arguments] -o dev=driver\_name, logging=true | false, fantest=enable, fan=All/intake-fan+outtake-fan

| Argument                               | Description                                                                                        |  |
|----------------------------------------|----------------------------------------------------------------------------------------------------|--|
| <b>dev=</b> driver-name                | Specifies the driver name for this test. The driver for the Sun Blade 1000 workstation is max1617. |  |
| logging=true   false                   | Enables or disables the logging feature.                                                           |  |
| fantest=enable                         | Enables the fan test.                                                                              |  |
| <b>fan</b> =All/intake-fan+outtake-fan | Specifies the fan to be tested (such as, cpu-fan, intake-<br>fan, or outtake-fan).                 |  |
|                                        | The keyword All specifies all the fans env3test probe found.                                       |  |

 TABLE 16-3
 env3test Command-Line Syntax

# Environmental Test (env5test)

- "env5test Description" on page 115
- "env5test Test Requirements" on page 115
- "env5test Options" on page 116
- "env5test Test Modes" on page 119
- "env5test Command-Line Syntax" on page 119

#### env5test Description

env5test exercises and validates the environmental subsytems of the Sun Fire 280R product line. This test contains subtests to exercise a system's fans, keyswitch, LEDs, power supplies and temperature sensors.

This test is not scalable.

**Note** – Only the 64-bit version of this test is supported.

#### env5test Test Requirements

You must install the SUNWpiclh, SUNWpiclr, SUNWpiclu, and SUNWpiclx picl packages correctly before running env5test.

Verify that the picld daemon is running by typing the following:

```
# ps -ef |grep picld
root 100077 1 0 Sep 11 ? 23:40 /usr/lib/picl/picld
```

If the daemon is not running, run the script to restart it by typing the following:

#### # /etc/init.d/picld start

#### env5test Options

| env(env5test) Test Parameter Options              |                    |  |  |
|---------------------------------------------------|--------------------|--|--|
| <b>Configuration:</b><br>Environmental Test       |                    |  |  |
| Options:                                          |                    |  |  |
| Fans Test:                                        | 🔘 Enable 🔿 Disable |  |  |
| Keyswitch Status:                                 | 🔘 Enable 🔿 Disable |  |  |
| LEDs Test:                                        | 🔘 Enable 🔿 Disable |  |  |
| LED Type:                                         | V AII              |  |  |
| LED hold time (in secs):                          | ▲▼[10              |  |  |
| Power Supply Status:                              |                    |  |  |
| Temperature Status:                               | ◯ Enable ◯ Disable |  |  |
| Processor Affinity:<br>Processor 0<br>Processor 1 |                    |  |  |
| Within Instance: Apply 🗖                          |                    |  |  |
| Across All Instances: Apply 🗖                     |                    |  |  |
| Reset Cancel                                      |                    |  |  |

FIGURE 17-1 env5test Test Parameter Options Dialog Box

| Options                                                                                                    | Description                                                                                                    |  |
|----------------------------------------------------------------------------------------------------|----------------------------------------------------------------------------------------------------|--|
| Fan TestCycles each fan bank in the system and identifies its curr<br>and state. Displays fault information if the state is not co<br>Provides different test coverage for various types of fans<br>their properties. Only enabled in Functional test mode.                                             |                                                                                                    |  |
| Keyswitch Status                                                                                                    | Displays the current keyswitch position. Enabled in all modes.                                                                                                    |  |
| Leds Test Enables or disables the LEDS subtest. Default is Disa<br>each individual green or amber LED in the system or<br>then back to its original state. You can select to test a<br>default) or test by categories. Also specifies how long<br>stay on during the exercise. Only enabled in Function |                                                                                                    |  |
| Led Type                                                                                                    | Sets the type of LED category to be tested. Default is All.                                                                                                    |  |
| Led Hold Time                                                                                                    | Sets the number of seconds that LEDs are turned on during the LED subtest. Values are 0 to 10. Default is 0.                                                                                                    |  |
| Power Supply<br>Status                                                                                                    | Identifies the number of power supplies in the system, the state of<br>each one, and current (I) draw information if applicable. Displays<br>fault information if the state of the power supply is incorrect.<br>Enabled in all modes. |  |
| Temperature Status                                                                                                    | Identifies the current temperature of temperature sensors in the<br>system and verifies that all temperatures are within normal<br>operating parameters. Enabled in all modes.                                                         |  |

#### TABLE 17-1 env5test Options

### env5test Test Modes

| Supported | Test Modes |
|-----------|------------|
|           | Supported  |

| Test Mode  | Description                                                                                                    |
|------------|----------------------------------------------------------------------------------------------------|
| Connection | Runs the Keyswitch, Power Supply, and Temperature subtests.<br>Reports on the status only of system fans. Verifies normal operating<br>parameters. |
| Functional | Runs the full set of subtests.                                                                                                    |

# env5test Command-Line Syntax

/opt/SUNWvts/bin/sparcv9/env5test standard-arguments
-o dev=raw-device-name,leds=E|D,ledtype=category,ledtime=num-seconds,
keys=E|D,fans=E|D,psupply=E|D,temp=E|D

| Argument                       | Description                                                                                                    |  |
|--------------------------------|----------------------------------------------------------------------------------------------------|--|
| <b>dev=</b> raw-device-name    | Specifies the name of the raw device to test.<br>Default is /dev/env.                                             |  |
| leds=E D                       | Enables or disables the LEDS subtest. Default is Disable.                                                         |  |
| <pre>ledtype=category</pre>    | Sets the type of LED category to be tested. Default is All.                                                       |  |
| <pre>ledtime=num-seconds</pre> | onds Sets the number of seconds that LEDs are turned on during the LED subtest. Values are 0 to 10. Default is 0. |  |
| keys=E D                       | Enables or disables the Keyswitch subtest. Default is Enable.                                                     |  |
| $fans=E \mid D$                | Enables or disables the Fans subtest. Default is Disable.                                                         |  |
| psupply=E   D                  | Enables or disables the Power supply subtest. Default is Enable.                                                  |  |
| temp=E D                       | Enables or disables the Temperature subtest. Default is Enable.                                                   |  |

 TABLE 17-3
 env5test Command-Line Syntax

# Environmental Test (env6test)

- "env6test Description" on page 121
- "env6test Options" on page 121
- "env6test Test Modes" on page 123
- "env6test Command-Line Syntax" on page 123

#### env6test Description

env6test exercises and validates environmental subsytems. This test contains subtests to exercise a system's fans, keyswitch, LEDs, power supplies, and temperature sensors.

This test is not scalable.

#### env6test Options

| Env(env6test)                        | Env(env6test) Test Parameter Options                         |  |  |
|--------------------------------------|--------------------------------------------------------------|--|--|
| Configuration:<br>Environmental Test |                                                              |  |  |
| Options:                             |                                                              |  |  |
| Fan Test:                            | 🔵 Enable 🔎 Disable                                           |  |  |
| LED Test:                            | 🔵 Enable 🔎 Disable                                           |  |  |
| Processor Affinity:                  | <b>Bound to:</b><br>Sequential<br>Processor 0<br>Processor 2 |  |  |
| Within Instance:                     | Apply -                                                      |  |  |
| Across All Instances:                | Apply                                                        |  |  |
| Reset                                | Cancel                                                       |  |  |

FIGURE 18-1 env6test Test Parameter Options Dialog Box

| TABLE 18-1 | env6test | Options |
|------------|----------|---------|
|------------|----------|---------|

| env6test <b>Options</b> | Description                                                                              |
|-------------------------|------------------------------------------------------------------------------------------|
| Fan Test                | Checks the status, tolerance, and speed of the system's fans. Default is Disable.        |
| LED Test                | Checks overall status of system's LEDs by switching them on and off. Default is Disable. |

### env6test Test Modes

#### TABLE 18-2 env6test Supported Test Modes

| Test Mode  | Description                                                                |
|------------|----------------------------------------------------------------------------|
| Connection | Reports current state of devices.                                          |
| Exclusive  | Performs all tests including the Fan and LED subtests if they are enabled. |

### env6test Command-Line Syntax

/opt/SUNWvts/bin/env6test standard\_arguments
-o dev=raw-device-name,led=Enable | Disable,fan=Enable | Disable

 TABLE 18-3
 env6test Command-Line Syntax

| Argument                     | Description                                                           |
|------------------------------|-----------------------------------------------------------------------|
| <b>dev=</b> raw-device-name  | Specifies the name of the raw device to test.<br>Default is /dev/env. |
| <b>1ed=</b> Enable   Disable | Enables or disables the LEDS subtest. The default value is Disable.   |
| <b>fan=</b> Enable   Disable | Enables or disables the Fans subtest. The default value is Disable.   |

# Floating Point Unit Test (fputest)

- "fputest Description" on page 125
- "fputest Subtests" on page 125
- "fputest Options" on page 127
- "fputest Test Modes" on page 128
- "fputest Command-Line Syntax" on page 128

#### fputest Description

The fputest checks the functionality of the floating point unit in a Sun SPARC based CPU. The test verifies the functionality by various arithmetic operations. In addition, the fputest stresses the CPU with the use of benchmarks. Both single and double precision numbers are used for the operations.

When fputest is chosen in Exclusive test mode from the SunVTS graphical user interface, it may run multiple instances in parallel on different CPUs. The number of such instances that may be running in parallel at the same time is dynamically determined depending on system resources.

#### fputest Subtests

Instruction tests include:

- FSR Register test
- Registers test
- NACK test
- Move Registers test

- Positive to Negative test
- Negative to Positive test
- Absolute test
- Single-Precision Integer to Floating Point test
- Double-Precision Integer to Floating Point test
- Single-Precision Floating Point to Integer test
- Double-Precision Floating Point to Integer test
- Single-Precision Round Toward Zero test
- Double-Precision Round Toward Zero test
- Single to Double-Precision Format Conversion test
- Double to Single-Precision Format Conversion test
- Single and Double-Precision Addition, Subtraction, Multiplication, Square-root, Division, and Compare tests
- Single and Double-Precision Compare and Exception if Unordered tests
- Branching and No Branching on Condition Instructions tests
- Single and Double-Precision Chaining tests
- Weitek Status tests
- Lock test
- Single and Double-Precision Datapath tests
- Timing (load) test

Benchmark tests include:

- Lapack test
- Cparanoia test
- Kcsqrt test
- Kcdiv test
- Clorenz test
- Cvector test

# fputest Options

To reach the following dialog box, right-click on the test name in the System Map and select Test Parameter Options. If you do not see this test in the System Map, you might need to expand the collapsed groups, or your system might not include the device appropriate to this test. Refer to the *SunVTS User's Guide* for more details.

| — cpu–unit0(fputest) Test Parameter Options                                   |
|-------------------------------------------------------------------------------|
| <b>Configuration:</b><br>Type:SPARC V9 based FPU<br>clock-frequency: 167 MHz. |
| Options:                                                                      |
| Instance: ▲▼1                                                                 |
| Within Instance: Apply 📼                                                      |
| Across All Instances: Apply 📼                                                 |
| Reset Cancel                                                                  |

FIGURE 19-1 fputest Test Parameter Options Dialog Box

**Note** – It is not advisable to use the Processor Affinity option for this test. Doing so reduces the effectiveness of the test.

#### fputest Test Modes

 TABLE 19-1
 fputest Supported Test Modes

| Test Mode  | Description                                                     |
|------------|-----------------------------------------------------------------|
| Connection | Includes all the instruction tests.                             |
| Functional | Performs all the instruction tests and all the benchmark tests. |
| Exclusive  | Performs several FPU benchmark tests.                           |
| Online     | Supported.                                                      |

### fputest Command-Line Syntax

/opt/SUNWvts/bin/fputest [-scruvdtlxnf] [-p n] [-i n] [-w n] [-o dev= cpu-unitN]

**Note** – Options – s, – p, – i, and – w are not applicable when tests are invoked from the command line.

| Argument | Description                                                                                     |
|----------|-------------------------------------------------------------------------------------------------|
| -s       | Enables SunVTS mode.                                                                            |
| -c       | Enables core file.                                                                              |
| -r       | Enables run on error.                                                                           |
| -u       | Enables list usage.                                                                             |
| -v       | Enables Verbose mode.                                                                           |
| -d       | Enables Debug mode.                                                                             |
| -t       | Enables test function trace mode.                                                               |
| -1       | Enables Online mode, and forks tests automatically against all online CPU IDs in the system.    |
| -x       | Enables Exclusive mode, and forks tests automatically against all online CPU IDs in the system. |

 TABLE 19-2
 fputest Command-Line Syntax

| Argument     Description       -n     Enables Connection mode. |                                                                                                    |
|----------------------------------------------------------------|----------------------------------------------------------------------------------------------------|
|                                                                |                                                                                                    |
| -p n                                                           | n specifies the number of passes. The default is 1.                                                             |
| -i <i>n</i>                                                    | n specifies the number of total instances for the test. The default is 1.                                       |
| -w <i>n</i>                                                    | n specifies which instance this test is assigned. The default is 0.                                             |
| -0                                                             | Enables test specific command arguments.                                                                        |
| dev=cpu-unitN                                                  | Specifies the CPU unit to be tested. $N$ specifies the numeric ID of online CPU. This is not a required option. |

#### TABLE 19-2 fputest Command-Line Syntax

Usage Examples:

**Note** – When using fputest specific arguments, the -o and dev options are required.

To execute exclusive fputest with verbose messages against CPU 72, use the following syntax:

```
# /opt/SUNWvts/bin/fputest -xvo dev=cpu-unit72
```

To execute functional fputest with verbose messages against CPU 3, use the following syntax:

# /opt/SUNWvts/bin/fputest -fvo dev=cpu-unit3

# IEEE 1394 Camera Test (fwcamtest)

- "fwcamtest Description" on page 131
- "fwcamtest Test Requirements" on page 132
- "fwcamtest Subtests" on page 133
- "fwcamtest Options" on page 133
- "fwcamtest Test Modes" on page 135
- "fwcamtest Command-Line Syntax" on page 135

#### fwcamtest Description

fwcamtest tests the parameters and display functions of an IEEE 1394 digital camera, such as vid mode, frame rate, and frames received. This test currently supports the LG PC-10 camera.

**Note** – Do not run the fwcamtest and vmemtest at the same time on any Sun Blade system. This might cause the tests to fail.

**Note** – Do not start Sun Forum<sup>TM</sup> (or any application that uses the dcam0 device) while fwcamtest is running. This causes the test to fail.

# fwcamtest Test Requirements

This section describes the fwcamtest test requirements.

#### Setting 24-Bit Depth in the Window Environment

The system that runs fwcamtest must already be running a window environment, such as JDS. If the system has no windowing environment, or is only displaying the login window, fwcamtest will neither pass nor fail.

**Note** – Your window system must be operating in 24-bit depth to run the display test. Instructions for changing this setting are below.

If you are working in JDS, you can change your system to 24-bit depth by editing the file /usr/dt/config/Xservers or /etc/dt/config/Xservers. The file /etc/dt/config/Xservers overrides the file /usr/dt/config/Xservers. Edit the appropriate file to include the following line:

:0 Local local\_uid@console root /usr/openwin/bin/Xsun :0 -nobanner -dev /dev/fbs/ffb0 defdepth 24 defclass TrueColor

#### Testing Through a Remote Connection

While running fwcamtest through a remote connection (such as a Telnet session), if the DISPLAY variable is not set properly, it will cause numerous warning messages to display. These messages are logged and can fill up the log files. To avoid this, set your DISPLAY variable for the local host, and perform xhost *remote-host* on the local host before you start SunVTS and run fwcamtest.

#### fwcamtest Subtests

TABLE 20-1 describes the fwcamtest subtests.

 TABLE 20-1
 fwcamtest Subtests

| Subtest           | Description                                                                                                    |
|-------------------|----------------------------------------------------------------------------------------------------|
| Parameter test    | Tests the digital camera parameters such as vid mode and brightness.                                                                                                    |
| Framereceive test | Initializes the vid mode, frame rate and ring buffer capacity parameters, then checks for the frame received.                                                                                                    |
| Display test      | Displays the captured frames. This display test sets up the 1394 bus<br>for asynchronous transfer mode. The display test only displays the<br>frames on the host running the test. The test cannot display on a<br>remote host. |

### fwcamtest Options

To reach the following dialog box below, right-click on the test name in the System Map and select Test Parameter Options. If you do not see this test in the System Map, you might need to expand the collapsed groups, or your system might not include the device appropriate to this test. Refer to the *SunVTS User's Guide* for more details.

| dcam0(fwcamtest) Test Parameter Options |  |  |  |
|-----------------------------------------|--|--|--|
| <b>Configuration:</b><br>/dev/dcam0     |  |  |  |
| Options:                                |  |  |  |
| DcamParamTest: 🔿 Enable 🔘 Disable       |  |  |  |
| FrameRcvTest: 〇 Enable 🔘 Disable        |  |  |  |
| DisplayTest: 🔘 Enable 🔿 Disable         |  |  |  |
| Video Length (sec.): ▲▼[͡ᢃ᠐             |  |  |  |
| Within Instance: Apply 🗖                |  |  |  |
| Across All Instances: Apply 🗖           |  |  |  |
| Reset Cancel                            |  |  |  |

FIGURE 20-1 fwcamtest Test Parameter Options Dialog Box

 TABLE 20-2
 fwcamtest Options

| fwcamtest <b>Options</b> | Description                                                |
|--------------------------|------------------------------------------------------------|
| DcamParamTest            | Enables or disables the Parameter subtest.                 |
| FrameRevTest             | Enables or disables the Frame Receive subtest.             |
| DisplayTest              | Enables or disables the Display subtest.                   |
| Video Length             | Determines, in seconds, how long the screen display lasts. |

#### fwcamtest Test Modes

 TABLE 20-3
 fwcamtest Supported Test Modes

| Test Mode  | Description                 |
|------------|-----------------------------|
| Functional | Runs the full set of tests. |
| (Offline)  |                             |

# fwcamtest Command-Line Syntax

/opt/SUNWvts/bin/fwcamtest standard-arguments

-o dev=dcam0, dcamparam=E(nable) | D(isable), framercv=E | D, display=E | D, T=seconds

| TABLE 20-4         fwcamtest Command-Line Synta |
|-------------------------------------------------|
|-------------------------------------------------|

| Argument                       | Description                                               |
|--------------------------------|-----------------------------------------------------------|
| dev=dcam0                      | Specifies the device name for this test.                  |
| dcamparam=E(nable)   D(isable) | Enables or disables the Parameter subtest.                |
| framercv=E D                   | Enables or disables the Frame Receive subtest.            |
| display=E D                    | Enables or disables the Display subtest.                  |
| <b>T=</b> seconds              | Specifies the time period of the display test in seconds. |

# Sun XVR-2500 Graphics Accelerator Test (graphicstest)

- "graphicstest Description" on page 137
- "graphicstest Test Requirements" on page 137
- "graphicstest Test Preparation" on page 138
- "graphicstest Options" on page 139
- "graphicstest Test Modes" on page 141
- "graphicstest Command-Line Syntax" on page 142

## graphicstest Description

graphicstest verifies the functionality of XVR-2500 frame buffers. Test accuracy is checked using direct image comparison against compressed images. Failed pixel locations are printed as error messages.

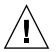

**Caution** – Do not run any other application or screen saver program that uses the frame buffer's accelerator port while running graphicstest. This combination causes SunVTS to return incorrect errors.

# graphicstest Test Requirements

To run graphicstest as super user, you must use the console device or start the desktop with the -ac option.

**Note** – The CDE desktop is an X client that prevents the X server from restarting after each graphicstest finishes testing the kfb device.

Disable all screen savers before testing any graphics device. To disable the Solaris screen saver, type the following at a UNIX prompt:

# xset s off

To turn Display Power Management off, type the following at a UNIX prompt:

```
# xset -dpms
```

The display resolution must be 1280x1024. To change resolution, go to a UNIX prompt and type:

```
# fbconfig -res 1280x1024x76
```

For full instructions on testing frame buffers, see "Frame Buffer Tests" on page 8.

#### graphicstest Test Preparation

You must run graphicstest through the SunVTS user interface. The desktop must be running on the XVR-2500, and the desktop must be setup to run in 24-bit mode (the default depth for XVR-2500). Perform on of the following procedures prior to performing graphicstest to ensure that the test runs as smoothly as possible.

#### To Run graphicstest in a Desktop GUI

- 1. Turn Power Management off, if it is enabled. See "graphicstest Test Requirements" on page 137.
- 2. Verify that no other program is running that might modify the screen during the test.
- 3. Verify that you have permission to lock the X server. graphicstest is designed to lock the X server during testing to prevent screen changes.

- 4. Verify that the JDS login window is not displayed during testing.
- 5. For frame buffers other than kfb, verify that the desktop is running on one frame buffer only.

If a kfb device is in the platform, the desktop must not be run on any other non-kfb graphics devices in the system when performing SunVTS.

**Note** – To perform graphicstest on kfb frame buffers, the desktop must be running on each kfb device in the system.

#### graphicstest Options

To reach the following dialog box, right-click on the test name in the System Map and select Test Parameter Options. Because graphics test can test multiple types of frame buffers, the test name that is displayed will correspond to the particular frame buffer being tested. If you do not see this test in the System Map, you might need to expand the collapsed groups, or your system might not include the device appropriate to this test. Refer to the *SunVTS User's Guide*.

By default, all graphicstest options are enabled.

|                      | I                                                     |
|----------------------|-------------------------------------------------------|
| Options:             |                                                       |
| Open:                | igcupEnable $igcap$ Disable                           |
| DMA:                 | $\bigcirc$ Enable $\bigcirc$ Disable                  |
| Memory:              | $\bigcirc$ Enable $\bigcirc$ Disable                  |
| Chip:                | $\bigcirc$ Enable $\bigcirc$ Disable                  |
| Subtest Repeat:      | <b>1</b>                                              |
| Test Loop Repeat:    |                                                       |
| Processor Affinity:  | Bound to:<br>Sequential<br>Processor 0<br>Processor 1 |
| Within Instance:     | Apply 🗁                                               |
| Across All Instances | : Apply -                                             |
| Reset                | Cancel                                                |

FIGURE 21-1 graphicstest kfb0 Test Parameter Options Dialog Box

| TABLE 21-1 | graphicstest | kfb0 | Options |
|------------|--------------|------|---------|
|------------|--------------|------|---------|

| Option      | Description                                                                                                    |
|-------------|----------------------------------------------------------------------------------------------------|
| Open test   | Verifies that the graphics device can be correctly opened. First the device is opened with an open system call. Next the register and frame buffer regions are mapped into the virtual address space of the test process. Next a subset of the read/write resisters are written to and read back from to verify that the register region was correctly mapped. Next selected areas of the frame buffer are written to and read back from to see if the frame buffer was correctly mapped. This test takes very little time and no progress is displayed. |
| Memory test | Verifies that all the memory on the graphics card is working. The test opens the device, allocates all the device memory, and then writes to memory using DMA or programmed I/O. The test then reads back the values from memory and checks to see if the correct values were read back.                                                                                                    |
| DMA test    | Verifies that the DMA engine on the device is functioning. The test writes data to an area of the frame buffer using DMA, then reads back the same area using programmed I/O and checks if the values are correct. The second part of the test writes data into the frame buffer and reads it back using the DMA engine, checking to see if the correct values were read back.                                                                                                    |
| Chip Test   | Exercises the graphics chip on the board to see if it is functioning<br>correctly. The chip test exercises the main data paths through the<br>graphics chip. Commands are sent to the graphics board to initiate a<br>graphics program. Once the program has run the results are read<br>from the frame buffer to verify if they are correct.                                                                                                    |

#### graphicstest Test Modes

Due to the nature of graphic tests, reading data from, or writing data to the frame buffer during graphic tests disturbs user operation. For this reason, graphicstest is only available in Functional test mode.

 TABLE 21-2
 graphicstest Supported Test Modes

| Test Mode  | Description                               |
|------------|-------------------------------------------|
| Functional | Performs the entire set of tests offline. |

# graphicstest Command-Line Syntax

/opt/SUNWvts/bin/sparcv9/graphicstest standard\_arguments -o dev= device\_name open=Enable/Disable dma=Enable/Disable mem=Enable/Disable chip= Enable/Disable B=n F=n S=value

| Argument                   | Description                                                                                                    |  |
|----------------------------|----------------------------------------------------------------------------------------------------|--|
| <b>dev=</b> device-name    | <i>device_name</i> is the relative path name of the device being tested with respect to /dev/fbs. There is no default.                                                                                                    |  |
| open=Enable/Disable        | Enables or disables the open test. The default value is Enable.                                                                                                    |  |
| <b>dma=</b> Enable/Disable | Enables or disables the dma test. The default value is Enable.                                                                                                    |  |
| mem=Enable/Disable         | Enables or disables the memory test. The default value is Enable.                                                                                                    |  |
| chip=Enable/Disable        | Enables or disables the chip test. The default is Enable.                                                                                                    |  |
| <b>B=</b> <i>n</i>         | Defines the number of times to repeat each test loop. The default value is 1.                                                                                                    |  |
| F=n                        | Defines the number of times to repeat each subtest. The default is one.                                                                                                    |  |
| <b>s=</b> value            | <ul> <li>Sets a bit mask to select which subtests will be used.</li> <li>Bit 1 – test open</li> <li>Bit 2 – test dma</li> <li>Bit 3 – test mem</li> <li>Bit 4 – test chip</li> <li>For example -o S=3 would run the open and dma tests</li> </ul> |  |
|                            | only. The default is to run all tests.                                                                                                    |  |

| TABLE 21-3 | graphicstest | Command-Line Syntax | ( |
|------------|--------------|---------------------|---|
|------------|--------------|---------------------|---|

# Host to System Controller Loopback Test (hsclbtest)

hsclbtest verifies the proper functioning of the Host to System Controller interface in Sun high-performance UltraSPARC T1 (Chip-Multithreaded [CMT] Multicore Processor) CPU based entry level servers.

hsclbtest exercises the Host to System controller (SC) interface for making sure that the Host to SC communication path is functional and reliable. The test essentially sends and receives packets from Host to SC on SunVTS virtual channel and verifies the contents of the packets that sent and received for integrity.

#### hsclbtest Options

To reach the following dialog box, right-click on the test name in the System Map and select Test Parameter Options. If you do not see this test in the System Map, you might need to expand the collapsed groups, or your system might not include the device appropriate to this test. Refer to the *SunVTS User's Guide* for more details.

| hsclb(hsclbtes                         | t) Test Parameter Options                                            | × |  |
|----------------------------------------|----------------------------------------------------------------------|---|--|
| Configuration:<br>Host to System Contr | oller Loopback Test                                                  |   |  |
| Options:                               |                                                                      |   |  |
| Total_Packets:                         | ▲▼ [50                                                               |   |  |
| Packet_Size:                           | ▲▼ [250                                                              |   |  |
| Data_Pattern:                          | 🛑 Seq 🔄 Rand                                                         |   |  |
| Processor Affinity:                    | Bound to:<br>Sequential<br>Processor 0<br>Processor 1<br>Processor 2 | = |  |
| Within Instance: Apply -               |                                                                      |   |  |
| Across All Instances: Apply            |                                                                      |   |  |
| Reset                                  | Cancel                                                               |   |  |

FIGURE 22-1 hsclbtest Test Parameter Options Dialog Box

The following table describes the hsclbtest test parameter options.

| hsclbtest <b>Options</b> | Description                                                                                                    |
|--------------------------|----------------------------------------------------------------------------------------------------|
| Total Packets            | Specifies the total number of the packets to send. The default number of packets is 50. The maximum number of packets is 250.                       |
| Packet_Size              | Specifies the size of each packet in bytes. The default packet size is 250. The minimum size is 50 and maximum size is 500.                         |
| Data_Pattern             | Specifies what predefined data pattern to use for the packet contents. The options are Sequential or Random. The default is the Sequential pattern. |

 TABLE 22-1
 hsclbtest Options

#### hsclbtest Test Modes

 TABLE 22-2
 hsclbtest Supported Test Modes

| Test Mode  | Description                            |  |
|------------|----------------------------------------|--|
| Connection | The Connection test mode is supported. |  |
| Functional | Performs the full test.                |  |

# hsclbtest Command-Line Syntax

/opt/SUNWvts/bin/hsclbtest standard\_arguments
-o tpkts=total\_packets, pksz=packet\_size, dpat=data\_pattern

| Arguments                | Description                                                                                                    |  |
|--------------------------|----------------------------------------------------------------------------------------------------|--|
| tpkts=total_packets      | This argument is used to specify total number of packets to send. Valid range for total packets: 1 - 250. The default value is 50.                                                                 |  |
| <b>gksz</b> =packet_size | This argument specifies size of each packet. Valid range for packet size is 50 - 500. The default value is 250.                                                                                    |  |
| dpat=data_pattern        | This argument specifies what predefined data<br>pattern to use for packet contents. Valid data<br>patterns are "Seq" or "Rand" for Sequential data<br>pattern or random data pattern respectively. |  |

 TABLE 22-3
 hsclbtest Command-Line Syntax

# I<sup>2</sup>C Bus Test (i<sup>2</sup>ctest)

- "i2ctest Description" on page 147
- "i2ctest Test Requirements" on page 147
- "i2ctest Options" on page 148
- "i2ctest Test Modes" on page 149
- "i2ctest Command-Line Syntax" on page 149

#### i2ctest Description

The i2ctest checks each  $I^2C$  bus for the status of its devices.  $i^2$ ctest then determines any device faults based on the information it collects, and displays a report. i2ctest also detects and reports hung  $I^2C$  bus segments.

This test is scalable.

**Note** – Only the 64-bit version of this test is supported.

#### i2ctest Test Requirements

- You must have the SUNWpiclh, SUNWpiclr, SUNWpiclu, and SUNWpiclx picl packages installed correctly before running the test.
- Verify that the picld daemon is running by typing the following:

# ps -ef |grep picld
root 100077 1 0 Sep 11 ? 23:40 /usr/lib/picl/picld

If the daemon is not running, restart it by typing the following:

```
# /etc/init.d/picld start
```

### i2ctest Options

To reach the following dialog box, right-click on the test name in the System Map and select Test Parameter Options. If you do not see this test in the System Map, you might need to expand the collapsed groups, or your system might not include the device appropriate to this test. Refer to the *SunVTS User's Guide* for more details.

| 😑 i2c(i2ctest) T               | est Parameter Options                   |
|--------------------------------|-----------------------------------------|
| Configuration:<br>I2C Bus Test |                                         |
| Options:                       |                                         |
| Processor Affinity:            | Bound to:<br>Processor 0<br>Processor 1 |
| Instance:                      |                                         |
| Within Instance:               | Apply 🗖                                 |
| Across All Instances:          | Apply 🗆                                 |
| Reset                          | Cancel                                  |

FIGURE 23-1 i2ctest Test Parameter Options Dialog Box

## i2ctest Test Modes

| <b>TABLE 23-1</b> 1 <sup>2</sup> | ctest Suppor | ted Test Modes |
|----------------------------------|--------------|----------------|
|----------------------------------|--------------|----------------|

| Test Mode  | Description         |
|------------|---------------------|
| Connection | Runs the full test. |
| Functional | Runs the full test. |

# i2ctest Command-Line Syntax

/opt/SUNWvts/bin/sparcv9/i2ctest standard-arguments

| TABLE 23-2 | i2ctest | Command-Line | Syntax |
|------------|---------|--------------|--------|
| INDEE EV E | 1200000 | communa Ente | Syntax |

| Argument           | Description                                                                                                    |
|--------------------|----------------------------------------------------------------------------------------------------|
| standard-arguments | Specifies the standard arguments for the test [-scruvdtelnf] $[-p n] [-i n] [-w n]$ . Refer to the SunVTS user's guide or use the i2ctest -u command for details. |

# I<sup>2</sup>C Inter-Integrated Circuit Test (i2c2test)

- "i2c2test Description" on page 151
- "i2c2test Options" on page 151
- "i2c2test Test Modes" on page 153
- "i2c2test Command-Line Syntax" on page 153

#### i2c2test Description

The i2c2test verifies the proper placement, operation, and data integrity on the various  $I^2C$  devices.

This test is not scalable.

## i2c2test Options

To reach the following dialog box, right-click on the test name in the System Map and select Test Parameter Options. If you do not see this test in the System Map, you might need to expand the collapsed groups, or your system might not include the device appropriate to this test. Refer to the *SunVTS User's Guide* for more details.

| - i2c(i2ctest) T               | est Parameter Options                                                |
|--------------------------------|----------------------------------------------------------------------|
| Configuration:<br>I2C Bus Test |                                                                      |
| Options:                       |                                                                      |
| Verify FRU:                    | 🔵 Enable 🔎 Disable                                                   |
| Verify SCC:                    | 🔵 Enable 🔎 Disable                                                   |
| Processor Affinity:            | Bound to:<br>Sequential<br>Processor 0<br>Processor 1<br>Processor 2 |
| Within Instance:               | Apply -                                                              |
| Across All Instances:          | Apply -                                                              |
| Reset                          | Cancel                                                               |

FIGURE 24-1 i2c2test Test Parameter Options Dialog Box

| i2c2test <b>Options</b> | Description                                                |
|-------------------------|------------------------------------------------------------|
| Verify FRU              | Verifies the status of the FRU. Default is Disable.        |
| Verify SCC              | Verifies the status of the SCC. Default is Disable.        |
| Processor Affinity      | Specifies the processors to be tested in sequential order. |

# i2c2test Test Modes

| TABLE 24-2 | i2c2test | Supported | Test Modes |
|------------|----------|-----------|------------|
|------------|----------|-----------|------------|

| Test Mode  | Description                                                                                                    |
|------------|----------------------------------------------------------------------------------------------------|
| Connection | Performs a test to verify connection to all I <sup>2</sup> C devices.                                                                                                    |
| Exclusive  | Performs a test to verify connection to all I <sup>2</sup> C devices, and also performs a test to verify that the fru and scc content is consistent with the user's selection. |

# i2c2test Command-Line Syntax

/opt/SUNWvts/bin/i2c2test standard-arguments
-o dev=raw-device-name,chkfru=Enable|Disable,chkscc=Enable|Disable

 TABLE 24-3
 i2c2test Command-Line Syntax

| Argument                        | Description                                         |
|---------------------------------|-----------------------------------------------------|
| <b>dev=</b> raw-device-name     | Specifies the name of the raw device to test.       |
| <b>chkfru</b> =Enable   Disable | Verifies the status of the FRU. Default is Disable. |
| <b>chkscc</b> =Enable   Disable | Verifies the status of the SCC. Default is Disable. |

# Infiniband Host Channel Adapter Test (ibhcatest)

- "ibhcatest Description" on page 155
- "ibhcatest Subtests" on page 157
- "ibhcatest Options" on page 159
- "ibhcatest Test Modes" on page 162
- "ibhcatest Command-Line Syntax" on page 162
- "ibhcatest Subtests" on page 157

#### ibhcatest Description

ibhcatest comprises multiple iRISC CPU cores, two 4x Infiniband ports, and integrated SerDes components. In addition, the ibhcatest external associated components include FLASH ROM and DDR memory. ibhcatest provides high speed interconnect through PCI interface to external Infiniband fabric. Supported platforms include: two 1U and two 2U AMD Opteron entry-level servers, Sun Fire V2XX, V4XX and E-series high-end servers.

ibhcatest exercises and verifies the proper operation of the Tavor chip and its associated components, such as DDR memory, flash PROM, and internal IB packet transmit/receive circuitry. The isolates single faults to the identifiable component(s).

ibhcatest supports three execution test modes in SunVTS Connection, Exclusive and Functional. In Connection mode, the test queries for the Tavor firmware and hardware revision, and running internal loopback.

The internal loopback test is run at least once depending on the amount of time each pass takes. In Functional mode all subtests are executed according to the options selected. In Exclusive mode all subtests are executed in sequence.

Tavor supports an internal loopback mechanism that is very similar to the actual operation. The main difference is that data does not go through the integrated SerDes and the 4x IB port circuitry. On the receiving side, data does not get verified by the CRC algorithm. Otherwise, all other components of Tavor that involved in transmitting and receiving data packets are being exercised by ibhcatest.

Tavor-based HCA uses a single, 256 MB DDR memory for data storage at run time. This data storage is shared by three interdependent clients, Tavor driver, firmware, and hardware. During driver initialization, predetermined data structures and data are laid out in the memory.

With no exclusive access from the driver side, subsequent writes to any memory location that contain real data can cause undesirable results like a system crash. Furthermore, the data allocation size is fixed, writing to the remaining free memory does not add any value in terms of finding faults.

The memory subtest is limited to read only operations which cover the entire DDR memory. The test does not check for data corruption and no mechanism for triggering bit errors through writing to memory. The test uncovers bus related problems.

ibhcatest Subtests

| TABLE 25-1         ibhcatest         Subtests |
|-----------------------------------------------|
|-----------------------------------------------|

| Subtest                   | Description                                                                                                    |
|---------------------------|----------------------------------------------------------------------------------------------------|
| Internal<br>Loopback Test | The HCA supports internal loopback for packets transmitted between QPs that are assigned to the same HCA port. If a packet is being transmitted to a DLID that is equivalent to the Port LID with the LMC bits masked out or the packet DLID is a multicast LID, the packet goes on the loopback path. In this latter case, the packet also is transmitted to the fabric. When a packet is looped back, it must pass the SL2VL mapping. If the mapping yields 15 or a nonoperational VL, the packet is discarded. In the inbound direction, the ICRC and VCRC checks are blindly passed for looped back packets. Note that internal loopback is supported only for packets that are transmitted and received on the same port. Packets that are transmitted on one port and received on another port are transmitted to the fabric. The fabric directs these packets to the destination port. |
|                           | This subtest uses interfaces from the Tavor driver to perform loopback testing.<br>Information such as data pattern for data packets, port number, CQ polling, retries<br>between iteration, and the number of iterations for each ioctl call are passed to the<br>driver. Once finished, status regarding the number passes completed is returned. If the<br>number of passes does not match the number of iterations, a failure has occurred. This<br>might happen when the number of retries is exhausted, and the last failing buffer in the<br>retry series is returned as result. SunVTS then determines exactly what failed in the buffer<br>and reports the failure. The options for this subtest are as follows:                                                                                                    |
|                           | • 1b= <i>Enabled</i>   <i>Disabled</i> – Turn the loopback test on or off.                                                                                                    |
|                           | <ul> <li>tlbport=1+2 - Loopback test on Port 1 and/or 2, default is 1+2.</li> </ul>                                                                                                    |
|                           | <ul> <li>data=Pattern – Specific data pattern (default patterns 0xa5a5a5a5).</li> </ul>                                                                                                    |
|                           | <ul> <li>cq=<i>Time</i> – Number of CQ polling time value (in microseconds per iteration). The default is 55000. The maximum is 1000000.</li> </ul>                                                                                                    |
|                           | <ul> <li>loop=Number – Number of loopback iterations for each pass. The default is 200. The<br/>maximum is 1000.</li> </ul>                                                                                                    |
|                           | • warn= <i>Enabled</i>   <i>Disabled</i> – When enabled, prints a warning message.                                                                                                    |
| DDR READ Test             | This subtest comprises two test modes, Sequential and Random. The start and end address offsets are determined dynamically by obtaining them from the firmware. In Sequential mode, length and starting offset are instructed by the test option rdoffset and rdsz. Then the test sequentially reads data from each memory address until all memory locations are covered or the end address is reached. Each read is accomplished by an ioctl call to the driver.                                                                                                    |
|                           | The test returns pass or fail based on the completion status of each ioctl call. In Random mode, this subtest reads the number of rdsz times in a randomly generated address bound by the start and end address offset. The options for this subtest are as follows:<br>• ddr=Enabled   Disabled – Turns the DDR memory test on or off.                                                                                                    |
|                           | <ul> <li>rdoffset=Offset - Starts offset of DDR memory read. The default is 0x0 in hexadecimal</li> </ul>                                                                                                    |
|                           | <ul> <li>rdsz=Size – Read number of byte of DDR memory from Offset to Max address location.<br/>The default is 0x2000. The maximum is 256 MB in hexadecimal</li> </ul>                                                                                                    |

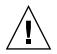

**Caution** – In the SunVTS environment, ibhcatest and nettest are mutually exclusive. nettest has higher priority if the IB port interface is plumbed up when SunVTS is invoked. These two tests cannot be run at the same time at the command line If both of these tests are invoked at the command line, ibhcatest exits gracefully if the IB port interface is plumbed up. The commands to bring down the IB daemon (ibd [IPoIB]) are as follows:

# ifconfig ibdXX down

# ifconfig ibdXX unplumb

Where XX is the instance number of the interface.

### ibhcatest Options

To reach the following dialog box, right-click on the test name in the System Map and select Test Parameter Options. Because graphics tests can test multiple types of frame buffers, the test name that is displayed corresponds to the particular frame buffer being tested. See "Frame Buffer Tests" on page 8. If you do not see this test in the System Map, you might need to expand the collapsed groups, or your system might not include the device appropriate to this test. Refer to the *SunVTS User's Guide*.

| - tavor0(ibhcatest) Test Parameter Options                                     |
|--------------------------------------------------------------------------------|
| Configuration:<br>InfiniHost Bridge Chip                                       |
| Options:                                                                       |
| Internal Loopback Test: 🛑 Enabled 📃 Disabled                                   |
| Lb_Port: ▼ 1<br>▼ 2                                                            |
| Loopback Data Pattern: 10×A5A5A5A5                                             |
| Loopback CQ Time: ▲▼ [55000                                                    |
| Loopback Iteration:                                                            |
| DDR Memory Test: 🔵 Enabled 📃 Disabled                                          |
| DDR Read Offset: 🕺 🕺                                                           |
| DDR Read Length: J0×2000                                                       |
| Prt_Warn: 🛑 Enabled 📃 Disabled                                                 |
| Dev_List: 🕖 Enabled 🔵 Disabled                                                 |
| Bound to:<br>Processor Affinity:<br>Processor 8<br>Processor 9<br>Processor 10 |
| Instance: ▲▼ ĭ1                                                                |
| Within Instance: Apply —                                                       |
| Across All Instances: Apply                                                    |
| Reset Cancel                                                                   |

FIGURE 25-1 ibhcatest Test Parameter Options Dialog Box

| Option                  | Description                                                                                                    |  |
|-------------------------|----------------------------------------------------------------------------------------------------|--|
| 1b=Enabled   Disabled   | Turns the loopback test on or off.                                                                                                 |  |
| tlbport=1+2             | Loopback test on Port 1 and/or 2, default is 1+2.                                                                                  |  |
| data=Pattern            | Specific data pattern (default patterns 0xa5a5a5a5).                                                                               |  |
| cq=Time                 | Number of CQ polling time value (in microseconds per iteration). The default is 55000. The maximum is 1000000.                     |  |
| loop=Number             | Number of loopback iterations for each pass. The default is 200. The maximum is 1000.                                              |  |
| ddr=Enabled   Disabled  | Turns the DDR memory test on or off.                                                                                               |  |
| rdoffset= <i>Offset</i> | Starts the offset of DDR memory read. The default is 0x0 in hexadecimal.                                                           |  |
| rdsz=Size               | Read number of byte of DDR memory from Offset to Max address location. The default is 0x2000. The maximum is 256 MB in hexadecimal |  |
| warn=Enabled   Disabled | Prints a warning message when enabled.                                                                                             |  |
| list                    | Prints device list. No testing occurs when set.                                                                                    |  |

 TABLE 25-2
 ibhcatest Options

# ibhcatest Test Modes

 TABLE 25-3
 ibhcatest Supported Test Modes

| Test Mode  | Description                                                                                                    |
|------------|----------------------------------------------------------------------------------------------------|
| Connection | Queries for the Tavor firmware and hardware revision and runs the<br>internal loopback test. The internal loopback test runs at least once<br>depending on the duration of each pass. |
| Exclusive  | Executes all subtests sequentially.                                                                                                    |
| Functional | Executes all subtests according to what is selected.                                                                                                    |

### ibhcatest Command-Line Syntax

ibhcatest [-scruvdtlxnf] [-p n] [-i n] [-w n] [-o [dev=text] [lb= Enabled | Disabled] [tlbport=1+2] [data=Pattern] [cq=Time] [loop=Number] [ddr= Enabled | Disabled] [rdoffset=Offset] [rdsz=Len] [warn=Enabled | Disabled] [list] ]

Example:

# ibhcatest -p 0 -svf -o lb=Enabled, tlbport=1+2, data=0xA5A5A5A5, cq=55000, loop=200, ddr=Enabled, rdoffset=0x0, rdsz=0x2000, warn= Enabled, dev=tavor1

| Option                 | Description                                                                                    |  |
|------------------------|------------------------------------------------------------------------------------------------|--|
| 1b=Enabled   Disabled  | Turn the loopback test on or off.                                                              |  |
| tlbport=1+2            | Loopback test on Port 1 or 2. The default is 1+2.                                              |  |
| data=Pattern           | Specific data pattern (default patterns 0xa5a5a5a5).                                           |  |
| cq=Time                | Number of CQ polling time value (in microseconds per iteration), default: 55000; max: 1000000. |  |
| loop=Number            | Number of loopback iterations for each pass. The default is 200. The maximum is 1000.          |  |
| ddr=Enabled   Disabled | Turn the DDR Memory test on or off.                                                            |  |

| TABLE 25-4 ibhcatest Comm | nand-Line Syntax |
|---------------------------|------------------|
|---------------------------|------------------|

| Option                  | Description                                                                                                    |  |
|-------------------------|----------------------------------------------------------------------------------------------------|--|
| rdoffset=Offset         | Starts the offset of DDR memory read. Default is 0x0 in hexadecimal.                                                                     |  |
| rdsz= <i>Size</i>       | Read number of byte of DDR memory from Offset to Max<br>address location. The default is 0x2000. The maximum is 256<br>MB in hexadecimal |  |
| warn=Enabled   Disabled | Prints a warning message when enabled.                                                                                                   |  |
| list                    | Prints a device list. No testing occurs when set.                                                                                        |  |

 TABLE 25-4
 ibhcatest Command-Line Syntax (Continued)

# Expert3D Frame Buffer Test (ifbtest)

- "ifbtest Description" on page 165
- "ifbtest Test Requirements" on page 166
- "ifbtest Options" on page 167
- "ifbtest Test Modes" on page 171
- "ifbtest Command-Line Syntax" on page 172

# ifbtest Description

The ifbtest verifies the functionality of the Expert3D frame buffer.

ifbtest can detect and adapt to many video modes of the Expert3D frame buffer. All tests can run at a resolution of 1024x768 or higher.

You can interrupt ifbtest using Control-C.

Test accuracy is checked using direct image comparison against compressed images. Failed pixel locations are printed as error messages.

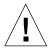

**Caution** – Do not run any other application or screen saver program that uses the Expert3D accelerator port while running ifbtest. This combination causes SunVTS to return incorrect errors.

### ifbtest Test Requirements

Disable all screen savers before testing any graphics device. To disable the Solaris screen saver, type the following at a UNIX prompt:

```
# xset s off
```

To turn Power Management off, type the following at a UNIX prompt:

# xset -dpms

The display resolution must be 1024x768 or higher (the standard resolution). To change resolution, go to a UNIX prompt and type:

```
# fbconfig -res 1280x1024x76
```

For full instructions on testing frame buffers, see "Testing Multiple Frame Buffers" on page 9.

### ifbtest Test Preparation

Perform one of the following procedures prior to performing *ifbtest* to ensure that the test runs as smoothly as possible.

### ▼ To Run ifbtest in a Window System

- Turn Power Management off, if it is enabled. The following is an alternate way to turn Power Management off. Change allowFBPM=1 to allowFBPM=0 in /platform/sun4u/kernal/drv/ifb.conf file.
- 2. Ensure that no other program is running that might modify the screen during the test.
- 3. Ensure that you have permission to lock the X server. ifbtest is designed to lock the X server during testing to prevent screen changes.

- 4. The JDS login window should not be displayed during testing.
- 5. Verify that the window system is only running on one Expert3D frame buffer.

### ▼ To Run ifbtest From the Command Line

- 1. Turn Power Management off, if it is enabled. The following is an alternate way to turn Power Management off. Change allowFBPM=1 to allowFBPM=0 in /platform/sun4u/kernal/drv/ifb.conf file.
- 2. Ensure that no other program is running that might modify the screen during the test.
- 3. Ensure that the Expert3D frame buffer being tested is not the console device. Console messages might modify the screen.

### ifbtest Options

To reach the following dialog box, right-click on the test name in the System Map and select Test Parameter Options. If you do not see this test in the System Map, you might need to expand the collapsed groups, or your system might not include the device appropriate to this test. Refer to the *SunVTS User's Guide* for more details.

By default, all ifbtest options are enabled.

| ifb0(ifbtest) Test Parameter Options       |
|--------------------------------------------|
| Configuration:<br>Device information: NONE |
| Options:                                   |
| Frame Buffer Memory: 🔘 Enable 🔵 Disable    |
| Texture Memory: ①Enable ①Disable           |
| Display List Memory: 🔘 Enable 🔵 Disable    |
| Geometry Engine: 🔘 Enable 🔵 Disable        |
| Rasterization: 🔘 Enable 🔵 Disable          |
| Pixel Processor:  Enable                   |
| Subtest Repeat:                            |
| TestLoop Repeat:                           |
| Apply Reset Cancel                         |

FIGURE 26-1 ifbtest Test Parameter Options Dialog Box

| ifbtest <b>Options</b>                                | Description                                                                                                    |  |
|-------------------------------------------------------|----------------------------------------------------------------------------------------------------|--|
| Ifbtest <b>Options</b><br>Frame Buffer<br>Memory test | Description         Thoroughly tests the Expert3D video memory by using read and write requests. Tests for shorts or failed connections on the data bus by writing the following values to every address:         • 0xFFFFFFFF         • 0xFFFFF0000         • 0x0000FFFF         • 0xFF00FF00         • 0xF0F0FF00         • 0x000FF0FF         • 0xF0F0F0F0         • 0x0F0F0F0F0         • 0x0F0F0F0F0         • 0x0F0F0F0F5         • 0x0CCCCCCCC         • 0x33333333         • 0xAAAAAAAA         • 0x5555555         Tests for shorts or failed connections on the address bus by writing the offset of each memory location to each location and reading them back. This may also catch speed-related problems due to the volume of read/writes. |  |
|                                                       | Errors in the test are reported as an error in a particular address, not<br>attributed to a specific chip. To help distinguish bit-related errors,<br>the errors are summarized to list which bits had at least one error in<br>the test.<br>This test shows on the screen as random pixels.                                                                                                    |  |
| Texture Memory test                                   | 1                                                                                                    |  |
| Display List Memory<br>test                           | texture memory tests (above), and is applied to direct burst memory.                                                                                                    |  |
|                                                       | This test takes little time and no progress is displayed.                                                                                                    |  |
| Geometry Engine<br>test                               | Loads diagnostic microcode into the geometry engine and confirms<br>that the processor operates correctly. This is a pass/fail test.<br>This test takes little time and no progress is displayed.                                                                                                    |  |

TABLE 26-1ifbtest Options

| ifbtest <b>Options</b> | Description                                                                                                    |  |
|------------------------|----------------------------------------------------------------------------------------------------|--|
| Rasterization test     | Renders many primitives with minimal fragment processing, to test the rasterization of the primitives.                                                        |  |
|                        | The primitives used are:                                                                                                    |  |
|                        | • Dots                                                                                                    |  |
|                        | Anti-aliased dots                                                                                                    |  |
|                        | <ul> <li>Lines using all for line-drawing primitives</li> </ul>                                                                                               |  |
|                        | <ul> <li>Anti-aliased lines using all for line-drawing primitives</li> </ul>                                                                                  |  |
|                        | <ul> <li>Triangles, Quads, and Polygons in point, line, and fill modes</li> </ul>                                                                             |  |
|                        | Rectangles                                                                                                    |  |
|                        | This tests for the following rasterization attributes:                                                                                                    |  |
|                        | Pixel coverage                                                                                                    |  |
|                        | • Constant value registers for color, Z, and stencil                                                                                                    |  |
|                        | <ul> <li>Interpolation of color, Z, and texture coordinates along lines and<br/>spans in polygons</li> </ul>                                                  |  |
|                        | Texture map sampling                                                                                                    |  |
|                        | Resulting images are compared against stored images. Errors indicate which operation type and value was being tested, and the coordinate of the failed pixel. |  |

 TABLE 26-1
 ifbtest Options

| ifbtest <b>Options</b> | Description                                                                                                    |
|------------------------|----------------------------------------------------------------------------------------------------|
| Pixel Processor test   | Tries the various pixel processing operators using a variety of                                                                                                    |
|                        | fragment values. This tests the following fragment processing operations:                                                                                          |
|                        | Depth Buffering                                                                                                    |
|                        | Blending                                                                                                    |
|                        | Alpha Test                                                                                                    |
|                        | Color Test                                                                                                    |
|                        | Color Clamp                                                                                                    |
|                        | Logic Operations                                                                                                    |
|                        | Color Matrix and Bias                                                                                                    |
|                        | Color Table                                                                                                    |
|                        | Control Planes                                                                                                    |
|                        | • Fast Clear                                                                                                    |
|                        | • Stencil                                                                                                    |
|                        | Scissor Clipping                                                                                                    |
|                        | Desktop Clipping                                                                                                    |
|                        | Mask Clipping                                                                                                    |
|                        | Write Masks                                                                                                    |
|                        | Window Origin                                                                                                    |
|                        | • Fog                                                                                                    |
|                        | Pixel Texture                                                                                                    |
|                        | Accumulation Buffer                                                                                                    |
|                        | Pixel Buffers                                                                                                    |
|                        | Resulting images are compared against stored images. Errors<br>indicate which operation type and value was being tested and the<br>coordinate of the failed pixel. |

#### TABLE 26-1ifbtest Options

### ifbtest Test Modes

Due to the nature of graphic tests, reading data from, or writing data to the frame buffer during graphic tests disturbs user operation. For this reason, ifbtest is only available in Offline Functional test mode.

 TABLE 26-2
 ifbtest Supported Test Modes

| Test Mode  | Description                 |
|------------|-----------------------------|
| Functional | Runs the full set of tests. |

# ifbtest Command-Line Syntax

/opt/SUNWvts/bin/ifbtest standard\_arguments -o dev=device\_name, fbmem= E(nable)/D(isable),texmem=E/D,dlmem=E/D,geomeng=E/D, rasterization= E/D,pixelproc=E/D,subtest\_repeat=number, test\_repeat=number

| Argument                                                                                             | Description                                                                                                    |  |
|----------------------------------------------------------------------------------------------------|----------------------------------------------------------------------------------------------------|--|
| <b>dev=</b> device_name                                                                              | <i>device_name</i> is the relative path name of the device being tested with respect to /dev/fbs. There is no default. |  |
| fbmem=E/D                                                                                            | Enables or disables the frame buffer memory test.                                                                      |  |
| texmem=E/D                                                                                           | Enables or disables the texture memory test.                                                                           |  |
| dlmem=E/D                                                                                            | Enables or disables the display list memory test.                                                                      |  |
| geomeng=E/D                                                                                          | Enables or disables the geometry engine test.                                                                          |  |
| <b>rasterization=</b> <i>E</i> / <i>D</i>                                                            | Enables or disables the rasterization test.                                                                            |  |
| pixelproc=E/D                                                                                        | Enables or disables the pixel processing test.                                                                         |  |
| <b>subtest_repeat=</b> <i>number</i> Defines the number of times to repeat each subtes default is 1. |                                                                                                    |  |
| <pre>test_repeat=number</pre>                                                                        | Defines the number of times to repeat a test loop before passing. The default is 1.                                    |  |

#### TABLE 26-3 ifbtest Command-Line Syntax

# Intelligent Fibre Channel Processor Test (ifptest)

- "ifptest Description" on page 173
- "ifptest Subtests" on page 174
- "ifptest Options" on page 174
- "ifptest Test Modes" on page 176
- "ifptest Command-Line Syntax" on page 177

# ifptest Description

The ifptest tests the functionality of the PCI FC-AL card when there are no devices attached to the loop. The driver checks for devices on the fibre loop. If devices are detected the driver blocks any diagnostic commands.

**Note** – When devices are attached to the loop, do not run ifptest. Instead, run disktest tests on the individual devices. This test verifies the whole subsystem, including the FC-AL controller.

ifptest uses the Mailbox interface to the card. This interface enables certain firmware operations to be performed that normally would not be available to the application layer.

### ifptest Subtests

Four subtests are run in Online and Functional modes. xxx describes the ifptest subtests.

| TABLE 27-1 | ifptest | Subtests |
|------------|---------|----------|
|------------|---------|----------|

| Subtest                 | Description                                                                                                    |
|-------------------------|----------------------------------------------------------------------------------------------------|
| Mailbox Loopback Test   | Loads a series of registers into the input mailboxes on the card<br>and then reads the output mailboxes and compares results.<br>This test verifies that the system side of the card is operating<br>correctly, and that the internal data paths are okay. |
| Firmware Revision Check | Reads the firmware revision from the firmware and compares it against a revision loaded by the driver.                                                                                                    |
| ChecksuM Firmware Test  | Runs an internal checksum test on the installed firmware. This<br>test verifies that the RISC RAM on the card is fully functional<br>and that the installed firmware is still intact. This test also<br>serves as a quick RAM check of the RISC RAM.       |
| Dump Revision Levels    | Extracts the hardware and firmware revision levels of different submodules on the card.                                                                                                    |

### ifptest Options

To reach the following dialog box, right-click on the test name in the System Map and select Test Parameter Options. If you do not see this test in the System Map, you might need to expand the collapsed groups, or your system might not include the device appropriate to this test. Refer to the *SunVTS User's Guide* for more details.

| IFP FC_AL Controller                                                                                                    |            |  |
|----------------------------------------------------------------------------------------------------|------------|--|
| onfiguration :<br>IFP controller at /devices/pci@1f;2000/pci1077;21000<br>ptions :                                                               | <u>a</u> 2 |  |
| Mailbox Loopback Test:EnableDisableFirmware Revision Check:EnableDisableFirmware Checksum Test:EnableDisableCheck Module Revisions:EnableDisable |            |  |
| Within Instance: Apply 📼                                                                                                    |            |  |
| Across All Instances: Apply 📼                                                                                                    |            |  |
| Reset Cancel                                                                                                    |            |  |

FIGURE 27-1 ifptest Test Parameter Options Dialog Box

| TABLE 27-2 | ifptest | Options |
|------------|---------|---------|
|------------|---------|---------|

| ifptest <b>Options</b> | Description                                                                                                    |
|------------------------|----------------------------------------------------------------------------------------------------|
| Mailbox Loopback Test  | Enables or disables the mailbox loopback command. This test<br>writes data patterns into the mailboxes and then reads them<br>back from the output mailboxes and verifies the data is<br>correct. |

#### TABLE 27-2ifptest Options

| ifptest <b>Options</b>  | Description                                                                                                    |
|-------------------------|----------------------------------------------------------------------------------------------------|
| FirmwaRe Revision Check | Enables or disables the firmware revision check command.<br>This test extracts the firmware revision from the RISC<br>firmware code and verifies against expected values.                                                                                             |
| FirmwarE Checksum Test  | Enables or disables the firmware checksum command.<br>This command instructs the interface's RISC processor to<br>calculate the checksum on the current microcode and then<br>compare it against the checksum that was loaded in with the<br>microcode.               |
| Check Module Revisions  | Enables or disables the firmware check module command.<br>This command returns the revision level of several<br>submodules on the interface card. Although this test is<br>executed when enabled, the module revision levels are only<br>printed out in VERBOSE mode. |

# ifptest Test Modes

 TABLE 27-3
 ifptest Supported Test Modes

| Test Mode  | Description                            |
|------------|----------------------------------------|
| Connection | Performs only an open/close operation. |
| Functional | Runs the full set of mailbox tests.    |

**Note** – Connection test mode only opens the controller to verify that the path is still viable.

# ifptest Command-Line Syntax

/opt/SUNWvts/bin/ifptest standard\_arguments

-o dev=device name, mbox=Enable | Disable, fwrevcheck=Enable | Disable, checksum=Enable | Disable, modrevcheck=Enable | Disable

| Argument                                | Description                                                                                                    |
|-----------------------------------------|----------------------------------------------------------------------------------------------------|
| dev=                                    | The name of the device to test.                                                                                                    |
| <b>mbox=</b> Enable   Disable           | Enables or disables the mailbox loopback command. This test<br>writes data patterns into the mailboxes and then reads them back<br>from the output mailboxes and verifies the data is correct.                                                         |
| <b>fwrevcheck=</b><br>Enable   Disable  | Enables or disables the firmware revision check command. This test extracts the firmware revision from the RISC firmware code and verifies against expected values.                                                                                    |
| <b>checksum=</b><br>Enable   Disable    | Enables or disables the firmware checksum command. This<br>command instructs the interface's RISC processor to calculate the<br>checksum on the current microcode and then compare it against<br>the checksum that was loaded in with the microcode.   |
| <b>modrevcheck=</b><br>Enable   Disable | Enables or disables the firmware checksum command. This command returns the revision level of several sub-modules on the interface card. Although this test is executed when enabled, the module revision levels are only printed out in VERBOSE mode. |

#### TABLE 27-4 ifptest Command-Line Syntax

# IO Bus Test (iobustest)

- "iobustest Description" on page 179
- "iobustest Test Requirements" on page 180
- "iobustest Test Options" on page 182
- "iobustest Modes" on page 185
- "iobustest Command-Line Syntax" on page 185

### iobustest Description

The iobustest exercises and verifies the PCI subsystem which include ASIC's (schizos, FIRE), NIC's, address/data lines and the PCI interconnects. The test is designed to maximize stress on the electrical interconnects of the IO boards.

iobustest uses the end PCI device as a medium to generate traffic on the IO bus using SSO patterns.

SSO patterns are created using special combinations of the bus width and flip boundary (based on the underlying architecture).

iobustest ensures the connectivity for all the controllers/targets.

iobustest is used to exercise the entire IO subsystem including the various IO interconnects on the IO bus. The test uses end devices such as disks and NICs as the targets and runs appropriate tests on those devices. The test uses specific data patterns based on the underlying architecture.

# iobustest Test Requirements

The test uses the file /opt/SUNWvts/lib/conf/iobus.cfg to list the disk and network devices which are to be excluded from the test target list. This list will list devices that test should NOT target or spawn the test on the specified devices.

The user could also specify a path to their own config file. This support is provided from CLI using the "cfgpath = " option.

Single bit/correctable (ECC) errors are logged into the system log files. User needs to monitor these messages. Double bit errors would cause system panic Data compare errors (disk) and packet size mis-match (network) are reported as device errors by the iobustest.

### iobustest Subtests

In order to exercise the bus, the test requires an end target device on which it performs data transfers. To detect target devices, the test uses a probe routine. The function of the probe routine is to build a list of PCI devices, which are either of the type disk OR network and register them for testing. If the test is executed from the SunVTS framework, then the test probe would perform this function. Otherwise, if the test is invoked from the command line as a standalone entity, then the test itself does the probing of the devices.(Test detects the targets automatically.)

The probe routine ensures that all the PCI slots which have devices installed will get tested. All the probing happens automatically without any user intervention.

Once the devices are identified, the probe registers either the disk module Or the network module to be run on those devices. This registration is based on the device type.

### TABLE 28-1 describes the iobustest subtests module:

| <b>TABLE 28-1</b> | iobustest | Subtests |
|-------------------|-----------|----------|
|-------------------|-----------|----------|

| Subtest        | Description                                                                                                    |
|----------------|----------------------------------------------------------------------------------------------------|
| Disk module    | Once the list of disk targets has been identified, the test will look for the mounted partition where filesystem (read/write) test could be performed. The test creates two temporary files on the partition, data is written in to these files in terms of file system transfer size. Then test closes them, reopens them, reads back the data and compares them. Once the test is done, it removes the temporary files.                                                                                                    |
|                | If no mounted partitions available on the disk then the test will run readonly test on the disk partition.                                                                                                    |
|                | The iobustest has the capability to premount all the unmounted partitions, so that it could run filesystem test on these disks. If the user wants iobustest to premount all the unmounted partitions which have filesystem, the user has to set the environment variable BYPASS_IOBUS_FS_PROBE to zero. This approach is similar to what disktest uses to premount the disk. But in iobustest the premounting is disabled by default even if the user sets BYPASS_IOBUS_FS_PROBE to zero.                                                                                                    |
|                | The user has to enter the disk partitions that needs to be pre-mounted in to the iobus.cfg file.                                                                                                    |
|                | for example,                                                                                                    |
|                | mount-points= <enter for="" list="" partition="" premounting="" the=""></enter>                                                                                                    |
|                | This allows, user to have control over the partitions, on which the filesystem test<br>will be run. Without this option, user will not have any control over filesystem test<br>from the iobustest.                                                                                                    |
| Network module | The network module runs either internal/External loopback or external network test based on how the NIC device is configured. This module has two subtests :                                                                                                    |
|                | 1. Nettest                                                                                                    |
|                | 2. Netlbtest.                                                                                                    |
|                | Nettest is a live network test. Netlbtest is a loopback test and intern has two subtests internal loopback and external loopback test.                                                                                                    |
|                | During probing, the test identifies interfaces which are plumbed and those which<br>are not. The test registers live network test on the plumbed interfaces. The test<br>registers the loopback test for the unplumbed interfaces.If the test detects that the<br>NIC device is on a live network then it runs the regular nettest using the network.<br>If the device is not on a live network, then the test tries to run external loopback<br>test. If external loopback check fails, then the test would run internal loopback test .<br>Thus on a given interface, only one type of the network test could run till the<br>configuration of the interface is changed. |
|                | For the live network test, the port has to be connected to an external network with at least one pingable interface. The test identifies the target (destination) on the network and communicates across the network.                                                                                                    |
|                | No connection to a live network is required. No network adapter specifics are relied upon in the test (the standard ethernet protocol is used). The test works on any ethernet network card.                                                                                                    |

# iobustest Test Options

To reach the dialog box, right-click on the test name in the System Map and select Test Parameter Options. If you do not see this test in the System Map, you might need to expand the collapsed groups, or your system may not include the device appropriate to this test. Refer to the *SunVTS User's Guide* for more details.

FIGURE 28-1 shows the iobustest Test Parameter Options display.

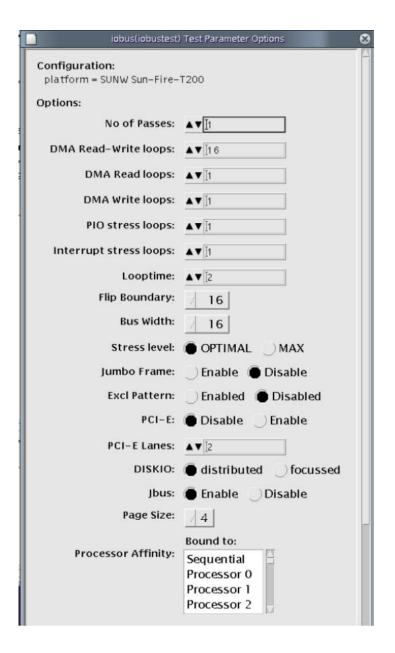

FIGURE 28-1 iobustest Test Parameter Options

TABLE 28-2 describes the iobustest option menu for different test modes.

| Subtest                | Description                                                                                                    |
|------------------------|----------------------------------------------------------------------------------------------------|
| No. of Passes          | # of internal passes for the test instance. This is different than the SunVTS pass. E.g. If the user selects pass=10, then the SunVTS TEST PASS count is incremented after the test has internally executed 10 passes of its own.                                                                                    |
| DMA Read-Write Loops   | # of Read/Write loops.                                                                                                    |
| DMA Read Loops         | # of Read only loops.                                                                                                    |
| DMA Write Loops        | # of Write only loops.                                                                                                    |
| PIO Stress Loops       | # of write - read loops of small block size.                                                                                                    |
| Interrupt Stress Loops | # of Read/Write loops of small block/packet size.                                                                                                    |
| Loop Time              | # of minutes each loop of the test runs. The option specifies the number of minutes each loop of the test runs. The option also decides the number of minutes each SSO pattern gets to run. The test accepts the value only in minutes. The default value for looptime is 2 minutes.                                 |
| Flip Boundry           | Flip boundary of the bus. The boundary at which the overall SSO pattern is complemented/flipped.<br>iobustest probe does automatic detection of the SCHIZO, FIRE and Tomatillo ASIC's and assumes the corresponding flip boundary for the asic. For new or unsupported ASIC types, the FB option could be specified. |
| Bus Width              | Displays the bus width, the basic repeated block of SSO bit pattern with at least one victim bit.                                                                                                    |
| Stress Level           | Either OPTIMAL or MAX.The default stress level with iobustest is optimal.<br>With stress=max specified, the iobustest assumes higher block size for I/O. With<br>disk, the default block size is 256KB. With stress=max specified, the iobustest<br>assumes the block size of 1MB.                                   |
| Jumbo                  | This option is disabled by default. net and netlb subtests transmit 9K packet data, if jumbo is enabled.                                                                                                    |
| Excl Pattern           | Enable or Disable PCI-E patterns for I/O. If enabled the test enables the PCI-E patterns for I/O. The SSO pattern generated is fed into another algorithm, which generates the new raw pattern set which is specific to PCI-E bus.                                                                                   |
| PCI-E Lanes            | Sets the number of PCI-E lanes. In PCI-E, we have different hardware configurations, i.e 2x, 4x, 8x, 16x & 32x. User will have to specify the number of lanes supported by the system under test.                                                                                                    |

 TABLE 28-2
 iobustest Configurations and Options

#### TABLE 28-2 iobustest Configurations and Options (Continued)

| Subtest   | Description                                                                                                    |
|-----------|----------------------------------------------------------------------------------------------------|
| DISKIO    | Distributed or Focussed.                                                                                                    |
|           | This option is applicable to disk targets only. The default value for diskio is distributed. With 'diskio=focussed' option specified, iobustest will run the read/write on the same block repeatedly. With 'diskio=distributed', iobustest will run the read/write till the end of the media for the selected partition.            |
| Jbus      | This option is enabled by default. Jbus subtest performs read and write operations with uscsi commands. The I/O is performed with the page size of 4K. The test runs read/write cache simulation from disk to main memory buffer allocated with 4K Page size with 16 entries. This subtest does not run net, netlb or qlc subtests. |
| Page Size | Allows to set the page size to be used for Jbus subtest read & write operations.<br>Default value of 4K page size is assumed.                                                                                                    |

### iobustest Modes

 TABLE 28-3
 iobustest Supported Test Modes

| Test Mode | Description              |
|-----------|--------------------------|
| Exclusive | Performs only iobustest. |

### iobustest Command-Line Syntax

The standard arguments for /opt/SUNWvts/bin/iobustest are described in TABLE 28-4. The command-line syntax is below:

```
-o dev=iobus,pass=<cnt>, dmardwrloops=<nloops>,dmardloops=
<nloops>,dmawrloops=<nloops>,pioloops=<nloops>,jumbo=
<Enable/Disable>, intrloops=<nloops>, stress=
<optimal/max>,looptime=<minutes>,cfgpath=config_file,BW=<32 bit
Integer>,FB=<32 bit Integer>,pcie=[Enable|Disable],lanes=
<n>,jbus=[Enable|Disable],page=<4K>
```

| Argument                | Description                                                                                                    |  |
|-------------------------|----------------------------------------------------------------------------------------------------|--|
| dev=iobus               | The target device name.<br>This will always be "iobus" for the iobustest. The test actually runs on the PO<br>target devices, but uses iobus as the dummy device name.                                                                                   |  |
| pass=n                  | # of internal passes for the test instance.<br>This is different than the SunVTS pass. E.g. If the user selects pass=10, then the<br>SunVTS TEST PASS count is incremented after the test has internally executed<br>10 passes of its own.               |  |
| dmardwrloops=n          | # of Read only loops.<br>The test runs <n> loops of Read only test instances on disks. For network<br/>interfaces, write only test instances are spawned, since read only test case can<br/>not be performed on network interfaces.</n>                  |  |
| dmardloops=n            | # of Write only loops.<br>The test runs <n> loops of write only test instances on disks and network<br/>interfaces. The partition selection algorithm for selecting the slices, is similar to<br/>the disk selection algorithm for write/read tests.</n> |  |
| dmawrloops=n            | # of Write only loops.<br>The test runs <n> loops of write only test instances on disks and network<br/>interfaces. The partition selection algorithm for selecting the slices, is similar to<br/>the disk selection algorithm for write/read tests.</n> |  |
| pioloops=n              | # of write - read loops of small block size.<br>The test runs <n> loops of write - read test instances on disks with smaller<br/>block size. For network interfaces, read - write test instances of small packet<br/>size are spawned.</n>               |  |
| intrloops=n             | # of Read/Write loops of small block/packet size.<br>The test runs <n> loops of Write - Read and compare test instances on disks<br/>interfaces.</n>                                                                                                    |  |
| FB= <n>, BW=<n></n></n> | Flip boundary of the bus.<br>iobustest probe does automatic detection of the SCHIZO, FIRE and Tomatillo<br>ASIC's and assumes the corresponding flip boundary for the asic. For new or<br>unsupported ASIC types, the FB option could be specified.      |  |
| pcie=Enable             | PCI-E patterns for I/O.<br>The test enables the PCI-E patterns for I/O. The SSO pattern generated is fed<br>into another algorithm, which generates the new raw pattern set which is<br>specific to PCI-E bus.                                           |  |
| lanes= <n></n>          | Lanes in PCI-E.<br>This option sets the number of PCI-E lanes. In PCI-E, we have different<br>hardware configurations, i.e 2x, 4x, 8x, 16x & 32x. User will have to specify the<br>number of lanes supported by the system under test.                   |  |

### TABLE 28-4 iobustest Command-Line Syntax

| Argument                              | ument Description                                                                                                    |  |
|---------------------------------------|----------------------------------------------------------------------------------------------------|--|
| stress= <max optimal=""></max>        | The default stress level with iobustest is optimal.<br>With stress=max specified, the iobustest assumes higher block size for I/O.<br>With disk, the default block size is 256KB. With stress=max specified, the<br>iobustest assumes the block size of 1MB.                                                                                                    |  |
| looptime=n                            | <ul> <li># of minutes each loop of the test runs.</li> <li>The option specifies the number of minutes each loop of the test runs. The option also decides the number of minutes each SSO pattern gets to run. The test accepts the value only in minutes. The default value for looptime is 2 minutes.</li> <li>E.g. if a user selects looptime=3, then the test runs each loop for 3 minutes and when the test completes the specified number of ioloops, the internal pass count is incremented by 1.</li> </ul>                                                                                                    |  |
| diskio=<br>(distributed/focussed<br>) | This option is applicable to disk targets only. The default value for diskio is<br>distributed. With diskio=focussed option specified, iobustest will run the<br>read/write on the same block repeatedly. With diskio=distributed, iobustest<br>will run the read/write till the end of the media for the selected partition.                                                                                                    |  |
| cfgpath=<br>absolute_file_name        | Absolute file name path for the configuration file. The user could specify (from CLI only), the absolute name of the file that lists the devices to be excluded from testing.<br>For example. if the user supplies cfgpath=/var/tmp/iobus.cfg, then the test will exclude the disk and the network devices that are listed in this file. If file name is not specified, the test would consider default configuration file, that is, /opt/SUNWvts/lib/conf/iobus.cfg to determine the devices for exclusion.<br>The default config file has to be created by the user on a need basis. The config file must have key word "ignore-target = " followed by the names of the disk or the network devices to exclude. Each device to exclude must be separated by a space. The user can specify the complete device name of the device to exclude or the logical group. If all the available target devices are specified in the ignore-target list, then the iobustest will not be registered and message indicating that no targets found will be logged in the kernel error file. Hence, it is necessary to have at least one target (disk or a NIC) to test using the iobustest.<br>For example. ignore-target = ce* c0 cltldls0 will ignore all the ce network interfaces, all the disk devices under controller "0" and the disk cltldls0 from testing. |  |

### TABLE 28-4 iobustest Command-Line Syntax (Continued)

### TABLE 28-4 iobustest Command-Line Syntax (Continued)

| Argument                                                                                                    | Description                                                                                                    |  |
|----------------------------------------------------------------------------------------------------|----------------------------------------------------------------------------------------------------|--|
| jbus=Enable/Disable This option is enabled by default. Jbus subtest performs read and write<br>operations with uscsi commands. The I/O is performed with the page<br>4K. The test runs read/write cache simulation from disk to main mem<br>buffer allocated with 4K Page size with 16 entries. This subtest does not<br>or netlb subtests. |                                                                                                    |  |
| jumbo= <enable disable=""></enable>                                                                                                    | This option is disabled by default. net and netlb subtests transmit 9K packet data, if jumbo is enabled.                               |  |
| page=4                                                                                                    | This option allows to set the page size to be used for Jbus subtest read & write operations. Default value of 4K page size is assumed. |  |

# Integer Unit Test (iutest)

- "iutest Description" on page 189
- "iutest Options" on page 189
- "iutest Test Modes" on page 191
- "iutest Command-Line Syntax" on page 191

### iutest Description

The Integer Unit Test (iutest) tests the resident integer unit in Sun SPARC CPUs. It exercises all of the register windows present in the integer unit of the CPU. The successful completion of the test implies that all of the register windows are functioning properly and failure implies a faulty register.

### iutest Options

To reach the following dialog box, right-click on the test name in the System Map and select Test Parameter Options. If you do not see this test in the System Map, you might need to expand the collapsed groups, or your system might not include the device appropriate to this test. Refer to the *SunVTS User's Guide* for more details.

| - cpu–unit0(iutest) Test Parameter Options               |  |  |
|----------------------------------------------------------|--|--|
| <b>Configuration:</b><br>SUNW<br>UltraSPARC-IIi(sparcv9) |  |  |
| Options:                                                 |  |  |
| Test Depth: ▲▼[8                                         |  |  |
| Instance: ▲▼[ĭ                                           |  |  |
| Within Instance: Apply                                   |  |  |
| Across All Instances: Apply                              |  |  |
|                                                          |  |  |

FIGURE 29-1 iutest Test Parameter Options Dialog Box

Test Depth is the only required test option. Test Depth corresponds to the number of times that *all the register windows* are getting tested. The default, maximum, and minimum values of the Test Depth are 8, 64, and 1 respectively.

### iutest Test Modes

| Test Mode  | Description                                                                                                    |
|------------|----------------------------------------------------------------------------------------------------|
| Connection | Displays the type of CPU implementation (for example, sparcv7 or sparcv9, etc.), the operating frequency, and CPU status (online, offline, and so on).       |
| Functional | Verifies all of the register windows and returns the appropriate error message if there is a faulty register. Otherwise, displays a successful test message. |

### iutest Command-Line Syntax

/opt/SUNWvts/bin/iutest standard\_arguments -o depth=val,dev=cpu-unitN

TABLE 29-2 describes the iutest command-line syntax.

 TABLE 29-2
 iutest Command-Line Syntax

| Command       | Description                                                                                                    |
|---------------|----------------------------------------------------------------------------------------------------|
| depth=val     | Specifies the value for the depth option. <i>val</i> is the value of the Test_Depth parameter option as described in the preceding iutest Options section. |
| dev=cpu-unitN | Specifies the device to test. $N$ is the CPU unit number (0,1,2, and so on).                                                                               |

The test behavior is unpredictable if options other than those described in this section are entered.

CHAPTER 30

# Sun<sup>™</sup> XVR-1200 Graphics Accelerator Test (jfbtest)

- "jfbtest Description" on page 193
- "jfbtest Test Requirements" on page 194
- "jfbtest Test Preparation" on page 194
- "jfbtest Options" on page 195
- "jfbtest Test Modes" on page 200
- "jfbtest Command-Line Syntax" on page 200

### jfbtest Description

jfbtest verifies the proper functioning of the Sun XVR-1200 graphics accelerator.

jfbtest can detect and adapt to many video modes of the Sun XVR-1200 graphics accelerator. All tests can run at a resolution of 1024x768 or higher.

You can interrupt jfbtest using Control-C.

Test accuracy is checked using direct image comparison against compressed images. Failed pixel locations are printed as error messages.

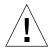

**Caution** – Do not run any other application or screen saver program that uses the Sun XVR-1200 graphics accelerator port while running jfbtest. This combination causes SunVTS to return incorrect errors.

### jfbtest Test Requirements

Disable all screen savers before testing any graphics device. To disable the Solaris screen saver, type the following at a UNIX prompt:

```
# xset s off
```

To turn Power Management off, type the following at a UNIX prompt:

# xset -dpms

The display resolution must be 1024x768 or higher (the standard resolution). To change resolution, go to a UNIX prompt and type:

```
# fbconfig -res 1280x1024x76
```

For full instructions on testing frame buffers, see "Testing Multiple Frame Buffers" on page 9.

# jfbtest Test Preparation

Perform one of the following procedures to ensure that jfbtest runs as smoothly as possible.

### ▼ To Run jfbtest in a Window System

- Turn Power Management off, if it is enabled. The following is an alternate way to turn Power Management off. Change allowFBPM=1 to allowFBPM=0 in /platform/sun4u/kernal/drv/jfb.conf file.
- 2. Verify that no other program is running that might modify the screen during the test.
- 3. Verify that you have permission to lock the X server. jfbtest is designed to lock the X server during testing to prevent screen changes.

- 4. Verify that the JDS login window should not be displayed during testing.
- 5. Verify that the window system is only running on one Sun XVR-1200 graphics accelerator.

### ▼ To Run jfbtest From the Command Line

- Turn Power Management off, if it is enabled. The following is an alternate way to turn Power Management off. Change allowFBPM=1 to allowFBPM=0 in /platform/sun4u/kernal/drv/jfb.conf file.
- 2. Verify that no other program is running that might modify the screen during the test.
- 3. Verify that the Sun XVR-1200 graphics accelerator being tested is not the console device. Console messages might modify the screen.

### jfbtest Options

To reach the following dialog box, right-click on the test name in the System Map and select Test Parameter Options. If you do not see this test in the System Map, you might need to expand the collapsed groups, or your system might not include the device appropriate to this test. Refer to the *SunVTS User's Guide* for more details.

By default, all jfbtest options are enabled.

| jfb2(jfbtest) Test Parameter Options       |                                                       |  |  |
|--------------------------------------------|-------------------------------------------------------|--|--|
| Configuration:<br>Device information: NONE |                                                       |  |  |
| Options:                                   |                                                       |  |  |
| Frame Buffer Memory:                       | 🌒 Enable 🦳 Disable                                    |  |  |
| Texture Memory:                            | 🌒 Enable 🦳 Disable                                    |  |  |
| Display List Memory:                       | 🌒 Enable 🦳 Disable                                    |  |  |
| Geometry Engine:                           | Enable                                                |  |  |
| Rasterization:                             | Enable                                                |  |  |
| Pixel Processor:                           | Enable                                                |  |  |
| Subtest Repeat:                            | 1                                                     |  |  |
| TestLoop Repeat:                           |                                                       |  |  |
| Processor Affinity:                        | Bound to:<br>Sequential<br>Processor 0<br>Processor 1 |  |  |
|                                            |                                                       |  |  |
| Within Instance: Apply -                   |                                                       |  |  |
| Across All Instances: Apply                |                                                       |  |  |
| Reset Cancel                               |                                                       |  |  |

FIGURE 30-1 jfbtest Test Parameter Options Dialog Box

| jfbtest <b>Options</b>      | Description                                                                                                    |
|-----------------------------|----------------------------------------------------------------------------------------------------|
| Frame Buffer<br>Memory test | Thoroughly tests the Sun XVR-1200 video memory by using read<br>and write requests. Tests for shorts or failed connections on the data<br>bus by writing the following values to every address:                                           |
|                             | • 0xfffffff                                                                                                    |
|                             | • 0xFFFF0000                                                                                                    |
|                             | • 0x0000FFFF                                                                                                    |
|                             | • 0xFF00FF00                                                                                                    |
|                             | • 0x00FF00FF                                                                                                    |
|                             | • 0xF0F0F0F0                                                                                                    |
|                             | • 0x0F0F0F0F                                                                                                    |
|                             | • 0xccccccc                                                                                                    |
|                             | • 0x33333333                                                                                                    |
|                             | • 0xaaaaaaa                                                                                                    |
|                             | • 0x55555555                                                                                                    |
|                             | Tests for shorts or failed connections on the address bus by writing<br>the offset of each memory location to each location and reading<br>them back. This may also catch speed-related problems due to the<br>volume of read/writes.     |
|                             | Errors in the test are reported as an error in a particular address, not<br>attributed to a specific chip. To help distinguish bit-related errors,<br>the errors are summarized to list which bits had at least one error in<br>the test. |
|                             | This test shows on the screen as random pixels.                                                                                                    |
| Texture Memory test         | This test is identical in process to the Frame Buffer Memory test.<br>Since this test produces no visible effect, rectangles are drawn in<br>rows across the screen to show progress.                                                     |
| Display List Memory<br>test | This test is identical in process to the Frame Buffer Memory and<br>Texture Memory tests, and is applied to direct burst memory.<br>This test takes little time and no progress is displayed.                                             |
| Geometry Engine<br>test     | Loads diagnostic microcode into the geometry engine and confirms<br>that the processor operates correctly. This is a pass/fail test.<br>This test takes little time and no progress is displayed.                                         |

TABLE 30-1jfbtest Options

| jfbtest <b>Options</b> | Description                                                                                                    |
|------------------------|----------------------------------------------------------------------------------------------------|
| Rasterization test     | Renders many primitives with minimal fragment processing, to test the rasterization of the primitives.                                                        |
|                        | The primitives used are:                                                                                                    |
|                        | • Dots                                                                                                    |
|                        | Anti-aliased dots                                                                                                    |
|                        | <ul> <li>Lines using all for line-drawing primitives</li> </ul>                                                                                               |
|                        | <ul> <li>Anti-aliased lines using all for line-drawing primitives</li> </ul>                                                                                  |
|                        | • Triangles, quads, and polygons in point, line, and fill modes                                                                                               |
|                        | • Rectangles                                                                                                    |
|                        | This tests for the following rasterization attributes:                                                                                                    |
|                        | Pixel coverage                                                                                                    |
|                        | • Constant value registers for color, Z, and stencil                                                                                                    |
|                        | • Interpolation of color, Z, and texture coordinates along lines and spans in polygons                                                                        |
|                        | <ul> <li>Texture map sampling</li> </ul>                                                                                                    |
|                        | Resulting images are compared against stored images. Errors indicate which operation type and value was being tested, and the coordinate of the failed pixel. |

| jfbtest <b>Options</b> | Description                                                                                                    |
|------------------------|----------------------------------------------------------------------------------------------------|
| Pixel Processor test   | Tries the various pixel processing operators using a variety of fragment values. This tests the following fragment processing                                      |
|                        | operations:<br>• Depth Buffering                                                                                                    |
|                        | Blending                                                                                                    |
|                        | Alpha Test                                                                                                    |
|                        | Color Test                                                                                                    |
|                        | Color Clamp                                                                                                    |
|                        | Logic Operations                                                                                                    |
|                        | Color Matrix and Bias                                                                                                    |
|                        | Color Table                                                                                                    |
|                        | Control Planes                                                                                                    |
|                        | Fast Clear                                                                                                    |
|                        | Stencil                                                                                                    |
|                        | Scissor Clipping                                                                                                    |
|                        | Desktop Clipping                                                                                                    |
|                        | Mask Clipping                                                                                                    |
|                        | Write Masks                                                                                                    |
|                        | Window Origin                                                                                                    |
|                        | • Fog                                                                                                    |
|                        | Pixel Texture                                                                                                    |
|                        | Accumulation Buffer                                                                                                    |
|                        | Pixel Buffers                                                                                                    |
|                        | Resulting images are compared against stored images. Errors<br>indicate which operation type and value was being tested and the<br>coordinate of the failed pixel. |

#### TABLE 30-1jfbtest Options

## jfbtest Test Modes

Due to the nature of graphic tests, reading data from, or writing data to the frame buffer during graphic tests will disturb user operation. For this reason, jfbtest is only available in Functional test mode.

TABLE 30-2jfbtest Supported Test Modes

| Test Mode  | Description                 |  |
|------------|-----------------------------|--|
| Functional | Runs the full set of tests. |  |
| Connection | Runs the full set of tests. |  |

# jfbtest Command-Line Syntax

/opt/SUNWvts/bin/jfbtest standard-arguments -o dev=device-name, fbmem= E(nable)/D(isable),texmem=E/D,dlmem=E/D,geomeng=E/D, rasterization= E/D,pixelproc=E/D,subtest-repeat=number, test-repeat=number

 TABLE 30-3
 jfbtest Command-Line Syntax

| Argument                                  | Description                                                                                                    |
|-------------------------------------------|----------------------------------------------------------------------------------------------------|
| <b>dev=</b> device-name                   | <i>device-name</i> is the relative path name of the device being tested with respect to /dev/fbs. There is no default. |
| fbmem=E/D                                 | Enables or disables the Frame Buffer Memory test.                                                                      |
| texmem=E/D                                | Enables or disables the Texture Memory test.                                                                           |
| dlmem=E/D                                 | Enables or disables the Display List Memory test.                                                                      |
| geomeng=E/D                               | Enables or disables the Geometry Engine test.                                                                          |
| <b>rasterization=</b> <i>E</i> / <i>D</i> | Enables or disables the Rasterization test.                                                                            |
| pixelproc=E/D                             | Enables or disables the Pixel Processing test.                                                                         |
| <pre>subtest-repeat=number</pre>          | Defines the number of times to repeat each subtest. The default is 1.                                                  |
| test-repeat=number                        | Defines the number of times to repeat a test loop before passing. The default is 1.                                    |

# JNI 2GB FC HBA Test (jnifctest)

- "jnifctest Description" on page 201
- "jnifctest Subtests" on page 202
- "jnifctest Options" on page 202
- "jnifctest Test Modes" on page 205" jnifctest Command-Line Syntax" on page 205

#### jnifctest Description

The jnifctest tests the functionality of the JNI FC HBA (JNI Fiber Channel Host Bus Adapter). There are three tests: a self-test, an internal loopback test, and an external loopback test. The self-test tests the internal consistency of the board's internal computer. The loopback tests send out blocks of data to the HBA, receives blocks echoed back to the HBA, and compares the echoed packets to the original. If jnifctest detects problems in the self-test, problems sending or receiving the data, or any changes in the content of the data in the loopback tests, it sends out a descriptive error message to the SunVTS console and error log.

A small list of critical patterns is most likely to detect problems on a FC network. There is also a longer list of patterns and a means inputting your data pattern for testing.

Internal loopback tests require that a loopback plug or cable be connected to the port. External loopback tests can be run on a port connected to storage, to a switch, or with a loopback plug or cable. The simplest way to get the most test coverage is to connect all ports with a cable, and run both the self-test and the external loopback test. These two tests are enabled by default.

Any storage behind a particular port is inaccessible while the tests are running. Also, system console log messages reporting renegotiation of the link status might be generated for ports connected to a switch or storage when jnifctest is run.

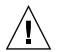

**Caution** – This is an exclusive mode test. This test can not be run in parallel with any other tests or applications.

## jnifctest Subtests

jnifctest has three subtests described in TABLE 31-1.

TABLE 31-1jnifctest Subtests

| Subtest                | Description                                     |
|------------------------|-------------------------------------------------|
| Online Selftest        | Enables or disables the board self-test.        |
| Internal Loopback Test | Enables or disables the internal loopback test. |
| External Loopback Test | Enables or disables the external loopback test. |

# jnifctest Options

To reach the following dialog box, right-click on the test name in the System Map and select Test Parameter Options. If you do not see this test in the System Map, you might need to expand the collapsed groups, or your system might not include the device appropriate to this test. Refer to the *SunVTS User's Guide* for more details.

| Configuration:<br>JNI controller at /devices/pci@8;700000/SUNW;jfca@2/fp@0;0 devctl |  |
|-------------------------------------------------------------------------------------|--|
| Options:                                                                            |  |
| Online Selftest: 🔎 Enable 🔵 Disable                                                 |  |
| Internal Loopback Test: 💛 Enable 🔎 Disable                                          |  |
| External Loopback Test: 🔎 Enable 🔵 Disable                                          |  |
| Loopback Iteration Count: 7 10                                                      |  |
| Data Pattern Type: 📝 critical                                                       |  |
| User Pattern: j0x7e7e7e7e                                                           |  |
| Within Instance: Apply -                                                            |  |
| Across All Instances: Apply =                                                       |  |
| Reset Cancel                                                                        |  |

FIGURE 31-1 jnifctest Test Parameter Options Dialog Box

TABLE 31-2jnifctest Options

| jnifctest <b>Options</b>  | Description                                     |
|---------------------------|-------------------------------------------------|
| Online Selftest           | Enables or disables the board self-test.        |
| Internal Loopback<br>Test | Enables or disables the internal loopback test. |
| External Loopback<br>Test | Enables or disables the external loopback test. |

#### TABLE 31-2 jnifctest Options (Continued)

| jnifctest <b>Options</b> | Description                                                                                                    |
|--------------------------|----------------------------------------------------------------------------------------------------|
| Loopback Iteration       | Number of iterations to run the loopback test.                                                                                                    |
| Data Pattern Type        | What type of data to send in the loopback tests. <i>Critical</i> patterns are<br>a dozen patterns which are optimized to cause errors in marginal<br>FC networks. With a small number of patterns, the test will run<br>more rapidly. <i>All</i> patterns is a list of approximately 256 patterns,<br>including the <i>Critical</i> patterns. The <i>User</i> pattern is a single pattern<br>that you can specify to test with. |
| User Pattern             | A 32-bit data pattern which is used if 'user' is specified in the Data Pattern Type option. The <i>User Pattern</i> should be input in the form 0x12345678                                                                                                    |

The default values are for the Online Selftest and External Loopback test to be enabled. The Internal Loopback test is disabled. The Loopback Iteration count defaults to 10 iterations. The default Data Pattern Type is *Critical* and the default *User Pattern* is 0x7e7e7e7e.

## jnifctest Test Modes

 TABLE 31-3
 jnifctest Supported Test Modes

| Test Mode | Description             |
|-----------|-------------------------|
| Exclusive | Runs full set of tests. |

## jnifctest Command-Line Syntax

/opt/SUNWvtshm/bin/jnifctest -vf -o dev=jfca0, selftest={enable| disable}, ilb={enable|disable}, elb={enable|disable}, iterations={1 - 1000000}, selectpattern={critical|all|user}, userpattern={hex-value}

| Argument                                       | Description                                                                                                    |
|------------------------------------------------|----------------------------------------------------------------------------------------------------|
| <b>dev</b> =device                             | Specifies device to be tested—for example, jfca0, jfca1, and so on.                                                                                                    |
| <pre>selftest=Enable   Disable</pre>           | Enables or disables the self-test.                                                                                                    |
| <b>ilb=</b> Enable   Disable                   | Enables or disables the Internal loopback test.                                                                                                    |
| <b>elb=</b> <i>Enable</i>   <i>Disable</i>     | Enables or disables the External loopback test.                                                                                                    |
| <b>iterations=</b> 1 - 1000000                 | Specifies the number of iterations of the tests. The possible range of this parameter is $1 - 1,000,000$ . The most practical range is $10 - 5000$ .                                                                                                    |
| <b>selectpattern=</b> user  <br>critical   all | Specifies which data patterns are used for the loopback tests,<br>the small list of critical hex-value data patterns, or the larger<br>list of all hex-value data patterns. The critical hex-value data<br>pattern list is 12 hex-value patterns. The all hex-value data<br>pattern is a significantly larger list of hex-value data patterns. |
| userpattern=hex-value                          | If the selectpattern option is specified as <i>user</i> , this option specifies the data pattern that should be used for the loopback tests. The hex-value pattern is specified with 8 hex digits, for example, 0x12345678, 0x7e7e7e7e, or 0xcafebaba.                                                                                         |

#### TABLE 31-4 jnifctest Command-Line Syntax

# Level 1 Data Cache Test (11dcachetest)

- "11dcachetest Description" on page 207
- "11dcachetest Options" on page 208
- "11dcachetest Test Modes" on page 211
- "11dcachetest Command-Line Syntax" on page 211

#### 11dcachetest Description

l1dcachetest exercises the level 1 Data cache in the CPU module. The test writes, reads, and verifies access of multiple virtual addresses. The virtual addresses are chosen so that they cause targeted hits and misses in the cache. The test dynamically determines the size and organization of the cache and tunes the test accordingly to be effective on the l1dcache.

11dcachetest provides data path testing of on-chip buses. With rapid move to deep sub-micron (DSM) designs, GHz clock frequencies, feature size process of 0.18 micron and below, 11dcachetest ensures the integrity of signals as they traverse conductors on a chip is becoming challenge. 11dcachetest subtests induce crosstalk noise in on-chip data buses by using Maximum Aggressor Fault (MAF) models.

11dcahetest is self-scaling and adaptive, scaling the size of the system. 11dcachetest is multthreaded. Selection of CPU IDs is one of the options. But if that option is not specified, the test automatically retrieves the number of CPUs in the system and creates that many threads of 11dcachetest to give coverage to the whole system at a given time. The test also determines the sizes and organization of 11cache.

# 11dcachetest Options

To reach the following dialog box, right-click on the test name in the System Map and select Test Parameter Options. If you do not see this test in the System Map, you might need to expand the collapsed groups, or your system might not include the device appropriate to this test. Refer to the *SunVTS User's Guide* for more details.

| II cache(II dcachet)     | est) Test Parameter Options |  |
|--------------------------|-----------------------------|--|
| Options:                 |                             |  |
| Processors:              | ₹ 16                        |  |
|                          | ₩ 17                        |  |
|                          | ₹ 18                        |  |
| N                        | ▼ 19                        |  |
| Thrash Cycles:           | ▲▼ [256                     |  |
| PCLoop:                  | ▲▼ [256                     |  |
| WCLoop:                  | ▲▼[256                      |  |
| Performance Counters:    | 🔵 Enabled 🜘 Disabled        |  |
| ECC Monitor:             | 🔵 Enabled 🜘 Disabled        |  |
| ECC Threshold:           | ▲▼[1                        |  |
| Designed and the last    | Bound to:                   |  |
| Processor Affinity:      | Sequential Processor 16     |  |
|                          | Processor 17                |  |
| W                        | Processor 18                |  |
| Instance:                | ▲▼[1                        |  |
| Within Instance: Apply - |                             |  |
| Across All Instances:    | Apply -                     |  |
| Reset                    | Cancel                      |  |

FIGURE 32-1 lldcachetest Test Parameter Options Dialog Box

| TABLE 32-1 11dcachetest Options |
|---------------------------------|
|---------------------------------|

| Option               | Description                                                                                                    |
|----------------------|----------------------------------------------------------------------------------------------------|
| Processors           | Selects the CPU IDs for which to run this test. The test uses all CPUs on the system by default. This parameter is optional.                                                                                                    |
| Thrash Cycles        | Specifies the number of iterations for data cache subtests. The default is 256.                                                                                                    |
| PCLoop               | Specifies the number of iteration for Prefetch Cache Subtests. The default is 256. (Note – This option is displayed on system with UltraSPARC-III and UltraSPARC-IV family of processors only.                                                                                                    |
| WCLoop               | Specifies the number of iterations for Write Cache Subtests. The default is 256. Note: This option is displayed on systems with UltraSPARC-III and UltraSPARC-IV family of processors only.                                                                                                    |
| ECC Error            | Specifies whether the error messaging should be on or off. The error monitor monitors the /var/adm/messages file for failure messages which could be caused during test. The default is OFF.                                                                                                    |
| ECC Threshold        | Specifies the threshold value of the number of errors after<br>which the test would register an error. This argument is only<br>applicable, if the Error Monitor is on. The errors logged in the<br>/var/adm/messages could be correctable errors. Ignore the<br>errors if they are below the threshold value. The default value is<br>1. |
| Performance Counters | Enables or disables the performance counter measurements related to data cache and prefetch cache events. The default is off                                                                                                    |

**Note** - Only one lldcachetest gets registered for all the CPUs in the system.

**Note** – The lldcachetest is automatically bound to a processor. Do not use the Processor Affinity option for the lldcachetest.

#### 11dcachetest Test Modes

 TABLE 32-2
 11dcachetest Supported Test Modes

| Test Mode  | Description                                 |
|------------|---------------------------------------------|
| Connection | Performs the Connection subtest.            |
| Exclusive  | Performs only the lldcachetest (full test). |

### 11dcachetest Command-Line Syntax

/opt/SUNWvts/bin/lldcachetest standard\_arguments [-scruvdtlxnf] [-p n] [i n] [-w n] [ -o [ M=0+1+2+3+...],[count=number], [pcloop=number], [wcloop= number], [em=Enabled | Disabled], [threshold=1,255], [perf=Enabled | Disabled], [dev=l1cache]]

| Argument                      | Description                                                                                                    |
|-------------------------------|----------------------------------------------------------------------------------------------------|
| <b>M=</b> 1+2+3               | Selects the CPU IDs for which to run this test. The test uses all<br>CPUs on the system by default. This parameter is optional.<br>The CPU IDs currently present in the system can be retrieved<br>with psrinfo(1M) command. Specifying a CPU ID not present in<br>the system or one that is offline induces an appropriate error<br>messages from the test. For example, if you want to select CPU<br>IDs 4, 5, 6, and 7, specify M=4+5+6+7. |
| count=number                  | Specifies the number of iterations for Data Cache Subtests. The default is 256.                                                                                                    |
| pcloop=number                 | Specifies the number of iterations for Prefetch Cache Subtests.<br>The default is 256. Note: This option is displayed on systems with<br>UltraSPARC-III and UltraSPARC-IV family of processors only.                                                                                                    |
| wcloop=number                 | Specifies the number of iterations for Write Cache Subtests. The default is 256. Note: This option is displayed on systems with UltraSPARC-III and UltraSPARC-IV family of processors only.                                                                                                    |
| <b>em</b> =Enabled   Disabled | Specifies whether the error messaging should be on or off.<br>The error monitor monitors the /var/adm/messages file for<br>failure messages that could be caused during test. The default is<br>off.                                                                                                    |

 TABLE 32-3
 11dcachetest Command-Line Syntax

 TABLE 32-3
 lldcachetest Command-Line Syntax

| Argument                | Description                                                                                                    |
|-------------------------|----------------------------------------------------------------------------------------------------|
| threshold=1,255         | Specifies the threshold value of the number of errors after which<br>the test would register an error. This argument is only applicable,<br>if the Error Monitor is on. The errors logged in the<br>/var/adm/messages file could be correctable errors. Ignore the<br>errors if they are below threshold value. The default value is 1. If<br>set to zero, the test still reports errors but does not stop. |
| perf=Enabled   Disabled | Enables or disables the Performance counter measurements related to Data Cache and Prefetch Cache events. The default is off.                                                                                                    |
| <b>dev</b> =l1cache     | Specifies the device to test. The default value is llcache.                                                                                                    |
|                         |                                                                                                    |

**Note** – If you do not set a value for count or pcloop, the test run with the default value of count and pcloop. To disable Data Cache subtests, specify count=0. For Prefetch Catch subtests, specify pcloop=0.

# Level 2 Cache Test (12sramtest)

- "12sramtest Description" on page 213
- "l2sramtest Options" on page 214
- "12sramtest Test Modes" on page 216
- "12sramtest Command-Line Syntax" on page 217

#### 12sramtest Description

12sramtest exercises the level2 cache in the CPU module of Sun systems. In most CPUs, the level2 cache is also the external cache, but in some cases the level2 cache is on the chip. This test writes, reads, and verifies access of multiple virtual addresses. This test contains multiple subtests that try to exercise the l2cache by causing hits or misses, performing marching patterns on the l2cache cells, and writing patterns that cause electrical stress.

12sramtest is self-scaling and adaptive. It scales with the size of the system. It automatically retrieves the number of CPUs in the system and internally creates that many threads of 12sramtest to give coverage to the whole system at a given time. For UltraSPARC-H20 and UltraSPARC-T1 systems, Level 2 cache is shared by all cores in the system thus the test retrieves the number of valid cores in the system and creates that many threads to give coverage. This test also dynamically determines the size and organization of the l2cache. You do not have to input these values.

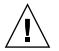

**Caution** – This is an exclusive mode test. This test can not be run in parallel with any other tests or applications.

# 12sramtest Options

To reach the following dialog box, right-click on the test name in the System Map and select Test Parameter Options. If you do not see this test in the System Map, you might need to expand the collapsed groups, or your system might not include the device appropriate to this test. Refer to the *SunVTS User's Guide* for more details.

| ▲▼ [8                      |
|----------------------------|
| 🔵 Enabled 🜘 Disabled       |
| <b>▲ ▼</b> [1              |
| 0                          |
|                            |
| 2                          |
| 3                          |
| 4                          |
| 7                          |
| Bound to:                  |
| Sequential                 |
| Processor 0<br>Processor 1 |
| Processor 2                |
| 1 17                       |
| Apply                      |
| Apply                      |
| Cancel                     |
|                            |

FIGURE 33-1 12sramtest Test Parameter Options Dialog Box

| TABLE 33-1 | 12sramtest | Options |
|------------|------------|---------|
|------------|------------|---------|

| Option               | Description                                                                                                    |
|----------------------|----------------------------------------------------------------------------------------------------|
| Thrash Cycles        | Specifies the number of thrashing cycles the test completes for the level2 cache on the system. The default value is 8.                                                                                                    |
| ECC Error<br>Monitor | Specifies whether the error monitoring should be on or off. The error monitor monitors the /var/adm/messages file for failure messages which could be caused due to the test. The default value is off.                                                                                                    |
| Threshold            | Specifies the threshold value of the number of errors after which the test would register an error. This argument is only applicable if the Error Monitor option is on. The errors that come on the /var/adm/messages could be correctable error, that is why the threshold value is provided for the user to give a facility to ignore the errors if they are below the threshold value. The default value is 1. |
| Core                 | This option is displayed and supported on UltraSPARC-H20 and<br>UltraSPARC-T1 based systems only. Use the core option to perform<br>isolation testing on selected cores only. By default, isolation testing is not<br>enabled and system-wide testing is performed with all available cores.                                                                                                    |

**Note** – The l2sramtest automatically handles processor binding. Do not use the Processor Affinity option for the l2sramtest.

## 12sramtest Test Modes

| TABLE 33-2 12sramtest | Supported | Test Modes |
|-----------------------|-----------|------------|
|-----------------------|-----------|------------|

| Test Mode | Description                               |
|-----------|-------------------------------------------|
| Exclusive | Performs only the l2sramtest (full test). |

# 12sramtest Command-Line Syntax

/opt/SUNWvts/bin/sparcv9/l2sramtest -standard\_arguments -o [dev= l2sram, count=[1...1024], em=[Enabled,Disabled], threshold=[0..255], core= [0+1+2+...]]

**Note** – The core option is supported on UltraSPARC-H20 and UltraSPARC-T1 based systems only.

**Note** – The 12sramtest is not a per CPU test. There will be only one 12sramtest for the whole system (one image of Solaris). It will run on all the CPUs of the domain.

| Argument              | Description                                                                                                    |
|-----------------------|----------------------------------------------------------------------------------------------------|
| <b>dev=</b> l2sram    | Specifies the device. The default value is 12sram.                                                                                                    |
| count=number          | Specifies the number of thrashing cycles that the test completes for the level2 cache on the system. Default value for Offline mode is 8.                                                  |
| em=Enabled/Disabled   | Specifies the enabling or disabling of the ECC Error Monitor. The default value is Disabled.                                                                                               |
| threshold=number      | Specifies the threshold value of how many correctable ECC errors<br>can occur in the elapsed time before l2sramtest reports a test<br>failure. The default value is 1.                     |
| <b>core</b> =[0+1+2+] | This option is supported on UltraSPARC-H20 and UltraSPARC-T1 based systems only.                                                                                                    |
|                       | Use the core option to perform isolation testing on selected cores<br>only. By default, isolation testing is not enabled and system-wide<br>testing is performed with all available cores. |

 TABLE 33-3
 12sramtest Command-Line Syntax

# Level 3 Cache Test (13sramtest)

- "13sramtest Description" on page 219
- "13sramtest Options" on page 220
- "13sramtest Test Modes" on page 223
- "13sramtest Command-Line Syntax" on page 223

#### 13sramtest Description

13sramtest exercises the level3 cache in the CPU module of Sun's Ultra-SPARC-IV+ systems. This is an external cache, with on-chip tags.

13sramtest runs various subtests on the cache that try to exercise the cache by causing hits/misses, performing marching patterns on the level3 cache cells and writing patterns that cause electrical stress. This test also supports Cache Interconnect Stress test using SSO patterns that targets various interconnects between level 1, level 2, and level 3 caches.

13sramtest is self-scaling and adaptive. It scales with the size of the system. It automatically retrieves the number of CPUs in the system and internally creates that many threads to give coverage to the whole system at a given time. This test also dynamically determines the size and organization of the l3cache. You do not have to input these values.

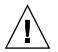

**Caution** – This is an exclusive mode test. This test can not be run in parallel with any other tests or applications.

# 13sramtest Options

To reach the following dialog box, right-click on the test name in the System Map and select Test Parameter Options. If you do not see this test in the System Map, you might need to expand the collapsed groups, or your system might not include the device appropriate to this test. Refer to the *SunVTS User's Guide* for more details.

| ] l3sram(l3sramtest) Test Parameter Options 🗙 |                      |  |
|-----------------------------------------------|----------------------|--|
| Options:                                      |                      |  |
| Thrash Cycles:                                | ▲▼ 32                |  |
| ECC Monitor:                                  | 🔵 Enabled 🜘 Disabled |  |
| ECC Threshold:                                | ▲ <b>▼</b> [1]       |  |
| Core Sync:                                    | 🔵 Enabled 🜘 Disabled |  |
| Core Threads:                                 | <b>▲▼</b>  Ĭ2        |  |
| SSO:                                          | 🔵 Enabled 🜘 Disabled |  |
|                                               | Bound to:            |  |
| Processor Affinity:                           | Sequential           |  |
|                                               | Processor 160        |  |
|                                               | Processor 161        |  |
|                                               | Processor 162        |  |
|                                               |                      |  |
| Within Instance:<br>                          | Apply                |  |
| Across All Instances:                         | Apply –              |  |
| ,<br>                                         | Cancel               |  |

FIGURE 34-1 13sramtest Test Parameter Options Dialog Box

| TABLE 34-1 13sramtest Opt | tions |
|---------------------------|-------|
|---------------------------|-------|

| Option               | Description                                                                                                    |  |
|----------------------|----------------------------------------------------------------------------------------------------|--|
| Thrash Cycles        | Specifies the number of thrashing cycles the test completes for the level3 cache on the system. The default value is 32.                                                                                                    |  |
| ECC Error<br>Monitor | Specifies whether the error monitoring should be enabled or disable. The error monitor monitors the /var/adm/messages file for failure messages that could be caused due to the test. The default value is disabled.                                                                                                    |  |
| ECC Threshold        | Specifies the threshold value of the number of errors after which the test<br>would register an error. This argument is only applicable if the Error<br>Monitor option is enabled. The errors that are logged in the<br>/var/adm/messages could be correctable, that is why the threshold<br>value is provided ignore the errors if they are below the threshold value.<br>The default value is 1. |  |
| Core Sync            | e Sync Specifies whether the core synchronization mode is enabled or disable<br>When this option is enabled, each CPU core runs with exclusive acces<br>the cache during the entire cache test execution. The default value is<br>Disabled.                                                                                                    |  |
| SSO                  | Specifies whether the Internal Cache Interconnect test is enabled or disabled. The default value is Disabled.                                                                                                    |  |

**Note** – The l3sramtest automatically handles processor binding. Do not use the Processor Affinity option for the l3sramtest.

#### 13sramtest Test Modes

 TABLE 34-2
 13sramtest Supported Test Modes

| Test Mode | Description                               |
|-----------|-------------------------------------------|
| Exclusive | Performs only the 13sramtest (full test). |

#### 13sramtest Command-Line Syntax

/opt/SUNWvts/bin/sparcv9/13sramtest -standard\_arguments -o [dev= l3sram, count=[1...1024], em=[Enabled,Disabled], threshold=[0..255], coresync= [0+1+2+...]], corethreads=[1..4], sso=[Enabled,Disabled]]

**Note** – The 13sramtest is not a per CPU test. There will be only one 13sramtest for the whole system (one image of Solaris). 13sramtest runs on all the CPUs of the domain.

| Argument            | Description                                                                                                    |  |
|---------------------|----------------------------------------------------------------------------------------------------|--|
| dev=l3sram          | Specifies the device. The default value is 13sram.                                                                                                    |  |
| count=number        | Specifies the number of thrashing cycles that the test completes for the level3 cache on the system. Default value for offline mode is 8.                                           |  |
| em=Enabled/Disabled | Specifies the enabling or disabling of the ECC Error Monitor. The default value is disabled.                                                                                        |  |
| threshold=number    | Specifies the threshold value of how many correctable ECC errors<br>can occur in the elapsed time before <code>l3sramtest</code> reports a test<br>failure. The default value is 1. |  |

TABLE 34-3 13sramtest Command-Line Syntax

#### TABLE 34-3 13sramtest Command-Line Syntax

| Argument                                | Description                                                                                                    |  |
|-----------------------------------------|----------------------------------------------------------------------------------------------------|--|
| <b>coresync</b> =<br>[Enabled/Disabled] | Specifies the enabling or disabling of the core syncronization<br>mode. When this option is enabled, each CPU core runs with<br>exclusive access to the cache during the entire cache test execution.<br>The default value is Disabled. |  |
| <b>corethreads</b> =<br>number          | Specifies the number of threads spawned per core. This is applicable in coresync and sso options only. The default value is 2.                                                                                                    |  |
| <b>sso=</b><br>[Enabled/Disabled]       | Specifies the enabling or disabling of the internal cache interconnect test. The default value is Disabled.                                                                                                    |  |

# LOMlite Alarm Test (lomlitetest)

- "lomlitetest Description" on page 225
- "lomlitetest Requirements" on page 226
- "lomlitetest Subtests" on page 226
- "lomlitetest Options" on page 227
- "lomlitetest Test Modes" on page 228
- "lomlitetest Command-Line Syntax" on page 228

#### lomlitetest Description

lomlitetest tests the proper functioning of LOMlite and LOMlite 2 system monitoring, alarms, and lights-out management (LOM) processors currently used in Netra T platforms. This test also tests the legacy TSalarms alarm card used in some Netra t 11xx systems. lomlitetest exercises the hardware and device drivers for the LOMlite, LOMlite 2, or TSalarms device, and tests the system and environmental monitoring functions of the device.

This test is not scalable.

**Note** – During offline functional testing, messages from the LOM processor are seen on the system console. This is normal and does not indicate a fault.

# lomlitetest Requirements

The LOMlite or TSalarms device driver must be installed

In the Netra t 11xx or Netra t 14xx platforms, the LOMlite or TSalarms plug-in card must be installed

#### lomlitetest Subtests

| TABLE 35-1 | lomlitetest | Subtests |
|------------|-------------|----------|
|------------|-------------|----------|

| Subtest                  | Description                                                                                                    |
|--------------------------|----------------------------------------------------------------------------------------------------|
| Connection subtest       | Run for both LOMlite and TSalarms. Attempts to open the device nodes appropriate to the device being tested.                                                                                                    |
| Passive Read subtest     | <ul><li>Attempts to read the available data from the device being tested.</li><li>Device data is read as follows:</li><li>All devices: Alarm state</li><li>LOMIite and LOMIite 2:</li><li>Fault LED state</li></ul>                                                                      |
|                          | <ul> <li>Power supply state</li> <li>Fans state</li> <li>EEPROM event log</li> <li>LOMlite 2 only:</li> <li>Power supply voltages</li> <li>Enclosure and CPU temperatures</li> </ul>                                                                                                    |
| Active Alarms subtest    | Reads, inverts, and rereads each alarm state to ensure change<br>took effect. Resets alarms to original state and checks that the<br>state is correct. In the case of LOMlite and LOMlite 2 devices,<br>reads the EEPROM event log and ensures that the expected<br>events are recorded. |
| Active Fault LED subtest | Reads, inverts, rereads, and resets the state of the fault indicator LED. Checks that the state changes are recorded in the EEPROM event log.                                                                                                    |

# lomlitetest Options

This test has no programmable options unless it is run on a multiprocessor system. On single-processor systems, the appropriate subtests are automatically selected depending upon the test mode and the type of device detected or specified on the command line.

TABLE 35-1 shows the options menu for a multi-processor system. To reach the following dialog box, right-click on the test name in the System Map and select Test Parameter Options. If you do not see this test in the System Map, you might need to expand the collapsed groups, or your system might not include the device appropriate to this test. Refer to the *SunVTS User's Guide* for more details.

| lomlite(lomlitetest) Test Parameter Options                                     |  |
|---------------------------------------------------------------------------------|--|
| Configuration:<br>Device information: NONE                                      |  |
| Options:                                                                        |  |
| Processor Affinity:<br>Processor 0<br>Processor 1<br>Processor 2<br>Processor 3 |  |
| Within Instance: Apply 📼                                                        |  |
| Across All Instances: Apply 📼                                                   |  |
| Reset Cancel                                                                    |  |

FIGURE 35-1 lomlitetest Test Parameter Options Dialog Box

#### lomlitetest Test Modes

 TABLE 35-2
 lomlitetest Supported Test Modes

| Test Mode  | Description                  |
|------------|------------------------------|
| Connection | Runs the Connection subtest. |
| Functional | Runs all subtests.           |

# lomlitetest Command-Line Syntax

/opt/SUNWvts/bin/lomlitetest standard-arguments
-o dev=lomlite2 | lomlite | tsalarms

#### TABLE 35-3 lomlitetest Command-Line Syntax

| Argument                                  | Description                                |
|-------------------------------------------|--------------------------------------------|
| <b>dev=</b> lomlite2   lomlite   tsalarms | Selects the type of device driver to test. |

# M64 Video Board Test (m64test)

- "m64test Options" on page 230
- "m64test Test Modes" on page 232
- "m64test Command-Line Syntax" on page 233

# m64test Description, Requirements, and Subtests

m64test tests the proper functioning of the PCI-based M64 video board by performing the following subtests:

- Video Memory test
- RAMDAC test
- Accelerator Port test

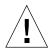

**Caution** – *Do not* run any other application or screen saver program that uses the M64 video board while running m64test. Do not run Power Management<sup>TM</sup> software. These programs cause SunVTS to return incorrect errors.

**Note** – Disable all screen savers before testing any graphics device. Type **xset s** off at a UNIX prompt to disable the Solaris screen saver. Type **xset** -dpms (to turn off power management) or type **xset s noblank** (to turn off screen saver). Disable Power Management software if it is running.

**Note** – To start SunVTS with vtsui, but without vtsk, add the host name to xhost as: **xhost** + *hostname*.

For full instructions on testing frame buffers, see "Testing Multiple Frame Buffers" on page 9.

## m64test Options

To reach the following dialog box, right-click on the test name in the System Map and select Test Parameter Options. If you do not see this test in the System Map, you might need to expand the collapsed groups, or your system might not include the device appropriate to this test. Refer to the *SunVTS User's Guide* for more details.

By default, all options are enabled except frame buffer locking.

| []                                   | PCI FB                                        |  |
|--------------------------------------|-----------------------------------------------|--|
| Options :                            |                                               |  |
|                                      | Frankla Disable                               |  |
| video Memory:                        | Enable Disable                                |  |
| RAMDAC:                              | Enable Disable                                |  |
| Accelerator Port:                    | Enable Disable                                |  |
| Subtest Repeat:                      | <u>1.                                    </u> |  |
| Test Loop Repeat:                    | <u>1</u> 1 [ 99                               |  |
| Frame Buffer Locking: Enable Disable |                                               |  |
| Pattern: 👽 Random                    |                                               |  |
| Within Instance: Apply 📼             |                                               |  |
| Across All Instances: Apply 📼        |                                               |  |
| Reset Cancel                         |                                               |  |

FIGURE 36-1 m64test Test Parameter Options Dialog Box

| m64test <b>Options</b> | Description                                                                                                    |
|------------------------|----------------------------------------------------------------------------------------------------|
| Video Memory test      | Thoroughly tests the on-screen video memory (the memory part<br>that is mapped on to the monitor) of the M64 video board in 8-bit,<br>16-bit, 32-bit, 64-bit, and 64 byte (block) modes. Entire on-screen<br>video memory is tested by testing 512 bit blocks at a time (8x8 pixe<br>block). Each block is tested in two passes. Each pass consists of a<br>data write and read. In the first pass user-specified data or random<br>data is used. In the second pass one's complement of the data used<br>in the first pass is used so that each on-screen video memory<br>location (bit) is tested with a zero (electrical low state) and one<br>(electrical high state). |
| RAMDAC test            | Tests the RAMDAC in three phases. In the first phase the RAMDAC CLUT (Color LookUp Table) is tested using simple write/read patterns to determine if there are any bad bits in CLUT.                                                                                                    |
|                        | The data patterns used are:                                                                                                    |
|                        | Random data                                                                                                    |
|                        | <ul> <li>Complement of the random data (used as first data pattern)</li> </ul>                                                                                                    |
|                        | • The data pattern 0101                                                                                                    |
|                        | • The data pattern 10101                                                                                                    |
|                        | In the second phase, four different patterns are drawn on the screen<br>Each pattern stays on the screen for approximately three seconds.<br>The four patterns are listed below. For each pattern the signature is<br>captured and compared with the signature obtained for the same<br>pattern on a known good board. This test verifies that all the<br>different data paths within the RAMDAC are functioning properly.                                                                                                    |
|                        | Patterns drawn on screen:                                                                                                    |
|                        | <ul> <li>Red ramp with cursor at top-left corner of the screen</li> </ul>                                                                                                    |
|                        | <ul> <li>Blue ramp with cursor at top-right corner of the screen</li> </ul>                                                                                                    |
|                        | <ul> <li>Green ramp with cursor at bottom-left of the screen</li> </ul>                                                                                                    |
|                        | <ul> <li>Grey ramp with cursor at bottom-right of the screen</li> </ul>                                                                                                    |
|                        | In the last (third) phase of the RAMDAC test the Vertical Retrace<br>Interrupt is tested for 300 interrupts.                                                                                                    |

TABLE 36-1m64test Options

#### TABLE 36-1 m64test Options

| m64test <b>Options</b>  | Description                                                                                                    |
|-------------------------|----------------------------------------------------------------------------------------------------|
| Accelerator Port test   | Tests all of the following:                                                                                                    |
|                         | • Data paths (sources: fixed color, host data, blit, fixed pattern)                                                                                                    |
|                         | • Arithmetic and logic unit (ALU)                                                                                                    |
|                         | Color comparator                                                                                                    |
|                         | • Primitives (destinations: line, rectangle)                                                                                                    |
|                         | Mono to color expansion logic                                                                                                    |
|                         | Primitives are drawn using a combination of different data paths (allowed), ALU functions, and color comparator functions. A checksum is generated for each data combination and is compared with the checksum generated for the same data combination on a known good board. |
| Frame Buffer<br>Locking | This option is set to <i>disable</i> if the M64 is not the console device.<br>When Sunvts GUI is brought up FB Locking is enabled by default if<br>M64 is the console device. If M64 is not the console device, FB<br>Locking is disabled by default.                         |

## m64test Test Modes

Due to the nature of graphics tests, reading from or writing to the frame buffer during graphics tests will disturb user operation. This test is only available in the Offline test mode.

 TABLE 36-2
 m64test Supported Test Modes

| Test Mode  | Description                               |
|------------|-------------------------------------------|
| Functional | The m64test verifies the M64 video board. |

# m64test Command-Line Syntax

/opt/SUNWvts/bin/m64test standard-arguments -o dev=device-name, S=
subtest-number,F=subtest-loops,B=test-loops,L=disable,P=test-pattern

| Argument                 | Description                                                                                                    |  |  |
|--------------------------|----------------------------------------------------------------------------------------------------|--|--|
| <b>dev=</b> device-name  | <i>device-name</i> is the relative path name of the device being tested with respect to /dev/fbs. The default value is m640.                                                                                                    |  |  |
| <b>S=</b> subtest-number | <ul> <li>subtest-number is the test number of the subtest to be run. Select from the subtests below. You can run multiple subtests by adding the subtest numbers. For example, n=0x00003 runs both test 00001 and test 00002; n=0x00005 runs both test 0x00001 and test 0x00004. Note that you do not need the leading zeros.</li> <li>n=0x00001 VRAM</li> </ul> |  |  |
|                          | • n-0x00002 RAMDAC                                                                                                    |  |  |
|                          | <ul> <li>n-0x00004 Accelerator port test (Rendering<br/>Pipeline)</li> </ul>                                                                                                    |  |  |
|                          | More than one test can be selected by ORing subtest numbers. For<br>example, $n = 0x00005$ means VRAM and Rendering Pipeline tests.<br>A hex number must be preceded by 0X, decimal numbers are also<br>acceptable.                                                                                                    |  |  |
| <b>F=</b> subtest-loops  | Specifies the number of times to repeat each subtest. The default value is 1.                                                                                                    |  |  |
| <b>B=</b> test-loops     | Specifies the number of times to repeat a test loop before passing.<br>The default is value is 1.                                                                                                    |  |  |
| <b>L=</b> disable        | Disables the frame buffer lock. Disable the lock when the m64 is not the console or when the server is not running on the m64 under test.                                                                                                    |  |  |
| <b>P=</b> test-pattern   | Specifies the test pattern number. The default is r, for random patterns. You may also choose 0 for 0x0000000, 3 for 0x3333333, 5 for 0x5555555, or 9 for 0x9999999.                                                                                                    |  |  |

 TABLE 36-3
 m64test Command-Line Syntax

**Note** – Errors returned by m64test are nonspecific. It is not possible to determine which component caused a failure. In all error conditions, the field replaceable unit (FRU) is the entire M64 video board.

# Multiprocessor Test (mptest)

- "mptest Description" on page 235
- "mptest Options" on page 236
- "mptest Test Modes" on page 240
- "mptest Command-Line Syntax" on page 240

### mptest Description

The mptest verifies the proper hardware functioning of multiprocessor hardware. The test provides diagnostic test coverage for different aspects of multiprocessor functionality, such as E-cache coherency, synchronization primitives, I/O cache coherency and shared memory, and interprocessor interrupts.

The mptest is adaptive to different cache size and line sizes. The test causes cache coherency operations for E-Cache and I/O Cache. It also tests the synchronization primitives provided by the sparcv8/sparcv9 architecture.

**Note** – mptest is not supported on sun4m platforms in SunVTS 5.1 PS6 or subsequent compatible versions.

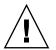

**Caution** – This is an exclusive mode test. This test can not be run in parallel with any other tests or applications.

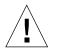

**Caution** – mptest by default selects the CPUXCall class of test method. If CPUXCall is selected, and mptest is run, the machine might seem hung for a few minutes. The duration depends on the number of CPUs.

## mptest Options

To reach the following dialog box, right-click on the test name in the System Map and select Test Parameter Options. If you do not see this test in the System Map, you might need to expand the collapsed groups, or your system might not include the device appropriate to this test. Refer to the *SunVTS User's Guide* for more details.

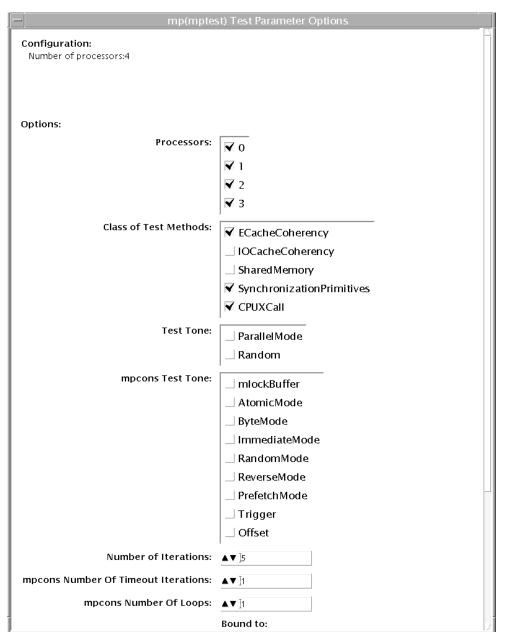

FIGURE 37-1 mptest Test Parameter Options Dialog Box

The processors that can be tested are listed in the Configuration area of the menu. You can enable or disable the multiprocessing test for individual processors on this menu. The options listed in the following table can be run alone or concurrently with other options.

| mptest <b>Options</b> | Description                                                                                                    |  |
|-----------------------|----------------------------------------------------------------------------------------------------|--|
| Processors            | This option can be used to select the CPU IDs for which to run this<br>test. The test uses all CPUs on the system by default. Thus, this<br>parameter is optional.<br>The CPU IDs currently present in the system can be retrieved with<br>the psrinfo(1M) command.<br>Specifying a CPU ID not present in the system or one that is<br>currently offline induces an appropriate error message from the<br>test.                                                                                                    |  |
| Class of Test Methods | The Multiprocessor (MP) functionality consists of different<br>components. A class of test method is used to specify the<br>functionality of the MP system to be tested. Currently, the Class-of-<br>Test methods supported by mptest are: E-CacheCoherency,<br>IOCacheCoherency, SynchronizationPrimitives, and<br>SharedMemory, and CPUXCall.<br>This option can be used to selectively test one or more of the MP<br>functions. If you do not specify the class of test methods,<br>E-CacheConsistency and SynchronizationPrimitives are selected by<br>default.                                       |  |
| Test Tone             | A test tone is a different way of executing the same test. Selecting a different test tone exercises and tests the MP functionality in a slightly different manner.<br>The tone option can be used to select the test tone for the test. The supported test tones are Random and Parallel mode.<br>The Random test tone introduces some randomness in testing. The ParallelTone implies that the tests perform parallel operations (like write) on different CPUs at the same time.<br>This tone option is optional.<br>If you do not specify any option, then the test assumes a normal tone of testing. |  |

 TABLE 37-1
 mptest Options

| mptest Options Description                                                                                                    |                                                                                                    |  |
|----------------------------------------------------------------------------------------------------|----------------------------------------------------------------------------------------------------|--|
| mpcons Test Tone                                                                                                    | Selects the tone for mpconstest cases in the mptest. These options are directly from the mpconstest.                                                   |  |
|                                                                                                    | The descriptions from the mpconstest options are as follows:                                                                                           |  |
|                                                                                                    | <ul> <li>mlockBuffer – Lock the shared buffer in memory</li> </ul>                                                                                     |  |
|                                                                                                    | • AtomicMode – Enable Atomic mode                                                                                                    |  |
|                                                                                                    | • ByteMode – Enable Byte mode                                                                                                    |  |
|                                                                                                    | • ImmediateMode - Enable Immediate mode                                                                                                    |  |
|                                                                                                    | • RandomMode – Enable Random mode                                                                                                    |  |
|                                                                                                    | <ul> <li>ReverseMode – Reverse direction to decrement through<br/>memory</li> </ul>                                                                    |  |
|                                                                                                    | • PrefetchMode – Enable use of V9 prefetch instructions                                                                                                |  |
|                                                                                                    | • Trigger – Enable LA trigger on error                                                                                                    |  |
|                                                                                                    | • Offset – Enable use of linesize buffer offsets                                                                                                    |  |
|                                                                                                    | This option is not mandatory. By default, the mpcons-tone assumes a normal mode of operation.                                                          |  |
| Number of Iterations                                                                                                    | s Same option as in mpcontest. Selects the number of iterations for running the test loops. The range for this option is 1 to 200 and th default is 5. |  |
| Number Of Timeout<br>Iterations                                                                                                    | Same option as in mpcontest. Selects number of timeout iterations.                                                                                     |  |
| CPU Wait Count 0                                                                                                    | Same option as in mpcontest. Forces CPU 1 to write first if number of CPUs is less than <i>count</i> .                                                 |  |
| Number of Loops                                                                                                    | Same option as in mpcontest. Sets loops to specified value.                                                                                            |  |
| Memory Size 0—Use<br>Default                                                                                                    | se Same option as in mpcontest. Specifies memory size (MB). This should always be set to the default value.                                            |  |
| Random Mode Seed 0                                                                                                    | 0 Same option as in mpconstest. Sets random number seed to<br>specified value.                                                                         |  |
| Strand Level Test       Performs strand level testing for multi-stranded processor         Niagara. This option selects all strands for testing instead         selecting one strand/core. The option can be set to Yes of |                                                                                                    |  |

#### TABLE 37-1 mptest Options (Continued)

### mptest Test Modes

 TABLE 37-2
 mptest Supported Test Modes

| Test Mode | Description                                      |
|-----------|--------------------------------------------------|
| Exclusive | Tests the selected multiprocessor functionality. |

### mptest Command-Line Syntax

/opt/SUNWvts/bin/mptest standard-arguments M=4+5+6+7, method= ECacheCoherency+IOCacheCoherency+SynchronizationPrimitives+SharedMemory+CPU Call, tone=ParallelMode+Random, mpcons-tone= mlockBuffer+AtomicMode+ByteMode+ImmediateMode+RandomMode+ReverseMode+Prefet chMode+Trigger+Offset, count=[1-200], mpcons-numtmout=[1-10], mpcons-wait=0, mpcons-loops=[1-999], mpcons-memsize=0, mpcons-seed=0, strandleveltest=Yes|No

| mptest <b>Options</b>                                                                               | Description                                                                                                    |
|----------------------------------------------------------------------------------------------------|----------------------------------------------------------------------------------------------------|
| M=4+5+6+7                                                                                           | Selects the CPU IDs for which to run this test. The test uses all CPUs on the system by default. Hence, this parameter is optional.<br>The CPU IDs currently present in the system can be retrieved with the psrinfo(1M) command.<br>Specifying a CPU ID not present in the system or one which is currently offline induces an appropriate error message from the test.<br>Example: If you want to select CPU IDs 4, 5, 6 and 7, specify: M=4+5+6+7. The behavior is little different for multi-stranded processors such as Niagara. Each ID corresponds to a CPU ID of a strand in any core. If strandleveltest is set to No, only one CPU from a strand is chosen. To override this behavior, that is. to select more than one strand from a core, the strandleveltest |
|                                                                                                    | option must be set to Yes.                                                                                                    |
| method=<br>ECacheCoherency+IOCacheCoherency+S<br>ynchronizationPrimitives+SharedMemory<br>+CPUXCall | Selectively tests one or more of the MP functions.<br>If you do not specify the class of test methods, E-<br>CacheConsistency, SynchronizationPrimitives, and<br>CPUXCall are selected by default.<br>The Multiprocessor (MP) functionality consists of                                                                                                    |
|                                                                                                    | different components. A class of test method is<br>used to specify the functionality of the MP system<br>to be tested. The Class-of-Test methods supported<br>by mptest are: E-CacheCoherency,<br>IOCacheCoherency, SynchronizationPrimitives,<br>SharedMemory, and CPUXCall.                                                                                                    |
| tone=ParallelMode+Random                                                                            | A test tone is a different way of executing the same<br>test. Selecting a different test tone exercises and<br>tests the MP functionality in a slightly different<br>manner.                                                                                                    |
|                                                                                                    | The tone option can be used to select the test tone<br>for the test. The supported test tones are: Random<br>and Parallel mode.                                                                                                    |
|                                                                                                    | The Random test tone introduces some<br>randomness in testing. The ParallelTone implies<br>that the tests perform parallel operations (like<br>write) on different CPUs at the same time.                                                                                                    |
|                                                                                                    | This tone option is optional.<br>If you do not specify an option, the test assumes a<br>normal tone of testing.                                                                                                    |

 TABLE 37-3
 mptest Command-Line Syntax

| Selects the tone for mpconstest cases in the                                                                                                    |
|----------------------------------------------------------------------------------------------------|
| <pre>mptest. These options are directly from the<br/>mpconstest.<br/>The descriptions from the mpconstest options<br/>are as follows:</pre>                                                                                                    |
| <ul> <li>mlockBuffer - Lock the shared buffer in</li> <li>memoryAtomicMode - Enable Atomic</li> <li>modeByteMode - Enable Byte</li> <li>modeImmediateMode - Enable Immediate</li> <li>modeRandomMode - Enable Random Mode</li> <li>ReverseMode - Reverse direction to decrement through memory</li> <li>PrefetchMode - Enable use of V9 prefetch</li> </ul> |
| <ul> <li>instructions</li> <li>Trigger – Enable LA trigger on error</li> <li>Offset – Enable use of linesize buffer offsets</li> <li>This option is not mandatory. By default, the mpcons-tone assumes a normal mode of operation.</li> </ul>                                                                                                    |
| Selects the number of iterations for running the test loops. The range for this option is 1 to 200 and the default is 5.                                                                                                    |
| Same option as in mpcontest. Selects number of timeout iterations.                                                                                                    |
| Same option as in mpcontest. Forces CPU 1 to write first if number of CPUs is less than <i>count</i> .                                                                                                    |
| Same option as in mpcontest. Sets loops to specified value.                                                                                                    |
| Same option as in mpcontest. Specifies memory size (MB). This should always be set to the default value.                                                                                                    |
| Same option as in mpcontest. Sets random number seed to specified value.                                                                                                    |
| Specifies the device.                                                                                                    |
| Enables the strand level testing and selects all<br>strands for testing. The default option No<br>performs the most optimal testing and is the most<br>generally used. This option doesn't have any effect<br>on non-multistranded processors such as<br>UltraSPARC IV+.                                                                                    |
|                                                                                                    |

#### TABLE 37-3 mptest Command-Line Syntax (Continued)

# Sun Netra Alarm Card Test (nalmtest)

- "nalmtest Options" on page 243
- "nalmtest Test Modes" on page 245
- "nalmtest Command-Line Syntax" on page 245

### nalmtest Description

nalmtest tests the alarm card on Sun Netra 210, Sun Netra 240, and Sun Netra 440 servers.

**Note** – The Sun Netra Alarm Card Test (nalmtest) was called the Sun Netra 240 Alarm Card Test (n240atest) in SunVTS 5.1 PS5.

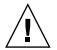

**Caution** – Solaris 8 2/02 OS or subsequent compatible release is required to perform the nalmtest.

## nalmtest Options

To reach the following dialog box, right-click on the test name in the System Map and select Test Parameter Options. If you do not see this test in the System Map, you might need to expand the collapsed groups. Refer to the *SunVTS User's Guide* for more details.

| — E1 9(e1 9alarm)                   | Test Parameter Options     |  |
|-------------------------------------|----------------------------|--|
| Configuration:<br>Enchilada19 Alarm |                            |  |
| Options:                            |                            |  |
| Alarm Critical:                     | Enable Oisable             |  |
| Alarm Major:                        | Enable Disable             |  |
| Alarm Minor:                        | Enable Disable             |  |
| Alarm User:                         | Enable Disable             |  |
| Alarm FRU:                          | 🔵 Enable 🔘 Disable         |  |
| Loop Count:                         | <b>▲▼</b> <u>1</u> 5       |  |
| D                                   | Bound to:                  |  |
| Processor Affinity:                 | Sequential                 |  |
|                                     | Processor 0<br>Processor 1 |  |
|                                     | 110003011                  |  |
|                                     |                            |  |
| Within Instance: Apply —            |                            |  |
| Across All Instances: Apply -       |                            |  |
| Reset Cancel                        |                            |  |

FIGURE 38-1 nalmtest Test Parameter Options Dialog Box

The following table describes the nalmtest options:

 TABLE 38-1
 nalmtest Options

| nalmtest <b>Options</b> | Description                      |
|-------------------------|----------------------------------|
| Alarm Critical          | Toggles the Alarm critical LED.  |
| Alarm Major             | Toggle the Alarm critical Major. |

| nalmtest <b>Options</b> | Description                                                                          |  |
|-------------------------|--------------------------------------------------------------------------------------|--|
| Alarm Minor             | Toggles the Alarm critical Minor.                                                    |  |
| Alarm User              | Toggles the Alarm critical User.                                                     |  |
| Alarm FRUID             | Performs the FruID checksum test on the alarm card.                                  |  |
| Loop Count              | Sets up the loop count for toggling all four alarm LEDS. The count number is 1 to 3. |  |

TABLE 38-1 nalmtest Options (Continued)

### nalmtest Test Modes

 TABLE 38-2
 nalmtest Supported Test Modes

| Test Mode  | Description                                                                                                    |
|------------|----------------------------------------------------------------------------------------------------|
| Connection | Determines if the devices are connected to the system you are testing and<br>verifies that they are accessible. Device functionality is not verified.<br>However, you can safely run connection mode tests while the system is<br>offline.                                                                                                    |
| Functional | Tests fully exercise all aspects of the device through the associated device<br>drivers. These tests use a significant portion of the system resources and<br>assume that the device is available for testing. For this reason, the system<br>must be offline with no other users or application running. This mode is<br>sometimes referred to as Offline mode. |

### nalmtest Command-Line Syntax

/opt/SUNWvts/bin/sparcv9/nalmtest standard\_arguments [ -o

```
[ dev=device-name ]
[ cri=E(nable) | D(isable) ]
[ maj=E | D ]
```

[  $\min = E \mid D$  ]

[ usr=E|D]
[ fru=E|D]
[ count=count-number] ]

 TABLE 38-3
 nalmtest Command-Line Syntax

| Argument | Description                                                                                               |  |
|----------|----------------------------------------------------------------------------------------------------|--|
| dev=     | Specifies the name of the raw device to test.                                                             |  |
| cri=     | Toggles the Alarm critical LED.                                                                           |  |
| maj=     | Toggles the Alarm critical Major.                                                                         |  |
| min=     | Toggles the Alarm critical Minor.                                                                         |  |
| usr=     | Toggles the Alarm critical User.                                                                          |  |
| fru=     | Performs FruID checksum test on the alarm card. This option does not apply to the Sun Netra 210 platform. |  |
| count=   | Sets up the loop count for toggling all four alarm LEDS <i>count-number</i> is 1 to 3.                    |  |

# Ethernet Loopback Test (netlbtest)

- "netlbtest Description" on page 247
- "netlbtest Test Requirements" on page 248
- "netlbtest Options" on page 249
- "netlbtest Test Modes" on page 251
- "netlbtest Command-Line Syntax" on page 252

### net1btest Description

The netlbtest replaces the gemtest previously included in SunVTS. It provides functional test coverage of the devices which have device drivers that support the Ethernet loopback test. These devices include eri (the Ethernet device in the RIO chip) and ge (Gigabit Ethernet), ce (GigaSwift Ethernet), dmfe (10/100 Mbps Ethernet), and vca (Sun Crypto Accelerator 4000). The netlbtest runs in loopback (external/internal) mode.

The netlbtest uses DLPI RAW mode to talk to the device driver. For the purpose of this test, a packet is defined as an Ethernet header followed by the Ethernet data payload (refer to the IEEE 802.3z standard). The test generates and sends out the desired number of packets (a tunable parameter) and expects to receive the same number of packets through the loopback interface, external or internal. If an error occurs (for example, packet mismatch or timeout), an error message indicating the type of error, its probable cause(s), and recommended action(s) is displayed on the SunVTS console.

The data sent out is generated by a random number generator, and put into a data buffer. Each time a packet is sent, it is selected from a different starting point of the data buffer, so that any two consecutively transmitted packets are not the same.

**Note** – Do not run nettest and netlbtest at the same time or the tests might fail.

A new debugging capability has been added in netlbtest. After one packet is not received, four more packets are transmitted. If all of the packets are not received within the timeout time, the test will stop with the error message, timed out for receiving .... If up to four packets are missing, the test will stop with an error message, Missed %d packet(s).... If a packet is received late and the current transmitted packet is not received, the test will stop with a warning message, Packet delay.... If the packets arrived late but within five times the timeout value and no packet is missing, the test passes.

### netlbtest Test Requirements

You must have the Ethernet card and the device driver installed, a loopback connector in place (external loopback only), and Intervention mode enabled before running netlbtest.netlbtest cannot run and does not appear in the GUI if the network interface is connected to a live network.netlbtest also requires that the Ethernet device be configured offline before running the test. Use the ifconfig(1M) command to bring the Ethernet device down before running netlbtest. Enter the following commands to bring the interface down:

# ifconfig interface down
# ifconfig interface unplumb

To run netlbtest, a loopback connector must be connected to the Ethernet interface when performing the external loobpback test only. A loopback connector provides the network interface driver the necessary link for testing, while maintaining isolation from a live network.

**Note** – The loopback connector is *not* required for both internal and external tests of the Ethernet device. The loopback connector is required for the external loopback test only.

The loopback cable for ge and Sun GigaSwift Ethernet MMF adapter (ce fiber) is based on the following specifications— multimode, duplex, 62.5/125 micron, sc connector, 850nm. The cable can be made by splitting a standard fiber optic cable in two. The two ends of the cable should be connected to the TX and RX ports of the adapter (the order does not matter), thus forming a loop. The loopback connector for the eri device is a standard RJ-45 connector. See Appendix A in the *SunVTS User's Guide* for the diagram. The loopback connector for a Sun GigaSwift Ethernet UTP adapter (ce copper) is a standard RJ-45 with all 8 pins connected. See Appendix A of the *SunVTS User's Guide* for the diagram.

### net1btest Options

To reach the following dialog box, right-click on the test name in the System Map and select Test Parameter Options. If you do not see this test in the System Map, you might need to expand the collapsed groups, or your system might not include the device appropriate to this test. Refer to the *SunVTS User's Guide* for more details.

| – ce1(netlbtest)                                                                                | Test Parameter Options                                               |  |
|-------------------------------------------------------------------------------------------------|----------------------------------------------------------------------|--|
| Configuration:<br>Port Address: Unknown<br>Host ID: 80d88a43<br>Domain Name: nspg.sfbay.sun.com |                                                                      |  |
| Options:                                                                                        |                                                                      |  |
| Total_packets:                                                                                  | ▲▼ [1000                                                             |  |
| Packet_Size:                                                                                    | ▲▼ 1000                                                              |  |
| Time_Out(sec):                                                                                  | ▲▼ 10                                                                |  |
| Loopback:                                                                                       | 🛑 External 🔄 Internal                                                |  |
| Print_Warning:                                                                                  | 🔵 Enable 🛛 🗎 Disable                                                 |  |
| Debug_Timeout:                                                                                  | Enable Disable                                                       |  |
| Processor Affinity:                                                                             | Bound to:<br>Sequential<br>Processor 2<br>Processor 3<br>Processor 8 |  |
| Within Instance: Apply -                                                                        |                                                                      |  |
| Across All Instances: Apply                                                                     |                                                                      |  |
| Reset                                                                                           | Cancel                                                               |  |

FIGURE 39-1 netlbtest Test Parameter Options Dialog Box

Refer to TABLE 39-1 for test parameter descriptions.

TABLE 39-1net1btest Options

| netlbtest <b>Options</b> | Description                                                                                                    |
|--------------------------|----------------------------------------------------------------------------------------------------|
| Configuration            | Specifies the port address, host ID, and domain name of the system under test.                                                                                                    |
| Total Packets            | Specifies the total number of the packets to send. The default number of packets is 1,000. The maximum number of packets is 100,000,000.                                                                                                 |
| Packet size              | Determines the size (in bytes) of the packets to be transmitted.<br>$60 \le packet size \le 1514$ . The default packet size is 1000 bytes.                                                                                               |
| Time_Out(sec)            | Determines the amount of time (in seconds) that netlbtest can wait<br>to receive packets. If no packets are received within this time frame,<br>netlbtest reports an error message. The range for timeout is from 1<br>to 1,000 seconds. |
| Loopback                 | Determines the external and internal loopback mode. The default setting is internal loopback mode.                                                                                                    |
| Print_Warning            | Enables or disables the printing of warning messages. The default setting is Disable.                                                                                                    |
| Processor Affinity       | Binds the test to a specific processor. If no processor is specified, the test migrates between processors. This option is only available on multiprocessor systems.                                                                     |
| Debug_Timeout            | Enables or disables the debugging feature of netlbtest. The default setting is Disable. The range for timeout is from 1 to 1,000 seconds.                                                                                                |

### netlbtest Test Modes

 TABLE 39-2
 netlbtest Supported Test Modes

| Test Mode  | Description                                                                                                    |
|------------|----------------------------------------------------------------------------------------------------|
| Functional | Runs the full set of subtests. The host must not be connected to the network through the intended test device. |

Since netlbtest requires a loopback connector for the external loopback test, it can only be selected when Intervention mode is enabled.

# netlbtest Command-Line Syntax

/opt/SUNWvts/bin/netlbtest standard-arguments
-o dev=device, tpkts=n, pksz=pkt-size, lb=Internal, warn=Disable,
timeout=number-of-seconds

| Argument                      | Description                                                                                                    |  |
|-------------------------------|----------------------------------------------------------------------------------------------------|--|
| <b>dev=</b> device-name       | Specifies the device to test such as ge0 or eri0.                                                                                                    |  |
| tpkts=n                       | [1100000], count of packets to loopback. Packets number can be 1 to 100,000. The maximum number of packets is 100,000,000.                                                                                                    |  |
| <b>pksz=</b> pkt-size         | Determines the size (in bytes) of the packets to be transmitted.<br>60 <= packet size <= 1514. The default packet size is 1000 bytes.                                                                                                    |  |
| <b>1b=</b> <i>Internal</i>    | Selects internal (or external) loopback mode.                                                                                                    |  |
| warn=Disable                  | Enables or disables printing of warning messages.                                                                                                    |  |
| timeout=number-<br>of-seconds | Determines the amount of time (in seconds) that netlbtest can<br>wait to receive packets. If no packets are received within this time<br>frame, netlbtest reports an error message. The range for timeout<br>is from 1 to 1,000 seconds. |  |

#### TABLE 39-3 netlbtest Command-Line Syntax

# Ethernet Loopback Test (xnetlbtest)

- "xnet1btest Description" on page 253
- "xnet1btest Test Requirements" on page 254
- "xnet1btest Options" on page 255
- "xnetlbtest Test Modes" on page 256
- "xnetlbtest Command-Line Syntax" on page 257

### xnet1btest Description

The xnetlbtest provides functional test coverage of the network products based on Neptune Ethernet chip/core. nxge is the first driver xnetlbtest supports.

xnetlbtest uses DLPI to send and receive packets in loopback modes. A packet is defined as an Ethernet header followed by data payload. The test generates and sends a desired number of packets and receives the packets through the external or internal loopback interface. It also supports back-to-back (port-to-port) loopback tests between two ports. Loopback tests perform continuous transmit and receive asynchronously, and in case of the back-to-back loopback test, both ports perform transmit and receive concurrently. Due to asynchronous transmission, tests do not retry if a packet is not received. Instead, a tunable threshold is used to allow a number of packet drops in heavily loaded test systems. If an error occurs, an error message indicating the type of error, its probable causes, and recommended actions is displayed on the SunVTS console.

For internal and external loopback, xnetlbtest reads supported loopback types from the device driver and performs the tests sequentially for each type. In order to setup back-to-back loopback tests, the probe function registers the first of each two consecutive devices, and the last single device if there are an odd number of devices. For example, in a system with five nxge devices configured for xnetlbtest: nxge0, nxge2, nxge3, nxge4, nxge5, xnetlbtest is registered with nxge0, nxge3, and nxge5. Back-to-back loopback test is performed between (nxge0, nxge2) and between (nxge3, nxge4), nxge5 stands by itself and runs internal or external loopback only. With CLI, you can specify any two ports for back-to-back loopback tests.

The test stops when all packets are received or when there is a time out on the next incoming packet. At the completion of the test, the number of received packets are checked against the number sent. The test passes if (Number packets received) >= (Number packets sent - Threshold) where Threshold is the percentage of package drops allowed. An error is reported if there is an excessive packet drop or data is miscompared.

**Note** – Do not run xnetlbtest with netlbtest, or xnetlbtest with nettest, on the same device at the same time. The test will fail.

### xnet1btest Test Requirements

You must have the Ethernet card and the device driver installed, a loopback connector in place (external loopback only), and Intervention mode enabled before running xnetlbtest. xnetlbtest cannot run and does not appear in the GUI if the network interface is connected to a live network. xnetlbtest also requires that the Ethernet device be configured offline before running the test. Use the ifconfig(1M) command to bring the Ethernet device down before running xnetlbtest. Enter the following commands to bring the interface down:

```
# ifconfig interface down
# ifconfig interface unplumb
```

A loopback connector provides the network interface driver, the necessary link for testing, while maintaining isolation from a live network. A loopback connector is needed for external loopback and back-to-back loopback. It is not needed for internal loopback.

## xnet1btest Options

To reach the dialog box (FIGURE 40-1), right-click on test name in the System Map and select Test Parameter Options. If you do not see this test in the System Map, expand the collapsed groups, or your system might not include the device appropriate to this test. Refer to the *SunVTS User's Guide* for more details.

| 🗯 💿 nxge0(xnetlbtest) Test Paramete                                                         | er Options 🛛 🔀                                                                                                    |  |
|---------------------------------------------------------------------------------------------|----------------------------------------------------------------------------------------------------|--|
| <b>Configuration:</b><br>Port Address: Unknown<br>Host ID: 83d89eb8                         |                                                                                                    |  |
| Options:                                                                                    |                                                                                                    |  |
| Loopback Mode:                                                                              | <pre> // Int_0_Int_1 // Int_0_Int_1 // Int_0 // Int_0 //</pre> |  |
| Data Pattern:                                                                               | ✓ increment                                                                                                    |  |
| Soft Error Threshold(%):                                                                    | ▲ ▼ <u>¥</u> 1                                                                                                    |  |
| Receive Timeout(sec):                                                                       | ▲▼[10                                                                                                    |  |
| Delay Between Send(msec):                                                                   | <b>▲▼</b> ] <u>ĭ</u> 20                                                                                                    |  |
| Frame Size Test:                                                                            | 🔵 Enabled 🜘 Disabled                                                                                                    |  |
| IP Fragmentation Test:                                                                      | 🔵 Enabled 🜘 Disabled                                                                                                    |  |
| TXRX Test:                                                                                  | Enabled Disabled                                                                                                    |  |
| Packet Count(txrx):                                                                         | <b>▲▼</b> [ĭ1000                                                                                                    |  |
| Packet Type(txrx):                                                                          | PKT_RAW                                                                                                    |  |
| Packet Size(txrx):                                                                          | <b>▲</b> ▼[ĭ1000                                                                                                    |  |
| Debug:                                                                                      | 🔵 Enabled 🔎 Disabled                                                                                                    |  |
| Performance Log:                                                                            | 🔵 Enabled 🜘 Disabled                                                                                                    |  |
| Processor Affinity:<br>Bound to:<br>Sequential<br>Processor 0<br>Processor 1<br>Processor 2 |                                                                                                    |  |
| Within Instance: Apply -                                                                    |                                                                                                    |  |
| Across All Instances: Apply -                                                               |                                                                                                    |  |
| Reset                                                                                       | Cancel                                                                                                    |  |

FIGURE 40-1 xnetlbtest Test Parameter Options

Refer to TABLE 40-1 for test parameter descriptions.

| xnetlbtest <b>Options</b> | Description                                                                                                    |  |
|---------------------------|----------------------------------------------------------------------------------------------------|--|
| Loopback Mode             | Specifies loopback mode to test: Internal, External, Back-to-back                                                                                                    |  |
| Data Pattern              | Specifies data pattern used in packet payload                                                                                                    |  |
| Soft Error Threshold      | Percentage of packet drop allowed.                                                                                                    |  |
| Receive Timeout           | Determines the amount of time (in seconds) that xnetlbtest can wait<br>to receive a packet. If no packets are received within this time<br>frame, xnetlbtest reports an error.            |  |
| Delay Between Send        | Value in micro-second to delay before sending next packet, used to control the send rate                                                                                                  |  |
| Frame Size Test           | Testing variable length packets. Back-to-back loopback mode only.<br>Package length varies from 64 bytes to Jumbo frame in 48 bytes<br>increment. Set jumbo enable in driver is required. |  |
| IP Fragmentation          | Testing TCP and UDP fragmentations. Back_to_back mode only                                                                                                    |  |
| Transmit/Receive (TXRX)   | Testing a specified number of packets, a specified packet's type and length.                                                                                                    |  |
| Packet Count              | Number of packets send in TXRX test                                                                                                    |  |
| Packet Type               | Type of packets used in TXRX test                                                                                                    |  |
| Packet Size               | Size of Packet used in TXRX test: 68 to 1500 bytes.                                                                                                    |  |
| Debug                     | Option to log transmit/receive packets and error information for debug purpose                                                                                                    |  |
| Performance Log           | Option to display and log kernel statistic of transmit/receive packets and DMA channel distributions                                                                                      |  |

 TABLE 40-1
 xnetlbtest Options

## xnetlbtest Test Modes

| TABLE 40-2 | xnetlbtest | Supported | Test Modes |
|------------|------------|-----------|------------|
|------------|------------|-----------|------------|

| Test Mode  | Description                                                                                                    |
|------------|----------------------------------------------------------------------------------------------------|
| Functional | Runs the full set of subtests. The host must not be connected to the network through the intended test device. |

Since xnetlbtest requires a loopback connector for the external or back-to-back loopback test, it can only be selected when Intervention mode is enabled.

## xnetlbtest Command-Line Syntax

The standard arguments for /opt/SUNWvts/bin/xnetlbtest are described in TABLE 40-3. The command-line syntax is below:

-o lb=<option>,pattern=<option>,thresh=<number>, timeout= <number>,delay=<number>, tpkts=<number>,pktype=<option>,pksz= <number>,debug=<option>,perform=<option>,dev=<device\_name>

| Argument                                                                               | Description                                                                                                    |                                                                                                    |
|----------------------------------------------------------------------------------------|----------------------------------------------------------------------------------------------------|----------------------------------------------------------------------------------------------------|
| lb= <option></option>                                                                  | Back_to_back_#_#<br>Int_#_Int_# (default)<br>Ext_#_Ext_#<br>Int_#_only<br>Int_#_only<br>Ext_#_only<br>Ext_#_only<br># is port number (tha | Back to back between 2 ports<br>Internal for both ports<br>External for both ports<br>Internal for port # only (first port)<br>Internal for port # only (next port)<br>External for port # only (first port)<br>External for port # only (next port)<br>at is: 0 for nxge0, 1 for nxge1, and so on.) |
| pattern= <option></option>                                                             | Increment (defau<br>0x5aa55aa5<br>0xdb6db6db<br>0x00000000<br>0xffffffff                                                                  | lt)                                                                                                    |
| thresh= <number></number>                                                              | 0 - 3 (default = 2)                                                                                                    |                                                                                                    |
| timeout= <numbe></numbe>                                                               | 1 - 100 (default=10)                                                                                                    |                                                                                                    |
| delay= <number></number>                                                               | 1 - 100000 (default=20)                                                                                                    |                                                                                                    |
| variable <enabled disabled<="" td=""><td>&gt; Default=Disabled</td><td></td></enabled> | > Default=Disabled                                                                                                    |                                                                                                    |
| fragment <enable ddisabled<="" td=""><td>&gt; Default=Disabled</td><td></td></enable>  | > Default=Disabled                                                                                                    |                                                                                                    |
| txrx <enabled disabled=""></enabled>                                                   | Default=Enabled                                                                                                    |                                                                                                    |
| tpkts <number></number>                                                                | 1 - 100000 (default=100                                                                                                    | 00)                                                                                                    |
| pktype= <option></option>                                                              | PKT_ARP A<br>PKT_UDP4_VL0 UI<br>PKT_TCP4_VL0 TO<br>PKT_TCP6_VL0 TO                                                                        | aw packet (default)<br>.RP packet<br>DP over IPV4<br>CP over IPV4<br>CP over IPV6<br>DP over IPV6***                                                                                                    |

 TABLE 40-3
 xnetlbtest Command-Line Syntax

| Argument                                | Description              |
|-----------------------------------------|--------------------------|
| pksz= <number></number>                 | 68 - 1514 (default=1000) |
| debug <enabled disable=""></enabled>    | Default=Disabled         |
| perform <enabled disabled=""></enabled> | Default=Disabled         |

 TABLE 40-3
 xnetlbtest Command-Line Syntax (Continued)

# Network Hardware Test (nettest)

- "nettest Description" on page 259
- "nettest Options" on page 260
- "nettest Test Modes" on page 262
- "nettest Command-Line Syntax" on page 263

### nettest Description

nettest checks all the networking hardware on the system CPU board and separate networking controllers (for example, a second SBus Ethernet controller). The machine under test must be attached to a network with at least one other system on the network.

**Note** – This version of nettest is used for *all* networking devices, including Ethernet (ie and le), token ring (tr, trp), quad Ethernet (QED), fiber optic (fddi, nf, bf, pf), SPARCcluster<sup>TM</sup> 1 system (em), ATM (sa, ba), HiPPI, 100-Mbits per second Ethernet (be, hme), and GigaSwift Ethernet (ce) devices.

The nettest mainly uses the Internet Control Message Protocol (ICMP), and requires at least two machines on a network—the machine under test and another machine reliable enough to be a test target. Both machines must support the Transmission Control Protocol/Internet Protocol (TCP/IP) (ICMP is part of TCP/IP). The target machine must either be configured to respond to ICMP broadcast or to RPC broadcast.

First nettest determines the target machine(s) to test against. If no targets are specified, it sends an ICMP broadcast to find them. If the test fails to find all necessary nettest targets, it tries RPC broadcast to the RPC port mapper daemon. If you specify the targets, nettest uses the specified target(s) instead.

After finding the necessary targets, nettest performs the following tests:

- Random test Sends out 256 packets with random data length and random data.
- Incremental test Sends out packets with length from minimum to maximum packet size using incremental data. (Minimum and maximum values differ for each device.)
- Pattern test Sends 256 packets of maximum length, where each packet contains one test pattern, and all byte patterns (0 to 0xFF hex) are used. That is, the first packet contains pattern 0, the second packet contains pattern 1, and so on, until the last packet pattern of 0xFF.

**Note** – nettest is a scalable test. However, the maximum number of networked devices allowed on a system is 255, and the number of instances for each device is limited to 2. If you start the SunVTS exerciser using the -i option to specify a default number of instances for all tests, nettest cannot assign more than 2 instances per each networked device.

### nettest Options

To reach the following dialog box, right-click on the test name in the System Map and select Test Parameter Options. If you do not see this test in the System Map, you might need to expand the collapsed groups, or your system might not include the device appropriate to this test. Refer to the *SunVTS User's Guide* for more details.

| hme0(nettest)                                                                    | Test Parameter Options                                               |
|----------------------------------------------------------------------------------|----------------------------------------------------------------------|
| <b>Configuration:</b><br>Host_Name:<br>Host Address:<br>Host ID:<br>Domain Name: |                                                                      |
| Options:                                                                         |                                                                      |
| Target Host:                                                                     |                                                                      |
| Test_Type:                                                                       | <ul> <li>✓ Random</li> <li>✓ Increment</li> <li>✓ Pattern</li> </ul> |
| Receive_Timeout:                                                                 | <b>▲▼</b> [ĭ120                                                      |
| Number_of_Retry:                                                                 | <b>▲▼</b> <sup>ĭ</sup> 3                                             |
| Print_Warning:                                                                   | 🔵 Enable 🔵 Disable                                                   |
| Instance:                                                                        | ▲ <b>▼</b> [ <u>1</u> ]                                              |
| Within Instance:                                                                 | Apply 📼                                                              |
| Across All Instances:                                                            | Apply 📼                                                              |
| Reset                                                                            | Cancel                                                               |

FIGURE 41-1 nettest Test Parameter Options Dialog Box

The Configuration section specifies the host name, host ID, host address, and domain name of the system being tested.

 TABLE 41-1
 nettest Options

| nettest <b>Options</b>     | Description                                                                                                    |
|----------------------------|----------------------------------------------------------------------------------------------------|
| Target Host                | Specifies one or more targets to be tested against. Target host<br>entries can be either a host name or an Internet address. When no<br>target host is specified, the test finds necessary targets through<br>broadcasting. The default setting leaves this field empty. |
| Receive Timeout<br>field   | The default is 120 seconds, but can be changed. Use a range from 0 to 600 seconds.                                                                                                    |
| Number of Retries<br>field | The default number of retries before flagging an error is three, but can be changed. Use a range between 0 to 128 retries.                                                                                                    |
| Print Warning              | Disabled by default. Click Enable to see warning errors, such as retry on timeout.                                                                                                    |

### nettest Test Modes

Both Connection and Functional test modes are supported by nettest. Different test schemes are performed on the network device based on the mode selected.

 TABLE 41-2
 nettest Supported Test Modes

| Test Mode  | Description                                                                                                    |
|------------|----------------------------------------------------------------------------------------------------|
| Connection | Checks whether the device is connected. It searches through all the network interfaces for a specified device name. If nettest does not find the device connected, the test fails; otherwise it returns: device is connected. |
| Functional | Performs all three tests (Random test, Incremental test, and Pattern test) sequentially. You may specify options that performs heavy stress testing.                                                                          |
| Online     | Performs only the Random test.                                                                                                    |

# nettest Command-Line Syntax

/opt/SUNWvts/bin/nettest standard\_arguments -o target=h1+h2+..., dev= interface,test=type,packets=n,pattern=hex,timeout=seconds, retry= n,warn

| Argument                     | Description                                                                                                    |
|------------------------------|----------------------------------------------------------------------------------------------------|
| target=h1+h2+                | A list of test targets by host name or Internet address.                                                                     |
| <b>dev=</b> <i>interface</i> | Network interface name. The default value is le0 for Ethernet networks.                                                      |
| test=type                    | The test type Random, Increment, or Pattern for the desired test. The default value is Random+Increment+Pattern (all tests). |
| <pre>packets=n</pre>         | Number of random/pattern packets. The default is 256.                                                                        |
| pattern=hex                  | Specifies a data pattern, in hexadecimal form. The default is all patterns from 0 to $0 \times ff$ .                         |
| timeout=seconds              | Indicates the number of seconds to wait before a timeout. The default is 120 seconds.                                        |
| retry=n                      | Indicates the number of test timeout retries. The default is three retries.                                                  |
| warn                         | When enabled, prints warning messages.                                                                                       |

#### TABLE 41-3 nettest Command-Line Syntax

# Netra CT-820 IPMI Test (nipmitest)

- "nipmitest Description" on page 265
- "nipmitest Options" on page 265
- "nipmitest Supported Test Modes" on page 267
- "nipmitest Command-Line Syntax" on page 267

### nipmitest Description

The nipmitest exercises and verifies the basic operation of the IPMI bus and communications between the CP2300 board to the DMC (distributed management controller) board. The test sends IPMI commands and waits for a response. The test retries up to three times no response is received.

### nipmitest Options

To reach the following dialog box, right-click on the test name in the System Map and select Test Parameter Options. If you do not see this test in the System Map, you might need to expand the collapsed groups, or your system might not include the device appropriate to this test. Refer to the *SunVTS User's Guide* for more details.

| <ul> <li>IPMI(nipmitest)</li> </ul>                    | Test Parameter Options |  |
|--------------------------------------------------------|------------------------|--|
| Configuration:<br>SUNW-Netra-CP2300<br>Host-Slot:Node2 | 0                      |  |
| Options:                                               |                        |  |
| DMC-Active: ( $\cap$ Enable $\bigcirc$ Disable         |                        |  |
|                                                        |                        |  |
|                                                        |                        |  |
| Within Instance:                                       | Apply                  |  |
| Within Instance:<br>Across All Instances               |                        |  |

FIGURE 42-1 nipmitest Test Parameter Options Dialog Box

 TABLE 42-1
 nipmitest Options

| nipmitest <b>Options</b> | Description                                               |
|--------------------------|-----------------------------------------------------------|
| DMC Active               | Enables or disables the nipmitest. The default is Enable. |

# nipmitest Supported Test Modes

| Test Mode  | Description                                                                                                    |
|------------|----------------------------------------------------------------------------------------------------|
| Connection | Attempts to establish communication with the DMC Active Diag Daemon Actor and reports a pass or fail status.                               |
| Functional | Establishes communication with the DMC Active Diag Daemon Actor, initiates all subtests that are enabled, and reports pass or fail status. |

# nipmitest Command-Line Syntax

/opt/SUNWvtshm/bin/nipmitest -o option=value, nipmitest={Enable |
Disable}

 TABLE 42-3
 nipmitest Command-Line Syntax

| Argument                   | Description                                               |
|----------------------------|-----------------------------------------------------------|
| nipmitest=Enable   Disable | Enables or disables the nipmitest. The default is Enable. |

# Netra Intelligent Platform Management Controller Test (nipmctest)

- "nipmctest Description" on page 269
- "nipmctest Options" on page 270
- "nipmctest Test Modes" on page 273
- "nipmctest Command-Line Syntax" on page 273

#### nipmctest Description

nipmctest exercises and verifies the proper operation of the IPMI bus and its associated components, such as sensors and FRUPROMs in the local I2C bus, and DIMM SPD information. The goal is to isolate single faults to the identifiable components.

Advanced TCA standard based on PICMG 3.x covers mechanical, power, cooling, interconnect and RASM (Reliability, Availability, Scalability, and Manageability) properties of the AdvancedTCA family specifications. ATCA Shelf management adopts the Intelligent Platform Management Interface (IPMI) 1.5 Revision 1.1 as a foundation. IPMI defines standardized and abstracted interfaces to the system management subsystem. The interfaces are the channel to monitor the health of the system hardware such as the system temperature, voltages, fans, power supplies, interconnect, system access, and recovery control.

Netra ATCA platform software provides IPMI driver and its software stack. The IPMI driver provides a user IOCTL interface—the user interface for the IPMI driver is a standard character device, nipmctest uses driver IOCTL interfaces to send IPMI commands to the IPMC and receives the responses of the commands through a system management interface connected to the IPMC.

nipmctest uses an in-band interface to communicate with the ShMM (Shelf Management Module) and node board in the chassis using IMPI commands. The test also uses out-of-band functions over the LAN directly to communicate with the ShMM and node boards in the chassis using IPMI commands, this feature is not yet supported on Netra ATCA products. nipmctest supports a common set of commands for operations such as accessing sensor values, getting thresholds, logging events, and accessing a watchdog timer.

IPMI commands supported by IPMC on Netra ATCA products are as follows:

```
netFn CMD
APP(0x6) 1, 4, 8, 0x33, 0x34
S/E(0x4) 1, 0x20, 0x21, 0x22, 0x2D
STO(0xA) 0x10, 0x11,
OEM(0x2C) 0, 1, 5, 6, 8, B, D, E, 0x12, 0x14, 0x16
```

IPMI commands communicated to Active ShM and Standby ShM by ioctl\_SET\_MY\_ADDRESS\_CMD:

- ∎ netFn CMD
- APP(0x6) 1, 8
- S/E(0x4) 1

IPMI commands encapsulated by command 0x33 and/or 0x34 (exercised by nipmctest):

- ∎ netFn CMD
- BRG(0x0) 0, 1
- APP(0x6) 1
- S/E(0x4) 0x2D
- STO(0xA) 0x20
- OEM(0x2C) 0x14

# nipmctest Options

To reach the following dialog box, right-click on the test name in the System Map and select Test Parameter Options. If you do not see this test in the System Map, you might need to expand the collapsed groups, or your system might not include the device appropriate to this test. Refer to the *SunVTS User's Guide* for more details.

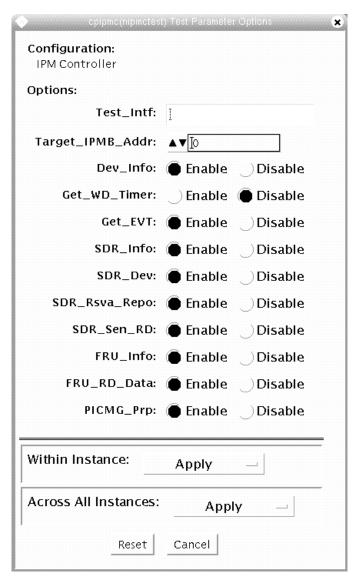

FIGURE 43-1 nipmctest Test Parameter Options Dialog Box

| Option           | Description                                                                                          |  |
|------------------|----------------------------------------------------------------------------------------------------|--|
| ·                | •                                                                                                    |  |
| Test_Intf        | Specifies Open or ipmb interface.                                                                    |  |
| Target_IPMB_Addr | Specifies the ipmb interface address of the target (response) device, rsAddr.                        |  |
|                  | Default: 0+0x20+0x40.                                                                                |  |
|                  | Supported: 0+0x20+0x40+0x41.                                                                         |  |
|                  | 0x00: accessing local IPMC by system interface                                                       |  |
|                  | 0x20: accessing ShM by ipmi command 0x34 and 0x33 through IPMB interface                             |  |
|                  | 0x40: accessing ShM using ioctl SET_MY_ADDRESS_CMD through IPMB interface                            |  |
|                  | 0x41: accessing standby ShM using ioctl<br>SET_MY_ADDRESS_CMD through IPMB interface                 |  |
| Dev_Info         | Enables or disables the device ID command.                                                           |  |
| Get_WD_Timer     | Enables or disables the watchdog timer command. Has no effect when enabled.                          |  |
| Get_EVT          | Enables or disables the event receiver command.                                                      |  |
| SDR_Info         | Enables or disables the device SDR information.                                                      |  |
| SDR_Dev          | Enables or disables the device SDR command.                                                          |  |
| SDR_Rsva_Repo    | Enables or disables the device SDR repolitory command.                                               |  |
| SDR_Sen_RD       | Enables or disables the sensor reading command.                                                      |  |
| FRU_Info         | Enables or disables the FRU inventory area information command.                                      |  |
| FRU_RD_Data      | Enables or disables the FRU data command.                                                            |  |
| PICMG_Prp        | Enables or disables the OEM specific command (command: 0, 5, 6, 8, 0xb, 0xd, 0xe, 0x12, 0x14, 0x16). |  |

| TABLE 43-1 | nipmctest Options |
|------------|-------------------|
|            | 1                 |

## nipmctest Test Modes

| Test Mode  | Description                                                                                                    |
|------------|----------------------------------------------------------------------------------------------------|
| Connection | Invokes the nipmc_bmc_get_deviceid routine as in functional mode (netfn:6, cmd:1) and prints device and firmware information. |
| Functional | Performs all tests with the user specified parameters or with the default parameters.                                         |
| Exclusive  | Executes all subtests sequentially.                                                                                           |

 TABLE 43-2
 nipmctest Supported Test Modes

## nipmctest Command-Line Syntax

/opt/SUNWvts/bin/nipmctest -p 1 -scvrf -o intf=Open | ipmb, targ\_ipmb=0+0x20+0x40+0x41, dev\_info=Enable | Disable, wdtimer= Enable | Disable, get\_evt=Enable | Disable, sdr\_info=Enable | Disable, sdr\_devs= Enable | Disable, sdr\_rsva=Enable | Disable, sdr\_senrd=Enable | Disable, fru\_info= Enable | Disable, fru\_rddata=Enable | Disable, ext\_prp=Enable | Disable, dev=cpipmc

| Argument                       | Description                                                                          |
|--------------------------------|--------------------------------------------------------------------------------------|
| intf=Open ipmb                 | Specifies Open or ipmb interface.                                                    |
| targ_ipmb=<br>0+0x20+0x40+0x41 | Specifies the ipmb interface address of the target (response) device, rsAddr.        |
|                                | Default: 0+0x20+0x40.                                                                |
|                                | Supported: 0+0x20+0x40+0x41.                                                         |
|                                | 0x00: accessing local IPMC by system interface                                       |
|                                | 0x20: accessing ShM by ipmi command 0x34 and 0x33 through IPMB interface             |
|                                | 0x40: accessing ShM using ioctl<br>SET_MY_ADDRESS_CMD through IPMB interface         |
|                                | 0x41: accessing standby ShM using ioctl<br>SET_MY_ADDRESS_CMD through IPMB interface |
| dev_info=Enable Disable        | Enables or disables the device ID command.                                           |

TABLE 43-3 nipmctest Command-Line Syntax

| Argument                   | Description                                                                                             |
|----------------------------|----------------------------------------------------------------------------------------------------|
| wdtimer=Enable   Disable   | Enables or disables the watchdog timer command. Has no effect when enabled.                             |
| get_evt=Enable   Disable   | Enables or disables the event receiver command.                                                         |
| sdr_info=Enable Disable    | Enables or disables the device SDR information.                                                         |
| sdr_devs=Enable   Disable  | Enables or disables the device SDR command.                                                             |
| sdr_rsva=Enable Disable    | Enables or disables the device SDR repolitory command.                                                  |
| sdr_senrd=Enable   Disable | Enables or disables the sensor reading command.                                                         |
| fru_info=Enable Disable    | Enables or disables the FRU inventory area information command.                                         |
| fru_rddata=Enable Disable  | Enables or disables the FRU data command.                                                               |
| ext_prp=Enable   Disable   | Enables or disables the OEM specific command<br>(command: 0, 5, 6, 8, 0xb, 0xd, 0xe, 0x12, 0x14, 0x16). |
| dev=cpipmc                 | Psuedo name for device driver.                                                                          |

\_\_\_\_

 TABLE 43-3
 nipmctest Command-Line Syntax

# PCMCIA Modem Card Test (pcsertest)

- "pcsertest Description" on page 275
- "pcsertest Options" on page 276
- "pcsertest Test Mode" on page 277
- "pcsertest Command-Line Syntax" on page 277

#### pcsertest Description

PCMCIA technology provides small, easy to use peripheral devices. The Personal Computer Memory Card International Association created this card standard for mobile computing I/O cards. These cards range from memory, FAX/modems, serial I/O, SCSI, video, sound, and so on.

The pcsertest verifies the functionality of PCMCIA modem card and PCMCIA serial I/O socket card. It does not test any other PCMCIA devices.

The pcsertest issues a series of commands to the modem to initiate a local analog loopback test and verifies this functionality.

As an option, the pcsertest tests serial I/O socket cards. This test writes a pattern of incrementing data to the serial I/O socket card, which is then looped back, read and verified.

**Note** – When testing serial I/O socket cards, a 9-pin loopback connector is required. However, no loopback connector is required when testing the default modem card. See Appendix A for loopback connector wiring instructions.

# pcsertest Options

To reach the following dialog box, right-click on the test name in the System Map and select Test Parameter Options. If you do not see this test in the System Map, you might need to expand the collapsed groups, or your system might not include the device appropriate to this test. Refer to the *SunVTS User's Guide* for more details.

| - | pc0(pcsertest) Test Parameter Options |
|---|---------------------------------------|
|   | Options:                              |
|   | Card Type: 🛑 Modem 🔿 Serial           |
|   | Baud Rate: 🛛 9600                     |
| _ | Num Chars (For Serial only): 1256     |
| [ | Within Instance: Apply 📼              |
| [ | Across All Instances: Apply 📼         |
|   | Reset Cancel                          |

FIGURE 44-1 posertest Test Parameter Options Dialog Box

| TABLE 44-1 | pcsertest | Options |
|------------|-----------|---------|
|------------|-----------|---------|

| pcsertest <b>Option</b> | Description                                                                                                    |
|-------------------------|----------------------------------------------------------------------------------------------------|
| Card Type               | Specifies the type of device you are testing either a PCMCIA modem, or a PCMCIA serial I/O socket card.                                                                                                    |
|                         | Note – If you choose the Serial card type, and there is no serial I/O socket card in the slot, the test fails.                                                                                                    |
| Baud Rate               | Specifies the baud rate for testing.                                                                                                    |
| Num Chars               | Specifies the number of characters being used for external loopback testing of the serial socket card. By default, this is set to 256 characters. This option is applicable only to serial socket cards and ignored for the modem card. |

**Note** – Any combination of modem and socket I/O cards can be placed in the PCMCIA slots. However, you must select the correct type of card in the Options dialog box. If you select an incorrect card type, the test fails. The default card type for each PCMCIA slot is a modem card. If only one modem card is plugged in, the empty slot is ignored.

#### pcsertest Test Mode

| TABLE 44-2 | pcsertest | Supported | Test Modes |
|------------|-----------|-----------|------------|
|------------|-----------|-----------|------------|

| Test Mode  | Description                 |
|------------|-----------------------------|
| Functional | Runs the full set of tests. |

## pcsertest Command-Line Syntax

/opt/SUNWvts/bin/pcsertest standard-arguments -o dev=device-name, type= card-type,baudrate=speed,numchars=n

 TABLE 44-3
 pcsertest Command-Line Syntax

| Argument                  | Description                                                                                                    |  |
|---------------------------|----------------------------------------------------------------------------------------------------|--|
| <b>dev=</b> device-name   | Specifies the device name (for example, dev=pc0 and dev=pc1)                                                                                                    |  |
| <b>type=</b> card-type    | Specify one of the two card types for the device (type=serial or type=modem). You do not need to specify the type if the device is a modem, since modem is the default card type.                                                   |  |
| <pre>baudrate=speed</pre> | Specifies the communication speed. Specify one of the following 9600, 19200, 38400, 57600. The default is 9600.                                                                                                    |  |
| numchars=n                | Specifies the number of characters to use for external loopback testing of the serial socket card. By default, this is set to 256 characters. This option is applicable only to serial socket cards and ignored for the modem card. |  |

# Sun XVR-100 and XVR-50 Graphics Accelerator Test (pfbtest)

- "pfbtest Description, Subtests, and Requirements" on page 279
- "pfbtest Options" on page 280
- "pfbtest Test Modes" on page 283
- "pfbtest Command-Line Syntax" on page 283

# pfbtest Description, Subtests, and Requirements

pfbtest tests the PCI-based Sun<sup>™</sup> XVR-100 and XVR-50 graphics accelerators by performing the following subtests:

- Video Memory test
- RAMDAC test
- Accelerator Port test

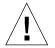

**Caution** – *Do not* run any other application or screen saver program that uses the Sun XVR-100 and XVR-50 graphics accelerators port while running pfbtest. This program causes SunVTS to return incorrect errors.

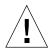

**Caution** – For Sun XVR-100 and XVR-50, if pfb0b is set to display, an error similar to the following occurs: Accelerator: signature err or in test Ramdac. Display should always be set to pfb0a when running SunVTS.

**Note** – Disable all screen savers before testing any graphics device. Type **xset s** off at a UNIX prompt to disable the Solaris screen saver. Type **xset** -dpms (to turn off power management) or type **xset s noblank** (to turn off screen saver). Disable Power Management software if it is running.

**Note** – To start SunVTS with vtsui, but without vtsk, you must add the host name to xhost as: **xhost** + *hostname*.

For full instructions on testing frame buffers, refer to the Testing Frame Buffers section of the *SunVTS 5.1 Test Reference Manual*.

#### pfbtest Options

To reach the following dialog box, right-click on the test name in the System Map and select Test Parameter Options. If you do not see this test in the System Map, you might need to expand the collapsed groups, or your system might not include the device appropriate to this test. Refer to the *SunVTS 6.4 User's Guide* for more details.

By default, all options are enabled except frame buffer locking.

| pfb2(pfbtest) Test Parameter Options     |
|------------------------------------------|
| Options:                                 |
| Video Memory: 🔘 Enable 🔵 Disable         |
| RAMDAC: 🔘 Enable 🗌 Disable               |
| Accelerator Port: 🔘 Enable 🔵 Disable     |
| Subtest Repeat:                          |
| Test Loop Repeat:                        |
| Frame Buffer Locking: 🔘 Enable 🔵 Disable |
| Pattern: / Random                        |
|                                          |
| Within Instance: Apply —                 |
| Across All Instances: Apply              |
| Reset Cancel                             |

FIGURE 45-1 pfbtest Test Parameter Options Dialog Box

#### TABLE 45-1pfbtest Options

| pfbtest <b>Options</b> | Description                                                                                                    |
|------------------------|----------------------------------------------------------------------------------------------------|
| Video Memory test      | Thoroughly tests the on-screen video memory (the memory part<br>that is mapped on to the monitor) of the Sun XVR-100 and XVR-50<br>graphics accelerators in 8-bit, 16-bit, 32-bit, 64-bit, and 64 byte<br>(block) modes. Entire on-screen video memory is tested by testing<br>512 bit blocks at a time (8x8 pixel block). Each block is tested in two<br>passes. Each pass consists of a data write and read. In the first pass,<br>user specified data or random data is used, and in the second pass,<br>one's complement of the data used in the first pass is used so that<br>each on-screen video memory location (bit) is tested with a zero<br>(electrical low state) and one (electrical high state). |

| pfbtest <b>Options</b>  | Description                                                                                                    |
|-------------------------|----------------------------------------------------------------------------------------------------|
| RAMDAC test             | Tests the RAMDAC in three phases. In the first phase the RAMDAC CLUT (Color LookUp Table) is tested using simple write/read patterns to determine if there are any bad bits in CLUT.                                                                                                    |
|                         | The data patterns used are:                                                                                                    |
|                         | • Random data                                                                                                    |
|                         | • Complement of the random data (used as first data pattern)                                                                                                    |
|                         | • The data pattern 0101                                                                                                    |
|                         | • The data pattern 10101                                                                                                    |
|                         | In the second phase, four different patterns are drawn on the screen.<br>Each pattern stays on the screen for approximately 1/4 second. The<br>four patterns are listed below. For each pattern, the signature is<br>captured and compared with the signature obtained for the same<br>pattern on a known good board. This test verifies that all the<br>different data paths within the RAMDAC are functioning properly.<br>Patterns drawn on screen: |
|                         | • Red ramp with cursor at top-left corner of the screen                                                                                                    |
|                         | • Blue ramp with cursor at top-right corner of the screen                                                                                                    |
|                         | • Green ramp with cursor at bottom-left of the screen                                                                                                    |
|                         | • Grey ramp with cursor at bottom-right of the screen                                                                                                    |
|                         | In the last (third) phase of the RAMDAC test the Vertical Retrace<br>Interrupt is tested for approximately five seconds.                                                                                                    |
| Accelerator Port test   | Tests all of the following:                                                                                                    |
|                         | • Data paths (sources: fixed color, host data, blit, fixed pattern)                                                                                                    |
|                         | • Arithmetic and logic unit (ALU)                                                                                                    |
|                         | • Primitives (destinations: line, rectangle)                                                                                                    |
|                         | Mono to color expansion logic                                                                                                    |
|                         | Primitives are drawn using a combination of different data paths (allowed), ALU functions, and color comparator functions. A checksum is generated for each data combination and is compared with the checksum generated for the same data combination on a known good board.                                                                                                    |
| Frame Buffer<br>Locking | This option is disabled if the Sun XVR-100 and XVR-50 graphics accelerators are not the console device.                                                                                                    |
| -                       | When the SunVTS GUI is brought up, Frame Buffer Locking is<br>enabled by default if the Sun XVR-100 or XVR-50 graphics<br>accelerators are the console device. If the Sun XVR-100 and XVR-50<br>graphics accelerators are not the console device, Frame Buffer<br>Locking is disabled by default.                                                                                                    |

 TABLE 45-1
 pfbtest Options (Continued)

## pfbtest Test Modes

Due to the nature of graphics tests, reading from or writing to the frame buffer during graphics tests will disturb user operation. This test is only available in the Functional test mode.

 TABLE 45-2
 pfbtest Supported Test Modes

| Test Mode  | Description                                                                                  |
|------------|----------------------------------------------------------------------------------------------|
| Functional | The pfbtest verifies the proper functioning of Sun XVR-100 and XVR-50 graphics accelerators. |

# pfbtest Command-Line Syntax

/opt/SUNWvts/bin/pfbtest standard-arguments -o dev=device-name, S=
subtest-number,F=#-of-subtest-loops,B=#-of-test-loops,L=disable,P=test-pattern

| Argument                 | Description                                                                                                    |
|--------------------------|----------------------------------------------------------------------------------------------------|
| <b>dev=</b> device-name  | <i>device-name</i> is the relative path name of the device being tested with respect to /dev/fbs. The default is pfb0.                                                                                                    |
| <b>s=</b> subtest-number | <ul> <li>subtest-number is the test number of the subtest to be run. Select from the subtests below. You can run multiple subtests by adding the subtest numbers. For example, n=0x3 runs both test 1 and test 2; n= 0x5 runs both test 1 and test 4.</li> <li>n 0x1 VRAM</li> </ul> |
|                          | • n 0x2 RAMDAC                                                                                                    |
|                          | • n 0x4 Accelerator port test (Rendering Pipeline)<br>More than one test can be selected by ORing subtest numbers. For<br>example: n = 0x5 indicates VRAM and Rendering Pipeline tests. A<br>hex number must be preceded by 0x, decimal numbers are also<br>acceptable.              |
| <b>F=</b> subtest-loops  | Specifies the number of times to repeat each subtest. The default is 1.                                                                                                    |

 TABLE 45-3
 pfbtest Command-Line Syntax

| TABLE 45-3 | pfbtest | Command-Line | Syntax |
|------------|---------|--------------|--------|
|------------|---------|--------------|--------|

| Argument                                                                                                  | Description                                                                                                    |
|----------------------------------------------------------------------------------------------------|----------------------------------------------------------------------------------------------------|
| <b>B</b> = <i>test-loops</i> Specifies the number of times to repeat a test loop before the default is 1. |                                                                                                    |
| <b>L=</b> disable                                                                                         | Disables the frame buffer lock. Disables the lock when the Sun XVR-100 and XVR-50 graphics accelerators are not the console or when the server is not running on the Sun XVR-100 and XVR-50 graphics accelerators under test. |
| <b>P=</b> test-pattern                                                                                    | Specifies the test pattern number. The default is $r$ , for random patterns. You may also choose 0 for 0x0000000, 3 for 0x3333333, 5 for 0x5555555, or 9 for 0x9999999.                                                       |

# Physical Memory Test (pmemtest)

- "pmemtest Description" on page 285
- "pmemtest Options" on page 285
- "pmemtest Test Modes" on page 288
- "pmemtest Command-Line Syntax" on page 288

#### pmemtest Description

The pmemtest checks the physical memory of the system, and reports hard and soft error correction code (ECC) errors, memory read errors, and addressing problems. The pseudo driver mem reads the physical memory.

This test reads through all the available physical memory. It does not write to any physical memory location.

## pmemtest Options

pmemtest is supported both in physical mapping and logical mapping displays in the UI. In physical mapping, pmemtest provides support to test the memory on a per-board basis. Users can select the pmemtest that is displayed under the physical memory board, that is to be tested and test only that board. In logical mapping, the pmemtest options apply to the complete memory across all boards.

To reach the following dialog box, right-click on the test name in the System Map and select Test Parameter Options. If you do not see this test in the System Map, you might need to expand the collapsed groups, or your system might not include the device appropriate to this test. Refer to the *SunVTS User's Guide* for more details.

| mem(pmemtest) Test Parameter Options                                                                   |
|----------------------------------------------------------------------------------------------------|
| <b>Configuration:</b><br>Board 5: Bank0 (1024MB) Bank1 (OMB)<br>Board 7: Bank0 (1024MB) Bank1 (1024MB) |
| Options:                                                                                               |
| Amount of Memory(%):                                                                                   |
| ECC Error Monitor: 💿 Enabled 👘 Disabled                                                                |
| ECC Report Threshold:                                                                                  |
| Section Id:                                                                                            |
| Processor Affinity:<br>Processor 10<br>Processor 10<br>Processor 11<br>Processor 14                    |
| Instance: ▲▼∐                                                                                          |
| Within Instance: Apply 📼                                                                               |
| Across All Instances: Apply 📼                                                                          |
| Reset Cancel                                                                                           |

FIGURE 46-1 pmemtest Test Parameter Options Dialog Box

TABLE 46-1 pmemtest Options

| pmemtest <b>Options</b> | Description                                                                                                    |
|-------------------------|----------------------------------------------------------------------------------------------------|
| Configuration           | Shows the total amount of physical memory, rounded up to the nearest MB, that is probed by the SunVTS kernel.                                                                                                    |
| Amount of Memory        | Specifies the percentage of the physical memory to be tested. The default 0% ensures dividing the total memory equally among instances which results in 100% coverage at the completion of every test pass. One test pass includes one pass each by all instances.                                                                |
| ECC Error Monitor       | Enables or disables ECC error monitoring.                                                                                                    |
| ECC Report<br>Threshold | For UltraSPARC servers only. Determines how many correctable ECC errors occurred in the elapsed time before pmemtest reports a test failure. A value of zero results in no report of any correctable ECC errors. The default is 2.                                                                                                |
| Section ID              | For UltraSPARC servers only. When set to -1, pmemtest will test<br>one memory section in each pass, automatically testing each<br>subsequent memory section as testing progresses. When set to a<br>number other than -1, only the section specified is tested. A section<br>is defined by the pass and instance number settings. |
| Instance                | Instances are the number of copies of pmemtest to run simultaneously on the memory being tested.                                                                                                    |

**Note** – The amount of memory option is specified on a per-instance basis. The real memory coverage for one test pass depends on the amount of memory option and the number of instances. For example, if there are four instances, and each instance specifies 50% for the amount of memory option, then this will result in 200% (4 times 50%) coverage on each test pass. For guaranteed 100% memory coverage for each test pass, choose the default percentage size option as 0% for all instances.

## pmemtest Test Modes

 TABLE 46-2
 pmemtest Supported Test Modes

| Test Mode  | Description                                                                                                    |
|------------|----------------------------------------------------------------------------------------------------|
| Connection | One percent of the memory is read. pmemtest also informs you how<br>much physical memory is available. For sun4m, sun4u, and UltraSPARC<br>servers, the test reports the ECC errors that have occurred since it was<br>last invoked. The test reports ECC errors for a particular CPU or memory<br>board when physical mapping is selected, otherwise it provides the<br>DIMM number of the ECC memory error. |
| Functional | The amount of memory to be read can vary. By default 100% of the memory is tested. The test reports ECC errors for a particular memory board when physical mapping is selected, otherwise it provides the DIMM number of the ECC memory error.                                                                                                    |
| Online     | The amount of memory to be read can vary. By default 100% of the memory is tested. The test reports ECC errors for a particular memory board when physical mapping is selected, otherwise it provides the DIMM number of the ECC memory error.                                                                                                    |

#### pmemtest Command-Line Syntax

For 32-bit configurations:

/opt/SUNWvts/bin/pmemtest standard-arguments -o size=[0-100],dev= device-name,eccmon=Enabled | Disabled, threshold=report-threshold, bdinfo= number, section=section-id

For 64-bit configurations:

/opt/SUNWvts/bin/sparcv9/pmemtest standard-arguments -o size=[0-100],dev=device-name,eccmon=Enabled | Disabled,threshold=report-threshold, bdinfo=number,section=section-id

| Argument                   | Description                                                                                                    |
|----------------------------|----------------------------------------------------------------------------------------------------|
| <b>size=</b> 0-100         | Specifies the percentage of memory to be tested. The default is 0% (for 100% memory coverage).                                                                                                    |
| <b>dev=</b> device-name    | Specifies the device to test, for example, mem.                                                                                                    |
| eccmon=Enabled   Disabled  | Enables or disables ECC error monitoring.                                                                                                    |
| threshold=report-threshold | Number of ECC errors after which the test stops (if ECC monitor is running). When the threshold is reached the test will exit with a non zero exit code. If set to zero, the test will still report all the errors but will not stop. The default threshold is 2.                                                                             |
| <b>bdinfo=</b> number      | For UltraSPARC servers only. This argument indicates<br>board number information. For example, if board 0 and<br>board 5 have memory and you want the test to read the<br>memory on both boards, then this argument should read<br>bdinfo=33 (2**5+2**0). The bdinfo value can be<br>specified as 0 to test the memory present on all boards. |
| <pre>section-id</pre>      | For UltraSPARC servers only. When set to -1, pmemtest tests one memory section in each pass, automatically testing each subsequent memory section. When set to a number other than -1, only the section specified is tested. A section is defined by the pass and instance number settings.                                                   |

#### TABLE 46-3 pmemtest Command-Line Syntax

# Parallel Port Printer Test (pptest)

- "pptest Description" on page 291
- "pptest Requirements" on page 291
- "pptest Subtests" on page 292
- "pptest Options" on page 293
- "pptest Test Modes" on page 295
- "pptest Command Line Syntax" on page 295

#### pptest Description

The pptest exercises the parallel port devices. The test supports Sbus parallel port and IEEE 1286 complaint parallel port.

The parallel port device is an exclusive use device. Only one application can interface with it at a time.

This test is not scalable.

#### pptest Requirements

The SBus printer card or IEEE 1284 compliant parallel port device and device drivers must be installed to run pptest. To run the optional printer subtest, a printer must be attached to the printer port, and be powered up.

To run the optional external loopback test on IEEE 1284 compliant parallel port device, a passive loopback connector must be installed on the printer port.

**Note** – The external loopback test for IEEE 1284 compliant parallel port device is intended for Sun internal manufacturing use only. It requires a custom loopback connector not available to an external customer.

Large PostScript files or raster files may require that the printer has 2 MB or more of memory. Otherwise, the printout might appear on two different sheets of paper

#### pptest Subtests

pptest supports the following subtests.

#### **TABLE 47-1**

| Subtest                        | Description                                                                                                    |
|--------------------------------|----------------------------------------------------------------------------------------------------|
| Internal Test FIFO<br>Loopback | Verifies DMA and PIO accesses to the ecpp device. It uses an<br>Internal Test FIFO on the ecpp device. There are no printer or<br>loopback connectors required. This test is always executed on an<br>IEEE 1284 compatible printer device.                                                                |
| External Passive<br>Loopback   | This verifies the parallel port I/O connections to the back panel connector. This test requires a passive loopback connector (Sun part no. 270-2965-01). This test is disabled by default and must be manually enabled by the user. The test is supported only on an IEEE 1284 compatible printer device. |
|                                | Note: The external loopback test is intended for Sun internal<br>manufacturing use only. It requires a custom loopback connector<br>that is not available to an external customer.                                                                                                    |
| Printer test                   | This verifies the parallel port<br>printer operation. It outputs a half<br>page of data. The user must verify that<br>data printed properly.<br>This test is disabled by default and<br>must be manually enabled by the user.                                                                             |

# pptest Options

To reach the following dialog box, right-click on the test name in the System Map and select Test Parameter Options. If you do not see this test in the System Map, you might need to expand the collapsed groups, or your system might not include the device appropriate to this test. Refer to the *SunVTS User's Guide* for more details.

| ecpp0(pptest) Test Parameter Options                                                                                                    |
|----------------------------------------------------------------------------------------------------|
| Configuration:<br>IEEE 1284 parallel port (ECP/nibble/centronics<br>modes)                                                                                                    |
| Options:                                                                                                    |
| External Loopback: 🦳 Enable 🌘 Disable                                                                                                    |
| Printer: 🦳 Enable 🌘 Disable                                                                                                    |
| Printer_data_type:       ✓ ascii         Printer_delay_seconds:       ↓ ▼ ino         Internal_loop_during_delay:       Enable ● Disable         Processor Affinity:       Bound to:         Sequential       Processor 0         Processor 1       Processor 1 |
| Within Instance: Apply                                                                                                    |
|                                                                                                    |
| Across All Instances: Apply                                                                                                    |
| Reset Cancel                                                                                                    |

FIGURE 47-1 pptest Test Parameter Options Dialog Box

| TABLE 47-2 | pptest Options |
|------------|----------------|
|------------|----------------|

| Options                         | Description                                                                                                    |
|---------------------------------|----------------------------------------------------------------------------------------------------|
| External Loopback               | Enables or disables the external loopback test. This test requires a special loopback plug. This option is available only for IEEE 1284 parallel port printer.                                                                                                    |
| Printer                         | Enables or disables the printer test; this test requires a printer to be attached to the parallel port.                                                                                                    |
| Printer_data_type               | Choose whether ASCII text or PostScript data is sent to the printer.<br>The printer test must be enabled. A postscript printer must be<br>attached to print postscript data. This option is available only for<br>IEEE 1284 compatible parallel printer.                                |
| Printer_delay_secon<br>ds       | Selects a delay between passes of the printer test. This prevents<br>continuous printing of data that could quickly empty the paper<br>supply. This is only meaningful if the printer test is enabled. This<br>option is available only for IEEE 1284 compatible parallel printer.      |
| Interrnal_loop_duri<br>ng_delay | Enables the Internal Test FIFO loopback test during the printer delay<br>time. The printer test must be enabled. This option is available only<br>for IEEE 1284 compatible parallel printer.                                                                                            |
| Mode                            | <ul> <li>Sets the print intervals. This option lets you select the intervals at which the test image is printed.</li> <li>Fast – prints an image every 10 seconds.</li> <li>Medium – prints an image every 12 minutes.</li> <li>Extended – prints an image every 30 minutes.</li> </ul> |

# pptest Test Modes

pptest test supports Connection and Functional test modes.

| TABLE 47-3 | Supported | Test Modes |
|------------|-----------|------------|
|------------|-----------|------------|

| Test Mode  | Description                                                                                                    |
|------------|----------------------------------------------------------------------------------------------------|
| Connection | Opens and closes the parallel port device. No data is transferred.<br>The test passes if the device can be opened and closed successfully.<br>The test also passes if the device cannot be opened because the<br>device is busy with another process.                              |
| Functional | Registers a failure if the port is found busy. The unavailability of the device is interpreted as an indication of a fault condition. On ecpp(7D) devices the test runs the internal loopback test and the test can optionally run the external loopback test or the printer test. |

# pptest Command Line Syntax

/opt/SUNWvts/bin/sparcv9/pptest standard\_arguments -o dev=dev-name, ext\_loop=Enable | Disable, printer=Enable | Disable, data=ascii, postscript, delay= 0-86400, dloop=Enable | Disable, mode=fast | medium | extended

| Argument                          | Description                                                                                                    |
|-----------------------------------|----------------------------------------------------------------------------------------------------|
| d <b>ev=</b> dev-name             | This is the target device name. The test runs on the specified device name. For Ex. dev= <i>ecpp0</i> will execute the test on /dev/ecpp0 device.                                                                         |
| <b>ext_loop=</b> Enable   Disable | This option is available only for IEEE 1284 complaint<br>parallel port device. If enabled, the external loopback<br>test is run. The external loopback plug must be attached<br>to the printer port.                      |
| <b>printer</b> =Enable   Disable  | The option is available only for IEEE 1284 complaint parallel port device. If enabled, the printer test is run. A parallel port printer must be attached.                                                                 |
| <b>data=</b> ascii,postscript     | This option is available for IEEE 1284 complaint parallel<br>port device only. Choose whether ASCII text or<br>PostScript data is sent to the printer. A PostScript<br>printer must be attached to print postscript data. |

 TABLE 47-4
 pptest Command Line Syntax

| Argument                              | Description                                                                                                    |
|---------------------------------------|----------------------------------------------------------------------------------------------------|
| delay=0-86400                         | Available for IEEE 1284 complaint parallel port devices<br>only. Enables you to choose a delay between passes of<br>the printer test. This delay prevents continuous printing<br>of data that could quickly empty the paper supply. |
| <b>dloop=</b> Enable   Disable        | Available for IEEE 1284 complaint parallel port devices<br>only. If enabled, the printer internal loopback test is run<br>during the print delay duration.                                                                          |
| <b>mode=</b> fast   medium   extended | Available for non IEEE 1284 complaint parallel port devices only. Sets the test image print rate. Possible rates are as follows:                                                                                                    |
|                                       | • Fast – The option prints an image every 10 seconds.                                                                                                    |
|                                       | <ul> <li>Medium – The option prints an image every 12<br/>minutes.</li> </ul>                                                                                                    |
|                                       | <ul> <li>Extended – The option prints an image every 30 minutes.</li> </ul>                                                                                                    |

 TABLE 47-4
 pptest Command Line Syntax (Continued)

# Qlogic Host Bus Adapter Test (qlctest)

- "qlctest Description" on page 297
- "qlctest Subtests" on page 298
- "qlctest Options" on page 298
- "qlctest Test Modes" on page 302
- "qlctest Command-Line Syntax" on page 302

# qlctest Description

qlctest is made up of several subtests that test the functions of Qlogic ISP22xx, ISP2300, ISP2312, ISP24xx, and ISP6322 based host bus adapters. This includes all Amber and Amber2, Crystal and Crystal2, Pyramid, and Summit cards.

For glctest to perform properly, you must have Version 4.4.5 or later of the San Foundation Kit (SFK) installed which allows HBAAPI support. To install the latest SFK, go to http://sunsolve.sun.com and download and install the software (SAN\_4.4.5\_install\_it.tar.gz).

You must reboot the system for driver changes to take effect. Older 1 GB Fiber Channel Host Bus Adapters (FC HBAs) typically do not use the latest SFK. If you wish to test HBAs without the latest SFK installed, use the previous version of SunVTS (5.1 PS9). 2 GB FC HBAs are not displayed in qlctest without the latest SFK installed.

This test is not scalable.

**Note** – Do not run customer data while running qlctest, as the test takes priority over customer data requests. You cannot access data while qlctest is running.

**Note** – Do not run other tests while qlctest is running. qlctest might cause other tests to fail.

#### qlctest Subtests

There are nine supported subtests:

- Fcode revision check
- Firmware revision check
- Board revision check
- Checksum Firmware subtest
- Selftest
- Mailbox Loopback subtest
- Internal 10-bit Loopback subtest
- Internal 1-bit Loopback subtest
- External Loopback subtest

The Fcode, Firmware, and Board revision checks run when any other subtest is selected, and are not manually selected. The external loopback test is an intervention test. To test the Fibre loop, the QLC port must be attached to a loopback connector or to storage.

**Note** – A Fibre-channel loopback connector or cable is required when running internal loopback tests to prevent intermittent test failures. Refer to CR 6331949 in the release notes for additional information.

For subtest descriptions, see the glctest Options table.

## qlctest Options

To reach the following dialog box, right-click on the test name in the System Map and select Test Parameter Options. If you do not see this test in the System Map, you might need to expand the collapsed groups, or your system might not include the device appropriate to this test. Refer to the *SunVTS User's Guide* for more details.

| glo0(glotest) Test Parameter Options                                                                  | 8 |  |
|----------------------------------------------------------------------------------------------------|---|--|
| Configuration:<br>QLC controller at /devices/pci@7c0/pci@0/pci@1/<br>pci@0;2/SUNW;qlc@1/fp@0;0 devctl |   |  |
| Options:                                                                                              |   |  |
| Online Selftest: 🜘 Enable 🔵 Disable                                                                   |   |  |
| Mailbox Loopback Test: 🔴 Enable 🔵 Disable                                                             |   |  |
| Firmware Checksum Test: 🛑 Enable 🔵 Disable                                                            |   |  |
| Internal Loopback Test 10 bit: 🜘 Enable 🔵 Disable                                                     |   |  |
| Internal Loopback Test 1 bit: 🜘 Enable 🔵 Disable                                                      |   |  |
| External Loopback Test: 🕖 Enable 🜘 Disable                                                            |   |  |
| Loopback Transfer Count: / 0x10000                                                                    |   |  |
| Loopback Iteration Count: 10                                                                          |   |  |
| Loopback Data Pattern: / 0x7e7e7e7e                                                                   |   |  |
| Processor Affinity:<br>Bound to:<br>Sequential<br>Processor 0<br>Processor 1<br>Processor 2           |   |  |
| Within Instance: Apply -                                                                              |   |  |
| Across All Instances: Apply                                                                           |   |  |
| Reset Cancel                                                                                          |   |  |

FIGURE 48-1 glctest Test Parameter Options Dialog Box

#### TABLE 48-1 qlctest Options

| qlctest <b>Options</b>              | Description                                                                                                    |
|-------------------------------------|----------------------------------------------------------------------------------------------------|
| Fcode revision check                | Retrieves the fcode revision string. This core subtest is always run<br>but not shown in the options dialog box.                                                                                                    |
| Firmware revision<br>check          | Retrieves the firmware revision string. This core subtest is always<br>run but not shown in the options dialog box.                                                                                                    |
| Board revision check                | Retrieves the board revision levels. This core subtest is always run but not shown in the options dialog box.                                                                                                    |
| Selftest                            | Evaluates the functionality of ISP hardware by performing the<br>following tests:<br>• Transmit FIFO test<br>• Receive FIFO test<br>• SRAM test<br>• Misc. Register tests<br>Enabled by default, but can be deselected.                                                                                                    |
| Mailbox Loopback<br>subtest         | Loads a series of registers into the input mailboxes on the card and<br>then reads the output mailboxes and compares results. This verifies<br>that the system side of the card is operating correctly, and that the<br>internal data paths are correct. Enabled by default, but can be<br>deselected.                                            |
| Firmware Checksum<br>subtest        | Runs an internal checksum test on the installed firmware. This verifies that the RISC RAM on the card is fully functional and that the installed firmware is still intact. This test also serves as a quick RAM check of the RISC RAM. Enabled by default, but can be deselected.                                                                 |
| Internal 10-bit<br>Loopback subtest | Performs internal loopback test within the host adapter ISP hardware at the 10-bit interface. This test is done with data sourcing from the system memory and going to the system memory. The desired data pattern, transfer length, and iteration count can be selected via the test parameters menu. Enabled by default, but can be deselected. |
| Internal 1-bit<br>Loopback subtest  | Performs internal loopback test within the host adapter ISP hardware at the 1-bit interface. This test is done with data sourcing from the system memory and going to the system memory. The desired data pattern, transfer length, and iteration count can be selected via the test parameters menu. Enabled by default, but can be deselected.  |

| qlctest <b>Options</b>       | Description                                                                                                    |
|------------------------------|----------------------------------------------------------------------------------------------------|
| External Loopback<br>subtest | Performs an external loopback test. This test is performed with data<br>sourcing from the system memory and going to the system memory.<br>The desired data pattern, transfer length, and iteration count can be<br>selected via the test parameters menu. This is an intervention test,<br>because a loopback cable is needed from the transceiver to the<br>receiver of the QLC port when testing this port by itself. This<br>subtest can also test the entire fibre channel loop when the loop is<br>connected to the storage to be tested. Not enabled by default, but<br>can be selected. |
| Loopback Transfer<br>Count   | Controls the packet size used in the internal 10-bit, internal 1-bit, and external loopback tests. Default value is 0x10000.                                                                                                    |
| Loopback Iteration<br>Count  | Sets the number of times to loop the internal 10-bit, internal 1-bit, and external loopback tests. Default value is 10.                                                                                                    |
| Loopback Data<br>Pattern     | Selects the data pattern to loop for the internal 10-bit, internal 1-bit, and external loopback tests. Default value is 0x7e7e7e7e.                                                                                                    |

 TABLE 48-1
 glctest Options (Continued)

# glctest Test Modes

| TABLE 48-2         glctest Supported Test Modes |  |
|-------------------------------------------------|--|
|-------------------------------------------------|--|

| Test Mode  | Description                    |  |
|------------|--------------------------------|--|
| Connection | Opens and closes the QLC port. |  |
| Exclusive  | Supported.                     |  |

# glctest Command-Line Syntax

/opt/SUNWvts/bin/qlctest vts-system-options -o dev=devicename,selftest=Enable | Disable, mbox=Enable | Disable, checksum=Enable | Disable, ilb-10=Enable | Disable, ilb=Enable | Disable, elb=Enable | Disable, xcnt=Oxtransfercount, icnt=iteration-count, lbfpattern=Oxpattern

| Argument                             | Description                                                                                                    |
|--------------------------------------|----------------------------------------------------------------------------------------------------|
| dev                                  | The name of the device to test.                                                                                                    |
| <b>selftest=</b><br>Enable   Disable | Enables or disables the selftest command. Evaluates the functionality of the ISP hardware. Enabled by default.                                                                                                    |
| <b>mbox=</b> Enable   Disable        | Enables or disables the mailbox loopback command. This test<br>writes data patterns into the mailboxes and then reads them<br>back from the output mailboxes and verifies that the data is<br>correct. Enabled by default.                                                                                       |
| <b>checksum=</b><br>Enable   Disable | Enables or disables the checksum command. Runs an internal<br>checksum test on the installed firmware. This verifies that the<br>RISC RAM on the card is fully functional and that the installed<br>firmware is still intact. This test also serves as a quick RAM<br>check of the RISC RAM. Enabled by default. |
| <b>ilb-10=</b> Enable   Disable      | Enables or disables the internal 10-bit test. Performs internal loopback test within the host adapter ISP hardware at the 10-bit interface. Enabled by default.                                                                                                    |
| <b>ilb=</b> Enable   Disable         | Enables or disables the internal 1-bit test. Performs internal<br>loopback test within the host adapter ISP hardware at the 1-bit<br>interface. Enabled by default.                                                                                                    |

 TABLE 48-3
 glctest Command-Line Syntax

| TABLE 48-3 | qlctest | Command-Line | Syntax |
|------------|---------|--------------|--------|
|------------|---------|--------------|--------|

| Argument                        | Description                                                                                                    |  |
|---------------------------------|----------------------------------------------------------------------------------------------------|--|
| e1b=Enable   Disable            | Enables or disables the external loopback test. The desired data<br>pattern, transfer length, and iteration count can be selected on<br>the test parameters menu. Requires a cable for this intervention<br>test. Disabled by default. |  |
| <b>xcnt=</b> 0xtransfer-count   | Controls the packet size to be transferred, for example, $0x1000$ . Default value is $0x10000$ .                                                                                                    |  |
| <pre>icnt=iteration-count</pre> | Controls the number of times the loopback test will run, for example, 100. Default value is 10.                                                                                                    |  |
| lbfpattern=0xpattern            | Lists the data pattern to loop, for example, 0x7E7E7E7E. Default value is 0x7E7E7E7E7E.                                                                                                    |  |

## RAM Test (ramtest)

- "ramtest Description" on page 305
- "ramtest Options" on page 306
- "ramtest Test Modes" on page 311
- "ramtest Command-Line Syntax" on page 311

#### ramtest Description

ramtest is designed to stress the memory modules (RAM) instead of the whole memory subsystem. The test is optimized to achieve large memory bandwidth on UltraSPARC III (USIII) and UltraSPARC II (USII) class of CPUs. ramtest has an integrated ECC error monitor which reports the ECC errors found during the test run.

Enhanced for UltraSPARC T1 (high-end processor with chip multithreading [CMT]) based systems to use background patterns to work as the base patterns for read/write operations within the march test selected. This technique has proven to be very effective and useful for l2sram tests that use similar pattern generation techniques. You can, however, still use the previous methods.

**Note** – All the subtests/marches that are not intended for a particular platform are treated as an invalid option and the test provides a FATAL message indicating the invalid option.

You can now specify any march any number of times and in any order. The order of the entire command-line interface sequence is maintained for execution. This allows for a reduction in run time and provides an option for running an effective and stressful march earlier.

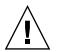

**Caution** – This is an exclusive mode test. This test can not be run in parallel with any other tests or applications.

## ramtest Options

To reach the following dialog box, right-click on the test name in the System Map and select Test Parameter Options. If you do not see this test in the System Map, you might need to expand the collapsed groups. Refer to the *SunVTS User's Guide* for more details.

| ram(ramtest)                                             | ,<br>Test Parameter Options                                             |  |  |
|----------------------------------------------------------|-------------------------------------------------------------------------|--|--|
| <b>Configuration:</b><br>Total Physical Memory : 32768MB |                                                                         |  |  |
| Options:                                                 |                                                                         |  |  |
| Reserve:                                                 | ▲▼]20                                                                   |  |  |
| Stride:                                                  | / Random                                                                |  |  |
| User Defined Banks to Stride:                            |                                                                         |  |  |
| Custom stride mask:                                      | Į0×C600                                                                 |  |  |
| Memory Locking:                                          | 🔵 Enabled 🔎 Disabled                                                    |  |  |
| ECC Error Monitor:                                       | Enabled                                                                 |  |  |
| ECC Error Threshold:                                     | <b>▲ ▼</b> <sup>1</sup> / <sub>2</sub>                                  |  |  |
| No of Passes:                                            | ▲ ▼ 3 <sup>2</sup> 1                                                    |  |  |
| Data Pattern Descramble Ratio(%):                        | ▲▼ [50                                                                  |  |  |
| NTA Test Loops per Pass:                                 | ▲ ▼ ž1                                                                  |  |  |
| LA Test Loops per Pass:                                  | ▲ ▼ <u>1</u>                                                            |  |  |
| LR Test Loops per Pass:                                  | ▲▼ ž1                                                                   |  |  |
| SS Test Loops per Pass:                                  | ▲▼ 11                                                                   |  |  |
| Processor Affinity:                                      | Bound to:<br>Sequential<br>Processor 16<br>Processor 17<br>Processor 18 |  |  |
| Instance: ▲▼ ĭ                                           |                                                                         |  |  |
| Within Instance: Apply -                                 |                                                                         |  |  |
| Across All Instances: Apply -                            |                                                                         |  |  |
| Reset Cancel                                             |                                                                         |  |  |

FIGURE 49-1 ramtest Test Parameter Options Dialog Box

The following table details the ramtest options:

| TABLE 49-1 | ramtest | Options |
|------------|---------|---------|
|------------|---------|---------|

| ramtest <b>Options</b>          | Description                                                                                                    |
|---------------------------------|----------------------------------------------------------------------------------------------------|
| Reserve                         | Reserve option represents the percentage of physical memory that is<br>assumed to be in use by the OS or other processes. If you see<br>excessive swapping while running ramtest, increase this<br>percentage. The default is 20%; this means that ramtest allocates<br>80% of physical memory size for testing. Swapping decreases stress<br>on memory and increases it on the system itself. For memory testing<br>purposes, minimize swapping by tuning the reserve option.<br>If the allocation or locking (in case Memory Locking is enabled)<br>does not succeed, the amount of memory is reduced and the<br>allocation process is repeated. Once the allocation succeeds, the<br>amount of memory allocated is displayed in the messages.                                                                                                    |
| Stride                          | By default this option is set to Random. It can be set to Column or<br>Row also. In case of random, either Row or Column are randomly<br>selected for each pass. Value of stride defines the memory locations<br>addressed consecutively in certain subtests, in a hardware<br>dependent manner. All testable memory is still tested. Using<br>different strides, checks coupling among different sets of memory<br>cells; therefore random is the recommended value for this option<br>unless both Column and Row are being explicitly used in different<br>instances. For FA type of uses, stride may also be set to<br>UserDefined, in this case the test will stride the number of banks<br>specified in the userstride option.<br>Stride may be set to Custom in which case the stride values are<br>randomly selected from the strides specified in the stridemask<br>value. |
| User-Defined Banks<br>to Stride | Set the number of banks that the test should stride. The value is<br>currently limited to between 1 and 16. Row striding is not possible<br>while using this option.                                                                                                    |
| Timeout                         | Takes the user input for the timeout in the format N[h m s], where<br>N is an integer and h=hour(s), m=minute(s) and s=second(s).<br>Therefore, 1h is 1 hour and 300s is 300 seconds. Any other entry<br>with no alpha character (for example, s or h) defaults to minutes.<br>Example, 5 is 5 minutes. If the test continues to run, even after the<br>timeout expiration, a file is created in the format hanginfo.PID.<br>Timestamp is created in the directory<br>/var/opt/SUNWvts/hanginfo. It contains application debugging<br>data, system configuration data and other relevant information like<br>prstat, vmstat, and so on. which can be used to evaluate why the<br>test run time exceeded the timeout. Default value is 0.                                                                                                    |

| ramtest <b>Options</b> | ons Description                                                                                                    |  |
|------------------------|----------------------------------------------------------------------------------------------------|--|
| Stride Mask            | Specifies the strides used. Each thread selects one of the stride<br>values from stridemask by selecting one of the bits in the mask.<br>The bits in the stridemask value represent the Least Significant Bit<br>of the stride. Thus a value of 0x4000 calls for a stride of 16384 (using<br>Bit 14 of the address). Multiple bits can be set mixing row and<br>column strides. The Memory Controller section of the PRM for the<br>CPU of the test system for information on how the memory<br>reference address is divided between rows and columns in the<br>DRAM. |  |
|                        | The value can be specified as a decimal (NNN), hexadecimal (0xNNN), or octal (0NNN) value. The maximum value is 0x400000 (4194304). The default value is 0xC600 which represents strides using Bits 15, 14, 10, and 9.                                                                                                    |  |
|                        | Default values specific to UltraSPARC T1 and UltraSPARC IIIi based systems are as follows:                                                                                                    |  |
|                        | • ram.h:#define DSTRIDEMASK 0xC600                                                                                                    |  |
|                        | • ram.h:#define DSTRIDEMASKFIESTA 0x1C040                                                                                                    |  |
|                        | • ram.h:#define DSTRIDEMASKNIAGARA1 0x180C00                                                                                                    |  |
| Memory Locking         | By default memory locking is Disabled. To turn it on, set lock to<br>Enabled. This test uses ISM to lock the memory into the core, which<br>allows 4 MB virtual pages and avoids swapping. Running without<br>locking, adds more randomness to the addressing sequence. If<br>memory locking with ISM fails, the test allocates on heap and tries<br>to lock the memory allocated on heap.                                                                                                    |  |
| ECC Error Monitor      | ECC Monitor is Enabled by default. The ECC error monitor runs as<br>a separate thread in the test. When an ECC error is detected, the<br>message is displayed in the test output. Turn off the monitor by<br>setting this option to Disabled.                                                                                                    |  |
| ECC Error Threshold    | The number of ECC errors after which the test will stop (if ECC monitor is running). When the threshold is reached, the test exits with a nonzero exit code. If set to zero, the test will still report all the errors but will not stop. The default of threshold is 2.                                                                                                    |  |
| Number of Passes       | Specifies the number of passes, in the same instance. Increase passes<br>in case lock is enabled. This saves time spent on locking the<br>memory every time a new process or instance is spawned by the<br>SunVTS kernel. This pass has no relation with the system passes in<br>the SunVTS infrastructure. It appears that ramtest is taking longer<br>to complete system passes.                                                                                                    |  |

 TABLE 49-1
 ramtest Options (Continued)

#### TABLE 49-1 ramtest Options (Continued)

| ramtest <b>Options</b> | Description                                                                                                    |  |
|------------------------|----------------------------------------------------------------------------------------------------|--|
| NTA March Test         | Specifies number of loops of NTA March(30N) Test, per pass.<br>Increasing the number of loops of any subtest increases the relative<br>time spent on that subtest in each pass. This increase also increases<br>the time taken to complete a pass. NTA March Test attacks coupling<br>and stuck at faults. NTA March is efficient at finding single-,<br>double-, and some triple-bit errors. Depending on the stride option,<br>coupling faults can be found between cells in adjacent columns, or<br>rows that are targeted.<br>Test time will be higher when row striding is selected because of<br>greater page faults generated. For efficiency purposes, total memory<br>is divided among available CPUs. |  |
| LA March Test          | Specifies number of loops of LA March(22N) Test, per pass.<br>Increasing the number of loops of any subtest increases the relative<br>time spent on that subtest in each pass. This increase also increases<br>the time taken to complete a pass. LA March Test attacks coupling<br>and stuck-at-faults.                                                                                                    |  |
| LR March Test          | Specifies number of loops of LR march(14N) test, per pass.<br>Increasing the number of loops of any subtest increases the relative<br>time spent on that subtest in each pass. This increase also increases<br>the time taken to complete a pass. LR March Test attacks coupling<br>and stuck-at-faults.                                                                                                    |  |
| SS March Test          | Specifies number of loops of SS March(22N) Test, per pass.<br>Increasing the number of loops of any subtest increases the relative<br>time spent on that subtest in each pass. This increase also increases<br>the time taken to complete a pass. SS March Test attacks simple<br>static faults.                                                                                                    |  |

#### ramtest Test Modes

| Test Mode Description |                                                                          |
|-----------------------|--------------------------------------------------------------------------|
| Exclusive             | Stresses memory modules and generates enormous amount of memory traffic. |

#### ramtest Command-Line Syntax

/opt/SUNWvts/bin/sparcv9/ramtest standard-arguments [-o

- [ bgpattern=Disabled/Solid/Checkerboard/RowStripe/ColumnStripe/Random/Randexcl
- [ **reserve**=Integer between 0 and 90 ]
- [ **stride**=Row | Column | Random | UserDefined | Custom
- [ userstride=1 16 ]
- [ stridemask=0x40 0x400000 ]
- [ lock=Enabled | Disabled ]
- [ dratio=Integer between 0 and 100 ]
- [ eccmonitor=Enabled | Disabled ]
- [ threshold=Integer i; 0 = i = MAX-INT ]
- [ pass=32 bit integer ]
- [ ntaloops=32 bit integer]
- [ laloops=32 bit Integer ]
- [ lrloops=32 bit Integer ]
- [ ssloops=32 bit Integer]]

 TABLE 49-3
 ramtest Command-Line Syntax

| Argument   | Description                                                                                                    |
|------------|----------------------------------------------------------------------------------------------------|
| bgpattern  | Enhanced for UltraSPARC T1 (high-end processor with chip<br>multithreading [CMT]) based systems to use background patterns to<br>work as the base patterns for read/write operations within the march<br>test selected. This technique has proven to be very effective and useful<br>for l2sram tests that use similar pattern generation techniques. You can,<br>however, still use the previous methods.                                                                                                    |
| reserve    | Specifies the amount of memory that will not be allocated for testing.<br>reserve represents a percentage of the total physical memory in the<br>system. When the test starts, it probes the total memory present in the<br>system, then tries to allocate (100 - reserve)% of memory. If the<br>allocation or locking does not succeed the amount of memory is reduced<br>before the retry. Before starting the test, the amount of memory allocated<br>for testing is displayed.                                                                                                    |
|            | Default value for reserve option is 20. For UltraSPARC IIIi platforms, the default value is 25.                                                                                                    |
|            | On low memory systems, keep the reserve value higher to avoid excessive swapping.                                                                                                    |
|            | For 32-bit booted systems, the reserve value represents the percentage of 4 GB rather than the percentage of total physical memory.                                                                                                    |
| stride     | By default stride is set to random. It can be set to Column or Row<br>also. For random, either Row or Column are randomly selected for each<br>pass. The value of stride defines the memory locations addressed<br>consecutively in certain subtests, in a hardware dependent manner. All<br>testable memory is still tested. Using different stride checks coupling<br>among a different set of memory cells, therefore random is the<br>recommended value for this option unless both Column and Row are<br>being explicitly used in different instances. For FA type of uses, stride<br>may also be set to UserDefined, in this case the test will stride the<br>number of banks specified in the userstride option.<br>stride may be set to Custom in which case the stride values are |
|            | randomly selected from the strides specified in the stridemask value.                                                                                                    |
| userstride | Use this option to set number of banks the test should stride. One of the good choices could be the interleave on the suspect bank, during FA. the value is limited between 1 and 16. This also means row striding is not possible while using this option.                                                                                                    |

| Argument   | Description                                                                                                    |
|------------|----------------------------------------------------------------------------------------------------|
| stridemask | When stride=custom is selected, this value specifies the strides used.<br>Each thread selects one of the stride values from stridemask by<br>selecting one of the bits in the mask.                                                                                    |
|            | The bits in the stridemask value represent the Least Significant bit of the stride. Thus a value of 0x4000 calls for a stride of 16384 (using bit 14 of the address). Multiple bits can be set by mixing row and column strides.                                       |
|            | The value can be specified as a decimal (NNN), hexadecimal (0xNNN), or octal (0NNN) value. The maximum value is 0x400000 (4194304). The default value is 0xC600 which represents strides using Bits 15, 14, 10, and 9.                                                 |
| lock       | By default memory locking is disabled. To turn it on set the lock to<br>enabled. The test uses ISM to lock the memory into the core, this gives 4<br>MB virtual pages and avoids swapping. Running without locking adds<br>more randomness to the addressing sequence. |
|            | If memory locking with ISM fails, the test allocates on heap and tries to lock the memory allocated on heap.                                                                                                    |
|            | On low memory systems, this option can be enabled to avoid excessive swapping.                                                                                                    |
|            | Solaris 10 users, perform the following steps:                                                                                                    |
|            | 1. Issue the following command:                                                                                                    |
|            | % prctl \$\$                                                                                                    |
|            | If resource controls project.max-shm-memory and project.max-<br>shm-ids are listed in the output, proceed to the next step, otherwise<br>follow the instructions given for Solaris 9.                                                                                  |
|            | 2. Retrieve the default project with the following command:                                                                                                    |
|            | % projects -d root                                                                                                    |
|            | This command outputs the default project name, <i>project1</i> in this example, for the Super User.                                                                                                    |
|            | 3. Set the resource control project.max-shm-memory with the following command:                                                                                                    |
|            | % prctl -t privileged -r -n \                                                                                                    |
|            | project.max-shm-memory -v 9223372036854775807 $\setminus$                                                                                                    |
|            | -i project project1                                                                                                    |
|            | For further information please refer to the <i>Solaris Tunable Parameters Reference Manual</i> applicable to your Solaris release.                                                                                                    |
| eccmonitor | ECC Monitor is enabled by default. The ECC error monitor runs as a separate thread in the test. When an ECC error is detected, the message is displayed on to the test output. The monitor can be turned off by setting this option to disabled.                       |

#### TABLE 49-3 ramtest Command-Line Syntax

#### TABLE 49-3 ramtest Command-Line Syntax

| Argument  | Description                                                                                                    |
|-----------|----------------------------------------------------------------------------------------------------|
| threshold | Number of ECC errors after which the test stops (if ECC monitor is running). When the threshold is reached the test will exit with a non zero exit code. If set to zero, the test will still report all the errors but will not stop. The default threshold is 2.                                                                                                    |
| pass      | Specifies the number of passes in the single instance. Increase pass if<br>lock is enabled. This saves time spent on locking the memory when a<br>new process or instance is spawned by the SunVTS kernel. This pass<br>has no relation with the system passes in the SunVTS infrastructure, it<br>will appear that ramtest is taking longer to complete system passes. |
| ntaloops  | Specifies number of loops of NTA march(30N) test, per pass. Increasing<br>the number of loops of any subtest increases the relative time spent on<br>that subtest in each pass. This increase also increases the time taken to<br>complete a pass. NTA march test attacks stuck-at-faults, two-cell<br>coupling faults, and some three-cell coupling faults.            |
| laloops   | Specifies number of loops of LA march(22N) test, per pass. Increasing<br>the number of loops of any subtest increases the relative time spent on<br>that subtest in each pass. This increase also increases the time taken to<br>complete a pass. LA march test attacks coupling and stuck-at-faults.                                                                   |
| ntaloops  | Specifies number of loops of NTA march test, per pass. Increasing the<br>number of loops of any subtest increases the relative time spent on that<br>subtest in each pass. This increase also increases the time taken to<br>complete a pass. NTA march test attacks coupling and stuck at faults.                                                                      |
| lrloops   | Specifies number of loops of LR march(14N) test, per pass. Increasing<br>the number of loops of any subtest increases the relative time spent on<br>that subtest in each pass. This increase also increases the time taken to<br>complete a pass. LR march test attacks coupling and stuck-at-faults.                                                                   |

#### TABLE 49-3 ramtest Command-Line Syntax

| Argument | Description                                                                                                    |
|----------|----------------------------------------------------------------------------------------------------|
| dratio   | (Descramble ratio) Tunes the algorithm used to generate data patterns in ramtest. A descramble ratio of 100 means that all the data patterns generated will be descrambled. If a descramble ratio is 0, the test will generate the data patterns tuned toward bus noise. Default value is 50, which means that half the data patterns are descrambled. |
| ssloops  | Specifies number of loops of SS march(22N) test, per pass. Increasing the number of loops of any subtest increases the relative time spent on that subtest in each pass. This increase also increases the time taken to complete a pass. The SS March test attacks simple static faults.                                                               |
| custom   | When stride=custom is selected, this value specifies the strides used.<br>Each thread selects one of the stride values from stridemask by<br>selecting one of the bits in the mask.                                                                                                    |
|          | The bits in the stridemask value represent the least significant bit of the stride. Thus a value of 0x4000 calls for a stride of 16384 (using Bit 14 of the address). Multiple bits can be set mixing row and column strides.                                                                                                    |
|          | The value can be specified as a decimal (NNN), hexadecimal (0xNNN), or octal (0NNN) value. The maximum value is 0x400000 (4194304). The default value is 0xC600 which represents strides using Bits 15, 14, 10, and 9.                                                                                                    |

**Note** – 32-bit tests are located in the bin subdirectory, /opt/SUNWvts/bin/*testname*.

**Note** – On the Solaris 10 OS, ECC errors are logged in fault management architecture (FMA) error logs by the FMA subsystem of the OS.

CHAPTER 50

## Serial Asynchronous Interface (PCI) Test (saiptest)

- "saiptest Description" on page 317
- "saiptest Requirements" on page 317
- "saiptest Options" on page 318
- "saiptest Test Modes" on page 321
- "saiptest Command-Line Syntax" on page 321

#### saiptest Description

The saiptest checks the functionality of the serial asynchronous interface (SAI) card through its device driver.

#### saiptest Requirements

Before running the SunVTS diagnostics software, ensure that you install the device driver and the cards to be tested. Also, reboot your system with the boot -r command to reconfigure the system and enable the SunVTS kernel to recognize the new driver.

**Note** – SunVTS 6.4 saiptest requires SUNWsaip, SUNWsaipu Packages 3.0, REV=2005.03.28.10.0, patch 124020-02.

Note - You must run the saiptest in Intervention mode.

The following minimum hardware configuration is required to successfully run the internal test:

- PCI-based SPARC system with a PCI slot
- Serial asynchronous interface card, installed in one of the PCI slots

The following hardware is also required to run other SunVTS Serial Asynchronous Interface tests:

- Serial asynchronous interface patch panel (part no. 370-2810)
- 25-pin serial loopback plugs (part no. 540-1558)
- RS-232 serial cables (part no. 530-1685)
- TTY terminal

## saiptest Options

To reach the following dialog box, right-click on the test name in the System Map and select Test Parameter Options. If you do not see this test in the System Map, you might need to expand the collapsed groups, or your system might not include the device appropriate to this test. Refer to the *SunVTS User's Guide* for more details.

| saip0(saiptest) Tes                                   | saipO(saiptest) Test Parameter Options |  |  |
|-------------------------------------------------------|----------------------------------------|--|--|
| <b>Configuration:</b><br>Ports: term/a000 – term/a007 |                                        |  |  |
| Options:                                              |                                        |  |  |
| Test Mode: 🛛                                          | <b>7</b> Internal                      |  |  |
| Stop Bit: 🔾<br>Baud Rate: 🔽                           | )1                                     |  |  |
| Char Size:                                            | ÷                                      |  |  |
| Parity: 🔽                                             | Parity: 🔽 none                         |  |  |
| Flow Control: 🔽 xonoff                                |                                        |  |  |
| Data Type: 🔽 random                                   |                                        |  |  |
| Serial Port term: ▼ All                               |                                        |  |  |
| Timeout: ▲▼[120                                       |                                        |  |  |
| Within Instance: Apply 📼                              |                                        |  |  |
| Across All Instances: Apply 📼                         |                                        |  |  |
| Reset Cancel                                          |                                        |  |  |

FIGURE 50-1 saiptest Test Parameter Options Dialog Box

The Configuration section of the Options dialog box displays the asynchronous serial ports available for the SAI board. The following table shows the available ports.

| Board<br>Number | Board Device | Serial Ports   |
|-----------------|--------------|----------------|
| 0               | saip0        | term/a000-a007 |
| 1               | saip1        | term/b000-b007 |
| 2               | saip2        | term/c000-c007 |

 TABLE 50-1
 saiptest Asynchronous Serial Ports

| Board<br>Number | Board Device | Serial Ports   |
|-----------------|--------------|----------------|
| 3               | saip3        | term/d000-d007 |
| 4               | saip4        | term/e000-e007 |
| 5               | saip5        | term/f000-f007 |
| 6               | saip6        | term/g000-g007 |
| 7               | saip7        | term/h000-h007 |
| 8               | saip8        | term/i000-i007 |
| 9               | saip9        | term/j000-j007 |
| 10              | saip10       | term/k000-k007 |
| 11              | saip11       | term/1000-1007 |
| 12              | saip12       | term/m000-m007 |
| 13              | saip 13      | term/n000-n007 |
| 14              | saip 14      | term/0000-0007 |
| 15              | saip 15      | term/p00-p007  |

 TABLE 50-1
 saiptest Asynchronous Serial Ports (Continued)

 TABLE 50-2
 saiptest
 Options

| saiptest <b>Option</b>        | Description                                                                                                    |
|-------------------------------|----------------------------------------------------------------------------------------------------|
| Test Mode: Internal           | Performs internal loopback testing on the SAI card(s) installed in PCI slots. You do not need to attach anything to the card(s) to perform this test.                                                                                                    |
| Test Mode: 25-pin<br>loopback | Provides full-duplex transmission and full-modem loopback<br>testing of the serial port selected in the Serial Port section of the<br>dialog box. Attach the 25-pin loopback plug to the serial port on<br>the serial asynchronous interface patch panel that is being tested.<br>This test cannot be run concurrently with the Echo-TTY option<br>enabled.                                                                                                    |
| Test Mode: Echo-<br>TTY       | Checks the proper operation of the serial port selected in the Serial<br>Port section of the option by echoing characters typed on a TTY<br>terminal keyboard to the TTY terminal screen. The characters you<br>type on your TTY keyboard display on the TTY screen.<br>Note: A TTY connection to the serial asynchronous interface serial<br>port requires corresponding character size up. For example, if a<br>TTY attachment is running with 8-bit character size, then the Char<br>Size saiptest option should be set to 8- bits. If you do not type<br>any characters within two minutes, this test times out. |

| saiptest <b>Option</b> | Description                                                                                                    |  |
|------------------------|----------------------------------------------------------------------------------------------------|--|
| Baud Rate              | Specifies the baud rate. Choose 110, 300, 600, 1200, 2400, 4800, 9600, 19200, or 38400 baud.                                                |  |
|                        | Note: The baud rate of 38400 can only be used if the Internal test is disabled and you are testing one port at a time.                      |  |
| Char Size              | Specifies the character length. Choose 5, 6, 7, or 8 characters.                                                                            |  |
| Stop Bit               | Specifies the number of stop bits. Choose 1 or 2 bits.                                                                                      |  |
| Parity                 | Specifies the selectable parity. Choose none, odd, or even.                                                                                 |  |
| Flow Control           | Specifies the selectable flow control. Choose XOnOff, rtscts, or both.                                                                      |  |
| Data Type              | Specifies the selectable data type pattern. Choose 0x55555555<br>(0x55), 0xaaaaaaaa (0xaa), or random.                                      |  |
| Serial Port            | Specifies the serial port to be tested. The available ports are listed in the Configurations section at the top of the saiptest dialog box. |  |
| Timeout                | Specifies the number of seconds until the test times out. The default is 120 seconds.                                                       |  |

TABLE 50-2 saiptest Options (Continued)

#### saiptest Test Modes

 TABLE 50-3
 saiptest Supported Test Modes

| Test Mode  | Description                 |
|------------|-----------------------------|
| Functional | Runs the full set of tests. |
| (Offline)  |                             |

#### saiptest Command-Line Syntax

/opt/SUNWvts/bin/saiptest standard-arguments -o dev=device-name, M=testmode,B=baud-rate,Size=character-size,Stop=n-of-stop-bits, Parity=parity,F=flow-control,Data=test-pattern,sp=serial-port,tout=time-out

| Argument                      | Description                                                                                                    |
|-------------------------------|----------------------------------------------------------------------------------------------------|
| <b>dev=</b> device-name       | Specifies the asynchronous serial ports of the PCI card slots tested. Since there is no default, you must type a device name—either a board (saip0-16) or an individual port (term/x000-term/x007, where x is a-p): |
|                               | • saip $0 =$ the 8 asynchronous serial ports in the first card                                                                                                    |
|                               | • saip1 = the 8 asynchronous serial ports in the second card                                                                                                    |
|                               | • saip2 = the 8 asynchronous serial ports in the third card                                                                                                    |
|                               | • saip3 = the 8 asynchronous serial ports in the fourth card                                                                                                    |
|                               | • saip4 = the 8 asynchronous serial ports in the fifth card                                                                                                    |
|                               | <ul> <li>saip5 = the 8 asynchronous serial ports in the sixth card</li> <li>saip6 = the 8 asynchronous serial ports in the seventh card</li> </ul>                                                                  |
|                               | •saip7 = the 8 asynchronous serial ports in the eighth card                                                                                                    |
|                               | •saip8 = the 8 asynchronous serial ports in the ninth card                                                                                                    |
|                               | •saip9 = the 8 asynchronous serial ports in the tenth card                                                                                                    |
|                               | •saip10 = the 8 asynchronous serial ports in the eleventh card                                                                                                    |
|                               | •saip11 = the 8 asynchronous serial ports in the twelfth card                                                                                                    |
|                               | •saip12 = the 8 asynchronous serial ports in the thirteenth card                                                                                                    |
|                               | •saip13 = the 8 asynchronous serial ports in the fourteenth card                                                                                                    |
|                               | •saip14 = the 8 asynchronous serial ports in the fifteenth card                                                                                                    |
|                               | •saip15 = the 8 asynchronous serial ports in the sixteenth card                                                                                                    |
|                               | or                                                                                                    |
|                               | /dev/term/x00m                                                                                                    |
|                               | Where <i>x</i> is a-p and m is 0 to 7 (any of the asynchronous serial ports in PCI card slots).                                                                                                    |
| M=test-mode                   | Specifies Internal, 25-pin-loopback, or Echo-TTY test mode.                                                                                                    |
| <b>B=</b> baud-rate           | Sets the baud rate to 110, 300, 600, 1200, 2400, 4800, 9600, 19200, 38400. The default is 9600.                                                                                                    |
| <pre>Stop=#of-stop-bits</pre> | Toggles the number of stop bits between 1 or 2. The default is 1.                                                                                                    |
| <b>Size=</b> character-size   | Sets the character size as an integer between 5 and 8.                                                                                                    |
| Parity=parity                 | Specifies the parity as none, odd, or even. The default is none.                                                                                                    |
| <b>F=</b> flow-control        | Specifies flow control as xonoff, rtscts, or both.                                                                                                    |
| <b>Data=</b> test-pattern     | Specifies test pattern as 0x55555555, 0xAAAAAAAA, or random.                                                                                                    |
| <b>sp=</b> serial-port        | Specifies the terminal and asynchronous serial port number, such as $term/a00n$ (sp= $n$ ).                                                                                                    |
| tout=time-out                 | Specifies the number of seconds until the test times out. The default is 120 seconds.                                                                                                    |

**Note** – The saiptest error messages are generated when the SunVTS Serial Asynchronous Interface discovers errors. The error descriptions that appear in the VTS interface identify probable causes for the card or test failure, and identify the field replaceable unit (FRU) and recommended action, if possible. The two FRUs under test are: the Serial Asynchronous Interface card, and the patch panel with the cable attached.

# Internal I<sup>2</sup>C Smart Card Reader Test (sc2test)

- "sc2test Description" on page 325
- "sc2test Subtests" on page 325
- "sc2test Options" on page 326
- "sc2test Test Modes" on page 328
- "sc2test Command-Line Syntax" on page 328

#### sc2test Description

The sc2test verifies the proper functioning and integrity of the internal  $I^2C$  smart card reader by testing the scmi2c(7d) driver.

#### sc2test Subtests

The sc2test consists of the following subtests:

- Register subtests:
  - Register read subtest

The Register read subtest performs read access to selected scmi2c reader registers by means of ioctl().

Walking 1s subtest

The Walking 1s subtest performs walking 1s to selected scmi2c reader registers; registers under test are saved and restored.

AnswerToReset (ATR) subtest

The sc2test initializes the card reader. The test power manages and resets the card. After reset, the test makes multiple attempts to read the ATRs from the inserted card to verify against a list of recognized ATRs. The cards supported are the Cyberflex and Payflex cards are supported.

APDU Unique-ID subtest

Based on the result of the ATR, the Application Protocol Data Unit (APDU) Unique-ID subtest exchanges selected ISO 7816 APDUs between the card and the reader to retreive the card's unique ID.

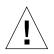

**Caution** – The sc2test cannot run when the ocfserv smart card server application is running, because the ocfserv has exclusive open on /dev/scmi2c0. The sc2test detects the ocfserv process running and prompts you to kill ocfserv. Also, the sc2test cannot run if any other third-party smart card host application has exclusive open on /dev/scmi2c0 device.

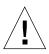

**Caution** – The file /opt/SUNWvts/bin/sc2test.atr consists of an ATR list for the supported Cyberflex or Payflex cards. You can use an editing program to update the file to include the new ATR.

#### sc2test Options

To reach the following dialog box, right-click on the test name in the System Map and select Test Parameter Options. If you do not see this test in the System Map, you might need to expand the collapsed groups, or your system might not include the device appropriate to this test. Refer to the *SunVTS User's Guide* for more details.

| scmi2c0(sc2test) Test Parameter Options       |  |
|-----------------------------------------------|--|
| Configuration:<br>Device information: scmi2c0 |  |
| Options:                                      |  |
| RegisterTest: 🔎 Enable 🔵 Disable              |  |
| AanswerToResetTest: 🔾 Enable 🔎 Disable        |  |
| APDUTest: 🔵 Enable 🔎 Disable                  |  |
|                                               |  |
| Within Instance:                              |  |
| Across All Instances:Apply                    |  |
| Cancel                                        |  |

FIGURE 51-1 sc2test Test Parameter Options Dialog Box

TABLE 51-1sc2test Options

| sc2test <b>Options</b> | Description                                                            |
|------------------------|------------------------------------------------------------------------|
| Register Test          | Enables or disables the Register subtests. The default is Enable.      |
| AnswerToReset Test     | Enables or disables the AnswerToReset subtest. The default is Disable. |
| APDU Test              | Enables or disables the APDU subtest. The default is Disable.          |

#### sc2test Test Modes

| Test Mode  | Description                                                                                |
|------------|--------------------------------------------------------------------------------------------|
| Connection | Performs the Register read and Walking 1s subtests.                                        |
| Functional | Performs the Register subtests, the AnswerToReset subtest, and the APDU unique-ID subtest. |

#### sc2test Command-Line Syntax

#### /opt/SUNWvts/bin/sc2test standard-arguments -o [

- [ **dev=**device-name ]
- [ **regs**=*Enable* | *disable* ]
- [ **atr=**Enable | disable ]
- [ **apdu=***Enable* | *disable* ] ]

#### TABLE 51-3 sc2test Command-Line Syntax

| Argument                      | Description                                                                    |
|-------------------------------|--------------------------------------------------------------------------------|
| <b>dev=</b> device-name       | device-name is the logical device name to be tested, for example, dev=scmi2c0. |
| <b>reg=</b> Enable   disable  | Enables or disables the Register tests. The default is Enable.                 |
| atr=Enable   disable          | Enables or disables the ATR test. The default is Disable.                      |
| <b>apdu=</b> Enable   disable | Enables or disables the APDU unique-id test. The default is Disable.           |

## SEEPROM Test (seepromtest)

- "seepromtest Description" on page 329
- "seepromtest Options" on page 329
- "seepromtest Test Modes" on page 331
- "seepromtest Command-Line Syntax" on page 331

#### seepromtest Description

seepromtest verifies the functionality of the SEEPROM. The probing portion of seepromtest traces the PICL (Platform Information and Control Library) tree and finds the SEEPROM nodes with physical addresses. In addition, the probing portion of seepromtest verifies the size of the physical parent of the SEEPROM. Once the probing portion is complete, seepromtest reads each byte of the SEEPROM devices to verify that the SEEPROM is the correct size. Finally, the seepromtest checks the read operation of the SEEPROM devices.

**Note** – seepromtest can only be performed on platforms with one or more SEEPROM physical address in the PICL tree. Currently, seepromtest is only supported on the Sun Blade 1000/2000 workstations.

#### seepromtest Options

To reach the following dialog box, right-click on the test name in the System Map and select Test Parameter Options. If you do not see this test in the System Map, you might need to expand the collapsed groups, or your system might not include the device appropriate to this test. Refer to the *SunVTS User's Guide* for more details.

| Configuration:<br>Seeprom<br>Name:dimm-fru<br>FullPath:/devices/pci@8.700000/ebus@5/i2c@1.2e/dimm-fru@1.a8:dimm-fru<br>Size:0x2000 |
|----------------------------------------------------------------------------------------------------|
| Options:                                                                                                    |
| From: ▲▼[0                                                                                                    |
| <b>Size:</b> ▲▼ [8192                                                                                                    |
| Instance: ▲▼ 1                                                                                                    |
| Within Instance: Apply                                                                                                    |
| Across All Instances: Apply                                                                                                    |
| Reset Cancel                                                                                                    |

FIGURE 52-1 seepromtest Test Parameter Options Dialog Box

 TABLE 52-1
 seepromtest Options

| seepromtest Options | Description                                                        |
|---------------------|--------------------------------------------------------------------|
| From                | Specifies the number from which the offset of the SEEPROM is read. |
| Size                | Specifies the number of bytes to be read from the SEEPROM.         |

#### seepromtest Test Modes

 TABLE 52-2
 seepromtest Supported Test Modes

| Test Mode  | Description                      |
|------------|----------------------------------|
| Connection | Performs the entire seepromtest. |
| Functional | Performs the entire seepromtest. |

#### seepromtest Command-Line Syntax

/opt/SUNWvts/bin/seepromtest standard\_arguments [-o

- [ **dev**=device\_name ]
- [ from=number ]
- [ size=number ] ]

 TABLE 52-3
 seepromtest Command-Line Syntax

| Argument                | Description                                            |
|-------------------------|--------------------------------------------------------|
| <b>dev=</b> device-name | The name of the SEEPROM device, for example, seeprom0. |
| from=number             | The number from which the offset is read.              |
| size=number             | The number of bytes to be read.                        |

SEEPROM devices do not have device names. seepromtest assigns a device name such as seeprom0, seeprom1, seeprom2. If you do not specify a device name in the command-line syntax, the seepromtest lists the device names as seeprom0, seeprom1 or seeprom2, and the physical addresses.

When invoked, seepromtest displays a list of the SEEPROMs in the system and their usage. The following is an example of invoking seepromtest without any arguments. Notice the logical names on the left and physical names on the right.

```
seeprom0 : /devices/.../dimm-fru@1,a0:dimm-fru
seeprom1 : /devices/.../dimm-fru@1,a4:dimm-fru
...
```

## Serial Ports Test (serialtest)

- "serialtest Description" on page 333
- "Loopback Connectors" on page 334
- "serialtest Synchronous Testing Software Requirements" on page 334
- "serialtest Asynchronous and Synchronous Testing" on page 335
- "serialtest Options" on page 336
- "serialtest Test Modes" on page 340
- "serialtest Command-Line Syntax" on page 340

#### serialtest Description

The serialtest checks the system on-board serial ports (su[0,1], zs[0,1], zsh[0,1], se[0,1], se\_hdlc[0,1], asy[0,1]), and any multiterminal interface (ALM2) boards (mcp[0-3]). Data is written and read in asynchronous and synchronous modes using various loopback paths.

**Note** – serialtest supports testing the asy driver (16550 UART). The 16550 device only works in asynchronous mode. The maximum baud rate is 115200.

**Note** – The 16550 UART can support two devices but some systems only carry one physical port. Do not try to test port a. The operating system shows two ports, but physically there is only one port.

Intervention mode must be enabled to run this test. This test is nonscalable.

## Loopback Connectors

The loopback test requires null modem and plug connectors, which are described in Appendix A.

There are a variety of loopback paths available. The internal loopback paths do not require an external connector. Their availability depends on the device. The zs(7D) device has an internal path for synchronous mode and the se(7D) device has an internal path for asynchronous mode. The exact type of loopback connector required depends on the system I/O panel.

The loopback for the Null Modem Ato B option is a female-to-female plug. Its pin configuration is the same as the one described for the section "9-Pin to 9-Pin Port-to-Port Loopback Cable" on page 407.

The loopback for the Plug A to A option is described in the section "9-Pin Female Single-Port Loopback Plug" on page 405.

## serialtest Synchronous Testing Software Requirements

If you have zs(7D) serial ports on your machine, the synchronous devices might not exist. Look in the /dev directory for zsh (where h=0 and/or 1). If they do not exist, use the following procedure to create them.

#### ▼ To Create Synchronous Devices

1. Enter the add\_drv zsh command.

# add\_drv zsh

2. Enter the devfsadm command. Go to the /dev directory to check if the device nodes for zsh have been created.

```
# devfsadm
# cd /dev
# ls zsh
zsh
```

3. If these steps do not work, enter the rem\_drv zsh command and then repeat Steps 1 and 2.

# rem\_drv zsh

# serialtest Asynchronous and Synchronous Testing

#### Asynchronous Testing

This mode uses the asynchronous communication protocol as described in the zs(7D) and se(7D) man pages. The termio(7I) interface is used for configuring port characteristics.

You can select the loopback paths to use, the amount of data to transfer, and the baud rate to be used for the transfer.

The test writes and reads data through the loopback path and compares the data to the original data. The test first sends a single character. If no errors or timeouts are detected, the rest of the data is simultaneously written and read, then compared for data integrity.

#### Synchronous Testing

This mode uses the synchronous hdlc-framing interface as described in the zsh(7D) and se\_hdlc(7D) man pages. Data is written and read in checksum-protected packets.

The user can select the loopback paths to use and the clock rate.

The synchronous test runs in three phases:

- 1. The first phase looks for activity on the port. If no activity is detected for at least four seconds, the test proceeds to the next phase. If activity is detected, serialtest exits with an error.
- 2. The second phase attempts to send and receive one packet. If no packets are detected after five attempts, the test exits with an error. If a packet is returned, the result is compared to the original. If the length and content of the packets do not match exactly, the test exits with an error.
- 3. The third phase attempts to send many packets through the loop. Some packet drops are to be expected especially on a heavily loaded system. The test allows a percentage of the packets to be dropped. The user can set the drop tolerance between 0 percent and 99 percent.

The default is 20 percent. If the system is extremely busy, the drop tolerance should be increased. Each packet is compared with its original for length and content. If a mismatch is detected, the test exits with an error.

This mode of testing is not available for devices connected to the super I/O port. It is, however, available for all other supported I/O ports.

## serialtest Options

To reach the following dialog box, right-click on the test name in the System Map and select Test Parameter Options. If you do not see this test in the System Map, you might need to expand the collapsed groups, or your system might not include the device appropriate to this test. Refer to the *SunVTS User's Guide* for more details.

| Test_Type:       □       a_b         Loopback_Type:       □       Plug_a_to_a_b_to_b         Test_Mode:       □       both         Data_Type:       □       seq         Async_Baud_Rate:       □       random_selection         Async_Data_Size:       □       default         Async_Flow_Control:       □       default         Sync_Baud_Rate:       □       9600         Sync_Packet_drop_tolerance():       ▲▼ 20         Sync_Poll_Wait(seconds):       ▲▼ 20         Sync_a_to_b_clk:       □       1.baud_rxc_to_baud_rxc         Processor Affinity:       Sequential         Processor 0       Processor 1                                                                                                    | Test Tune                     |                           |
|----------------------------------------------------------------------------------------------------|-------------------------------|---------------------------|
| Test_Mode:       \(\not\) both         Data_Type:       \(\not\) both         Data_Type:       \(\not\) seq         Async_Baud_Rate:       \(\not\) random_selection         Async_Data_Size:       \(\not\) default         Async_Flow_Control:       \(\not\) default         Sync_Baud_Rate:       \(\not\) 9600         Sync_Baud_Rate:       \(\not\) 9600         Sync_Packet_drop_tolerance():       \(\not\) 1000         Sync_Poll_Wait(seconds):       \(\not\) 1000         Sync_a_to_b_clk:       \(\not\) 10000         Processor Affinity:       Sequential Processor 0                                                                                                    |                               | ∑80                       |
| Data_Type:       \vee Seg         Async_Baud_Rate:       \vee random_selection         Async_Data_Size:       \vee default         Async_Flow_Control:       \vee default         Sync_Baud_Rate:       \vee 9600         Sync_Packet_drop_tolerance():       \vee \vee 20         Sync_Poll_Wait(seconds):       \vee \vee 20         Sync_a_to_b_clk:       \vee 1.baud_txc_to_baud_txc         Processor Affinity:       Bound to:         Sequential       Processor 0                                                                                                    | Loopback_Type:                | Plug_a_to_ab_to_b         |
| Async_Baud_Rate:<br>Async_Data_Size:<br>Async_Data_Size:<br>Async_Flow_Control:<br>Sync_Baud_Rate:<br>Sync_Baud_Rate:<br>Sync_Packet_drop_tolerance():<br>Sync_Packet_drop_tolerance():<br>Sync_Poll_Wait(seconds):<br>Sync_Poll_Wait(seconds):<br>Sync_a_to_b_clk:<br>Processor Affinity:<br>Bound to:<br>Sequential<br>Processor 0                                                                                                    | Test_Mode:                    | ∇ both                    |
| Async_Data_Size:<br>Async_Flow_Control:<br>Sync_Baud_Rate:<br>Sync_Packet_drop_tolerance():<br>Sync_Packet_drop_tolerance():<br>Sync_Poll_Wait(seconds):<br>Sync_Poll_Wait(seconds):<br>Processor Affinity:<br>Bound to:<br>Sequential<br>Processor 0                                                                                                    | Data_Type:                    | ∑ seq                     |
| Async_Flow_Control:<br>Async_Baud_Rate:<br>Sync_Baud_Rate:<br>Sync_Packet_drop_tolerance():<br>Sync_Poll_Wait(seconds):<br>Sync_a_to_b_clk:<br>Processor Affinity:<br>Bound to:<br>Sequential<br>Processor 0                                                                                                    | Async_Baud_Rate:              | ☐ random_selection        |
| Sync_Baud_Rate:       \vee \overline \overlin | Async_Data_Size:              | ∇ default                 |
| Sync_Packet_drop_tolerance(): ▲▼ 20<br>Sync_Poll_Wait(seconds): ▲▼ 20<br>Sync_a_to_b_clk: □ 1.baud_rxc_to_battd_rxc<br>Processor Affinity: Bound to:<br>Sequential<br>Processor 0                                                                                                    | Async_Flow_Control:           | ∇ default                 |
| Sync_Poll_Wait(seconds):<br>Sync_a_to_b_clk:<br>Processor Affinity:<br>Processor 0                                                                                                    | Sync_Baud_Rate:               | 0030                      |
| Sync_a_to_b_clk:<br>Sync_a_to_b_clk:<br>Processor Affinity: Sequential<br>Processor 0                                                                                                    | Sync_Packet_drop_tolerance(): | <b>▲▼</b> [20             |
| Bound to:<br>Processor Affinity: Sequential<br>Processor 0                                                                                                    | Sync_Poll_Wait(seconds):      | <b>▲▼</b> [20             |
| Processor Affinity: Sequential<br>Processor 0                                                                                                    | Sync_a_to_b_clk:              | T l.baud_ixc_to_baud_rxc  |
|                                                                                                    | Processor Affinity:           | Sequential<br>Processor 0 |
|                                                                                                    | Across All Instances: Apr     | bly 🦳                     |
| Across All Instances:                                                                                                    | Across An instances. App      | bly 🦳                     |

FIGURE 53-1 serialtest Test Parameter Options Dialog Box

\_\_\_

| TABLE 53-1 se | rialtest Options |
|---------------|------------------|
|---------------|------------------|

| Option             | Description                                                                                                    |
|--------------------|----------------------------------------------------------------------------------------------------|
| Test Type          | Selects how the test will run. Test options include:<br>a runs the test on port A.<br>b runs the test on port B.<br>a_b runs the test on ports A and B sequentially.<br>a_b_concurrent runs the test on port A and port B concurrently.                                                                                                    |
| Loopback Type      | <ul> <li>Selects the loopback test. Options include:</li> <li>Internal is an internal path for a, b, a_b, and a_b_concurrent test types.</li> <li>Plug_a_to_a_b_to_b is an external loopback plug for a, b, a_b, and a_b_concurrent test types.</li> <li>no_modem_a_to_b is an external loopback cable for a_to_b and a_to_b_concurrent test types.</li> <li>Modem_a_to_b is an external loopback cable with a modem attached to generate synchronous Transmit and Receive clocks in synchronous mode. The modem a_to_b external loopback type is intended for Sun internal use only. It requires custom equipment that is not available. (Supported only for SP devices.)</li> </ul>                                                 |
| Data Type          | <ul> <li>Selects the data pattern to transfer. You can select:</li> <li>Random</li> <li>Sequential</li> <li>Alphanumeric</li> <li>0x00-0xff</li> </ul>                                                                                                    |
| Async Baud Rate    | Selects the baud rate for Asynchronous mode testing. The valid rates are 110, 300, 600, 1200, 4800, 9600, 19200, 38400, 57600, 76800, 115200, 153600, 230400, 307200, 460800, and ALL. The default rate is 9600 baud. Some platforms can only support up to 38400 or 76800. If the device is connected to the super I/O port then the max baud rate supported is 115200. The test will return an error if you try to use a higher baud rate than is supported. For baud rates greater than 153600, the serial line drivers must be set for RS-423 mode and not RS-232 mode. The RS-423 and RS-232 modes are usually selected by a hardware jumper on the motherboard. Consult your hardware installation manual for more information. |
| Async Data Size    | Selects the total number of bytes to transfer in Asynchronous mode. This can range from 1 to 10000.                                                                                                    |
| Async Flow Control | Selects the type of flow control to use in Asynchronous mode testing. You can select Hardware (RTS/CTS), Software (XON/XOFF) or None. The default depends on the loopback type. Software flow control is not allowed on a, b, a_b, or a_b_concurrent loopback types.                                                                                                    |

#### TABLE 53-1 serialtest Options (Continued)

The following options are not available for the devices connected to the super I/O port. They are available for all other supported I/O ports.

| Test Mode      | Selects the mode to run the test in. The modes available are<br>Asynchronous, Synchronous, or Both. When Both is selected, the test<br>runs first in Asynchronous mode then Synchronous mode.                                                                                                    |
|----------------|----------------------------------------------------------------------------------------------------|
| Sync Baud Rate | Selects the device generated clock rate for Synchronous mode<br>testing. The valid rates are from 110 to 230400. The rate does not<br>have to be a specific value as required for async mode baud rates.<br>The default rate is 9600. Some platforms can only support up to<br>38400 or 76800. The test will return an error if you try to use a<br>higher rate than is supported. For rates greater than 100000, the<br>serial line drivers must be set for RS-423 mode and not RS-232<br>mode. The RS-423 and RS-232 modes are usually selected by a<br>hardware jumper on the motherboard.<br>Consult your hardware installation manual for more information. |
| Sync Packet    | Selects the tolerance level of Synchronous mode dropped packets<br>during the many_packets subtest. The default is Drop20 percent.<br>The valid range is from 0 percent to 99 percent. Some packet drops<br>are expected especially at higher Toleranceclock rates and on a<br>heavily loaded system.                                                                                                    |
| Sync Poll Wait | Selects the number of seconds in additional time to wait for a Synchronous mode packet to be sent. Additional time may be needed when there is heavy system activity and time-outs are being detected. In general, the user can decrease the value to 0 when the system load is light or increase the value when there is a heavy system load.                                                                                                    |
|                |                                                                                                    |

*The following option is available only for devices connected to the super I/O port. They do not apply to any other supported I/O ports.* 

| User Defined Baud | Allows the user to set new baud rate values for the test. First select |
|-------------------|------------------------------------------------------------------------|
| Rate              | the User Defined option from the Async menu. Then enter the new        |
|                   | value in the User Defined Baud Rate field.                             |

# serialtest Test Modes

| Mode       | Description                                                                                                    |
|------------|----------------------------------------------------------------------------------------------------|
| Connection | Attempts to open the port to determine if the device is connected. If<br>the port does not open and if the port is not busy, the test exits with<br>an error. If it is successful or fails with a busy or exclusive use error,<br>then the port is considered connected, and the test passes. |
| Functional | Performs the selected loopback test.                                                                                                    |

## serialtest Command-Line Syntax

/opt/SUNWvts/bin/sparcv9/serialtest standard-arguments -o dev= device-name, porta=port-name, T=test-type, L=loopback-type, M=mode, D=data-pattern, AB=async-baud-rate, S=async-data-size, par=none | even | odd, BS= 1 | 10 | 100 | 1000 | 3000 | 5000 | 10000, F=flow-control, B=sync-baud-rate, DP= sync-drop-tolerance, P=sync-poll-wait

Command-line syntax for devices connected to the super I/O port:

/opt/SUNWvts/bin/sparcv9/serialtest standard-arguments -o dev=devicename, porta=port-name, T=test-type, L=loopback-type, D=data-pattern, AB=async-baudrate, BS=1 | 10 | 100 | 1000 | 3000 | 5000 | 10000, F=flow-control, UAB=User-Baud-Rate

| Argument                | Description                                                                                                    |
|-------------------------|----------------------------------------------------------------------------------------------------|
| <b>dev=</b> device-name | Identifies the serial port(s) to test. There is no<br>default value. You must specify a device name<br>such as: |
|                         | • se0                                                                                                    |
|                         | • zs0, zs1                                                                                                    |
|                         | • zs2, zs3                                                                                                    |
|                         | • su0                                                                                                    |
| porta=port-name         | The name of the first device of a serial device pair.<br>The default is A.                                      |
| <b>T=</b> test-type     | Specifies the type of test to run:                                                                              |
|                         | • a = runs the test on port A.                                                                                  |
|                         | • b = runs the test on port B.                                                                                  |
|                         | <ul> <li>a_b = runs the test on ports A and B sequentially.</li> </ul>                                          |
|                         | <ul> <li>a_b_concurrent = runs the test on port A and<br/>port B concurrently.</li> </ul>                       |
|                         | • a_to_b = runs the test from port A to port B.                                                                 |
| <b>1=</b> loopback-type | The type of loopback connector attached to ports:                                                               |
|                         | <ul> <li>No_modem_a_to_b</li> </ul>                                                                             |
|                         | <ul> <li>Internal_a_to_ab_to_b</li> </ul>                                                                       |
|                         | • Plug_a_to_a_b_to_b                                                                                            |
|                         | <ul> <li>Modem_a_to_b (Sun internal only)</li> </ul>                                                            |
| <b>M=</b> mode          | The default test mode is asynchronous. Specify one of the following modes:                                      |
|                         | • asynch                                                                                                    |
|                         | • synch                                                                                                    |
|                         | • both                                                                                                    |
| <b>D=</b> data-pattern  | Selects the data pattern to transfer. You can select                                                            |
|                         | • Random                                                                                                    |
|                         | • Sequential                                                                                                    |
|                         | • Alphanumeric                                                                                                  |
|                         | • 0x00-0xFF                                                                                                    |

 TABLE 53-3
 serialtest Command-Line Syntax

| Argument                                             | Description                                                                                                    |
|------------------------------------------------------|----------------------------------------------------------------------------------------------------|
| <b>AB=</b> async-baud-rate                           | Asynchronous baud rate (default = 9600). The valid values are between 110 - 460800.                                                                                                    |
|                                                      | Note: Some platforms can only support<br>asynchronous baud rates up to 38400 or 76800. For<br>baud rates greater than 153600 the serial line<br>drivers must be set for RS-423 mode and not RS-<br>232 mode. |
| <b>S=</b> async-data-size                            | Asynchronous mode total number of bytes to write. Values range from 1 to 10000 bytes.                                                                                                    |
| <b>par=</b> none   even   odd                        | Parity used in the async loop test. Default value is none.                                                                                                    |
| <b>BS=</b> 1   10   100   1000   3000   5000   10000 | Number of bytes in each write during async loop test. Default value is 100.                                                                                                    |
| <b>F=</b> flow-control                               | Asynchronous mode flow control:<br>• Hardware (RTS/CTS)<br>• Software (xon/xoff)<br>• None                                                                                                    |
| <b>B=</b> sync-baud-rate                             | Synchronous baud rate (default = 9600). The valid rates are between 110 - 256000.                                                                                                    |
|                                                      | Some platforms can only support synchronous rates up to 38400 or 76800. For rates greater than 100000 the serial line drivers must be set for RS-423 mode and not RS-232 mode.                               |
| <b>DP=</b> sync-drop-tolerance                       | Synchronous mode drop packet tolerance (default=20 percent).                                                                                                    |
| <b>P=</b> sync-poll-wait                             | Synchronous mode additional wait time during poll (in seconds).                                                                                                    |
| <b>UAB=</b> <i>User-Baud-Rate</i>                    | Specifies any valid baud rate. Set AB to u.                                                                                                    |

#### TABLE 53-3 serialtest Command-Line Syntax (Continued)

# System Service Processor Test (ssptest)

- "ssptest Description" on page 343
- "ssptest Subtests" on page 344
- "ssptest Options" on page 345
- "ssptest Test Modes" on page 348
- "ssptest Command-Line Syntax" on page 349

#### ssptest Description

The ssptest exercises the Remote System Control (RSC) feature, which is integrated on the Sun Enterprise 250 and on the next-generation RSC 2.0 plug-in card introduced with the Sun Fire 280R line. ssptest also exercises the Advanced Lights-Out Management (ALOM) feature, which is integrated into the Sun Fire V210, V240, V215, V245, V440, and V445, and Sun Netra 240 and 440 systems.

The RSC or ALOM provides secure remote access for system monitoring, firmware updates, and failure recovery. The RSC or ALOM communicates with the host through two internal serial lines, the I<sup>2</sup>C bus, and reset lines.

The RSC 1.0 hardware consists of the controller, flash, SEEPROM, 10-MB Ethernet port, and an external console serial port.

The RSC 2.0 plug-in card hardware consists of the controller, flash, SEEPROM, 10MB Ethernet port, FRUSEEPROM, Time of Day (ToD) device, internal PCMCIA modem card, and battery backup.

The ALOM hardware consists of a Motorola MPC850 processor, flash, SEEPROM, 10MB/100MB Ethernet Port, FRUSEEPROM, Time of Day (ToD) device, Serial Transceiver, and battery backup.

## ssptest Subtests

The ssptest presents different subtests and options based on which type of hardware (RSC or ALOM) and which version of RSC hardware (1.0 or 2.0) it is testing.

The subtests common to RSC 1.0, RSC 2.0, and ALOM include:

| Subtest     | Description                                                                                                    |
|-------------|----------------------------------------------------------------------------------------------------|
| Ethernet    | Enables internal loopback testing, on the Ethernet device with user specified data, size, and number of packets.                                                                                                    |
|             | Enables external loopback testing with user-specified data, size, and<br>number of packets. This requires a connection to a 10MB hub or<br>switch for RSC 1.0, or a passive loopback connector for RSC 2.0, and<br>ALOM. |
|             | Enables a ping to be sent to a specified host and checks the response.                                                                                                    |
| Flash CRC   | Performs a checksum test on the flash device.                                                                                                    |
| SEEPROM CRC | Performs a checksum test on the SEEPROM device.                                                                                                    |
| Serial      | Enables internal loopback testing with user-specified data and size<br>on the two internal serial ports.                                                                                                    |
|             | Enables internal and/or external testing on the external ttyu port.<br>The external test requires a passive loopback connector.                                                                                          |

TABLE 54-1 Subtests for Both RSC 1.0, RSC 2.0, and ALOM

ssptest also presents the following subtests when running on the RSC 2.0 hardware:

| ) Only |
|--------|
|        |

| Subtest         | Description                                     |
|-----------------|-------------------------------------------------|
| FRU SEEPROM CRC | Performs a checksum test on the SEEPROM device. |

 TABLE 54-2
 Subtests for RSC 2.0 Only

| Subtest          | Description                                                                                                    |
|------------------|----------------------------------------------------------------------------------------------------|
| I <sup>2</sup> C | Tests the I <sup>2</sup> c bus connection between the host and the RSC.                                                    |
| ToD              | Performs multiple reads to the ToD device and verifies that the time is incrementing.                                      |
| Modem            | Verifies that the modem is installed. Displays the manufacture information, in Verbose mode. Performs AT inquiry commands. |

ssptest presents the following subtests when running on the ALOM hardware:

 TABLE 54-3
 Subtests for ALOM Only

| Subtest          | Description                                                                                                    |
|------------------|----------------------------------------------------------------------------------------------------|
| I <sup>2</sup> C | Tests the I <sup>2</sup> c bus connection between the host and the ALOM.                                                                                                    |
| ToD              | Performs multiple reads to the ToD device and verifies that the time is incrementing.                                                                                                    |
| DOC              | Performs the DOC (disk on chip) selftest. This subtest is only enabled on platforms supporting docselftest.                                                                                                    |
| FRU SEEPROM CRC  | Performs a checksum test on the SEEPROM device.<br>Note: The FRU SEEPROM CRC subtest is not enabled in ssptest<br>on platforms using ALOM hardware with ALOM firmware. On<br>these platforms, i2c2test performs the checksum test on the<br>SEEPROM device in ALOM hardware. |

The subtests call test modlets that are written in the native Real Time Operating System (RTOS) that resides in the RSC firmware. Using a test protocol on the host to RSC or ALOM internal serial lines, the ssptest subtests execute the test modlets, pass parameters, and retrieve results from the RSC or ALOM.

# ssptest Options

To reach the following dialog box, right-click on the test name in the System Map and select Test Parameter Options. If you do not see this test in the System Map, you might need to expand the collapsed groups, or your system might not include the device appropriate to this test. Refer to the *SunVTS User's Guide* for more details.

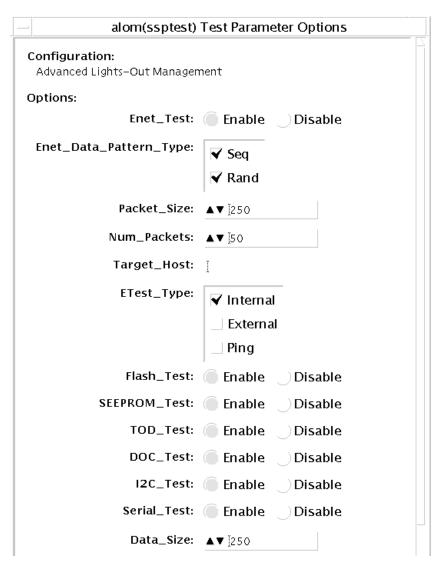

FIGURE 54-1 ssptest Test Parameter Options Dialog Box (Top Section)

| STest_Data_Pattern_Type: | <ul><li>✓ Seq</li><li>✓ Rand</li></ul> |
|--------------------------|----------------------------------------|
|                          | I Rand                                 |
| STest_Type:              | ▼ d_d                                  |
| Loopback_Type:           | <b>√</b> Internal                      |
| Duran and A. C. Starita  | Bound to:                              |
| Processor Affinity:      | Sequential                             |
|                          | Processor 0<br>Processor 1             |
|                          | FIOLESSOL                              |
|                          |                                        |
| Within Instance: App     | ly                                     |
| Across All Instances:    | Apply                                  |
| Reset                    | Cancel 7                               |

FIGURE 54-2 ssptest Test Parameter Options Dialog Box (Bottom Section)

**Note** – The Configuration field in the ssptest Test Parameter Options dialog box displays the type of software (RSC or ALOM) being tested. For RSC 1.0 and 2.0, *Remote System Control* is displayed. For ALOM, *Advanced Lights-Out Management* is displayed.

| TABLE 54-4 | ssptest Options |
|------------|-----------------|
|------------|-----------------|

| ssptest <b>Options</b> | Description                                                    |
|------------------------|----------------------------------------------------------------|
| Enet test              | Enables or disables RSC or ALOM Ethernet testing.              |
| Data Pattern Type      | Selects Sequential, Random, or both types of data patterns.    |
| Packet Size            | Defines the size of each data packet to be sent for all tests. |
| Num Packets            | Specifies the number of data packets to send in one test loop. |
| Target Host            | Specifies the IP address of a host to use for the ping test.   |
| Enet Test Type         | Selects any or all Internal, External, or ping tests.          |

#### TABLE 54-4 ssptest Options (Continued)

| ssptest <b>Options</b> | Description                                                                                                    |  |
|------------------------|----------------------------------------------------------------------------------------------------|--|
| Flash test             | Enables or disables the flash checksum test.                                                                                                    |  |
| SEEPROM test           | Enables or disables the SEEPROM checksum test.                                                                                                    |  |
| FRU SEEPROM test       | Enables or disables the FRU SEEPROM checksum test. (RSC 2.0 and ALOM only).                                                                                                    |  |
| TOD test               | Enables or disables the Time Of Day test.                                                                                                    |  |
| DOC                    | Enables or disables Disk On Chip test (ALOM only).                                                                                                    |  |
| I2C test               | Enables or disables the $I^2C$ test (RSC 2.0 and ALOM only).                                                                                                    |  |
| Serial test            | Enables or disables the RSC or ALOM serial test.                                                                                                    |  |
| Data Size              | Defines the data size to be sent.                                                                                                    |  |
| Loopback Type          | Selects Internal, External, or both. External requires a loopback plug.                                                                                                    |  |
| Data Pattern Type      | Selects Sequential, Random, or both types of data patterns.                                                                                                    |  |
| Serial Test Type       | Selects serial ports to be tested, u to u, c to c, or d to d.                                                                                                    |  |
| TTYU_Baud              | Select a fixed baud rate or all baud rates for testing the ttyu port.<br>The valid baud rates under TTYU_Baud are: ALL, 300, 600, 1200,<br>2400, 4800, 9600, 14400, 19200, 38400, 57600, 76800, 115200. The<br>default is 9600. |  |
| Modem Test             | Enables or disables the RSC PCMCIA modem test (RSC 2.0 only).                                                                                                    |  |

# ssptest Test Modes

ssptest supports the following test modes as described in the table below.

| TABLE 54-5 | ssptest | Supported | Test Modes |
|------------|---------|-----------|------------|
| INDEE 01 0 | pppccbc | Supported | rest modes |

| Test Mode  | Description                                                                                                    |
|------------|----------------------------------------------------------------------------------------------------|
| Connection | Reports the status of the RSC or ALOM.                                                                                                    |
| Exclusive  | Tests the RSC's and ALOM's Ethernet, flash, SEEPROM, ToD, I <sup>2</sup> C, and serial devices. All tests use the internal modes as defaults. The ssptest will not run the serial test on ttyc if the console has been redirected to the RSC. The ttu tests will not run if there is an open login on the ttyu. |

# ssptest Command-Line Syntax

RSC 1.0: /opt/SUNWvts/bin/ssptest standard-arguments -o enet=E/D, epattype=seq+rand, esize=packet-size, epkts=number-packets, target=IP-address, etest=I+E+P,flash=E/D,seeprom=E/D,serial=E/D,sdatsize=data-size, slb=I+E,spattype=seq+rand,stest=u-u+c-c+d-d,ttyubaud=baud-rate|all

RSC 2.0: /opt/SUNWvts/bin/ssptest standard-arguments -o enet=E/D, epattype=seq+rand, esize=packet-size, epkts=number-packets,target=IP-address, etest=I+E+P,flash=E/D,seeprom=E/D,fruseeprom=E/D,tod=E/D,i2c= E/D,serial=E|D,sdatsize=data-size,slb=I+E,spattype=seq+rand,stest=uu+c-c+d-d,ttyubaud=baud-rate|all,rscmodem=E/D

ALOM: /opt/SUNWvts/bin/ssptest standard-arguments -o enet=E/D, epattype=seq+rand,esize=packet-size,epkts=number-packets,target=IP-address, etest=I+E+P, flash=E/D,seeprom=E/D,tod=E/D,doc=E/D,i2c=E/D,serial= E/D,sdatsize=data-size,slb=I, spattype=seq+rand, stest=d-d

| Argument                                    | Description                                                                   |  |
|---------------------------------------------|-------------------------------------------------------------------------------|--|
| enet=Enable   Disable                       | Enables or disables RSC or ALOM Ethernet test.                                |  |
| <pre>epattype=seq+rand</pre>                | Predefined pattern options used for Enet test.                                |  |
| <b>esize=</b> packet-size                   | Data size for each packet in the Enet test.                                   |  |
| <pre>epkts=number-packets</pre>             | Number of packets to send for Enet test.                                      |  |
| <pre>target=IP-address</pre>                | IP address of target system for Enet ping test.                               |  |
| <pre>etest=Internal+External+Ping</pre>     | Selects any or all Internal, External, or ping tests.                         |  |
| <b>flash=</b> Enable   Disable              | Enables or disables RSC or ALOM Flash checksum test.                          |  |
| seeprom=Enable   Disable                    | Enables or disables RSC or ALOM SEEPROM checksum test.                        |  |
| fruseeprom=Enable   Disable                 | Enables or disables RSC FRU SEEPROM checksum test (RSC 2.0 and ALOM only).    |  |
| tod=Enable   Disable                        | Enables or disables RSC or ALOM Time of Day test (RSC 2.0 and ALOM only)      |  |
| <b>doc</b> = <i>Enable</i>   <i>Disable</i> | Enables or disables ALOM Disk On Chip test.                                   |  |
| <b>i2c=</b> Enable   Disable                | Enables or disables RSC or ALOM I <sup>2</sup> c test (RSC 2.0 and ALOM only) |  |
| <b>serial=</b> Enable   Disable             | Enables or disables RSC or ALOM serial test.                                  |  |
| <pre>sdatsize=data-size</pre>               | Data size for the rsc or alom serial tests.                                   |  |

 TABLE 54-6
 ssptest Command-Line Syntax

| Argument                          | Description                                                                                                    |  |
|-----------------------------------|----------------------------------------------------------------------------------------------------|--|
| <b>slb=</b> Internal+External     | Loopback type. External N/A on ports C and D.                                                                                                    |  |
| <b>spattype=</b> seq+rand         | Predefined pattern options used for RSC or ALOM serial test.                                                                                                    |  |
| <pre>stest=u-u+c-c+d-d</pre>      | Defines port and configuration to use for RSC or ALOM serial test.                                                                                                    |  |
| ttyu-baud=ALL   specific-baud     | Defines baud rates to be used in testing the RSC's console port. The valid baud rates under ttu_baud are: ALL, 300, 600, 1200, 2400, 4800, 9600, 14400, 19200, 38400, 57600, 76800, 115200. The default is 9600. |  |
| <b>rscmodem=</b> Enable   Disable | Enables or disables the RSC PCMCIA modem test (RSC2.0 only).                                                                                                    |  |

# SunHSI Board Test (sunlink)

- "sunlink Description" on page 351
- "sunlink Test Requirements" on page 352
- "sunlink Options" on page 352
- "sunlink Loopback Connectors" on page 354
- "sunlink Test Modes" on page 355
- "sunlink Command-Line Syntax" on page 355

#### sunlink Description

The sunlink test verifies the functionality of the SBus and PCI bus SunHSI<sup>™</sup> boards by using the HDLC protocol. sunlink initializes and configures the selected channel.

Next, sunlink opens a datagram socket and tries to modify the socket to accept ioctl communications with the driver, and receive synchronous mode information from it.

sunlink then opens the ports, linking the upper and lower layers with ioctl calls. After initialization, this test checks for activity before attempting to send or receive data. An error message is returned if activity is detected. Otherwise the transmit buffer is filled with random data. Random data is used by default. You may also specify other patterns. The data is then transmitted. If the transmission succeeds, sunlink then receives the returned data and verifies that it is identical to what was sent. Finally, statistics about the send and receive are gathered from the socket.

A full sunlink test takes approximately eight minutes per port and makes a brief check of the board ports before the actual test begins. If the port is bad, the test immediately aborts and returns an error message.

# sunlink Test Requirements

This test will not pass unless you install the correct loopback connectors or port-toport cables on the ports you are testing. The ports specified for test in the Options dialog box must have loopback connectors attached. See Appendix A for loopback connector part numbers and wiring instructions.

## sunlink Options

To reach the following dialog box, right-click on the test name in the System Map and select Test Parameter Options. If you do not see this test in the System Map, you might need to expand the collapsed groups, or your system, might not include the device appropriate to this test. Refer to the *SunVTS User's Guide* for more details.

The Configuration field displays the available ports. (See TABLE 55-1.)

| hihpO(sunlink) Test Parameter Options                                                   |  |
|-----------------------------------------------------------------------------------------|--|
| Configuration:<br>Amount: 400KB<br>Ports: 0 1 2 3<br>Port type: RS449<br>Protocol: HDLC |  |
| Options:                                                                                |  |
| Clock Source:      Baud      External                                                   |  |
| Internal Loopback: 🔿 Enable 🜘 Disable                                                   |  |
| Baud_Rate: ▲▼[100000<br>Ports: ♡ 0+1+2+3                                                |  |
| Within Instance: Apply 🗖                                                                |  |
| Across All Instances: Apply 🗖                                                           |  |
| Reset Cancel                                                                            |  |

FIGURE 55-1 sunlink Test Parameter Options Dialog Box

#### TABLE 55-1 sunlink Options

| sunlink <b>Options</b> | Description                                                                                                    |
|------------------------|----------------------------------------------------------------------------------------------------|
| Clock source           | Selects either the onboard clock or an external clock for use when using sunlink. To use the external clock option, the transmit, receive, and clock data lines must be physically looped back. |

TABLE 55-1 sunlink Options

| sunlink <b>Options</b> | Description                                                                                                    |
|------------------------|----------------------------------------------------------------------------------------------------|
| Internal Loopback      | Enables or disables internal loopback tests. Internal Loopback is<br>only needed when the Loopback setting is not port-to-port, and the<br>clock source is onboard. |
| Baud Rate              | Specifies the bit rate transfer speed from 9600 bauds to 2.048 Mb/sec.                                                                                              |
| Port                   | Specifies the loopback type—simple single external port loopback, multiple external port loopback, and port-to-port external loopback.                              |

# sunlink Loopback Connectors

Refer to Appendix A of this manual for information on SunLink<sup>™</sup> loopback cables and loopback connectors. Refer to the High Speed Serial Interface hardware manuals for information on null modem cables.

#### sunlink Test Modes

 TABLE 55-2
 sunlink Supported Test Modes

| Test Mode  | Description                 |
|------------|-----------------------------|
| Functional | Runs the full set of tests. |

### sunlink Command-Line Syntax

/opt/SUNWvts/bin/sunlink standard-arguments -o dev=device-name,p=port, P=data-pattern,brate=speed-n,I,C=clocksource

| Argument                | Explanation                                                         |  |
|-------------------------|---------------------------------------------------------------------|--|
| <b>dev=</b> device-name | Specifies the device to be tested.                                  |  |
|                         | Use hih0 for the HDLC protocol.                                     |  |
| <b>p=</b> ports         | Specifies the port number to be tested.                             |  |
| <b>P=</b> data-pattern  | Specifies the <i>data-pattern</i> as one of the following:          |  |
|                         | • c—Character (0x55)                                                |  |
|                         | • i—Incrementing                                                    |  |
|                         | • d—Decrementing                                                    |  |
|                         | • r—Random (default)                                                |  |
| brate=speed-n           | Specifies the bit rate transfer speed from 9600 bs to 2.048 Mb/sec. |  |
| I                       | Enables internal loopback for HSI.                                  |  |
| <b>c=</b> clocksource   | Specifies the clock source value as one of the following:           |  |
|                         | B—Onboard clock source                                              |  |
|                         | • E—External clock source                                           |  |

 TABLE 55-3
 sunlink Command-Line Syntax

The following is typical command-line syntax for testing a SunHSI board:

```
# /opt/SUNWvts/bin/sunlink -o dev=hih0,P=0+1+2+3,brate=100000
```

This command tests the internal loopback for ports 0, 1, 2, and 3. It does not run for the port-to-port internal loopback test.

# SunPCiII Test (sunpci2test)

- "sunpci2test Description" on page 357
- "sunpci2test Test Requirements" on page 357
- "sunpci2test Options" on page 358
- "sunpci2test Test Modes" on page 359
- "sunpci2test Command-Line Syntax" on page 359

#### sunpci2test Description

The sunpci2test tests the SunPCi<sup>TM</sup> II card, which is a PC processor embedded in an add-on card. This test consists of approximately 150 POST routines that perform diagnostic, hardware detection, and initialization functions. This test issues a reset, then launches POST in the SunPCi II BIOS to check the devices. Finally, the sunpci2test runs bridge and system diagnostics tests.

SunPCi-2 and SunPCi-3 cards are tested by the sunpci2test diagnostic. If the card under test is SunPCi-2 then the device name is sunpci2drvX. If the card is SunPCi-3 then the device name is sunpci3drvX.

## sunpci2test Test Requirements

Before running the test, the XWindow for Microsoft Windows must be shut down. If this is not done, the test will not launch.

# ▼ To Shut Down Microsoft Windows and the SunPCi II Card:

- 1. Click the Start button in Microsoft Windows.
- 2. Click Shut Down.

The shutdown window appears. Wait for the It is now safe to shut off your PC message.

- 3. Select File from the SunPCi window.
- 4. Select Exit from the file menu.
- 5. Click OK.

# sunpci2test Options

To reach the following dialog box, right-click on the test name in the System Map and select Test Parameter Options. If you do not see this test in the System Map, you might need to expand the collapsed groups, or your system might not include the device appropriate to this test. Refer to the *SunVTS User's Guide* for more details.

| sunpci2drv0(sunpci2test) Test Pa                             | ameter Options |  |
|--------------------------------------------------------------|----------------|--|
| <b>Configuration:</b><br>Device information: x86 Embedded PC |                |  |
| Options:                                                     | =              |  |
| Within Instance: Apply 📼                                     | ]              |  |
| Across All Instances: Apply 📼                                |                |  |
| Reset Cancel                                                 | -<br>          |  |

FIGURE 56-1 sunpci2test Test Parameter Options Dialog Box

sunpci2test only runs with the default parameters in place. The test does not allow any options to be configured specifically for an individual system. The number of instances is preset to 1 (the default value), as only one local copy of the test is supported.

#### sunpci2test Test Modes

TABLE 56-1 sunpci2test Supported Test Modes

| Test Mode  | Description                 |
|------------|-----------------------------|
| Connection | Runs the full set of tests. |
| Functional | Runs the full set of tests. |

## sunpci2test Command-Line Syntax

/opt/SUNWvts/bin/sunpci2test standard-arguments

**Note** – There are no test-specific options for sunpci2test.

# System Test (systest)

- "systest Description" on page 361
- "systest Options" on page 362
- "systest Test Modes" on page 364
- "systest Command-Line Syntax" on page 365
- "systest Description" on page 361
- "systest Description" on page 361

#### systest Description

The systest checks the overall functionality of a Sun system by exercising the CPU, I/O, and memory channels.

The test ensures the concurrency of the different channels by the use of Solaris threads. The test aims at stimulating failures that might be caused due to the interaction of the various different hardware modules in the system. It is very stressful on the CPU, and stresses the parallel computational capability of a multiprocessor system.

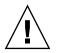

**Caution** – This is an exclusive mode test. This test can not be run in parallel with any other tests or applications.

# systest Options

To reach the following dialog box, right-click on the test name in the System Map and select Test Parameter Options. If you do not see this test in the System Map, you might need to expand the collapsed groups, or your system might not include the device appropriate to this test. Refer to the *SunVTS 6.4 User's Guide* for more details.

| system(systest)                                                                                                    | Test Parameter Options                                |  |
|----------------------------------------------------------------------------------------------------|-------------------------------------------------------|--|
| Configuration:<br>System Configuration= Sun Microsystems sun4u<br>Memory size= 512 Megabytes<br>System clock-frequency= 113 MHz |                                                       |  |
| Options:                                                                                                    |                                                       |  |
| Asynch I/O Test:                                                                                                    | 🛑 Enable 🔵 Disable                                    |  |
| Memory Test:                                                                                                    | 🔴 Enable 🗌 Disable                                    |  |
| Cpu Test:                                                                                                    | 🛑 Enable 🔵 Disable                                    |  |
| Internal Systest Passes:                                                                                                    | ▲▼ [1                                                 |  |
| Systest Isolation:                                                                                                    | <b>▲▼</b> į́o                                         |  |
| Systest DoubleCheck:                                                                                                    | ▲▼ [1                                                 |  |
| Maximum Time:                                                                                                    | <b>▲▼</b> į́o                                         |  |
| Processor Affinity:                                                                                                    | Bound to:<br>Sequential<br>Processor 0<br>Processor 2 |  |
| Within Instance:                                                                                                    | Apply 🗖                                               |  |
| Across All Instances: Apply —                                                                                                   |                                                       |  |
| Reset Cancel                                                                                                    |                                                       |  |

FIGURE 57-1 systest Test Parameter Options Dialog Box

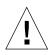

**Caution** – Use discretion when defining the syspass parameter. One lapack pass (syspass=1) takes approximately 40 minutes on a server with 12 UltraSPARC® III processors. If the syspass value is set to a high value, it also increases the probability of detecting residual errors.

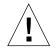

**Caution** – Use strong discretion when defining the System Isolation (sysiso) parameter. Be aware that sysiso may online/offline CPUs in the system. Do not use sysiso on production servers. If you choose CPUs (sysiso=2) isolation, the run time may be much higher than for board(s) (sysiso=1) isolation. The total run time for isolation can not be precisely estimated. If a residual error is found in the initial evaluation phase, the isolation functionality will online or offline CPUs in order to detect the defective boards and CPUs in the system.

**Note** – Users are advised to not use the Processor Affinity option for this test. Doing so reduces the effectiveness of the test.

#### TABLE 57-1 systest Options

| systest <b>Options</b> | Description                                                                                                    |
|------------------------|----------------------------------------------------------------------------------------------------|
| Asynch I/O Test        | Enables or disables the Asynch I/O subtest. The default is enable.                                                                                                    |
| Memory Test            | Enables or disables the Memory subtest. The default is enable.                                                                                                    |
| CPU Test               | Enables or disables the CPU/FPU subtests. The default is enable.                                                                                                    |
| Internal System Passes | Defines the number of internal lapack passes. A set of boards<br>and CPUs will be declared good after syspass number of<br>passes. The default is 1.                                                                         |
| System Isolation       | Defines the type of isolation that systest needs to perform if a<br>residual error is found in the initial evaluation phase.<br>0 = No isolation (default)<br>1 = Board(s) isolation only<br>2 = Board(s) and CPUs isolation |

| systest <b>Options</b> | Description                                                                                                    |
|------------------------|----------------------------------------------------------------------------------------------------|
| Maximum Time           | Defines the maximum execution time of the CPU test in minutes.<br>Acceptable range: 10 to 120 minutes. Values less than 10 minutes<br>(except 0) will be treated as 10 minutes. If the value is 0, the test<br>will run until completion. |
|                        | If time is greater than 120 minutes or less than 0, the test will run until completion. If this option is used with the syspass option, the test will terminate if                                                                        |
|                        | a) the timer expires before the desired number of passes have been completed or                                                                                                    |
|                        | b) the number of passes are completed before the timer expires. If<br>a faulty component is detected and the isolation process starts,<br>the timer will be cancelled.                                                                    |

 TABLE 57-1
 systest Options (Continued)

Use the default values for an initial evaluation of the system.

## systest Test Modes

 TABLE 57-2
 systest Supported Test Modes

| Test Mode | Description                            |
|-----------|----------------------------------------|
| Exclusive | Performs only the systest (full test). |

## systest Command-Line Syntax

/opt/SUNWvts/bin/systest standard-arguments -o -io=enable | disable -mem=enable | disable, -cpu=enable | disable, -dev=system, -syspass=1,2000, -sysiso=0 | 1 | 2

| Argument                     | Description                                                                                                    |
|------------------------------|----------------------------------------------------------------------------------------------------|
| io=enable   disable          | Enables or disables the Asynch I/O subtest.                                                                                                    |
| <b>mem=</b> enable   disable | Enables or disables the Memory subtest.                                                                                                    |
| <b>cpu=</b> enable   disable | Enables or disables the CPU/FPU subtests.                                                                                                    |
| <b>dev=</b> system           | Specifies the pseudo device name.                                                                                                    |
| <b>syspass=</b> 1,2000       | Defines the number of internal lapack passes. A set of boards<br>and CPUs is declared good after syspass number of passes.<br>The default is 1.                                                                 |
| <b>sysiso=</b> 0 1 2         | Defines the type of isolation that systest needs to perform if a residual error is found in the initial evaluation phase.<br>0 = No isolation<br>1 = Board(s) isolation only<br>2 = Board(s) and CPUs isolation |
| time=10,120                  | See TABLE 57-1 for details.                                                                                                    |

#### TABLE 57-3 systest Command-Line Syntax

#### **Command-Line Examples**

The following examples assume you execute systest from the command-line with verbose enabled.

Example 1 invokes the following:

```
# ./systest -xv
```

- systest with default parameter values.
- I/O, MEM, and CPU subtests.

Example 2 invokes the following:

```
# ./systest -xv -o io=Disable,mem=Enable,cpu=Enable,dev=system
```

- systest without the I/O subtest
- MEM and CPU subtests.
- One internal pass of lapack and no isolation.

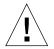

**Caution** – Do not perform the following systest examples (3 and 4) on production servers, because systest may online or offline CPUs.

Example 3 invokes the following:

```
# ./systest -xv -o syspass=15,sysiso=1
```

- I/O, MEM, and CPU subtests.
- Declares a set of boards free from residual errors after 15 internal passes of the lapack algorithm.
- If an error is found, systest performs boards isolation.

Example 4 invokes the following:

# ./systest -xv -o syspass=10,sysiso=2

- I/O, MEM, and CPU subtests.
- Declares a set of boards and CPUs free from residual errors after 10 internal passes of the lapack algorithm.
- If an error is found, systest performs boards AND CPUs isolation.

Example 5 invokes the following:

# ./systest -xv -o syspass=10,sysiso=2,time=11

- I/O, MEM, and CPU subtests.
- Declares a set of boards and CPUs free from residual errors after 10 internal passes of the lapack algorithm.
- If an error is found, systest performs boards and CPUs isolation.
- The test stops in 11 minutes.

# Tape Drive Test (tapetest)

- "tapetest Description" on page 367
- "tapetest Test Requirements" on page 368
- "tapetest Options" on page 368
- "tapetest Test Modes" on page 372
- "tapetest Command-Line Syntax" on page 372

#### tapetest Description

The tapetest synchronous I/O test writes a pattern to a specified number of blocks (or, for a SCSI tape, writes to the end of the tape). The tapetest then rewinds the tape and reads and compares the data just written. The tapetest asynchronous I/O test sends a series of up to five asynchronous read/write requests to the tape drive, writing to the tape, and then reading and comparing the data. The terms asynchronous and synchronous referred to here, and in the Method field are not related to the SCSI messaging terms of the same name.

The tapetest file test writes four files to the tape and then reads them back, comparing the data. For tape library testing, the pass count is incremented only after all tapes in the library have been tested. The read/write algorithms fare enhanced for DLT tape by using a random data pattern (1.5:1 compression) and a more robust read compare algorithm. Some default parameters have also changed.

The Async I/O subtest uses the asynchronous read and write feature of the Solaris tape driver to exercise tape drives. In read-only mode the test sends a maximum of four asynchronous read packets, each with a random size and a random offset, to the tape drive. The test then waits for all outstanding I/O activity to complete before issuing another round of packets. This process continues until the whole area being tested has been covered. In read-write mode, one write packet is issued for every

four read packets to ensure a spot check of the write operation. The area of the tape to be tested is written to first in order for the test to work correctly. This test is only supported under the Solaris 8 and Solaris 9 OSs and future compatible releases.

#### tapetest Test Requirements

If you have a tape drive in your system, load a blank writable tape (scratch tape) before you start SunVTS. If you fail to do this, the tapetest option may display drive type:unknown on the option menu for the tapetest.

#### tapetest Options

To reach the following dialog box, right-click on the test name in the System Map and select Test Parameter Options. If you do not see this test in the System Map, you might need to expand the collapsed groups, or your system might not include the device appropriate to this test. Refer to the *SunVTS User's Guide* for more details.

tapetest supports 4-mm, 8-mm, DLT, 1/4-inch cartridge, and 1/2-inch front-load tape drive testing. The options available for each of the tape devices differ slightly. An example of the Test Parameter Options dialog box for a device is shown in FIGURE 58-1.

| 🗝 tape1(tapetest)                              | Test Parameter Options  |
|------------------------------------------------|-------------------------|
| <b>Configuration:</b><br>Drive Type: Archive F | Python 4mm Helical Scan |
| Options:                                       |                         |
| Туре:                                          | (`DAT)DAT_Stacker       |
| Number_Of_Tapes:                               | <b>*</b> ♥ 4            |
| Density:                                       | _/įLow {                |
| Mode:                                          | Readonly 🦿 Write/Read   |
| Length:                                        | <u>/i EOT (</u>         |
| Blocks:                                        | ž25300                  |
| File Test:                                     | Enable Disable          |
| Media Test Method:                             | ¥ SynclO                |
|                                                | 🗑 AsynciO               |
|                                                |                         |
| Apply Re                                       | set Cancel              |

FIGURE 58-1 tapetest Test Parameter Options Dialog Box

**Note** – This test does not immediately stop after being disabled.

**Note** – Selecting nondefault options can significantly increase the run time for the test.

**Note** – The Test Parameter Options dialog box for the 1/4-inch, 1/2-inch, DLT, and 8-mm tape drives differ slightly from FIGURE 58-1.

| tapetest <b>Options</b> | Description                                                                                                    |
|-------------------------|----------------------------------------------------------------------------------------------------|
| Туре                    | Normal tape drive or tape library (stacker).                                                                                                    |
| Number of<br>Tapes      | The number of tapes in the tape library. tapetest registers a single tape library pass only after all tapes in the library pass.                                                                                                    |
| Density                 | <ul> <li>The following settings are available for most tape drives:</li> <li>Low – Tests the 1 tape device.</li> <li>Medium – Tests the m tape device.</li> <li>Compression – Tests the c tape device.</li> <li>All – Tests the 1, m, and c tape devices.</li> <li>For half-inch tape drives, the available settings are 800, 1600, and 6250 BPI (blocks per inch).</li> <li>For certain QIC drives, select QIC-11 (1-byte block ID) mode, QIC-24 (4-byte block ID) mode, or Both.</li> </ul> |
|                         | Note: On a DLT drive, the l and m settings both use no compression.<br>tapetest does not support changing DLT capacity settings indicated on<br>the front panel.                                                                                                    |
| Mode                    | If you enable Write/Read mode, the test first writes to the tape and then<br>reads it back to compare. If you enable Read_Only mode, the test<br>assumes the tape has been properly written and merely reads and<br>compares. This mode is useful to check proper head alignment.<br>Note: If a read only pass is attempted and the tape was not previously<br>written by tapetest, using the same test parameters currently set, a Big<br>Read Failure will occur.                           |
| Length                  | <ul> <li>The amount of the tape to be tested. The choices are:</li> <li>EOT - Tests to the entire tape.</li> <li>Long - (Default), the SCSI tape tests 70,000 blocks of the tape.</li> <li>Short - Only the first 1000 blocks are tested.</li> <li>Specified - You must type the number of blocks to be tested in the blocks field.</li> </ul>                                                                                                    |
| # of Blocks             | If you select Specified under the Length option, you must type the number of blocks you want to test.                                                                                                    |

 TABLE 58-1
 tapetest Options

#### TABLE 58-1 tapetest Options

| tapetest <b>Options</b> | Description                                                                                                    |
|-------------------------|----------------------------------------------------------------------------------------------------|
| Blocksize               | Block size specification. This option is only available for Tandberg QIC tape drives. There are two possible values. 512-bytes is for use with older tape media that have transfer size restrictions, while 64-kbytes is for use with current, high-capacity tape media.<br>Note – This option is only available in command line interface mode.<br>Note – With patches 110278-01 or 110211-01 applied, DLT writes either a 512 byte or 65536 byte block depending on how this parameter is set. |
| File Test               | The tape file test sequence is as follows:<br>1. Writes three files.<br>2. Rewinds.                                                                                                    |
|                         | 3. Reads part of the first file.                                                                                                    |
|                         | 4. Forward spaces to the start of the second file.                                                                                                    |
|                         | 5. Reads the second file.                                                                                                    |
|                         | 6. Forward spaces to the start of the third file.                                                                                                    |
|                         | 7. Tries to read to the end of that file for SCSI tapes only. The tape file test tries to backspace to the start of the second file and read it.                                                                                                    |
| Retension               | When enable is selected, the program retensions the tape.                                                                                                    |
| Media Test<br>Method    | • Sync I/O—tapetest reads and or writes the number of blocks selected in Length.                                                                                                    |
|                         | • Async I/O—tapetest makes four asynchronous read requests to the tape drive. If read and write testing is selected, one asynchronous write request is also sent. The test continues after completing the requests. Note – When testing Tandberg QIC drives, Async I/O testing is restricted                                                                                                    |
|                         | to read-only due to asynchronous behavior differences with other tape drives.                                                                                                    |
|                         | Note – This option is not associated with the synchronous data transfer request SCSI message. It is only synchronous or asynchronous in nature because the numbers of reads and writes are not synchronous to each other. The SDTR message is not invoked.                                                                                                    |

## tapetest Test Modes

The tapetest supports the following test modes. It performs different test schemes on the tape device, according to the mode you select.

| TABLE 58-2 | tapetest | Supported | Test Modes |
|------------|----------|-----------|------------|
|------------|----------|-----------|------------|

| Test Mode  | Description                                                                                                    |
|------------|----------------------------------------------------------------------------------------------------|
| Connection | tapetest verifies that the drive can be opened and that the drive type can<br>be determined. If both checks are successful, or if the drive is currently busy,<br>then the test passes. The tapetest fails if the open operation is<br>unsuccessful for any reason other than the drive is busy.                                                                     |
| Functional | tapetest checks the status, rewinds the tape, erases and retensions it. If<br>the device is a cartridge tape, tapetest writes a pattern to nblks or eot<br>(default), rewinds the tape, and then reads and compares of the pattern. On<br>the other hand, if the device is busy or if no tape cartridge can be found in<br>the drive, the test cannot run and fails. |

# tapetest Command-Line Syntax

/opt/SUNWvts/bin/tapetest standard-arguments -o dev=device-name, s=block-count,d=density,m=mode,l=length,method=method,ft=Enables|Disables, ret=Enables|Disables,dat=dat-type,8mm=8mm-type,num=magazine-size, blocksize=block-size

| Argument                | Explanation                                                                                                    |  |
|-------------------------|----------------------------------------------------------------------------------------------------|--|
| <b>dev=</b> device-name | Specifies the <i>device-name</i> of the tape drive (required).                                                                                                    |  |
| <b>s=</b> block-count   | Specifies the number of blocks to be tested.                                                                                                    |  |
| <b>d=</b> density       | Specifies the density of the tape to open.                                                                                                    |  |
| <b>m=</b> mode          | Enables either the Write-Read or Read-Only tests.                                                                                                    |  |
| <b>1=</b> <i>length</i> | Specifies the length of the test (EOT, Specified, Long, or Short).                                                                                                    |  |
| method=method           | Specifies the media test method (SyncI/O and or AsyncI/O) used.<br>Note: This option does not invoke the SCSI message<br>synchronous data transfer request. It is only<br>asynchronous or synchronous in nature. |  |

 TABLE 58-3
 tapetest Command-Line Syntax

| Argument                         | Explanation (Continued)                                                                                                    |
|----------------------------------|----------------------------------------------------------------------------------------------------|
| ft=Enables   Disables            | Enables or disables the File test.                                                                                                    |
| <b>ret</b> =Enables   Disables   | Enable or disables tape retension.                                                                                                    |
| dat=dat-type                     | If you are testing a digital audio tape drive, specify whether it is a regular DAT drive or a DAT stacker. The choices are DAT and DAT_Stacker.                                                                                                    |
| 8mm=8mm-type                     | If you are testing an 8-mm tape drive, specify whether it is a regular 8-mm tape drive or a tape library. The command line choices are 8mm and 8mm_Library.                                                                                                   |
| num=magazine-size                | If you are testing a tape library, specify the magazine size.                                                                                                    |
| <b>blocksize=</b> block-<br>size | This option is only available on a Tandberg QIC drive and DLT<br>drives. Specify whether to use a 64 kbyte block transfer or a 512<br>byte block transfer. Use 512 bytes when testing older media in the<br>drive. DLT supports 512 byte and 65536 byte modes |

 TABLE 58-3
 tapetest Command-Line Syntax (Continued)

# USB Device Test (usbtest)

- "usbtest Description" on page 375
- "usbtest Subtests" on page 376
- "usbtest Options" on page 376
- "usbtest Test Modes" on page 378
- "usbtest Command Line Syntax" on page 378

#### usbtest Description

The usbtest verifies the proper functioning of the hardware of the USB subsystem. The test supports audio, keyboard, and printer devices. The usbtest for audio verifies the proper functioning of the hardware and software components of the USB audio subsystem. Specifically, the test tests the USB audio devices, USB microphones and speakers.

**Note** – usbtest tests the USB ports using various USB devices such as the USB key board, the USB printer, or the USB audio devices.

For keyboards, the test verifies whether the keyboard(s) attached to the USB bus are USB-compliant. The test flashes the LEDs of a compliant keyboard. The usbtest for printers verifies the proper functioning and integrity of the USB parallel port devices. The test data, either ASCII or a PostScript file, is sent to the printer through the USB bulk transfer. The test saves and restores the printer settings.

The usbtest options and subtest available depends on the peripheral device attached to the USB port.

### usbtest Subtests

XXX lists the usbtest subtests for both the USB audio and printer devices.

TABLE 59-1usbtest Subtests

| Subtest             | Description                                                                                                    |  |  |
|---------------------|----------------------------------------------------------------------------------------------------|--|--|
| USB Audio Device    | USB Audio Devices                                                                                                    |  |  |
| Tone                | Supported in Connection test mode only. This subtest generates two seconds of sound output to the speakers. You must decide, by listening, if the test passed or failed.        |  |  |
| Record/Play         | Records and plays one second of random data at 8kHz sampling.<br>This subtest reads random data from the USB microphone port and<br>plays the music back to the USB speakers.   |  |  |
| Audio               | Plays a 30 second music file that is output to the speakers. You must decide, by listening, if the test passed or failed. Things to listen for are distortion or lack of music. |  |  |
| USB Printer Devices |                                                                                                    |  |  |
| getdevid            | Retrieves the IEEE 1284 ID string of the printer.                                                                                                    |  |  |
| Printer             | Prints strings of ASCII characters (from 0x32 to 0x7e), and can also print the postscript file usbpppdata.ps to the printer.                                                    |  |  |

### usbtest Options

To reach the following dialog box below, right-click on the test name in the System Map and select Test Parameter Options. If you do not see this test in the System Map, you might need to expand the collapsed groups, or your system might not include the device appropriate to this test. Refer to the *SunVTS User's Guide* for more details.

| kbd(usbtest) Test Parameter Options                            |  |  |
|----------------------------------------------------------------|--|--|
| <b>Configuration:</b><br>Device information: USB Keyboard      |  |  |
| Options:                                                       |  |  |
| Bound to:<br>Processor Affinity:<br>Processor 0<br>Processor 1 |  |  |
| Within Instance: Apply —                                       |  |  |
| Across All Instances: Apply -                                  |  |  |
| Reset Cancel                                                   |  |  |

FIGURE 59-1 usbtest Test Parameter Options Dialog Box

TABLE 59-2usbtest Options

| Option                                                                                                    | Description                                                             |
|----------------------------------------------------------------------------------------------------|-------------------------------------------------------------------------|
| USB Audio Devices                                                                                           |                                                                         |
| Volume                                                                                                    | Specifies the volume of 0 to 255. The default is 80.                    |
| Audiotest                                                                                                   | Enables or disables the audio music test. The default is Enable.        |
| USB Printer Devices                                                                                         |                                                                         |
| DeviceID                                                                                                    | Specifies the path to the printer                                       |
| Printer Enables or disables the Printer subtest. This test requires printer to be attached to the USB port. |                                                                         |
| Printer_data_type                                                                                           | Specifies the test data: ascii, postscript, or both.                    |
| Printer_delay_seconds                                                                                       | Specifies, in seconds, the delay after the Printer subtest is performed |

### usbtest Test Modes

This test supports Connection and Functional test modes.

 TABLE 59-3
 usbtest Supported Test Modes

| Test Mode  | Description                                                                                                    |
|------------|----------------------------------------------------------------------------------------------------|
| Connection | For a USB audio device, the test outputs two seconds of sound to the speakers                                        |
|            | For a USB keyboard device, the test runs the full test.                                                              |
|            | For USB printer device, the test runs only the getdevid subtest.                                                     |
| Functional | For a USB audio device, the test performs Records and Plays subtest by default. You can enable Audio Music test.     |
|            | For a USB keyboard device, the test runs the full test.                                                              |
|            | For a USB printer device, the getdevid subtest is enabled by default and the Printer subtest is disabled by default. |

### usbtest Command Line Syntax

/opt/SUNWvts/bin/sparcv9/usbtest -cvf -o dev=dev-name, getdevid= Enable | Disable, printer=Enable | Disable, data=ascii, postscript, delay=0-86400, I=ioctl device name M=Enable | Disable, O=speaker | headphone | line-out, V=0-255, MF= musicfilename,

| Argument                         | Description                                                                                                    |
|----------------------------------|----------------------------------------------------------------------------------------------------|
| <b>dev=</b> dev-name             | Target device name. The test runs on the specified device name. The default device name is /dev/kbd                                      |
| USB Printer Devices              |                                                                                                    |
| getdevid=Enable   Disable        | Enables or disables getdevid subtest. This option is<br>available only for a USB printer device. This option<br>is enabled by default.   |
| <b>printer=</b> Enable   Disable | Enables or disables the printer test. This option is disabled by default. This option requires a printer to be attached to the USB port. |

 TABLE 59-4
 usbtest Command-Line Syntax

| Argument                                 | Description                                                           |  |
|------------------------------------------|-----------------------------------------------------------------------|--|
| data=ascii                               | Selects whether to send ASCII text or PostScript data to the printer. |  |
| <b>delay=</b> 0-86400                    | Enables you to choose a delay between passes of the printer test.     |  |
| USB Audio Devices                        |                                                                       |  |
| <b>M=</b> Enable   Disable               | Enables or disables the music play test. The default is Enable.       |  |
| <b>0=</b> speaker   headphone   line-out | Selects the output device that usbtest requires.                      |  |
| <b>v=</b> 0-255                          | Music output volume. The default is 80.                               |  |
| <b>MF=</b> musicfilename                 | Selects the music file. The default is music.au.                      |  |

 TABLE 59-4
 usbtest Command-Line Syntax (Continued)

### Virtual Memory Test (vmemtest)

- "vmemtest Description" on page 381
- "vmemtest Swap Space Requirements" on page 382
- "vmemtest Options" on page 382
- "vmemtest Test Modes" on page 386
- "vmemtest Command-Line Syntax" on page 386

### vmemtest Description

The vmemtest checks virtual memory—the combination of physical memory and the swap partitions of the disk(s).

**Note** – This test might not stop immediately after being disabled.

This test uses the Solaris valloc (page-aligned) system call to allocate, write, read, and compare virtual memory. These operations normally cause heavy paging activity on the system and simulate a stressful environment for the operating system. This test also detects ECC parity errors, memory read errors, and addressing problems, and displays the corresponding virtual memory addresses on failure. When used from cli, the vmemtest reserve value can also be specified in terms of percentage of total memory by using the following syntax: **reserve=x%** 

**Note** – Do not run the vmemtest with fwcamtest at the same time on any Sun Blade system. This will cause vmemtest to fail.

### vmemtest Swap Space Requirements

Running this test places a significant burden on the operating system, since it uses the majority of swap space available for testing. Use the vmemtest swap space reserve option when nonSunVTS test processes are started after SunVTS testing has started. Refer to the *SunVTS User's Guide* for a complete discussion of swap space requirements.

### vmemtest Options

To reach the following dialog box, right-click on the test name in the System Map and select Test Parameter Options. If you do not see this test in the System Map, you might need to expand the collapsed groups, or your system might not include the device appropriate to this test. Refer to the *SunVTS 6.4 User's Guide* for more details.

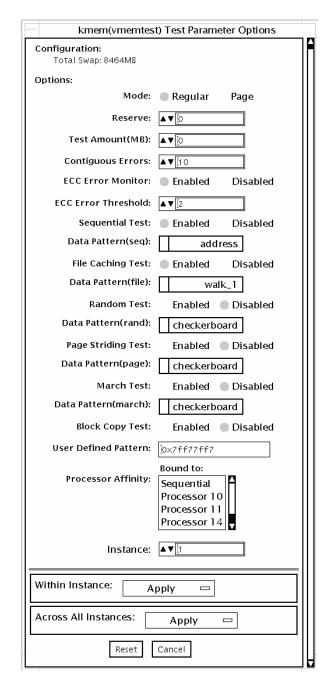

FIGURE 60-1 vmemtest Test Parameter Options Dialog Box

| vmemtest Options          | Description                                                                                                    |  |
|---------------------------|----------------------------------------------------------------------------------------------------|--|
| Mode                      | Two modes are available:                                                                                                    |  |
|                           | • Regular mode tests the specified amount of memory as one block and passes as the size argument to the different test algorithm functions (subtests).                                                                                                    |  |
|                           | <ul> <li>Page mode tests assign virtual memory one page at a time.<br/>Each page is mapped to the temporary file<br/>/tmp/vmem.page and is then paged out to storage once test<br/>data is written. Next, the temporary page is paged back into<br/>memory for a read and compare.</li> </ul>                                                                                                    |  |
|                           | vmemtest runs in Regular mode as default setting.                                                                                                    |  |
| Reserve                   | Specifies the amount of memory to reserve from being tested by<br>vmemtest. The test ensures that this amount of memory is left<br>free on the system while evaluating the size of memory for<br>testing. If specified value of reserve is zero, this test will use a<br>default value evaluated based on the available free swap space<br>for the instance. Trying to reserve more memory than available<br>free memory by this instance will cause the test to fail. |  |
| Test Amount               | An amount can be specified to test the virtual memory, instead<br>of the default.The default value is 0, which means the default<br>memory size is evaluated within the test.                                                                                                    |  |
|                           | Record the memory configuration details on the target system<br>before selecting nondefault setting for the amount option.                                                                                                    |  |
|                           | If negative values are specified, the test assumes the default<br>setting. The actual size of memory tested by the instance is<br>always evaluated with reference to the available free swap<br>space on the system.                                                                                                    |  |
| vmemtest<br>Configuration | The amount of memory listed in the Configuration field is<br>equivalent to the sum of the used and available swap space<br>amounts returned by the swap -s command. This number<br>ndicates the amount of virtual memory found, rounded up to<br>the nearest Kbyte.                                                                                                    |  |
| Contiguous Errors         | Specifies the max number of contiguous memory errors, which<br>will be considered and counted as one noncontiguous error. The<br>default value is 10.                                                                                                    |  |
| ECC Error monitoring      | Enables or disables ECC error monitoring.                                                                                                    |  |
| ECC Error threshold       | Determines how many correctable ECC errors occurred in the elapsed time before vmemtest reports a test failure. The default threshold value is 2.                                                                                                    |  |

| TABLE 60-1 | vmemtest | Options |
|------------|----------|---------|
|------------|----------|---------|

| vmemtest Options     | Description                                                                                                    |
|----------------------|----------------------------------------------------------------------------------------------------|
| Test Method          | vmemtest runs the Sequential and File Caching subtests by default.                                                                                                    |
|                      | <ul> <li>Sequential subtest – Tests the whole memory from the<br/>beginning address to the end address in a sequence.</li> </ul>                                                                                                    |
|                      | <ul> <li>Address Random subtest – Randomly selects memory<br/>addresses with in the specified range to test.</li> </ul>                                                                                                    |
|                      | <ul> <li>Page Striding subtest – Noncontiguous memory test,<br/>implemented sequentially and non-sequentially.</li> </ul>                                                                                                    |
|                      | <ul> <li>Sequential striding – Tests from the first page to the last page<br/>withn a specified test range. Only one word is tested per<br/>page.</li> </ul>                                                                                   |
|                      | <ul> <li>Nonsequential striding – Tests randomly from first to last<br/>page, within a specified memory range. Alternates testing<br/>one word per page until all pages are tested.</li> </ul>                                                 |
|                      | <ul> <li>Block Copy test – Writes and reads data between two<br/>memory blocks. Each memory block is half the memory to be<br/>tested.</li> </ul>                                                                                              |
|                      | • File Caching test – Aimed at improving performance through<br>the use of file caching in the Solaris kernel. This test is useful<br>for large memory configurations. This test takes 30 to 70%<br>less time than the Sequential test method. |
| Predefined Pattern   | Select one of the following patterns to use for the test:                                                                                                    |
|                      | • Address–uses the virtual addresses of the tested memory locations.                                                                                                    |
|                      | • walk_1-uses a pattern that starts with 0x80000000 through 0x11111111.                                                                                                    |
|                      | <ul> <li>walk_0-uses a pattern that starts with 0x7fffffff through<br/>0x00000000.</li> </ul>                                                                                                    |
|                      | • 0x0000000-uses all ones and zeros for testing.                                                                                                    |
|                      | • 0x5aa55aa5–uses 0x5aa55aa5 pattern.                                                                                                    |
|                      | <ul> <li>0xdb6db6db–uses 0xdb6db6db pattern.</li> </ul>                                                                                                    |
|                      | <ul> <li>Checkerboard–uses 0xaaaaaaaa patterns.</li> </ul>                                                                                                    |
|                      | • UserDefined-uses the pattern that is specified in the User Defined Pattern area (see below).                                                                                                    |
| User Defined Pattern | Only used if the Predefined Pattern is set to UserDefined. The pattern specified should be in the form of an 8-digit, hexadecimal number such as 0x2a341234. Default setting is up=0x7ff77ff7                                                  |
|                      |                                                                                                    |

| TABLE 60-1         vmemtest Options (Continued) |  |
|-------------------------------------------------|--|
|-------------------------------------------------|--|

### vmemtest Test Modes

| Test Mode  | Description                                                                                                    |
|------------|----------------------------------------------------------------------------------------------------|
| Functional | Writes a pattern to an amount of the specified virtual memory. The data is then read back and compared. If there is a miscompare, the virtual address is reported and the data is read again and compared. |

In Functional test mode, vmemtest writes a pattern to an amount of virtual memory specified by the user. Then the data is read back and compared. If there is a miscompare, the data is read again and compared. On miscompare, the VA, corresponding PA, and the expected and observed data patterns are reported.

### vmemtest Command-Line Syntax

/opt/SUNWvts/bin/vmemtest standard\_arguments -o mode=type, reserve= n, amount=n, cerr=n, eccmon=enable | disable, eccthreshold=n, type1= enable | disable, pp1=pattern, type2=enable | disable, pp2=pattern, type3=n, pp3= pattern, type4=enable | disable, pp4=pattern, type5=enable | disable, pp5=pattern, type6=enable | disable, up=hex\_pattern

| TABLE 60-3 | vmemtest Command-Line Syntax |
|------------|------------------------------|
|            |                              |

| Argument                  | Explanation                                                                                                    |
|---------------------------|----------------------------------------------------------------------------------------------------|
| mode=Page   Regular       | Specifies which mode of the vmemtest to run.                                                                                   |
|                           | <ul> <li>Page – tells the write/read memory test to proceed one<br/>system memory page at a time.</li> </ul>                   |
|                           | • Regular – uses the valloc option to allocate the entire assigned memory, which is read and compared one long word at a time. |
| <b>reserve</b> =n         | Specifies the amount of MB of virtual memory to reserve.                                                                       |
| amount=n                  | Specifies the number of MB of memory to be tested instead of the default.                                                      |
| cerr=n                    | Specifies the maximum number of contiguous errors to be counted as one non contiguous error.                                   |
| eccmon=enabled   disabled | Enables or disables the ECC error monitor.                                                                                     |

| Argument                                   | (Continued)Explanation                                                                                                    |
|--------------------------------------------|----------------------------------------------------------------------------------------------------|
| eccthreshold=n                             | Specifies how many correctable ECC errors can occur in the elapsed time before vmemtest reports a test failure.                                                                                                    |
| type1=value<br>pp1=pattern                 | type1 is the sequential test. The value is Enabled or Disabled.<br>The default is Enabled. The default for the pp1 pattern is<br>address. Select the pp1 pattern from:<br>address,walk_0,walk_1,Checkerboard,<br>0x00000000,0xffffffff,0x5aa55aa5,<br>0xdb6db6db,random,UserDefined |
| <b>type2=</b> value<br><b>pp1=</b> pattern | type2 is the File cache test. The value is Enabled or Disabled.<br>The default is Enabled. The default for the pp1 pattern is<br>address. Select the pp1 pattern from:<br>address,walk_0,walk_1,Checkerboard,<br>0x0000000,0xfffffffff,0x5aa55aa5,0xdb6db6db<br>random,UserDefined  |
| type3=value<br>pp3=pattern                 | type3 is the Random address test. The value is Enabled or<br>Disabled. The default is Disabled. The default of the pp3<br>pattern is checkerboard. Select the pp3 pattern from:<br>Checkerboard,0x0000000,0xffffffff,<br>0x5aa55aa5,0xdb6db6db,UserDefined                          |
| <b>type4=</b> value<br><b>pp4=</b> pattern | type4 is the page_striding test. The value is Enabled or<br>Disabled. The default is Disabled. The default of the pp4<br>pattern is checkerboard. Select the pp4 pattern from:<br>Checkerboard,0x0000000,0xfffffffff,<br>0x5aa55aa5,0xdb6db6db,UserDefined                          |
| type5=value<br>pp5=pattern                 | type5 is the march_c test. The value is Enabled or Disabled.<br>The default is Disabled. The default for the pp5 pattern is<br>checkerboard. Select the pp5 pattern from:<br>Checkerboard,0x0000000,0xffffffff,<br>0x5aa55aa5,0xdb6db6db, <i>UserDefined</i>                        |
| type6=value                                | type6 is the Block_Copy test. The value is Enabled or<br>Disabled. The default is Disabled.<br>Note – The Block_Copy subtest uses its own set of the data<br>patterns predefined in the test. It does not require any user<br>specified data patterns for testing.                  |
| up=hex_address                             | Only used if the pp argument is set to UserDefined. The pattern specified should be in the form of a 8-digit, hexadecimal number such as 0x2a341234.                                                                                                    |

#### TABLE 60-3 vmemtest Command-Line Syntax

### Loopback Connectors

- "Loopback Connection Overview" on page 389
- "25-Pin RS-232 Loopback Plug" on page 391
- "25-Pin RS-232 Port-to-Port Loopback Cable" on page 393
- "8-Pin to 8-Pin Loopback Cable" on page 394
- "8-Pin Loopback Plug" on page 395
- "25-Pin Port A-to-Port B Loopback Plug" on page 396
- "25-Pin Port A-to-A Port B-to-B Loopback Plug" on page 398
- "96-Pin Female Loopback Connector" on page 399
- "96-Pin Female Special Loopback Connector" on page 401
- "37-Pin RS-449 Loopback Cable" on page 402
- "37-Pin RS-449 Loopback Plug" on page 403
- "9-Pin Male Single-Port Loopback Plug" on page 404
- "9-Pin Female Single-Port Loopback Plug" on page 405
- "9-Pin to 25-Pin Port-to-Port Loopback Cable" on page 406
- "9-Pin to 9-Pin Port-to-Port Loopback Cable" on page 407
- "NT to TE Loopback Cable" on page 407
- "Twisted-Pair Ethernet (TPE) Loopback Cable for Fast Ethernet" on page 408
- "TPE Loopback Cable for Gigabit and 10/100 Ethernet" on page 408
- "9-Pin Male Single-Port Loopback Plug" on page 409
- "9-Pin Female Single-Port Loopback Plug" on page 410
- "9-Pin Male DB-9 External Loopback Connector" on page 410
- "9-Pin Female DB-9 External Loopback Connector" on page 411

### Loopback Connection Overview

Loopback connectors aid in testing communication ports. The connectors take the form of either a single plug or a port-to-port cable with some communication connections shorted (looped-back).

**Note** – Loopback connectors must be wired properly and connected firmly for the Serial Port tests to work correctly. Miswired, poorly soldered, or missing loopback connectors can cause erroneous diagnostic error messages.

The following table depicts the pin assignments for most loopback plugs and cables that may be used when testing a system.

| Signal Description                         | EIA | CCITT # | RS-449<br>A | RS-449<br>B | DIN 8<br>8-pin<br>round | DB9<br>9-pin | DB25<br>25-pin | Direction        | Alpha<br>ID |
|--------------------------------------------|-----|---------|-------------|-------------|-------------------------|--------------|----------------|------------------|-------------|
| Chassis/Frame Ground                       | AA  | 101     | 1           | NC*         | NC*                     | NC*          | 1              | None             | AA          |
| Transmit Data<br>(TxDa)                    | BA  | 103     | 4           | 22          | 3                       | 3            | 2              | Output           | BA          |
| Receive Data<br>(RxDa)                     | BB  | 104     | 6           | 24          | 5                       | 2            | 3              | Input            | BB          |
| Request To Send<br>(RTSa)                  | CA  | 105     | 7           | 25          | 6                       | 7            | 4              | Output           | CA          |
| Clear To Send<br>(CTSa)                    | СВ  | 106     | 9           | 27          | 2                       | 8            | 5              | Input            | СВ          |
| Data Set Ready<br>(DSRa)                   | CC  | 107     | 11          | 29          | NC*                     | 6            | 6              | Input/<br>output | CC          |
| Signal Ground<br>(SG)                      | AB  | 102     | 19          | NC*         | 4                       | 5            | 7              | None             | AB          |
| Data Carrier Detect<br>(DCDa)              | CF  | 109     | 13          | 31          | 7                       | 1            | 8              | Input            | CF          |
| Transmit Clock In<br>(TRxCa)               | DB  | 114     | 5           | 23          | NC*                     | NC*          | 15             | Input            | DB          |
| Receive Clock In<br>(RTxCa)                | DD  | 115     | 8           | 26          | 8                       | NC*          | 17             | Input            | DD          |
| Data Terminal<br>Ready (DTRa)              | CD  | 108     | 12          | 30          | 1                       | 4            | 20             | Output           | CD          |
| External Clock Out<br>(TRxCa)              | DA  | 113     | 17          | 35          | NC*                     | NC*          | 24             | Output           | DA          |
| Secondary Data<br>Carrier Detect<br>(DCDb) | SCF | 122     | NC*         | NC*         | NC*                     | NC*          | 12             | Input            | SCF         |
| Secondary Clear<br>to Send (CTSb)          | SCB | 121     | NC*         | NC*         | NC*                     | NC*          | 13             | Input            | SCB         |

 TABLE A-1
 Loopback Connector Pin Assignments

| Signal Description                  | EIA | CCITT # | RS-449<br>A | RS-449<br>B | DIN 8<br>8-pin<br>round | DB9<br>9-pin | DB25<br>25-pin | Direction | Alpha<br>ID |
|-------------------------------------|-----|---------|-------------|-------------|-------------------------|--------------|----------------|-----------|-------------|
| Secondary Transmit<br>Data (TxDb)   | SBA | 118     | NC*         | NC*         | NC*                     | NC*          | 14             | Output    | SBA         |
| Secondary Receive<br>Data (RxDb)    | SBB | 119     | NC*         | NC*         | NC*                     | NC*          | 16             | Input     | SBB         |
| Secondary Request<br>to Send (RTSb) | SCA | 120     | NC*         | NC*         | NC*                     | NC*          | 19             | Output    | SCA         |

 TABLE A-1
 Loopback Connector Pin Assignments (Continued)

\*NC = No connection

### 25-Pin RS-232 Loopback Plug

FIGURE A-1 shows the RS-232 and RS-423 single-port loopback plug, which is a specially wired male DB-25 connector. The plug is connected to a serial port in the back of the system under test. The following table lists the pin connections for connecting the first plug to the second plug:

 TABLE A-2
 25-pin RS-232 Loopback Plug Wiring Plug Connections

| First Plug     | Second Plug |
|----------------|-------------|
| Pin 3          | Pin 2       |
| Pins 6 and 8   | Pin 20      |
| Pins 15 and 17 | Pin 24      |

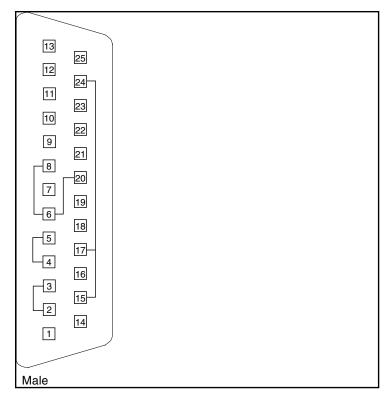

FIGURE A-1 25-pin RS-232 Loopback Plug Wiring Diagram

### 25-Pin RS-232 Port-to-Port Loopback Cable

FIGURE A-2 shows how to connect 25-pin RS-232 and RS-423 port to 25-pin RS 232 and RS 423 port loopback cables (two DB-25 connections). The cable is connected to a pair of serial ports in the back of the system under test. Both plugs are male. The following table lists the pin connections for connecting the first plug to the second plug:

| First Plug     | Second Plug    |
|----------------|----------------|
| Pin 2          | Pin 3          |
| Pin 3          | Pin 2          |
| Pin 4          | Pin 5          |
| Pin 5          | Pin 4          |
| Pins 6 and 8   | Pin 20         |
| Pin 7          | Pin 7          |
| Pins 15 and 17 | Pin 24         |
| Pin 20         | Pins 6 and 8   |
| Pin 24         | Pins 15 and 17 |

TABLE A-3 25-pin RS-232 Port-to-Port Loopback Cable Wiring Plug Connections

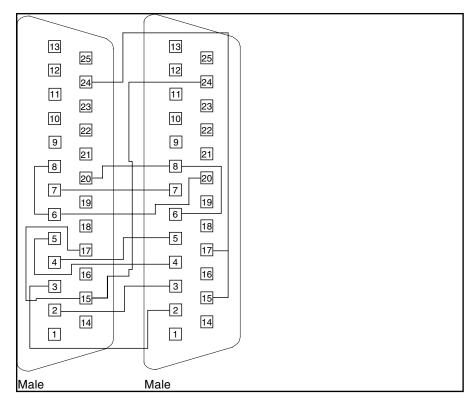

FIGURE A-2 25-pin RS-232 Port-to-Port Loopback Cable Wiring Diagram

# 8-Pin to 8-Pin Loopback Cable

FIGURE A-3 shows how to connect 8-pin round DIN RS-232 port to RS-423 to 8-pin round-DIN RS-232 and RS-423 port loopback cables. Both plugs are male. The following table lists the pin connections for connecting the first plug to the second plug:

| TABLE A-4         8-Pin to 8-Pin Loopback Cable Wiring Plug Connection | TABLE A-4 | 8-Pin to 8-Pin Loc | pback Cable | Wiring Plug | Connections |
|------------------------------------------------------------------------|-----------|--------------------|-------------|-------------|-------------|
|------------------------------------------------------------------------|-----------|--------------------|-------------|-------------|-------------|

| First Plug | Second Plug |  |
|------------|-------------|--|
| Pin 3      | Pin 5       |  |
| Pin 5      | Pin 3       |  |

| First Plug | Second Plug |  |
|------------|-------------|--|
| Pin 6      | Pin 2       |  |
| Pin 2      | Pin 6       |  |
| Pin 7      | Pin 1       |  |

 TABLE A-4
 8-Pin to 8-Pin Loopback Cable Wiring Plug Connections (Continued)

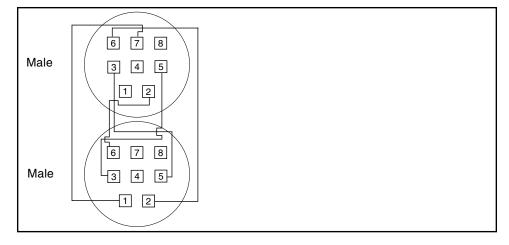

FIGURE A-3 8-Pin to 8-Pin Loopback Cable Wiring Diagram

Pin 8, Receive clock In (DD), remains unconnected.

# 8-Pin Loopback Plug

FIGURE A-4 shows how to connect male 8-pin round-DIN RS-232 and RS-423 singleport loopback plugs. The following table lists the pin connections for connecting the first plug to the second plug:

| TABLE A-5 | 8-Pin Loopback Plug Wiring Plug Connections |
|-----------|---------------------------------------------|
|-----------|---------------------------------------------|

| First Plug | Second Plug |  |
|------------|-------------|--|
| Pin 3      | Pin 5       |  |
| Pin 6      | Pin 2       |  |
| Pin 1      | Pin 7       |  |

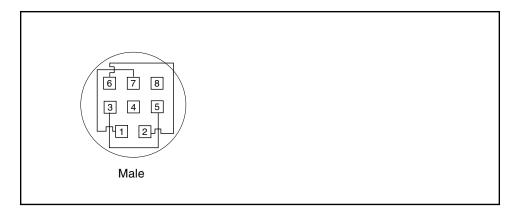

FIGURE A-4 8-Pin Loopback Plug Wiring Diagram

Pin 8, Receive Clock In (DD), remains unconnected.

# 25-Pin Port A-to-Port B Loopback Plug

FIGURE A-5 shows how to connect a 25-pin Port A to Port B loopback plug for most systems. The following table lists the pin connections for connecting the first plug to the second plug:

| First Plug     | Second Plug |
|----------------|-------------|
| Pin 16         | Pin 2       |
| Pin 3          | Pin 14      |
| Pin 13         | Pin 4       |
| Pin 5          | Pin 19      |
| Pins 6 and 8   | Pin 11      |
| Pin 12         | Pin 20      |
| Pin 18         | Pin 24      |
| Pins 15 and 17 | Pin 25      |

**TABLE A-6**Port A-to-Port B Loopback Plug Wiring Plug Connections

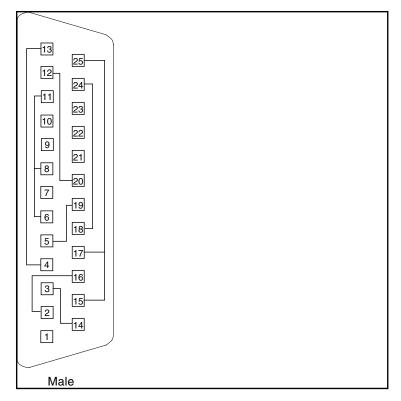

FIGURE A-5 Port A-to-Port B Loopback Plug Wiring Diagram

# 25-Pin Port A-to-A Port B-to-B Loopback Plug

If your system has a single communications port to connect it to peripherals, follow the connection instructions in FIGURE A-6 to make a male 25-pin loopback plug for that communication port. The following table lists the pin connections for connecting the first plug to the second plug:

| First Plug     | Second Plug |
|----------------|-------------|
| Pin 3          | Pin 2       |
| Pin 5          | Pin 4       |
| Pins 6 and 8   | Pin 20      |
| Pin 12         | Pin 11      |
| Pin 13         | Pin 19      |
| Pin 16         | Pin 14      |
| Pins 15 and 17 | Pin 24      |
| Pin 25         | Pin 18      |

 TABLE A-7
 Port A-to-A, Port B-to-B Loopback Plug Wiring Plug Connections

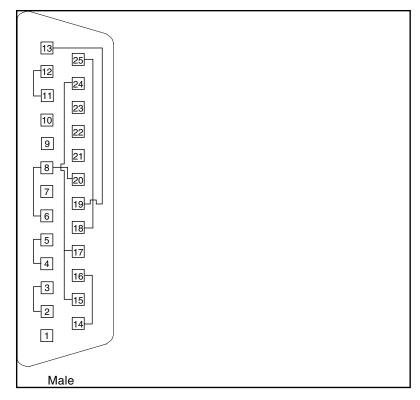

FIGURE A-6 Port A-to-A, Port B-to-B Loopback Plug Wiring Diagram

# 96-Pin Female Loopback Connector

FIGURE A-7 shows a 96-pin connector that can be ordered from Sun (part number 370-1366). The following table lists the pin connections for connecting the first plug to the second plug:

| First Plug    | Second Plug |  |
|---------------|-------------|--|
| Pins 4 and 12 | Pin 77      |  |
| Pin 5         | Pin 20      |  |
| Pins 6        | Pin 36      |  |
| Pin 10        | Pin 11      |  |

 TABLE A-8
 96-Pin Female Loopback Connector Wiring Plug Connections

| First Plug | Second Plug |
|------------|-------------|
| Pin 13     | Pin 16      |
| Pin 14     | Pin 15      |
| Pin 18     | Pin 19      |
| Pin 21     | Pin 24      |
| Pin 28     | Pin 60      |
| Pin 29     | Pin 68      |
| Pin 30     | Pin 34      |
| Pin 37     | Pin 40      |
| Pin 38     | Pin 39      |
| Pin 42     | Pin 43      |
| Pin 45     | Pin 48      |
| Pin 46     | Pin 47      |
| Pin 52     | Pin 78      |
| Pin 53     | Pin 55      |
| Pin 54     | Pin 75      |
| Pin 58     | Pin 59      |
| Pin 61     | Pin 64      |
| Pin 62     | Pin 63      |
| Pin 66     | Pin 67      |
| Pin 69     | Pin 72      |
| Pin 76     | Pin 79      |
| Pin 82     | Pin 83      |
| Pin 85     | Pin 88      |
| Pin 86     | Pin 87      |
| Pin 90     | Pin 91      |
| Pin 93     | Pin 96      |
| Pin 94     | Pin 95      |

 TABLE A-8
 96-Pin Female Loopback Connector Wiring Plug Connections (Continued)

The following are the materials used for this plug:

- PCR-E96FA(1)
- PCS-E96LKPA(1)
- 3751 Metal Plug(1) (9563K42)

■ AWG28 Madison Cable(8" long) UL/CSA Approved

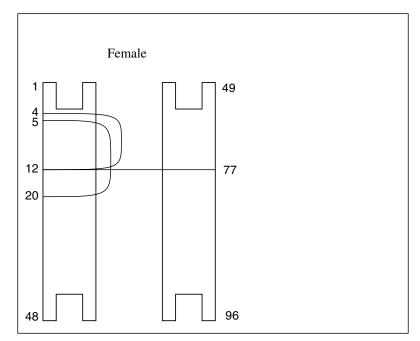

FIGURE A-7 96-Pin Female Loopback Connector Wiring Diagram

# 96-Pin Female Special Loopback Connector

This 96-pin connector can be ordered from Sun (part number 370-1381).

|                                                                            | Connecti            |           |
|----------------------------------------------------------------------------|---------------------|-----------|
|                                                                            | Connect:<br>First   | Second    |
| Female Special                                                             |                     |           |
|                                                                            | Connector to        | Connector |
|                                                                            |                     |           |
|                                                                            | pin 3               | pin 4     |
|                                                                            | pin 5               | pin 7     |
| 4                                                                          | pins 8 and 9        | pin 12    |
|                                                                            | pin 10              | pin 11    |
| 9                                                                          | pin13               | pin 14    |
| 12                                                                         | pin 15              | pin 17    |
|                                                                            | pins 18 and 19      | pin 22    |
|                                                                            | pin 20              | pin21     |
|                                                                            | pin 27              | pin 28    |
|                                                                            | pin 29              | pin 31    |
|                                                                            | pins 32 and 33      | pin 36    |
|                                                                            | pin 34              | pin 35    |
|                                                                            | pin 37              | pin 38    |
|                                                                            | pin 39              | pin 41    |
|                                                                            | ,<br>pins 42 and 43 | pin 46    |
|                                                                            | pin 44              | pin 45    |
|                                                                            | pin 51              | pin 52    |
|                                                                            | pin 53              | pin 55    |
|                                                                            | ,<br>pins 56 and 57 | pin 60    |
| Materials:                                                                 | pin 58              | pin 59    |
| PCR-E96FA(1)                                                               | pin 61              | pin 62    |
| PCS-E96LKPA(1)                                                             | pin 63              | pin 65    |
| 9563K999 Cap(1)<br>Madison Cable(6" long)                                  | ,<br>pins 66 and 67 | pin 70    |
| (#28 SCSI UL/CSA Approved)                                                 | ,<br>pin 68         | pin 69    |
|                                                                            | pin 75              | pin 76    |
|                                                                            | pin 77              | pin 79    |
|                                                                            | pins 80 and 81      | pin 84    |
| Open Contacts:                                                             | pin 82              | pin 83    |
| 1, 2, 6,16, 23, 24, 25, 26, 30, 40,<br>47, 48, 49, 50, 54, 64, 71, 72, 73, | pin 85              | pin 86    |
| 74, 78, 88, 95, 96                                                         | pin 87              | pin 89    |
|                                                                            | pins 90 and 91      | pin 94    |
|                                                                            | pin 92              | pin 93    |
|                                                                            | P 02                | p         |

FIGURE A-8 96-Pin Female Special Loopback Connector Wiring Diagram

### 37-Pin RS-449 Loopback Cable

Use these wiring instructions for a loopback cable for two 37-pin RS-449 synchronous ports.

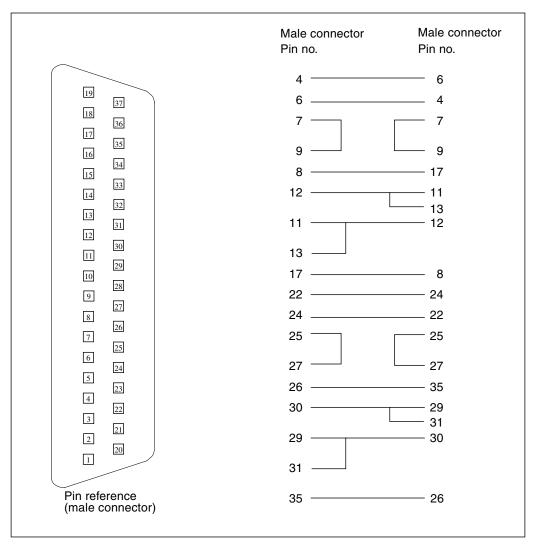

FIGURE A-9 37-Pin RS-449 Loopback Cable Wiring Diagram

# 37-Pin RS-449 Loopback Plug

Use these wiring instructions to make a male 37-pin RS-449 loopback plug. This plug is also available from Sun (part number 530-1430).

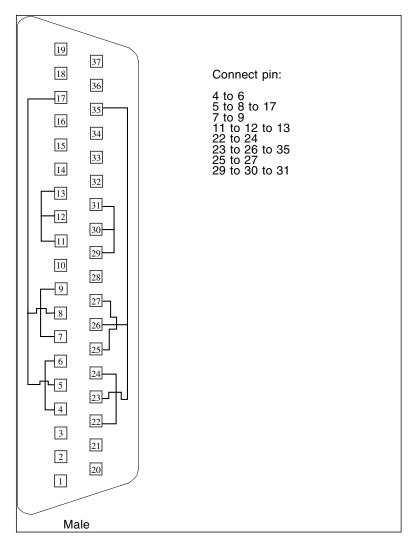

FIGURE A-10 37-Pin RS-449 Loopback Plug Wiring Diagram

# 9-Pin Male Single-Port Loopback Plug

Use these wiring instructions for male 9-pin RS-232 and RS-423 single-port loopback plugs.

| 5 9  | Connect:<br>First<br>connector to | Second connector               |
|------|-----------------------------------|--------------------------------|
|      | Pin 2<br>Pin 1<br>Pin 7           | Pin 3<br>Pins 4 and 6<br>Pin 8 |
| Male |                                   |                                |

FIGURE A-11 9-Pin Male Single-Port Loopback Plug Wiring Diagram

# 9-Pin Female Single-Port Loopback Plug

Use these wiring directions for female 9-pin RS-232 and RS-423 single-port loopback plugs. Use this loopback plug with the pcmciatest.

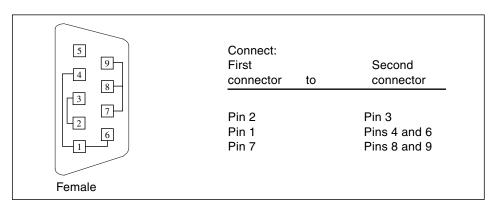

FIGURE A-12 9-Pin Female Single-Port Loopback Plug Wiring Diagram

# 9-Pin to 25-Pin Port-to-Port Loopback Cable

Use these wiring instructions for a 9-pin RS-232 and RS-423 port to 25-pin RS-232 and RS 423 port loopback cables. Both connectors are male.

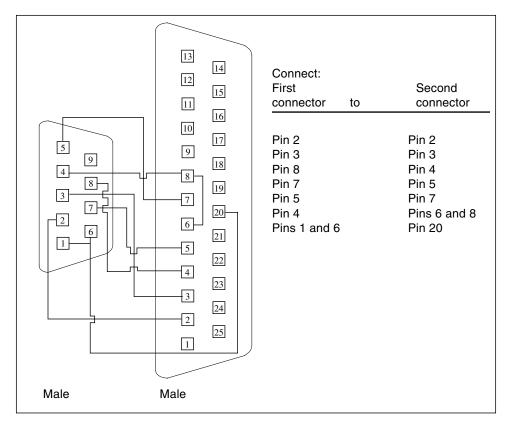

FIGURE A-13 9-Pin to 25-Pin Port-to-Port Loopback Cable Wiring Diagram

### 9-Pin to 9-Pin Port-to-Port Loopback Cable

Use these wiring instructions for 9-pin RS-232 and RS 423 port to 9-pin RS-232 and RS-423 port loopback cables. Both plugs are male.

|                                                       | Connect:<br>First<br>connector to                                  | Second connector                                                   |
|-------------------------------------------------------|--------------------------------------------------------------------|--------------------------------------------------------------------|
| $ \begin{array}{cccccccccccccccccccccccccccccccccccc$ | Pins 1 and 6<br>Pin 2<br>Pin 3<br>Pin 4<br>Pin 5<br>Pin 7<br>Pin 8 | Pin 4<br>Pin 3<br>Pin 2<br>Pins 1 and 6<br>Pin 5<br>Pin 8<br>Pin 7 |
| Male Male                                             |                                                                    |                                                                    |

FIGURE A-14 9-Pin to 9-Pin Port-to-Port Loopback Cable Wiring Diagram

This cable has no Sun part number assigned to it.

# NT to TE Loopback Cable

Using two standard RJ-45 connectors, and connect pin 1 to pin 1, pin 2 to pin 2, and so on, for all pins. This loopback is a straight-through connection.

# Twisted-Pair Ethernet (TPE) Loopback Cable for Fast Ethernet

Use the following wiring instructions for standard RJ-45 connectors for Fast Ethernet. Use loopback cable in netlbtest for eri devices.

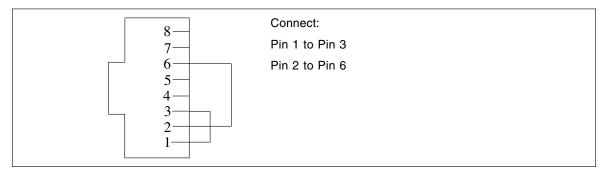

FIGURE A-15 Twisted-Pair Ethernet (TPE) Loopback Cable Wiring Diagram for Fast Ethernet

# TPE Loopback Cable for Gigabit and 10/100 Ethernet

Use the following wiring instructions for RJ-45 plugs for Gigabit and 10/100 Ethernet. This loopback cable is used in netlbtest for Gigabit and 10/100 devices.

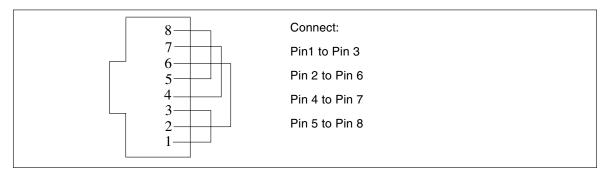

FIGURE A-16 TPE Loopback Cable Wiring Diagram for Gigabit and 10/100 Ethernet

# 9-Pin Male Single-Port Loopback Plug

Use these wiring instructions for male 9-pin RS-232 and RS-423 single-port loopback plugs.

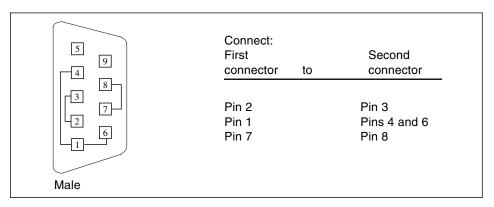

FIGURE A-17 9-Pin Male Single-Port Loopback Plug Wiring Diagram

# 9-Pin Female Single-Port Loopback Plug

Use these wiring directions for female 9-pin RS-232 and RS-423 single-port loopback plugs. Use this loopback plug with the pcmciatest.

|        | Connect:<br>First<br>connector to | Second connector                      |
|--------|-----------------------------------|---------------------------------------|
|        | Pin 2<br>Pin 1<br>Pin 7           | Pin 3<br>Pins 4 and 6<br>Pins 8 and 9 |
| Female |                                   |                                       |

FIGURE A-18 9-Pin Female Single-Port Loopback Plug Wiring Diagram

# 9-Pin Male DB-9 External Loopback Connector

Use these wiring instructions for male 9-pin DB-9 external loopback plugs.

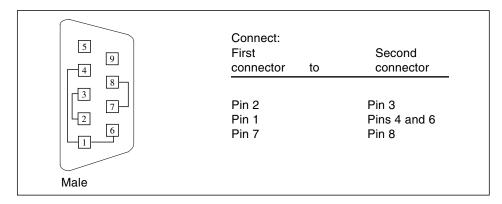

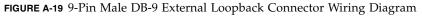

| Pin | Name | Signal              |  |
|-----|------|---------------------|--|
| 1   | DCD  | Data Carrier Detect |  |
| 2   | RxD  | Receive Data        |  |
| 3   | TxD  | Transmit Data       |  |
| 4   | DTR  | Data Terminal Ready |  |
| 5   | SGND | Signal Ground       |  |
| 6   | DSR  | Data Set Ready      |  |
| 7   | RTS  | Request To Send     |  |
| 8   | CTS  | Clear To Send       |  |
| 9   | RI   | Ring Indicator      |  |

The signals and names for the DB-9 connector are as follows.

### 9-Pin Female DB-9 External Loopback Connector

Use these wiring instructions for female 9-pin DB-9 external loopback connectors.

|        | Connect:<br>First<br>connector to | Second connector                      |
|--------|-----------------------------------|---------------------------------------|
| Female | Pin 2<br>Pin 1<br>Pin 7           | Pin 3<br>Pins 4 and 6<br>Pins 8 and 9 |

FIGURE A-20 9-Pin Female DB-9 External Loopback Connector Wiring Diagram

# Glossary

| administrative<br>domain | An arbitrary collection of hosts and networks that are monitored by the software as a single hierarchal entity. You may choose to divide their enterprise into several domains, each to be managed by different users.                                                                                      |  |
|--------------------------|----------------------------------------------------------------------------------------------------|--|
| agent                    | A software process, usually corresponding to a particular local managed host, that carries out manager requests and makes local system and application information available to remote users.                                                                                                    |  |
| bus                      | A point-to-point network component. Used by the software to represent a network link to which many other hosts may be connected.                                                                                                    |  |
| community                | A string similar to a password that is used to authenticate access to an agent's monitored data.                                                                                                    |  |
| СОМА                     | Cache Only Memory Architecture. In a COMA machine, additional hardware including tag and state memory is added to the DRAM of each processing node to convert it into a kind of cache called attraction memory. See also NUMA.                                                                              |  |
| CTQ                      | Critical to Quality. A Sun Sigma terminology, used to identify key issues for product based on voice of the customer.                                                                                                    |  |
| diagnosis                | Correct interpretation and reporting of error.                                                                                                    |  |
| diagnosability           | Ability of system to detect and correctly report errors when they occur.                                                                                                    |  |
| diagnostics              | A test to uncover faults. These tests are used in design and validation to find margins and set limits on error protection, and stress tests used in operations to screen finished product for escapes.                                                                                                    |  |
| diagnostic harness       | The harness or environment that schedules, manages, and controls execution of diagnostic tests on a platform.                                                                                                    |  |
| DRAM                     | Dynamic Read Access Memory. A type of semiconductor random access<br>memory that stores information in integrated circuits that contain capacitors.<br>Because capacitors lose their charge over time, the dynamic RAM must be<br>periodically "refreshed" or recharged. Contrast with SRAM. See also VRAM. |  |

- **EEPROM** Electronically Erasable Programmable Read Only Memory. A special type of PROM that can be erased by exposing it to an electrical charge. Like other types of PROM, EEPROM retains its contents even when the power is turned off. Also like other types or ROM, EEPROM is not as fast as RAM. See also PROM, ROM, and RAM.
  - **FC-AL** Fibre Channel-Arbitrated Loop A connector that provides high bandwidth, increased distance, and additional connectivity from host to peripherals.
    - **FIFO** First-In First-Out Memory that stores data in queue order so the first input element goes out the first.
    - FRU Field Replaceable Unit.
    - **GUI** The graphical user interface, or GUI, is a window that provides the user with a method of interacting with the computer and its special applications, usually with a mouse or other selection device. The window usually includes such things as windows, an intuitive method of manipulating directories and files, and icons.
  - **HDLC** High Level Data Link. A common layer two protocol that handles both data and control messages.
    - hop The number of routers a packet goes through before reaching its destination.
  - **module** A software component that may be loaded dynamically to monitor data resources of systems, applications and network devices.
    - node A node is a workstation or server.

#### OpenBoot

- **Diagnostics** Standalone operation, without native operating system. Interactive menu driven, which provides ability to run tests from OpenBoot PROM level.
- offline diagnostics Diagnostics that require the aid of the native operating system to function. Primarily tests components not currently in use by customer.
- **online diagnostics** Diagnostics that require the aid of the native operating system to function. Primarily tests components currently in use by customer.
  - **NUMA** Non-Uniform Memory Access. CC/NUMA or CC-NUMA is Cache-Coherent Non-Uniform Memory Access. In a CC-NUMA machine, the physical address on the memory bus of a processing node is used to determine the home node memory location of a particular datum. The cache hierarchy on each processing node is constructed to replicate and hold copies of data from not only the local memory, but also the memory of remote nodes.
    - PICL Platform Information and Control Library.
    - **POST** Power on Self Test. Standalone operation, without native operating system. Mostly non interactive, automated tests, run when power is applied to the system.

#### production

- **environment** One of two environments in which software is deployed. The production environment is a "real" environment (as opposed to a test environment) in which you manage and monitor your hardware.
  - **PROM** Programmable Read Only Memory A memory chip on which data can be written only once. When a program has been written onto a PROM, it remains there forever. Unlike RAM, PROMs retain their data even when the power is turned off. See also RAM.
  - **RAM** Random Access Memory A type of computer memory that can be accessed randomly; that is, any byte of memory can be accessed without touching the preceding bytes. RAM is the most common type of computer and device memory.
  - **ROM** Read Only Memory Computer memory on which data has been prerecorded. Once data has been written onto a ROM chip, it cannot be removed and can only be read.
  - **RTS/CTS** Ready to Send/Clear to Send A hardware flow control handshake protocol used with serial lines.
  - **SEEPROM** Serial EEPROM. See also EEPROM.
    - **segment** An object representing a "segment" of the network, and used as a basis for a local network.
      - **SNMP** Simple Network Management Protocol. A simple protocol designed to allow networked entities (hosts, routers, and so on) to exchange monitoring information.
- **SNMPv2 usec** SNMP version 2, user-based security model security standards.

SRAM Static Random Access Memory. A faster and more reliable RAM than dynamic random access memory (DRAM). DRAM offers access times of about 60 nanoseconds, while SRAM access can be as low as 10 nanoseconds. It is static because it does not require refreshment as does DRAM. See also VRAM.

#### standalone

- **diagnostics** Diagnostics that run without the aid of the native operating system. Usually an operating environment is built to provide basic scheduling capabilities.
- **standard error** An open file normally connected directly to a primary output device, such as a terminal, printer, or screen. Error messages and other diagnostic output normally go to this file and then to the output device. You can redirect the standard error output into another file instead of to the printer or screen.
- **standard input** (Standard input device) The device from which a program or system normally takes its input. Usually a terminal or the keyboard.
- **standard output** (Standard output device) The device to which a program or system normally sends its output. Usually a terminal or the screen.

- **URL** Uniform Resource Locator. A URL is a textual specification describing a resource which is network-accessible.
- **VRAM** Video Random Access Memory. A type of dynamic RAM (DRAM) used in high-speed graphics frame buffers. With conventional DRAM, both the processor and the frame buffer logic must access RAM by sharing the same signal lines or buses on the RAM chips. VRAM provides separate buses for the processor and the frame buffer logic. See also DRAM, SRAM.

### Index

#### Numerics

25-pin port A-to-A port B-to-B loopback plug, 398
25-pin port A-to-port B loopback plug, 396
25-pin RS-232 loopback plug, 391
25-pin RS-232 port-to-port loopback cable, 393
8-pin loopback plug, 395
8-pin to 8-pin loopback cable, 394

### A

accessing SunVTS, 4 afbtest, Advanced Frame Buffer test, 25, 121, 151 command line syntax, 27 options, 25, 121, 151 test modes, 27, 123, 153 Apply to All button, 5 Apply to Group button, 5 arguments standard, 6 atmtest, SunATM adapter test, 11 command line syntax, 15 options, 12 test modes, 15 Audio Test, audio subsystem test, 17 audiotest subsystem test, audiotest, 17 audiotest, audiotest subsystem test command line syntax, 21 options, 19

#### В

buttons Apply to All, 5 Apply to Group, 5 Cancel, 6 Reset, 6

#### С

Cancel button, 6 circuit test, i2ctest, 147 Command line execution, 6 command line options, 6 cpu Power Management test, cpupmtest, 53, 269 CPU stress test, systest, 361 CPU tests cputest, 57 multiprocessor test mptest, 47, 97, 143, 235 systest, 361 cpupmtest, CPU Power Management test, 53, 269 command line syntax, 56, 273 test modes, 56, 273 cpupmtest ,CPU Power Management test options, 54, 270 cputest, CPU test, 57 command line syntax, 61 options, 58 test modes, 61 cputest, cpu test options, 58

#### D

disk drive test, 73 disktest, disk and floppy test, 73 command line syntax, 81 subtests, 74 test modes, 81

- dpmtest , Sun Fire 880 FC-AL Disk Backplane
   options, 87
- dpmtest , Sun Fire 880 FC-Al DIsk Backplane
   test modes, 90
- dpmtest , Sun Fire 880 FC-AL DIsk Backplane test command line syntax, 90
- dpmtest , Sun Fire 880 FC-AL Disk Backplane
   test, 87

#### Ε

env2test, I2C bus test, 105 options, 105 test modes, 107 env3test, Environmental Hardware test, 109 command line syntax, 113 env5test , Environmental test, 115 env5test , environmental test command line syntax, 119, 123 options, 116 test modes, 119 test requirements, 115 Environmental hardware tests env3test, 109 envtest, 101 environmental test, env5test, 115 envtest, I2C bus test, 101 command line syntax, 104 Ethernet hardware test, nettest, 259 ethernet loopback test, netlbtest, 247 ethernet loopback test, xnet1btest, 253 Expert3D Frame Buffer test, ifbtest, 165, 193

#### F

options, 133 test modes, 135

#### G

graphical user interface (GUI), xvii GUI (graphical user interface), xvii

#### Η

hard drive and floppy test, disktest, 73 HDLC and SDLC test (for the HSI),sunlink, 351 HSI board test, sunlink, 351

#### I

I2C bus test, env2test, 105 I2C bus test, envtest, 101 i2C Bus tests i2ctest, 147 i2ctest , i2c bus test, 147 command line syntax, 149, 153 options, 148 test modes, 149 test requirements, 147

ifbtest, Expert3D Frame Buffer test, 165, 193
 command line syntax, 172, 200
 options, 167, 195
 test modes, 171, 200
 Test Requirements, 166, 194
ifptest , PCI FC\_AL card test
 command line syntax, 177

options, 174 test modes, 176 ifptest, PCI FC\_AL card test, 173

Installation directory, 2 Internet control message protocol (ICMP) and

nettest, 259 interprocess communication protocols, 3 iobustest, PCI subsystem test, 179 command line syntax, 185 IPC (interprocess communication), 3 IPI tests

disktest, 73 iutest, integer unit test, 189

#### L

11dcachetest , level 1 data cache test, 207
 command line syntax, 211

options, 208 test modes, 211 12dcachetest , level 2 cache test, 213, 219 command line syntax, 217, 223 options, 214, 220 test modes, 216, 223 level 1 data cache test, 11dcachetest, 207 level 2 cache test, 12dcachetest, 213, 219 LOMlite alarm test, lomlitetest, 225 lomlitetest , LOMlite alarm test, 225 command line syntax, 228 options, 227 requirements, 226 subtests, 226 test modes, 228 loopback connectors 25-pin port A-to-A port B-to-B plug, 398 25-pin RS-232 plug, 391 See Appendix A

#### Μ

M64 video board test, m64test, 229 m64test, M64 video test, 229 cautions and notes, 229 command line syntax, 233 options, 230 subtests, 229 test modes, 232 Major test categories, 1 Media tests disktest, 73 tapetest, 367 Memory errors detected by vmemtest, 381 Memory tests vmemtest, 381 mptest multiprocessor test, 47, 97, 143, 235 command line syntax, 50, 100, 145, 240 test modes, 50, 100, 145, 240

#### Ν

netlbtest, ethernet loopback test, 247
 command line syntax, 252
 options, 249
 test modes, 251
 test requirements, 248
nettest network hardware test, 259
 command line syntax, 263

options, 260 test modes, 262 Network tests netlbtest, 247 nettest, 259 network tests xnetlbtest, 253

#### Ρ

PCIFC\_AL card test, ifptest, 173 PCI tests atmtest, 11 pcsertest PCMCIA modem card test, 275 command line syntax, 277 loopback requirement, 275 test mode, 277 Peripheral tests disktest, 73 tapetest, 367 pfbtest, XVR-100 and XVR-50 video test cautions and notes, 279 command line syntax, 283 options, 280 test modes, 283 pmemtest, memory test, 285 command line syntax, 288 options, 285 protocols, interprocess communication, 3

### Q

#### R

remote testing, 9 Remote System Control (RSC) test,rsctest, 343 Remote System Control test rsctest, 343 Requirements, 2 Reset button, 6 rsctest Remote System Control test modes, 348 rsctest, Remote System Control test, 343 Command line syntax, 349 rsctestRemote System Control test options, 48, 98, 144, 346, 347

#### S

saiptest, Serial Asynchronous Interface (PCI) test, 317 available ports, 320 command line syntax, 321 hardware requirements, 317 saiptest, Serial Asyncronous Interface (PCI) test options, 318 test modes, 321 SBus tests atmtest, 11 SCSI tests disktest, 73 Serial Asynchronous Interface test, saiptest, 317 SPARCstation tests audiotest, 17 standard command line arguments, 6 usage, 6 standard\_arguments, 6 Sun Enterprise 450 bus test, envtest, 101 Sun Fire 880 FC-AL DIsk Backplane test, dpmtest, 87 Sun XVR-100 and XVR-50, video test (pfbtest), 279 SunATM adapter test, atmtest, 11 sunlink, HSI/S board test, 351 command line syntax, 355 loopback connectors, 354 options, 352 requirements, 352 test modes, 355 sunpci2test, Sun PCi2 test, 357 command line syntax, 359 test requirements, 357 SunVTS accessing, 4 interfaces CDE, 4 OPEN LOOK, 4 TTY, 4

systest, CPU stress test, 361 command line syntax, 365 options, 362 test modes, 364

#### Т

tapetest, tape drive test, 367 command line syntax, 372 options, 368 test modes, 372 test requirements, 368 test options, 6 Test Parameter menu, 4 testing remotely, 9 Tests 32-bit and 64-bit tests, 3 Tests, overall description of, 3 Test-specific arguments, 8 Test-specific menu, 4 Test-specific options, 5 token ring test, nettest, 259

#### V

video tests
 m64test, 229
 pfbtest, 279
virtual memory test, vmemtest, 381
vmemtest, virtual memory test, 381
 command line syntax, 386
 swap space, and, 382
 test modes, 386
Volume Management and disktest, 74

#### W

window locking disabled, 9 locking enabled, 9

### Χ

xnetlbtest, ethernet loopback test, 253
command-line syntax, 257
options, 255
test modes, 256
test requirements, 254
XVR-100 video test (pfbtest), 279

XVR-50 video test (pfbtest), 279